Meta5

# Messages and Codes

*Version 4.3* 

#### **Note**

Before using this information and the product it supports, be sure to read the general information under ["Notices".](#page-8-0)

#### **Third Edition (June 2013)**

This edition applies to Version 4 Release 3 Modification Level 3 of Meta5, and to any subsequent releases until otherwise indicated in new editions or technical newsletters. Make sure you are using the correct edition for the level of the product.

Order publications through your Meta5 representative or the Meta5 branch office serving your locality.

When you send information to Meta5, you grant Meta5 a nonexclusive right to use or distribute the information in any way it believes appropriate without incurring any obligation to you.

# **Contents**

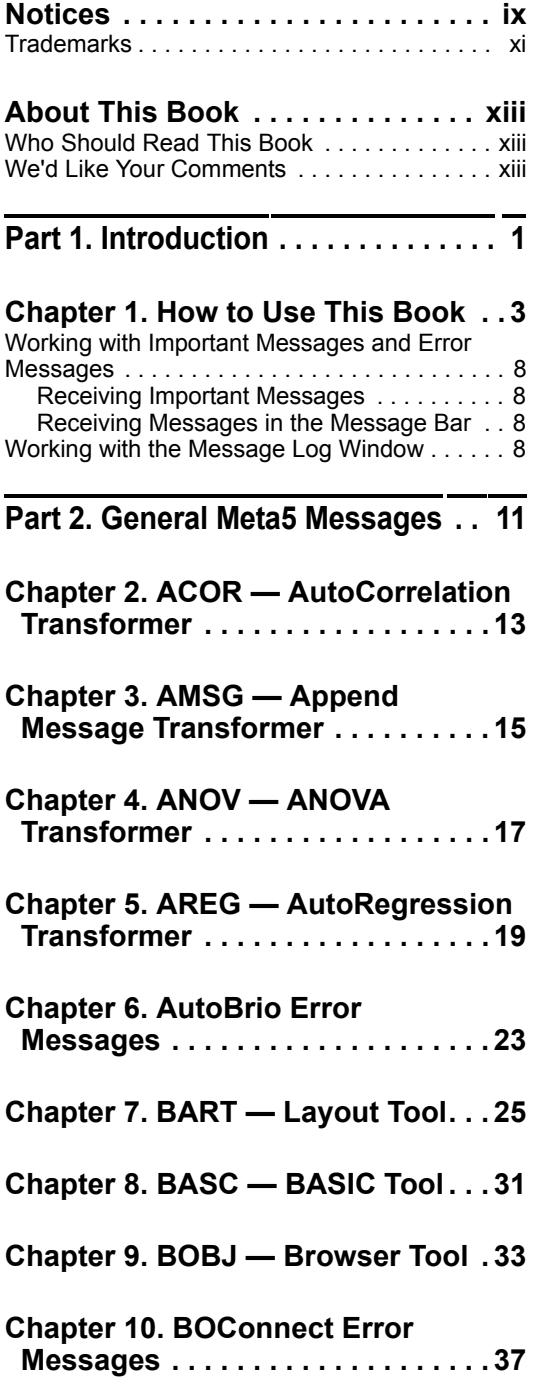

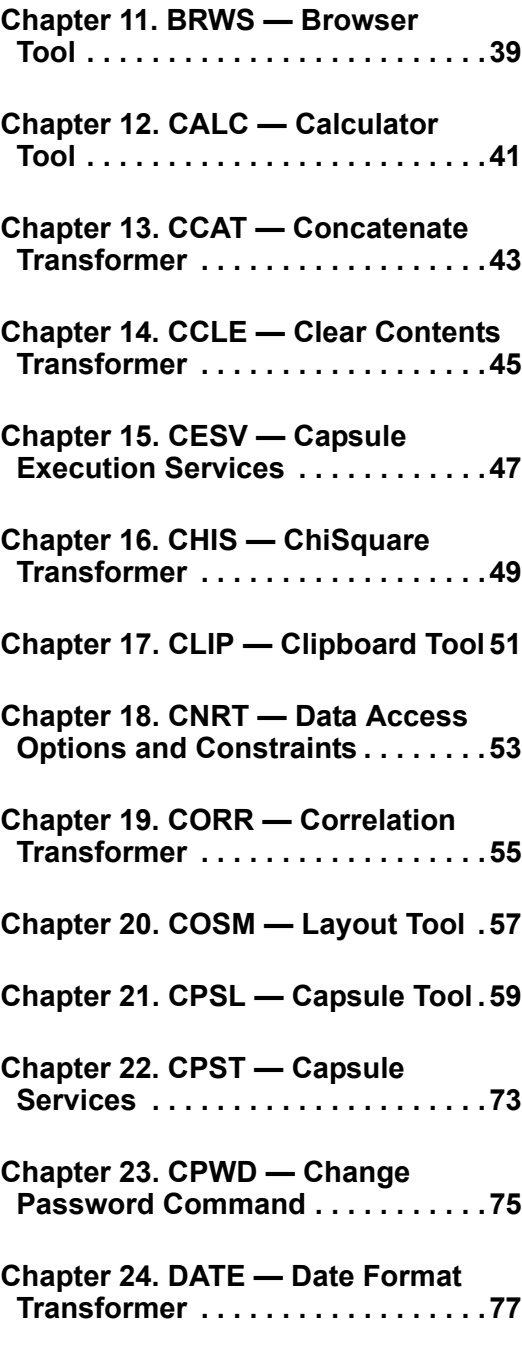

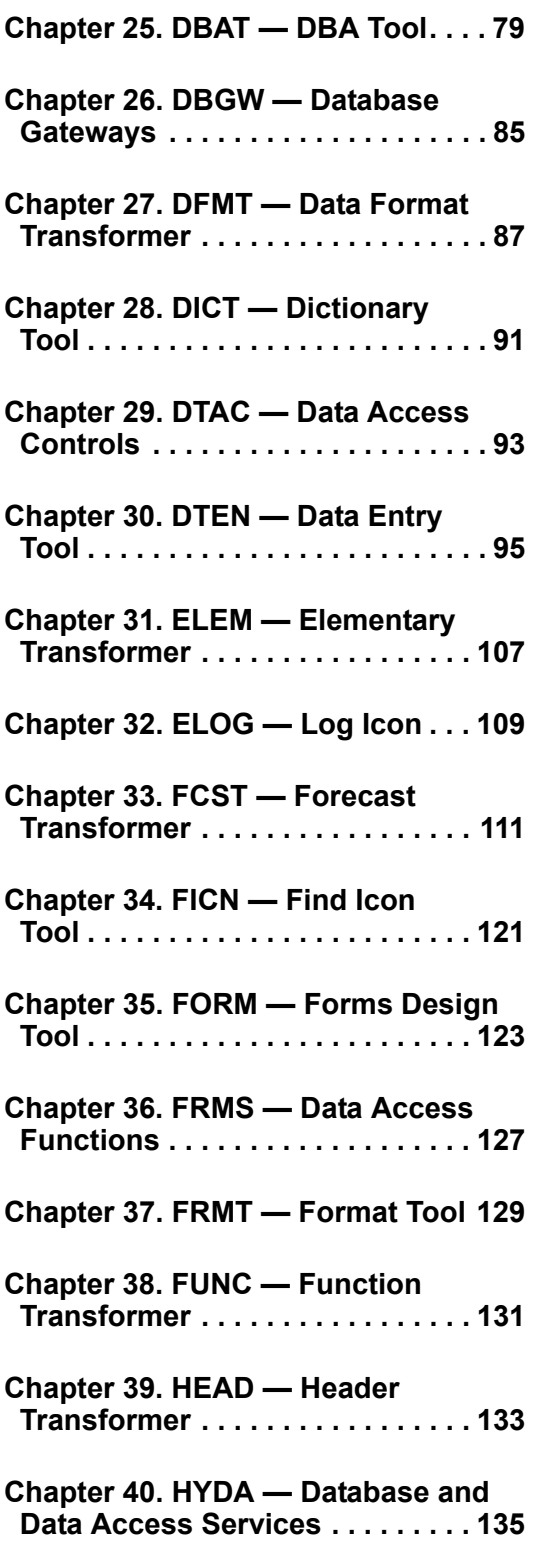

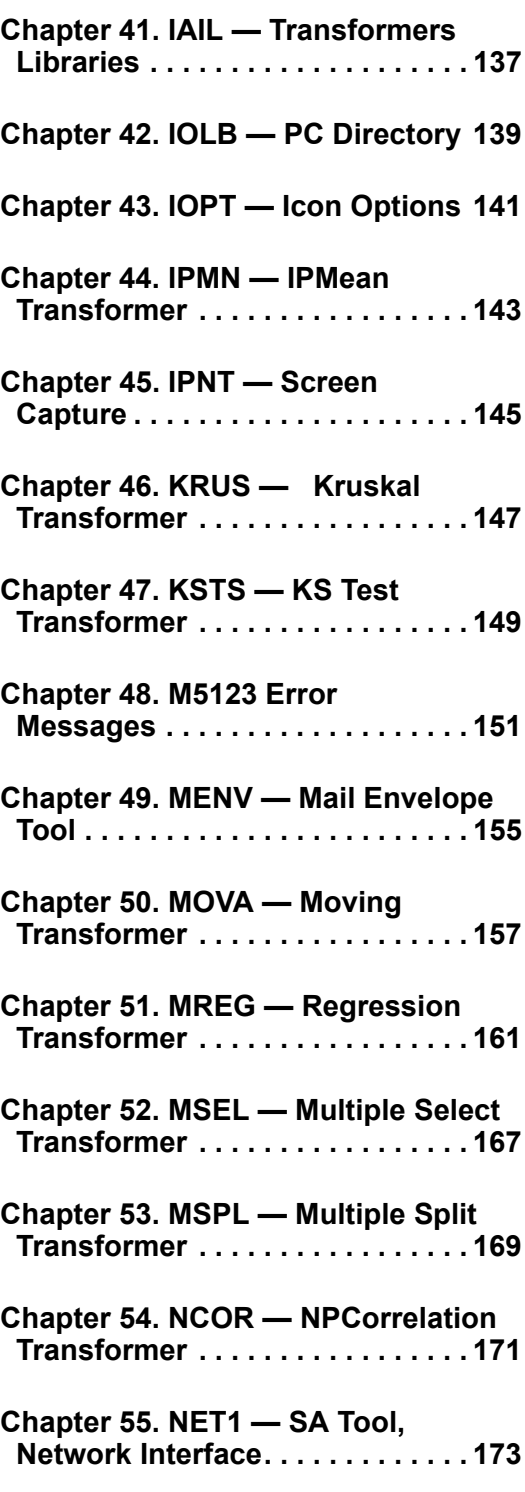

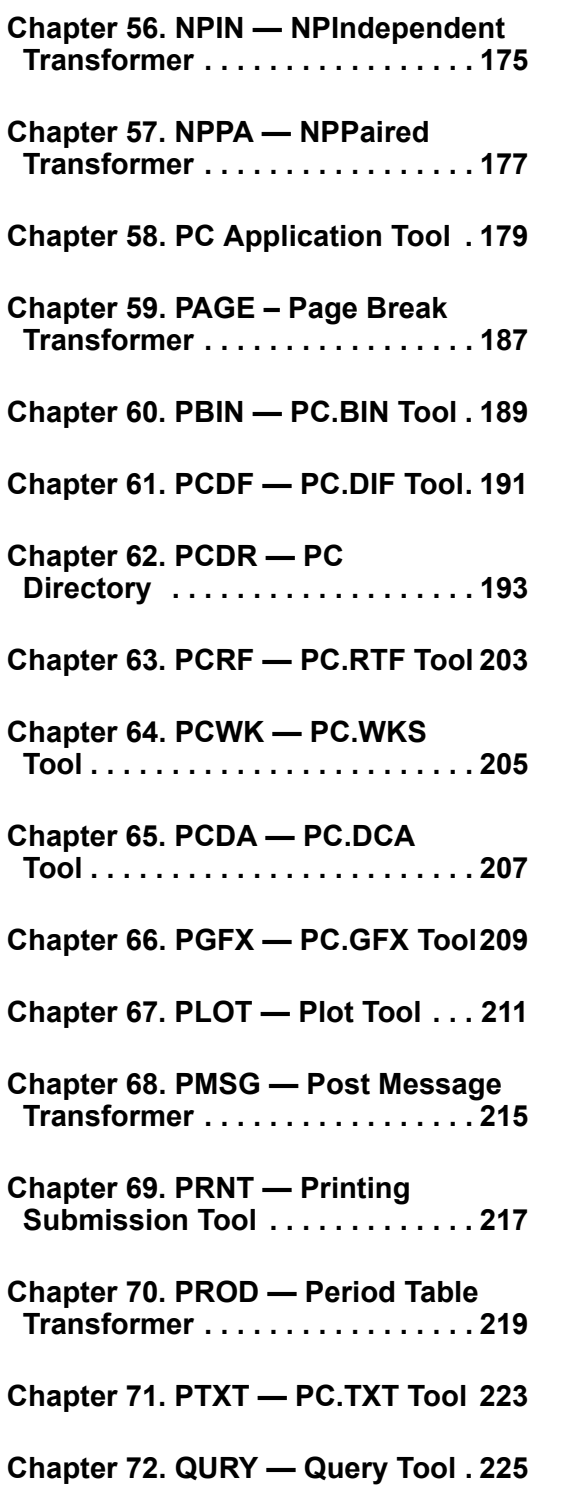

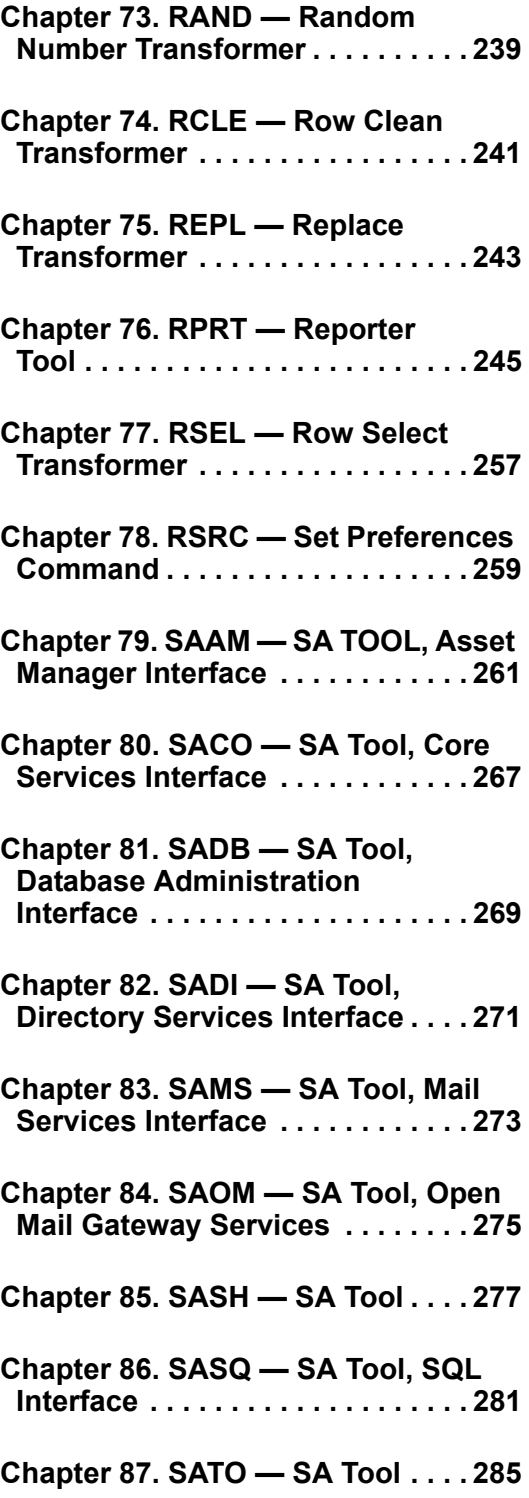

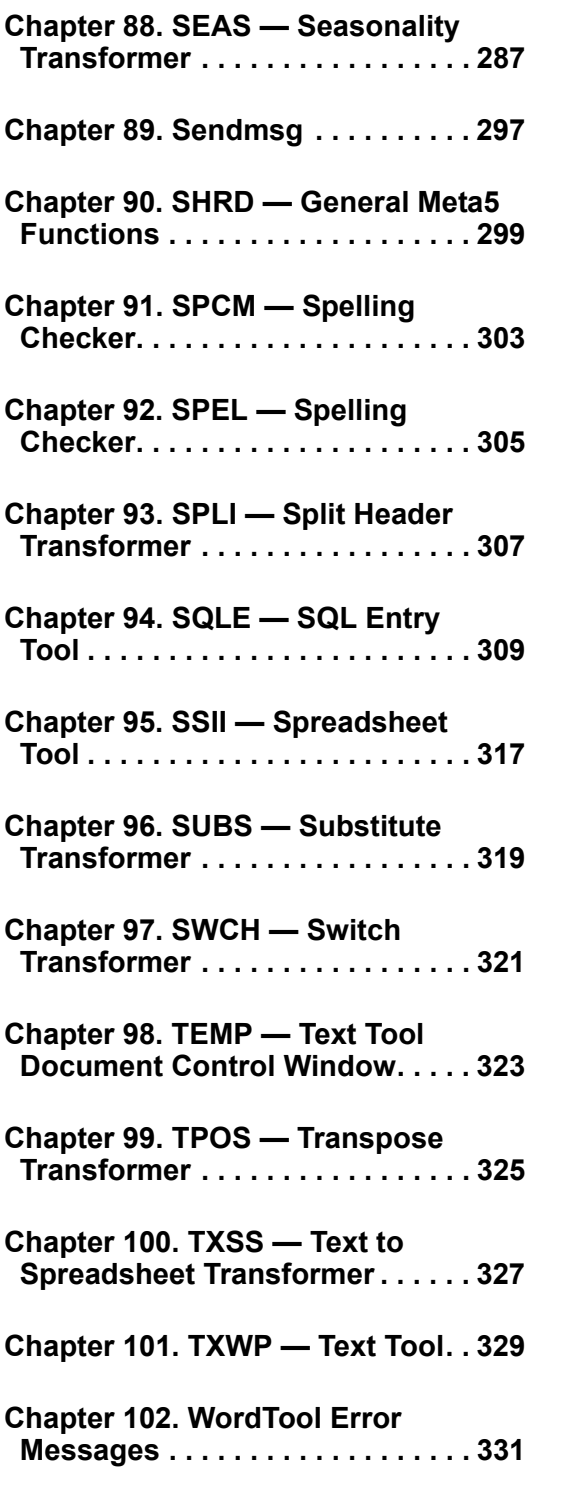

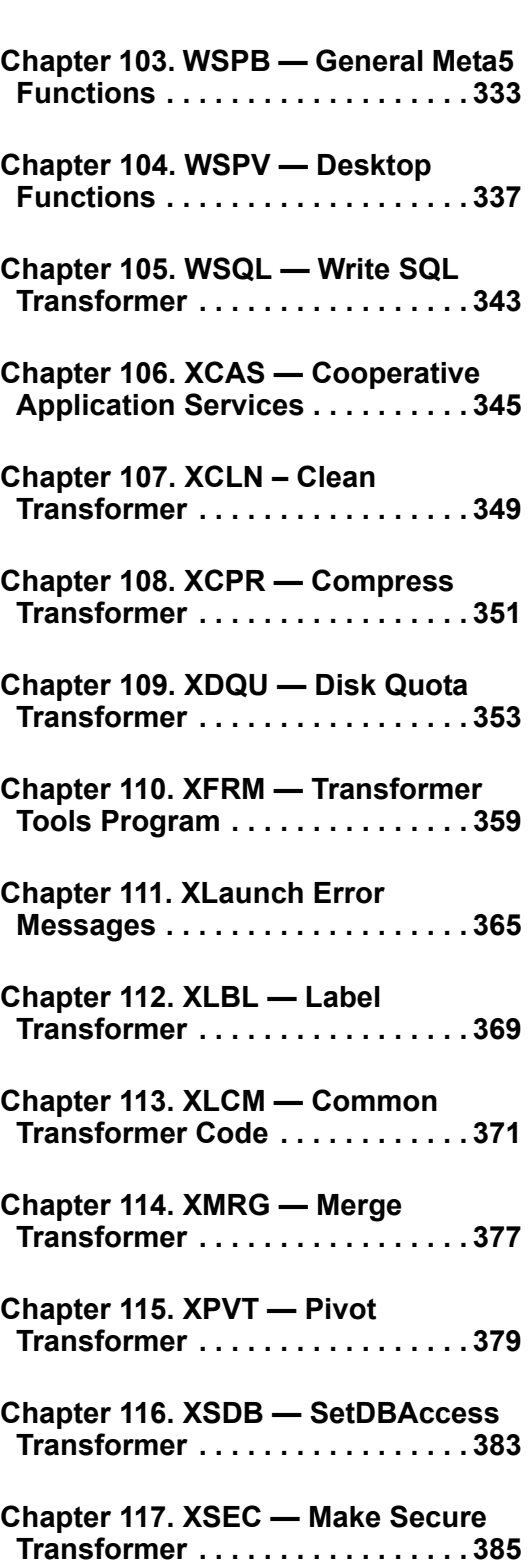

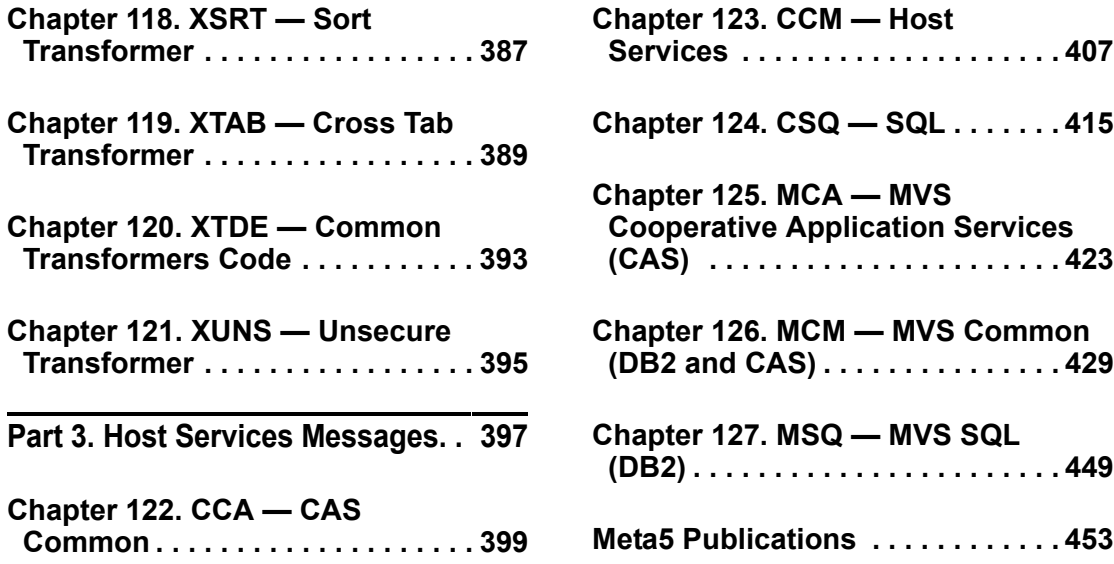

### <span id="page-8-1"></span><span id="page-8-0"></span>**Notices**

References in this publication to Meta5 products, programs, or services do not imply that Meta5 intends to make these available in all countries in which Meta5 operates. Any reference to a Meta5 product, program, or service is not intended to state or imply that only that Meta5 product, program, or service may be used. Subject to Meta5's valid intellectual property or other legally protectable rights, any functionally equivalent product, program, or service may be used instead of the Meta5 product, program, or service. The evaluation and verification of operation in conjunction with other products, except those expressly designated by Meta5, are the responsibility of the user.

Meta5 may have patents or pending patent applications covering subject matter in this document. The furnishing of this document does not give you any license to these patents. You can send license inquiries, in writing, to:

Meta5, Inc. 122 West Main Street Babylon, NY 11702 U.S.A.

Licensees of this program who wish to have information about it for the purpose of enabling (1) the exchange of information between independently created programs and other programs (including this one) and (2) the mutual use of the information that has been exchanged, should contact:

Meta5, Inc. 122 West Main Street Babylon, NY 11702 U.S.A.

Such information may be available, subject to appropriate terms and conditions, including in some cases, payment of a fee.

Various components of the Meta5 software system require the presence of one or more third party software products, including but not limited to Microsoft Excel for Meta5's Xlaunch, Xtract software product, Microsoft Word for Meta5's WordTool software product, Microsoft Outlook for Meta5's SendOut software product, Brio's BrioQuery for Meta5's AutoBrio software product, Business Objects' BusinessObjects for Meta5's BOConnect software product and/or IBM's Lotus Notes for SendNts software product. No license is granted by Meta5 to our customers for the use of these third party programs in conjunction with our software products. Furthermore, it is the obligation of our customers to ascertain

whether it has sufficient licenses from these third parties, for the third party software in order to utilize the above mentioned Meta5 software programs.

### <span id="page-10-0"></span>**Trademarks**

The following terms are trademarks of Meta5, Inc. in the United States or other countries or both:

Meta5

UNIX is a registered trademark in the United States and other countries licensed exclusively through X/Open Company Limited.

Microsoft, Windows, Windows2000, Windows 98, Windows ME, Windows XP, Windows NT, Excel, Word, Outlook and the Windows 95 logo are trademarks or registered trademarks of Microsoft Corporation.

Brio and Brio Query are registered trademarks of Brio Software Inc.

BusinessObjects is a trademark of Business Objects SA.

Lotus Notes and Lotus 123 are Trademarks of Lotus Software, a subsidiary of IBM Corporation.

Java and all Java-based trademarks are trademarks of Sun Microsystems, Inc. in the United States, other countries, or both.

Other company, product, and service names, which may be denoted by a double asterisk (\*\*), may be trademarks or service marks of others.

# <span id="page-12-0"></span>**About This Book**

This book is a reference for messages issued by the Meta5 system.

### <span id="page-12-1"></span>**Who Should Read This Book**

If you are an experienced user, you may skip this section altogether. If you are a new user, you should read this section, and be thoroughly familiar with PS/2 workstations and with the Meta5 tool, service, or other components you are using. If you encounter error messages while using the system, consult this book, locate the error message, and try to understand thoroughly the explanation included here for each error message before calling your system administrator.

### <span id="page-12-2"></span>**We'd Like Your Comments**

Your feedback is important to us in providing you with the most accurate and highquality information. If you have any comments about this book or any other Meta5 documentation, please visit our Website at:

http://www.meta5.com

There you'll find a feedback page where you can enter comments and send them to us.

# <span id="page-14-0"></span>**Part 1. Introduction**

## <span id="page-16-0"></span>**Chapter 1. How to Use This Book**

Each error message now has a unique identifier that is shown with the message in the message log. This identifier is composed of three fields:

- Source identifier
- Group number, separated from the source identifier by a colon  $( : )$
- Message number, separated from the group number by a hyphen ( )

A message identifier, therefore, has the following format:

aaaa:ggg-nnnn

where:

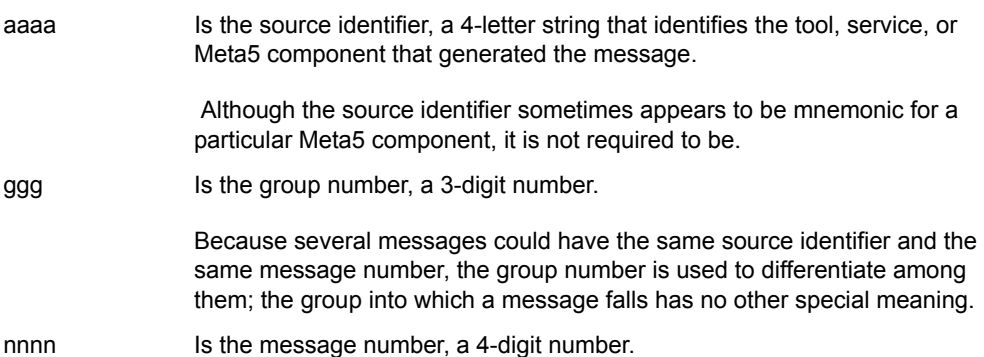

These three fields uniquely identifies the message.

In this book, you locate individual messages by looking first for their alphabetic source identifier, then the group number with that source, and finally the individual message within the group.

For ease of reference, [Table 1](#page-17-0) lists the source identifiers and the tool, service, or Meta5 component that generates messages with that identifier. [Part 2, "General](#page-24-1)  [Meta5 Messages," on page 11](#page-24-1) contains the messages that pertain to Meta5 tools, services, or other components.

[Table 2](#page-20-0) lists the messages generated by Host Services and the source identifiers. [Part 3, "Host Services Messages," on page 397](#page-410-1) contains the messages that pertain to the Host Services.

<span id="page-17-0"></span>

| <b>Source ID</b> | Messages are coming from:           |
|------------------|-------------------------------------|
| ANOV             | <b>ANOVA transformer</b>            |
| AREG             | AutoRegression transformer          |
| BART             | Layout tool                         |
| BASC             | <b>BASIC</b> tool                   |
| BOBJ             | Browser tool                        |
| BRWS.            | Browser tool                        |
| CALC             | Calculator tool                     |
| <b>CCAT</b>      | Concatenate transformer             |
| <b>CCLE</b>      | <b>Clear Contents transformer</b>   |
| <b>CESV</b>      | <b>Capsule Execution Services</b>   |
| CHIS             | ChiSquare transformer               |
| <b>CLIP</b>      | Clipboard tool                      |
| CNRT             | Data access options and constraints |
| CORR             | Correlation transformer             |
| COSM             | Layout tool                         |
| <b>CPSL</b>      | Capsule tool                        |
| CPST             | <b>Capsule Services</b>             |
| CPWD             | Change Password command             |
| <b>DATE</b>      | Date Format transformer             |
| DBAT             | DBA tool                            |
| DBGW             | Database gateways                   |
| <i>DFMT</i>      | Data Format transformer             |
| <b>DICT</b>      | Dictionary tool                     |
| DTAC             | Data Access Controls                |
| DTEN             | Data Entry tool                     |
| DTTM             | Date and time functions             |
| DXS1             | SA Tool, DXS interface              |
| <b>ELEM</b>      | Elementary transformer              |
| <b>ELOG</b>      | Log Icon                            |
| <b>FCST</b>      | Forecast transformer                |
| <b>FICN</b>      | Find Icon tool                      |

*Table 1. General Meta5 components message source identifiers*

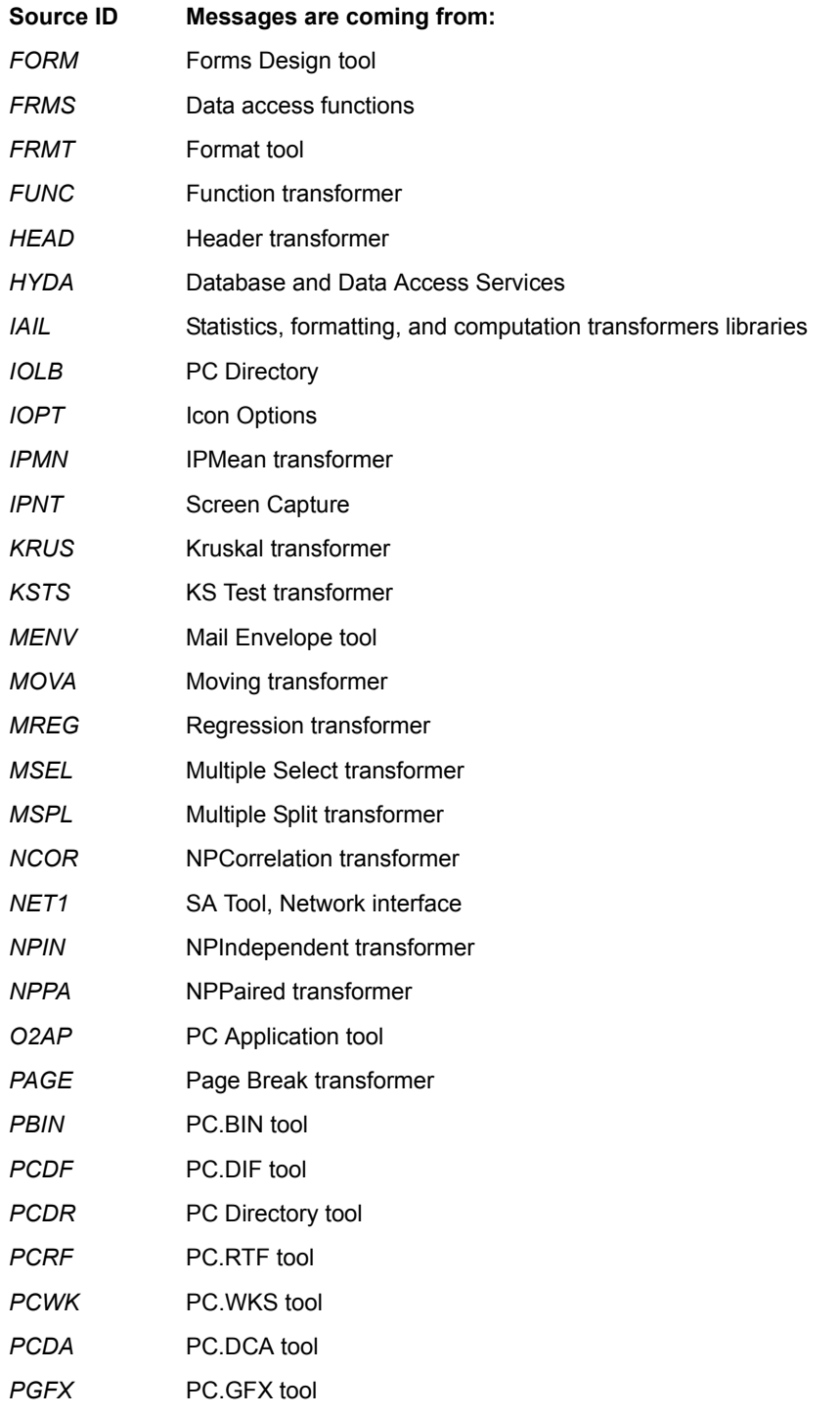

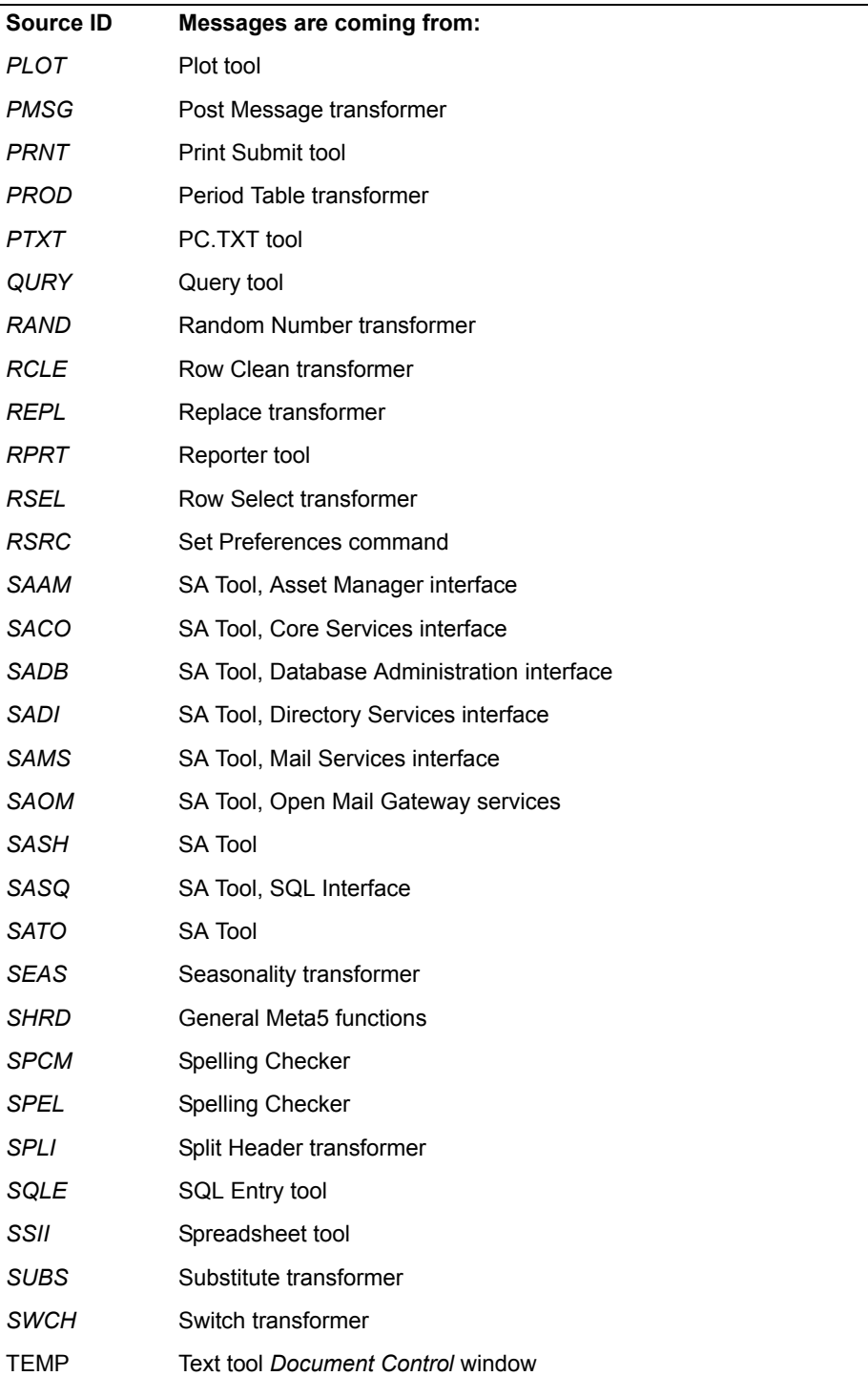

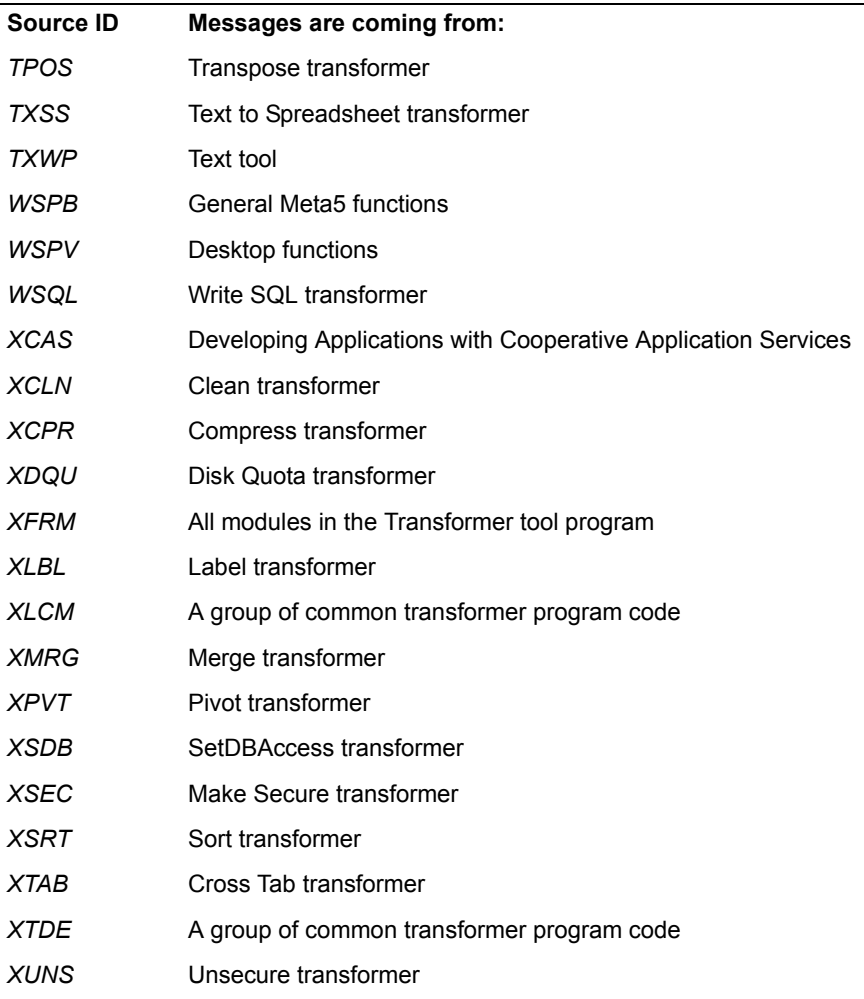

### *Table 2. Host Services message source identifiers*

<span id="page-20-0"></span>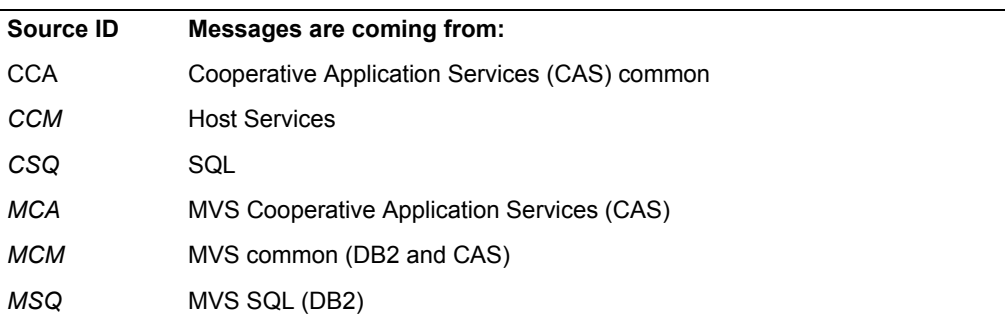

### <span id="page-21-0"></span>**Working with Important Messages and Error Messages**

Important and error messages are displayed in your desktop's message bar or in an Important Message window. You can read current or previous messages in the Message Log window.

### <span id="page-21-1"></span>**Receiving Important Messages**

When your Meta5 system administrator has information that everyone needs to read, or when Meta5 sends an error or status message that requires your acknowledgment, the message is displayed in the Important Message window.

When the Important Message window appears, you must close it before you can continue your work.

To close the Important Message window:

1. Read the message and then click on *OK*.

If more than one message has been sent to the Important Message window, the next message is displayed in the window. Read the message and click on OK again. When you reach the last message, clicking on OK removes the window from the screen, but you can still read the messages by opening the Message Log window.

### <span id="page-21-2"></span>**Receiving Messages in the Message Bar**

To use Meta5 efficiently, you should look at the message bar often because it displays status and error messages (which sometimes tell you what to do next). For example, if you press the Delete function key when nothing is selected, the following message is displayed in the message bar:

 Need object on which to work. -- Select something before doing that.

As soon as you perform your next action on the desktop, the current message is cleared from the message bar. However, you can still see the message by opening the Message Log window, as described later in this chapter. Opening the Message Log window also enables you to read a message that is too lengthy to be entirely displayed in the message bar.

Sometimes the message bar changes to another color to call your attention to a potential problem or error condition.

### <span id="page-21-3"></span>**Working with the Message Log Window**

When a message is lengthy or when you are using a large screen font, there may not be enough room in the message bar for the entire message. When this happens, you can open the Message Log window to see the entire message.

You might also want to open the Message Log window to read messages that you received previously. The number of previous messages that can be stored in the window varies depending on their length and how your system is set up.

To open the Message Log window, click on the Message Log button (the triangle to the right of your message bar). The message log window opens.

The top part of the Message Log window displays the current message, and the lower part displays previous messages in reverse chronological order. Notice that:

- An identification number is shown for each message that is generated by Meta5 (as opposed to messages that are sent by your system administrator). Use this number if you need to report the message to your system administrator or if you want to look it up in this book.
- An exclamation point (!) identifies messages that were originally received in an Important Message window.

If the window is not large enough to display all the messages, you can enlarge it or use the window's scroll mechanisms to bring different information into view.

If you wish to save a message permanently, you can copy it to any tool window that accepts text, such as a Text or Envelope window. (The Message Log window has a Select All button in case you want to copy all the messages in the window.) For information about copying text, see the *Text User's Guide*.

The Message Log window is not a Text window. Therefore, you cannot delete anything in it. If you attempt to do so, your workstation will beep.

To close the Message Log window:

- 1. Click on the Message Log button.
- 2. Click on the window's title block (the rectangle at the top that contains the window name).

# <span id="page-24-1"></span><span id="page-24-0"></span>**Part 2. General Meta5 Messages**

This part contains messages generated by Meta5 tools, services, and other components.

An italicized word in a message indicates a variable name or number that identifies the cause of the message.

# <span id="page-26-0"></span>**Chapter 2. ACOR — AutoCorrelation Transformer**

These messages are for the AutoCorrelation Transformer.

#### **ACOR:002-0022 Warning: A bad row was encountered on line** *number.* **The line was excluded from calculations.**

**Explanation:** The transformer cannot read the specified row; the row is excluded from the analysis.

**User Response:** Check the contents of the row, change it to a valid value and retry. Note that the results of the analysis are still valid, even though the cell was excluded.

#### **ACOR:002-0023 The parameter 'Length of long term 'Seasonal' differencing' contains a nonnumeric value.**

**Explanation:** The parameter entry is incorrect. Correct parameter values are blank or nonnegative integers.

**User Response:** Correct your entry and retry.

#### **ACOR:002-0024 The parameter 'Length of short term 'Trend' differencing' contains a nonnumeric value.**

**Explanation:** The parameter entry is incorrect. Correct parameter values are blank or nonnegative integers.

**User Response:** Correct your entry and retry.

#### **ACOR:002-0025 The parameter 'Number of time lags' contains a nonnumeric value.**

**Explanation:** The parameter entry is incorrect. Correct parameter values are blank or nonnegative integers.

**User Response:** Correct your entry and retry.

#### **ACOR:002-0026 Only positive numbers are valid parameters.**

**Explanation:** The parameter entry is incorrect. You cannot use a negative numeric value.

**User Response:** Correct your entry and retry.

**ACOR:002-0027 The parameter 'Length of short term 'Trend' differencing' must be less than 6.**

**Explanation:** The value for this parameter is too large.

**User Response:** Correct your entry and retry.

**ACOR:002-0028 The parameter 'Length of long term 'Seasonal' differencing' must be less than the number of data rows + 2.**

**Explanation:** The value for this parameter is too large.

**User Response:** Correct your entry and retry.

#### **ACOR:002-0029 The parameter 'Length of short term 'Trend' differencing' must be less than 'long term differencing'.**

**Explanation:** A property of the autocorrelation algorithm requires the number of short term differences to be less than the length of the long term difference.

**User Response:** Check your entries for these parameters, modify their values, and retry.

#### **ACOR:002-0030 There is not enough data to calculate 'short term differencing'.**

**Explanation:** There are not enough data rows available to apply the specified short term differencing technique.

**User Response:** Check to make sure that the entire input data set is available to the input region and that the correct column is specified in the Data Column parameter.

#### **ACOR:002-0031 Variance of data equals zero. The program was unable to continue.**

**Explanation:** The time series data column contains all of the same value or values that are very similar. This lack of variation makes it mathematically impossible for the transformer to continue.

**User Response:** Check to make sure that the correct data column is specified and that it contains the expected information.

#### **ACOR:002-0032 Not enough data to perform the autoCorrelation analysis**

**Explanation:** The transformer needs more data rows to calculate autocorrelation statistics.

**User Response:** Add more data to the input, reduce the number of time lags for which autocorrelations are calculated, or reduce the amount of differencing requested, then retry.

#### **ACOR:002-0034 The column input contains all zero values.**

**Explanation:** The input data column contains all zero values. Consequently, no autocorrelation statistics can be calculated.

**User Response:** Check your data and the value for the Data Column parameter to make sure that the correct columns are specified. Correct your entry and retry.

#### **ACOR:002-0035 The parameter 'Data column' expects at least one column name.**

**Explanation:** You need to provide at least one column name that contains data.

**User Response:** Correct your entry and retry.

#### **ACOR:002-0036 The parameter 'Data column' is out of range.**

**Explanation:** The parameter entry is incorrect.

**User Response:** Correct your entry and retry.

# <span id="page-28-0"></span>**Chapter 3. AMSG — Append Message Transformer**

These messages are for the Append Message Transformer.

**AMSG:002-0022 Each parameter must contain only one value. -- Please correct entry and retry.**

**Explanation:** One of the parameter entries contains a character that the transformer interprets as a parameter separator.

**User Response:** Enclose the parameter in double quotation marks and retry.

# <span id="page-30-0"></span>**Chapter 4. ANOV — ANOVA Transformer**

These messages are for the ANOVA Transformer.

#### **ANOV:002-0016 The parameter 'Columns for category' expects between one and three column names.**

**Explanation:** The transformer does one-way, two-way, and three-way analysis of variance. Consequently, it expects a list of one to three letters or numbers associated with category columns. Each column specification should be separated by list separators. For example, if you want to specify a two-way analysis of variance using the data in the first two columns to identify categories, enter 1, 2 or a, b.

**User Response:** Correct your entry and retry.

#### **ANOV:002-0017 The parameter 'Data column' expects exactly one column name.**

**Explanation:** An incorrect number of columns is specified for this parameter. The parameter expects one number, or letter, associated with the interval or ratio data being analyzed by ANOVA. For example, if you want to know if the categories have different distributions of the data in the fourth column, specify 4 or d.

**User Response:** Correct your entry and retry.

#### **ANOV:002-0018 At least one column is specified for both 'Data columns' and 'Category columns'.**

**Explanation:** An input column can be specified as a data column or a category column. In general, input columns with interval or ratio data are used as data columns, and input columns with ordinal or nominal data are used as category columns.

**User Response:** Correct your entry and retry.

#### **ANOV:002-0019 The parameter 'Perform linear contrast analysis?' expects 'yes' or 'no'.**

**Explanation:** The parameter contains an incorrect value. It should contain the words yes or no. If yes is specified, then it should be followed by a list of numeric values that represent linear contrast weights separated by list separators. If no is specified, then no list of numeric values is required. For example, if you have three groups and you would like to know whether the distribution of the second group is different from the combined distribution of the first and third, enter  $Yes. -1.2. -1.$ 

**User Response:** Correct your entry and retry.

#### **ANOV:002-0020 Warning: Contrast analysis will be ignored for two-way or three-way ANOVA.**

**Explanation:** This is a transformer status message indicating that the linear contrast analysis is being ignored because the form of analysis is possible only for one-way ANOVA designs.

**User Response:** If contrast analysis is necessary, change the category columns specification to one column so that the transformer uses a one-way design with linear contrast analysis.

#### **ANOV:002-0021 The parameter 'Perform linear contrast analysis?' expects 'Yes' followed by a list of numeric values.**

**Explanation:** The parameter contains the value Yes, which indicates that it should do linear contrast analysis, but there are no corresponding numeric values. If yes is specified, then it should be followed by a list of numeric values that represents linear contrast weights separated by list separators.

**User Response:** Correct your entry and retry. For example, if you have three groups and you would like to know whether the distribution of t he second group is different from the combined distribution of the first and third, then enter Yes,-1,2,-1.

#### **ANOV:002-0022 The parameter 'Perform linear contrast analysis?' was set to 'Yes', but no contrast expression was specified.**

**Explanation:** The parameter contains the value yes, which indicates that it should do linear contrast analysis, but there are no corresponding expressions. If yes is specified, it should be followed by a list of numeric values that represent linear contrast weights separated by list separators. For example, if you have three groups and you would like to know whether the distribution of the second group is different from the combined distribution of the first and third, enter Yes,-1,2,-1.

**User Response:** Correct your entry and retry.

**ANOV:002-0023 The data groups do not have a balanced number of observations. The results are not statistically significant.**

**Explanation:** The ANOVA transformer analyzes only balanced two and 3-way designs. Because your subgroups have different numbers of observations, the design is unbalanced, and the results are misleading, so the transformer stops.

**User Response:** If you need to analyze the interactions of various variables on sample means, consider using the Regression transformer with the grouping variables represented by dummy variables.

#### **ANOV:002-0024 At least one data group or subgroup has too many members.**

**Explanation:** Each level of grouping in ANOVA is allowed 50 members. In a 2-way design, each group can contain no more than 50 subgroups, and each subgroup can contain no more than 50 observations. The specified design surpasses this limit.

**User Response:** If you have a 2- or 3-way design, collapse categories of the grouping variables and retry. If you have a one-way design, then use a random subset of your data with the ANOVA transformer.

#### **ANOV:002-0025 The transformer program expects between one and three category columns.**

**Explanation:** The transformer does one-way, two-way, and three-way analysis of variance. Consequently, it expects a list of one to three letters or numbers associated with category columns. Each column specification should be separated by list separators. For example, to specify a two-way analysis of variance using the data in the first two columns to identify categories, enter 1, 2 or a, b.

**User Response:** Correct your entry and retry.

#### **ANOV:002-0028 Note: ANOVA statistics are based on** *number* **rows of input data.**

**Explanation:** This message allows you to verify whether the transformer used the correct amount of data.

**User Response:** No action is required. However, if the number is different from what you expect, check the input data and make any necessary corrections.

# <span id="page-32-0"></span>**Chapter 5. AREG — AutoRegression Transformer**

These messages are for the AutoRegression Transformer.

#### **AREG:002-0026 Warning: A bad row was encountered on line** *number***. The line was excluded from calculations.**

**Explanation:** The transformer cannot read the specified row; the row is excluded from the analysis.

**User Response:** Check the contents of the row, change it to a valid value and retry. Note that the results of the analysis are still valid, even though the cell was excluded.

#### **AREG:002-0027 The parameter 'Long term 'Seasonal' differencing' contains a non-numeric value.**

**Explanation:** The parameter entry is incorrect. Correct parameter values are blank or nonnegative integers.

**User Response:** Correct your entry and retry.

#### **AREG:002-0028 The parameter 'Short term 'Trend' differencing' contains a non-numeric value.**

**Explanation:** The parameter entry is incorrect. Correct parameter values are blank or nonnegative integers.

**User Response:** Correct your entry and retry.

#### **AREG:002-0029 The parameter 'Number of time lags for auto/partial correlation' contains a nonnumeric value.**

**Explanation:** The parameter entry is incorrect. Correct parameter values are blank or nonnegative integers.

**User Response:** Correct your entry and retry.

#### **AREG:002-0030 The parameter 'Number of periods to forecast' contains an invalid value.**

**Explanation:** You have specified an invalid value for this parameter.

**User Response:** Correct your entry and retry.

#### **AREG:002-0031 The parameter 'Orders of autoregression' contains an invalid value.**

**Explanation:** You have specified an invalid value for this parameter.

**User Response:** Correct your entry and retry.

#### **AREG:002-0032 The parameter 'Orders of autoregression' expects a single zero, a list of positive numbers, or can be blank.**

**Explanation:** You have not specified a value that fits the criteria listed in the message.

**User Response:** Correct your entry and retry.

#### **AREG:002-0033 The parameter 'Short term 'Trend' differencing' must be less than 6.**

**Explanation:** The value for this parameter is too large.

**User Response:** Correct your entry and retry.

#### **AREG:002-0034 The parameter 'Long term 'Seasonal' differencing' must be less than the number of data rows + 2.**

**Explanation:** The value for this parameter is too large.

**User Response:** Correct your entry and retry.

#### **AREG:002-0035 The parameter 'Short term 'Trend' differencing' must be less than the parameter 'Long term 'Seasonal' differencing'.**

**Explanation:** A property of the autocorrelation algorithm requires the number of short term differences to be less than the length of the long term difference.

**User Response:** Check your entries for these parameters, modify their values, and retry.

#### **AREG:002-0036 There is not enough data to calculate 'Short term 'Trend' differencing'.**

**Explanation:** There are not enough data rows available to apply the specified short term differencing technique.

**User Response:** Check to make sure that the entire input data set is available to the input region and that the correct column is specified in the Data column parameter.

#### **AREG:002-0037 Variance of data equals zero. The program was unable to continue.**

**Explanation:** The time series data column contains all of the same value or values that are very similar. This lack of variation makes it mathematically impossible for the transformer to continue.

**User Response:** Check to make sure that the correct data column is specified and that it contains the expected information.

#### **AREG:002-0038 A column was specified as both a Period column and Data column.**

**Explanation:** You cannot specify a column to be both a Period and a Data column.

**User Response:** Correct the parameter setting and try again.

#### **AREG:002-0039 There was not enough data to perform the autoregression analysis.**

**Explanation:** The transformer needs more data rows to calculate autocorrelation statistics.

**User Response:** Add more data to the input, reduce the number of time lags for which autocorrelations are calculated, or reduce the amount of differencing requested, then retry.

#### **AREG:002-0040 Input data created a singular matrix. The program was unable to perform autoregression.**

**Explanation:** Transformer is unable to invert a matrix that is singular.

**User Response:** Check the data set for singularity. Correct and run the transformer again.

#### **AREG:002-0041 The column input contains all zero values.**

**Explanation:** The input data column contains all zero values. Consequently, no autocorrelation statistics can be calculated.

**User Response:** Check your data and the value for the *Data column* parameter, to make sure that the correct columns are specified. Correct your entry and retry.

#### **AREG:002-0042 Warning: An invalid cell was encountered at line** *number* **of the Date column. The cell was excluded from calculations.**

**Explanation:** This is a transformer status message indicating that the transformer cannot read a date value in the specified input line. The cell is excluded from the analysis.

**User Response:** Check the contents of the cell, change it to a valid value, and retry. However, the results of the analysis are still valid, even though the cell was excluded from the analysis.

**AREG:002-0043 The parameter 'Long term 'Seasonal' differencing'** 

#### **expects a single positive number, or can be blank.**

**Explanation:** The parameter entry is incorrect. Correct parameter value is either blank or a single positive integer.

**User Response:** Correct your entry and retry.

#### **AREG:002-0044 The parameter 'Short term 'Trend' differencing' expects a single positive number, or can be blank.**

**Explanation:** The parameter entry is incorrect. Correct parameter value is either blank or a single positive integer.

**User Response:** Correct your entry and retry.

#### **AREG:002-0045 The parameter 'Number of time lags' expects a single positive number, or can be blank.**

**Explanation:** The parameter entry is incorrect. Correct parameter value is either blank or a single positive integer.

**User Response:** Correct your entry and retry.

#### **AREG:002-0046 The parameter 'Number of periods to forecast' expects a single positive number, or can be blank.**

**Explanation:** The parameter entry is incorrect. Correct parameter value is either blank or a single positive integer.

**User Response:** Correct your entry and retry.
# **Chapter 6. AutoBrio Error Messages**

These messages are for AutoBrio.

 **Brio encountered an error when connecting to the datasource. Check that the login name and password specified in your controls document are correct, and try again**

**Explanation:** Brio returned an error when attempting to connect to a data source with the provided login name and password. Check that you typed your login name and password correctly, and make sure that the password is capitalized properly.

**User Response:** Check that you typed your login name and password correctly, and make sure that the password is capitalized properly.

# **Only one Source Brio File permitted in input.**

**Explanation:** Too many file names in the Brio File Section of the controls icon.

**User Response:** Make sure only one filename is in the Brio File Section.

> **Source Brio File must be defined before the Query Name Section. In your controls icon, make sure that the BRIO FILE SECTION line appears before the QUERY NAME SECTION line.**

**Explanation:** Either the Brio File Section is missing, or no file name was specified in the Brio File Section, or the Brio File Section appears after the Query Name Section

**User Response:** Check to see if the Brio file is specified and in the correct location, make sure that the Brio File Section appears before the Query Name Section.

### **Only one Query Name Section permitted in input..**

**Explanation:** Either the Query Name Section appears more than once, or it appears after the Query Limit Section.

**User Response:** Remove any extra Query Name Sections and make sure the Query Name Section appears before the Query Limit Section.

> **Source Brio File must be defined before the Query Limit Section. In your controls icon, make sure that the BRIO FILE SECTION line appears before the QUERY LIMIT SECTION line.**

**Explanation:** Either the Brio File Section is missing, or no file name was specified in the Brio File Section, or the Brio File Section appears after the Query Limit Section.

**User Response:** Ensure that the Brio file in the Brio File Section is present and that the Brio File Section appears before the Query Limit Section.

#### **Limit '<limit name>' was not found in query section '<query name>'**

**Explanation:** A limit name specified in the Query Limit Section was not found in the query specified in the Query Name Section (or in the first query in the file if no query name was specified).

**User Response:** Check the spelling of the limit name and make sure that you created a limit with that name in your query before running AutoBrio.

> **Operator '< bad operator>' is not valid. Valid operators 24 Meta5: Messages and Codes**

# **include: =, <, >, <=, >=, <>, BW, CO, EW, LI, BT, NU.**

**Explanation:** An operator specified in the Query Limit Section did not match any of the listed operators. Make sure that the limit name is followed by a colon and that the operator was typed correctly.

**User Response:** Check your operators in the Query Limit Section for the correct syntax.

# **Value '<limit value>' is not valid for limit '<limit name>'.**

**Explanation:** The limit specified in the Query Limit Section cannot be set to the value given.

**User Response:** Check to make sure the value was typed correctly and that it is a valid value for that limit.

## **The '<operator>' operator takes X arguments only.**

**Explanation:** The  $\leq$ ,  $\geq$ ,  $\leq$  =,  $\geq$  = operators take one and only one value. The BW (between) operator takes two and only two values. The NU operator takes no arguments.

**User Response:** Check that you have the correct number of arguments for the operator.

> **Source Query must be defined before limits can be changed. In your controls icon, make sure that the QUERY NAME SECTION appears before any LIMIT lines.**

**Explanation:** Either the Brio File Section is missing or no file was specified in the Brio File Section.

**User Response:** Check to see if you entered a file and that the file is in the correct path.

> **Source Brio File not defined. In your controls icon, make sure that the BRIO FILE SECTION contains the name of a Brio Query file.**

**Explanation:** Either the Brio File Section is missing or no file was specified in the Brio File Section.

**User Response:** Ensure that the Brio File Section is present and that a Brio file is specified.

> **The Brio file '<filename>' could not be found. Please check the path and file name specified in the Brio File Section of your controls icon and try again..**

**Explanation:** AutoBrio could not find the file specified.

**User Response:** Make sure the file exists in the path specified, and check the spelling of the path and file name in the Brio File Section of your controls icon.

#### **The query section specified: '<query name>' does not exist in the Brio file specified: '<file name>.**

**Explanation:** The name specified in the Query Name Section does not match the name of any of the queries in the file specified in the Brio File Section. Make sure that the query section exists in the Brio file specified, and check the spelling of the query name in the Query Name Section of your controls icon.

**User Response:** Wait for the DB2 subsystem to be started, then retry the operation.

# **Chapter 7. BART — Layout Tool**

These messages are for the Layout Tool.

## **BART:002-0001 Column** *columnname* **must have same data type.**

**Explanation:** The data types of data copied from another tool must match the data types currently defined for the specified column.

**User Response:** Check the source tool, making sure that each of the columns has the same data type.

### **BART:002-0002 No valid data in Column**  *columnname***.**

**Explanation:** The data copied into the tool for the specified column does not have a data type. For example, all the data might be either NA or error.

**User Response:** Check the source tool making sure that at least one element in the column has a valid data type.

# **BART:004-0001 Cannot delete a field that is being used.**

**Explanation:** You cannot delete a field that is used in another part of the tool.

**User Response:** Check to make sure you were deleting the correct field and try again.

#### **BART:004-0002** *columnname* **is already a sort column.**

**Explanation:** You attempted to make a column a sort column while it was already a sort column.

**User Response:** Check to make sure you were specifying the correct column and try again.

## **BART:004-0003** *columnname* **is not a sort column.**

**Explanation:** You cannot remove a column from the sort columns when it is not part of the group of sort columns.

**User Response:** Check to make sure you were specifying the correct column and try again.

## **BART:004-0004 Do not remove a sort column with dependent(s).**

**Explanation:** You cannot remove a sort field while it has dependent fields.

**User Response:** Remove any dependent fields and try again.

#### **BART:004-0005** *fieldname* **being used as Group Header/Footer or Page Break.**

**Explanation:** You cannot remove a sort field while it is being used as a grouping control or page break.

**User Response:** Remove the field from the Group Header/Footer or Page Break and try again.

# **BART:004-0006 Field being used in formula.**

**Explanation:** You cannot remove a field while it is referenced in the formula of another column.

**User Response:** Remove all references to the column and try again.

## **BART:006-0001 Moving fields between tools is not allowed.**

**Explanation:** You cannot move a field from another icon into this icon.

**User Response:** No action is necessary.

#### **BART:006-0002 Copying fields between tools is not allowed.**

**Explanation:** You cannot copy a field between from another icon into this icon.

**User Response:** No action is necessary.

#### **BART:006-0003 Page Break can be placed only in Title or on Summary Page.**

**Explanation:** You attempted to add a page break in an area where page breaks are not allowed.

**User Response:** Place the Page Break field in the Title or on the Summary Page.

#### **BART:006-0004 Page Number can be placed only in the Page Header or Footer.**

**Explanation:** You attempted to add a Page Number field in an area where it is not allowed.

**User Response:** Add the Page Number field to the page header or footer.

#### **BART:006-0005 Run Date/Time can be placed only in the Title Page Summary Page, Page Header, or Page Footer.**

**Explanation:** You attempted to add the Run Date/Time in an area where it is not allowed.

**User Response:** Add the Run Date/Time to either the title, summary page, page header, or page footer.

### **BART:006-0006 Only report-level columns can be placed in the Title or Summary Page.**

**Explanation:** You attempted to add columns that are not report-level onto the title or summary page.

**User Response:** Make sure the column you are adding is report-level and try again.

**BART:006-0007 Columns belonging to a lower sort level cannot be** 

## **placed in this Group Header/Footer.**

**Explanation:** You attempted to add lower-level columns into a higher level Group Area.

**User Response:** Check the level of the columns you want to add and try again.

## **BART:006-0008 Column field cannot be added in the Page Header, Footer, or Heading Area.**

**Explanation:** Column fields are not allowed in the page header or footer.

**User Response:** No action is necessary.

# **BART:006-0009 Do not overlap Page Break and display field.**

**Explanation:** You placed a page break and a display field in the same line.

**User Response:** Place the page break in a different line than the display field.

# **BART:008-0001 Sort columns already exist.**

**Explanation:** You cannot add a sort field in this way where sort fields already exist.

**User Response:** Use the Sort/Calculation window to add more sort fields.

# **BART:008-0002 Columns already exist in the detail area.**

**Explanation:** You cannot add a detail field in this way where detail fields already exist.

**User Response:** Use the Layout window to add more detail fields.

# **BART:008-0003 Do not move the last nonsort column.**

**Explanation:** You must have at least one nonsort field.

**User Response:** Make sure you have correctly specified the sort and non-sort fields and try again.

#### **BART:014-0001** *columnname***: Sort column must belong to a higher sort level.**

**Explanation:** A column used as a grouping column, such as in rank and run total, must belong to a higher sort level than the column using the formula.

**User Response:** Use a sort column that has a higher sort level than the sort level of the column where this error occurred.

### **BART:014-0002** *columnname***: A column belonging to a lower sort level cannot be used in the formula.**

**Explanation:** A column belonging to a lower sort level (multi-valued) can be used only in some limited functions.

**User Response:** Use a column that has the same sort level or higher than the sort level of the column where the error occurred.

#### **BART:014-0003** *number***: The argument count or data type is not correct for the function.**

**Explanation:** The number of parameters or data type at the specified location does not match the required parameters for the function.

**User Response:** Check the number of arguments or the data type of the arguments needed by the function.

## **BART:014-0004** *number***: The data types do not match.**

**Explanation:** The data type of the operand at the specified location does not match the data type required by the formula.

**User Response:** Use an operand with the proper data type.

## **BART:014-0005** *number***: Unknown symbol used in the formula.**

**Explanation:** You entered a formula in which the parser does not recognize the entry at the specified location.

**User Response:** Use a valid symbol that is acceptable in the formula.

## **BART:014-0006** *number***: Syntax error.**

**Explanation:** You entered an invalid formula at the specified location.

**User Response:** Check the syntax of the formula.

# **BART:014-0007** *number***: Invalid column name**

**Explanation:** You entered an invalid column name in the formula at the specified location.

**User Response:** You must use a column name that is valid in the icon.

# **BART:014-0008** *number***: Invalid number.**

**Explanation:** You entered an invalid number in the formula at the specified location.

**User Response:** Enter a valid number.

**BART:014-0009** *number***: Invalid date.**

**Explanation:** You entered an invalid date in the formula at the specified location.

**User Response:** Enter a valid date.

## **BART:014-0010** *number***: Column is dependent on itself.**

**Explanation:** The column you used at the specified location in the formula will make the current column dependent on itself.

**User Response:** Use a column in the formula that does not lead back to itself.

# **BART:014-0011** *number***: Unknown data type.**

**Explanation:** The tool is unable to deduce the resulting data type at the specified location of the calculation when all parameters of operands are @-variables.

**User Response:** Enter a formula for which the tool can determine the data type.

#### **BART:015-0001** *columnname***: Cannot change data type of column defined in report.**

**Explanation:** You modified a formula which will change the data type already used in the layout.

**User Response:** If a column is already used in the report, you cannot modify a formula that will result in a different data type for that column.

## **BART:015-0002 A column label is required.**

**Explanation:** You did not enter the column name in the options window.

**User Response:** Enter a valid column name in the options window and try again.

# **BART:015-0003 Column label already used.**

**Explanation:** You named a new column using a name that is already in use for another column.

**User Response:** Enter another name that is unique.

#### **BART:015-0004 Source name is required**

**Explanation:** The source column must have an input name. (This is the name used in the source tool.)

**User Response:** Enter a valid source name.

# **BART:015-0005 Invalid number.**

**Explanation:** The data you entered is not a number.

**User Response:** Enter a valid number.

## **BART:015-0006 Margin too large.**

**Explanation:** You entered a margin size that is not appropriate for the paper size.

**User Response:** Change the size of the margin to accommodate all fields.

## **BART:015-0007 Cannot change to given size without clipping some fields.**

**Explanation:** You attempted to change the paper to a size that would result in some truncated fields.

**User Response:** Move the fields to avoid truncation before changing to a smaller paper size.

#### **BART:015-0008 Changing data type will render the formula of**  *columnname* **invalid.**

**Explanation:** You modified a formula resulting in a changed data type. This change will invalidate another formula that uses this column.

**User Response:** Correct the modification to the formula to avoid changing the data type.

### **BART:015-0009 You can change the size of only one field at a time.**

**Explanation:** You selected multiple fields and then tried to resize the selection.

**User Response:** Select only one field when changing field size.

## **BART:015-0010 Only one field can be moved at a time.**

**Explanation:** You selected multiple fields and then tried to move the selection.

**User Response:** Select only one field when moving fields.

# **BART:015-0011 You can display options for only one field at a time.**

**Explanation:** You selected multiple fields and then tried to display options for the selection.

**User Response:** Select only one field when displaying field options.

**BART:015-0012 Invalid @-variable.**

**Explanation:** You entered an invalid @-variable.

**User Response:** Change the @-variable to one that is valid.

#### **BART:015-0013 Only one @-variable allowed.**

**Explanation:** If you use an @-variable in a field, no other text is allowed in that field.

**User Response:** Enter only a single @-variable in the field.

#### **BART:015-0014 Data type of @-***letter* **is incorrect for column**  *columnname***.**

**Explanation:** The data type of the @-variable does not match its type in the formula where the @-variable is used.

**User Response:** Change the data type of the @ variable in the capsule application or use another @-variable.

## **BART:015-0015 @-***letter* **was not set.**

**Explanation:** A value for this @-variable was not set in the capsule application.

**User Response:** Set a value for this @-variable in the capsule application.

#### **BART:015-0016 Data type in Text icon** *name* **does not match data type of**  *columnname***.**

**Explanation:** When you use an external sort document, the data type in the text icon must match the data type of the column.

**User Response:** Change the Text icon so that the data has the right data type.

#### **BART:015-0017 Column** *columnname* **not found in the source data.**

**Explanation:** The source column name specified in Layout cannot be found in the source.

**User Response:** Correct the source column name or the name of source icon and try again.

## **BART:015-0018 Circular referencing exists.**

**Explanation:** A calculation or sort was constructed resulting in some field's dependency leading back to itself.

**User Response:** Correct the formula or sort order and try again.

**BART:015-0019 Source data does not have a column label.**

**Explanation:** When you copy data in, source columns must have column names.

**User Response:** Correct the column labels in the source icon.

# **BART:015-0020 @-variable not allowed.**

**Explanation:** You entered an @-variable in a field where it is not allowed.

**User Response:** Remove the @-variable.

#### **BART:015-0021 Text icon name required.**

**Explanation:** You did not enter the name of the Text icon when you specified sorting by a Text icon.

**User Response:** Enter a valid Text icon name.

## **BART:015-0022 Data in row** *number***, column**  *name* **must be a string to be used as column name.**

**Explanation:** The rows from the data source that you specified to be used as column headings contain data that is not a string.

**User Response:** Change the source tool so that all data in those rows are strings.

# **Chapter 8. BASC — BASIC Tool**

These messages are for the BASIC Tool.

**BASC:001-0001 The icon is a version that the current system cannot interpret. -- Please inform your system administrator.**

**Explanation:** You attempted to use an usupported version of the BASIC Icon.

**User Response:** Inform your system administrator.

**BASC:001-0010 Unable to find Basic program.**

**Explanation:** Unable to find the right BASIC program

**User Response:** Inform your system administrator.

### **BASC:001-0012 Could not run BASIC. -- Try again or inform your system administrator.**

**Explanation:** The BASIC tool could not be run.

**User Response:** Inform your system administrator.

#### **BASC:001-0013 Failed to open output capture window. Output will be sent to the Important Message window.**

**Explanation:** The Capture window could not be opened, possibly because there is not enough memory.

**User Response:** No action is necessary. Output will appear in the Important Message window.

## **BASC:001-0022 BASIC programs are in old format. -- Please run ConvertBASIC on this icon.**

**Explanation:** The icon must be converted from the old format.

**User Response:** Use the ConvertBASIC transformer to convert the icon.

# **BASC:002-0001 String too long; truncated to 253 characters**

**Explanation:** A string that was read into the program with the INPUT statement exceeded the maximum length of 253 characters and has been truncated.

**User Response:** No action is necessary.

# **Chapter 9. BOBJ — Browser Tool**

These messages are for the Browser Tool.

## **BOBJ:001-0006 Select a column item, then select an operator.**

**Explanation:** You tried to constrain a column without selecting any items.

**User Response:** Select the items you want and then select an operator to constrain the column.

#### **BOBJ:001-0007 Select the appropriate number of value(s) for that operand.**

**Explanation:** You selected an incorrect number of items for the operand.

- Equal and Not Equal require one or more items.
- Less Than, Less Than Or Equal, Greater Than, and Greater Than Or Equal require one item only.
- Between and Not Between require two items.

**User Response:** Select the correct number of items and try again.

## **BOBJ:001-0008 The column is locked because the constraint contains @-variables.**

**Explanation:** Columns are locked if they are constrained by an external tool containing @ variables. You tried to constrain or unconstrain such a column.

**User Response:** Select a different column to constrain or unconstrain.

# **BOBJ:001-0010 That column is already unconstrained.**

**Explanation:** You tried to unconstrain a column that is already unconstrained.

**User Response:** Try another operation.

# **BOBJ:001-0011 Too many values.**

**Explanation:** Your browser request contains too many values to display in a column.

**User Response:** Constrain the column, modify column length, reduce the amount of data you are trying to retrieve, or otherwise simplify your browser.

# **BOBJ:001-0012 The database request failed. -- Try again later or inform your system administrator.**

**Explanation:** An attempt to connect to the database service failed. The server may be down, or the wrong server may have been specified in the icon options window.

**User Response:** Check the icon options window, try again, or inform your system administrator.

# **BOBJ:001-0013 Select a single item in the browser before doing that.**

**Explanation:** You tried to perform an operation without first selecting an object for it.

**User Response:** First select an object, then try again.

## **BOBJ:001-0014 Circular reference: Column**  *name* **is ordered by a column that eventually refers to itself.**

**Explanation:** In the Browser Controls window, one column is ordered by another column, and this creates a loop.

**User Response:** Change the order setting or enter another column to use for sorting.

#### **BOBJ:001-0015 There are too many columns in your browse list. -- The maximum is 32.**

**Explanation:** A browse list can have 32 columns or fewer.

**User Response:** Reset the number of columns in your browse request to 32 or fewer.

#### **BOBJ:001-0016 You are trying to open a browser that is already open.**

**Explanation:** That browser is already open.

**User Response:** Try another operation.

**BOBJ:001-0017 No data was retrieved from the database for invalid column(s).**

**Explanation:** You tried to constrain your browser on columns that contain no data.

**User Response:** Check your browser constraints or change your selection.

**BOBJ:001-0025 Cannot open an options window for multiple constraints. -- Select a single constraint.** 

**Explanation:** You tried to open the Options window while more than one column was selected in the Browser Controls window.

**User Response:** Make sure only one column is selected before you open the Options window.

#### **BOBJ:001-0028 No constraints selected. -- Select constraint term(s).**

**Explanation:** You must select one or more constraint terms.

**User Response:** Select one or more constraint terms and try again.

**BOBJ:001-0039** *Constraint\_value* **is not a valid constraint. -- Enter an appropriate constraint in the Constraint Options window.** 

**Explanation:** The value you specified is not a valid constraint.

**User Response:** Check the product documentation and enter an appropriate constraint.

**BOBJ:001-0040 Browser is ignoring your constraint because**  *column\_name* **has an invalid operator. When you order one column by another column, you can use only Equal and Not Equal.** 

**Explanation:** A column ordered by another column allows only Equal and Not Equal as operators.

**User Response:** Check the product documentation and use the correct operator.

**BOBJ:001-0041** *Date\_value* **is not a valid date. -- Enter an appropriate date in the Constraint Options window.** 

**Explanation:** The value you specified is not a valid date.

**User Response:** Check the product documentation and enter a valid date.

**BOBJ:001-0042 Your workstation does not have enough memory to complete this request. -- Close extra windows and select Get New Data again, or reduce the amount of data to be retrieved, or inform your system administrator.** 

**Explanation:** There was not enough workstation memory to retrieve all the data.

**User Response:** Try one of the suggested approaches. See the product documentation for instructions.

## **BOBJ:001-0043 There is not enough room to display the menu. -- Move the window up.**

**Explanation:** You are trying to open a menu too close to the bottom of your desktop.

**User Response:** Move the window up and try again.

#### **BOBJ:001-0044 Only one option window can be open at a time.**

**Explanation:** You tried to open more than one option window at a time.

**User Response:** Close one option window before you open another.

#### **BOBJ:001-0070 The browser controls have changed. -- Click on Get New Data to update your browse lists.**

**Explanation:** You have changed the browser controls, but you have not yet applied them, or you have not yet clicked on Get New Data.

**User Response:** Click on Get New Data to apply the changes to your browse lists. See the product documentation for instructions.

#### **BOBJ:001-0071 Browser controls have not been set. -- Click on Show Controls to set up your browse lists.**

**Explanation:** Browser cannot retrieve data until you set the browser controls.

**User Response:** First, copy one or more tables to the Browser Controls window. Then click on Apply or Get New Data. See the product documentation for instructions.

#### **BOBJ:001-0072 You have specified too many tables. -- You may have at most 15 tables in a browse list.**

**Explanation:** The maximum number of tables you can specify in the Browser Controls window is 15.

**User Response:** Reset the number of tables to 15 or fewer.

### **BOBJ:001-0073 Column** *name* **is ordered by a nonexistent column,** *name***. -- Check the Order by Column option in the Column Options window.**

**Explanation:** The column by which you sort another column must already exist in the Browser.

**User Response:** Change the order, or enter another column to use for sorting.

## **BOBJ:001-0074 Cannot find SQLNAME for table** *name***.**

**Explanation:** The SQLNAME of the specified table cannot be found in the WTDD (Workstation Tools Data Dictionary).

**User Response:** Delete the table from the Browser Controls window, and copy a new table from the database category window.

#### **BOBJ:001-0075 Cannot find SQLNAME for column**  *table\_name.column\_name***.**

**Explanation:** The SQLNAME of the specified column name cannot be found in the WTDD (Workstation Tools Data Dictionary).

**User Response:** Delete the column from the Browser Controls window, and copy a new column from the database category window.

# **Chapter 10. BOConnect Error Messages**

These messages are for the BOConnect Tool.

 **Login and password information must be defined before the BusinessObjects report file. In your controls icon, make sure that the BUSINESS OBJECTS LOGIN SECTION appears before the BUSINESS OBJECTS FILE SECTION.**

**Explanation:** The Login Section and File Section are in the in the wrong order.

**User Response:** Make sure that the Login Section appears before the File section..

> **Login Failure: check that the login and password specified in your controls icon are correct.**

**Explanation:** The login you typed is incorrect.

**User Response:** Check that you typed your login name and password correctly, and make sure that the password is capitalized properly.

> **The BusinessObjects file "<filename>" could not be found. Please check the path and file name specified in the Business Objects File Section of your controls document.**

**Explanation:** BOConnect could not find the BusinessOjbects file specified.

**User Response:** Make sure the file exists in the path specified, and check the spelling of the path and file name in the Business Objects File Section of your controls icon.

> **Only one file at a time may be opened using BOConnect. In your controls icon, make sure that there is only one BUSINESS OBJECTS FILE SECTION**

**Explanation:** Should only occur if there is more than one Business Objects File Section in the controls icon.

**User Response:** Make sure there is only one such section.

> **Only one file at a time may be opened using BOConnect. In your controls icon, make sure that there is only one BUSINESS OBJECTS FILE SECTION.**

**Explanation:** Should only occur if there is more than one Business Objects File Section in the controls icon.

**User Response:** Make sure there is only one such section.

# **Error opening BO Connect controls file '<filename>.**

**Explanation:** BOConnect could not find its controls file.

**User Response:** Make sure that the controls icon in your capsule is connected to the BOConnect icon.

# **Chapter 11. BRWS — Browser Tool**

These messages are for the Browser Tool.

## **BRWS:001-0002 You cannot open an options window for multiple columns. -- Select a single column.**

**Explanation:** You tried to open the options window while more than one column was selected in the Browser Control window. You may see options for one column at a time.

**User Response:** Make sure only one column is selected before you open the Column Options window.

## **BRWS:001-0003 Cannot open the Browser icon. It is an old version (***number***) and cannot be updated.**

**Explanation:** That browser icon cannot be opened. It is from an old version that cannot be updated to the latest version.

**User Response:** Delete this browser and configure a new one. Consult the product documentation for instructions. (Or, contact someone who builds browsers in your installation.)

## **BRWS:001-0004 Cannot show any browse lists. -- Close the window or click on Cancel Changes.**

**Explanation:** You tried unsuccessfully to close a browser; the tool cannot save a copy to the file server. Possible reasons: There is not enough disk space, the network is jammed, or the file service is down. (An Important Message describing the problem should accompany this message.)

**User Response:** When this situation occurs, the data in memory is lost, but the controls are saved. You have two choices at this point:

- 1. Close the window. This makes Browser retrieve the data and try to save it to the file server. If the file is successfully saved, you have completely recovered from the problem.
- 2. Click on Cancel Changes. If you do this, Browser does not try to save the file, and you lose any changes you made in the Browser Controls window.

# **BRWS:001-0006 Cannot show browse lists.**

**Explanation:** This Important Message appears with message *BRWS:001-004*.

**User Response:** See the description of *BRWS:001-004* for an explanation.

#### **BRWS:001-0007 Column** *name* is ordered by **a nonexistent column,** *name***. -- Check the Order by Column option in the Column Options window.**

**Explanation:** You tried to sort one column by another column that does not exist. Both columns must be in the browser.

**User Response:** Remove the sort option, or sort by a column in the Browser Controls window.

#### **BRWS:001-0008 Column** *name* **is ordered by column** *name***, which has a different length. -- Check the Order by Column option in the Column Options window.**

**Explanation: You clicked on Get New Data** with a short column ordered by a long column. (All short columns are stored in memory; long columns are stored in the database.) You can sort a short column only by another short column.

**User Response:** Change the order setting or the type of column to use for sorting.

#### **BRWS:001-0009 Too many tables have been specified. -- You may have at most 15 tables.**

**Explanation:** The browser controls have been set up with more than the maximum number of tables. You may have 15 tables at most in each browse list.

**User Response:** Reset the number of tables to 15 or fewer.

### **BRWS:001-0010 The browser controls have changed. -- Click on Get New Data to update your browse lists.**

**Explanation:** You have changed the browser controls, but have not yet applied them or clicked on Get New Data.

**User Response:** Click on Apply or Get New Data to apply your changes to the browse list. See the product documentation for detailed instructions.

#### **BRWS:001-0012 That browser is an old version (***number***). -- Click on Get New Data to update your browse lists.**

**Explanation:** An old version of Browser was used the last time data was retrieved.

**User Response:** Click on Get New Data to update your browse list.

**BRWS:001-0063 You cannot specify all columns as long columns. -- Open the Column Options window and reset column type for at least one column.** 

**Explanation:** You have specified all columns as long columns, making it impossible for Browser to display data.

**User Response:** Go to the Column Options window and specify at least one column as short.

# **Chapter 12. CALC — Calculator Tool**

These messages are for the Calculator Tool.

# **CALC:001-0002 Set Precision cancelled.**

**Explanation:** You cancelled the Set Precision operation.

**User Response:** Continue with the Calculator operation.

**CALC:001-0004 Unable to close calculator log.**

**Explanation:** The file server is not responding or is off-line.

**User Response:** Try again later or contact your system administrator.

**CALC:001-0005 Capture window cannot be opened.**

**Explanation:** The file server is not responding or is off-line.

**User Response:** Try again later or contact your system administrator.

# **Chapter 13. CCAT — Concatenate Transformer**

These messages are for the Concatenate Transformer.

#### **CCAT:002-0015 The parameter 'Number of header rows' must contain numbers or blanks. -- Please correct and retry.**

**Explanation:** The value specified for this parameter is incorrect. Valid responses include a blank and positive numbers that are less than the number of rows in your input.

**User Response:** Correct your entry and retry.

## **CCAT:002-0016 The parameter 'Number of header rows' must have nonnegative numbers or blanks. -- Please correct and retry.**

**Explanation:** A negative number was specified for this parameter. Valid responses include a blank and positive numbers that are less than the number of rows in the input region.

**User Response:** Correct your entry and retry.

## **CCAT:002-0019 Input 5 was found to be empty. This region requires data to run the transformer.**

**Explanation:** The transformer expects valid input data in Input 5.

**User Response:** Ensure that Input Region 5 contains valid input data.

**CCAT:002-0021 The parameter 'starting row number' must be an integer between -2147483647 and 2147483647. -- Please correct and retry.**

**Explanation:** The value specified for this parameter is incorrect. Valid responses must be in the range indicated.

**User Response:** Correct your entry and retry.

# **Chapter 14. CCLE — Clear Contents Transformer**

These messages are for the Clear Contents Transformer.

### **CCLE:002-0020 The parameter 'Number of header rows' must contain numbers or blanks. -- Please correct and retry.**

**Explanation:** The value entered for this parameter is incorrect. A positive integer that is less than the number of rows in the input region is expected.

**User Response:** Correct your entry and retry.

#### **CCLE:002-0021 The parameter 'Number of header rows' must be a nonnegative number or a blank. -- Please correct and retry.**

**Explanation:** The value entered for this parameter is a negative number. You cannot use negative numbers.

**User Response:** Correct your entry and retry.

## **CCLE:002-0022 The parameter 'Number tolerance' expects a decimal number or a blank. -- Please correct and retry**

**Explanation:** The value entered for this parameter is incorrect.

**User Response:** Correct your entry and retry.

## **CCLE:002-0023 Input 2 was found to be empty. This region requires data to run the transformer.**

**Explanation:** The transformer is unable to access Input 2.

**User Response:** Check any arrow that connects an icon with Input 2 to make sure that the proper information is being sent to this region and retry. A non-comment rule should have at least three columns in the row number.

#### **CCLE:002-0024 A non-comment rule should have at least three columns in the row** *#number***.**

**Explanation:** The rule in the specified row of Input 1 contains insufficient information.

**User Response:** Check the rule ensure that it contains a column specification, an operator, and a value. If the specified rule contains a comment, make sure that it begins with a pound sign (#).

#### **CCLE:002-0025 Column name cells must be of type text in row** *#number* **column A.**

**Explanation:** The first column in Input 1, which is the selection rules input, should contain the letter associated with the column being evaluated in Input 2.

**User Response:** Check the contents of column *A* in Input 1 ensure that all column specifications are letters and that all comment lines are preceded by a pound sign (#).

## **CCLE:002-0026 Unable to read column name**  *"string"* **in row** *#number* **column A.**

**Explanation:** The transformer is unable to read the column specification in column A of the specified row in Input 1.

**User Response:** Check the contents of that cell ensure that it contains the letter associated with the column in Input 2 and retry.

### **CCLE:002-0027 Operator cells must be of type text in row #***number* **column B.**

**Explanation:** The second column in the rule in the specified row number contains an entry that is not valid. It should contain an operator

character; if the input is coming from a spreadsheet, the cell must be a text type.

**User Response:** Check the rule and retry.

#### **CCLE:002-0028 Unrecognized operator**  *'string'* **in row** *#number* **column B.**

**Explanation:** The operator specified in column B of the specified row in Input 1 is incorrect.

**User Response:** Correct your entry and retry.

#### **CCLE:002-0029 Input 1 row #1 was found to be blank. The rule template header row was expected.**

**Explanation:** The transformer is unable to access any valid rules, even though Input 1 is not empty.

**User Response:** Check the contents of Input 1 and make sure it contains rules. Check any arrow that connects an icon with Input 1 to make sure that the proper information is being sent to this region and retry.

## **CCLE:002-0030 Input 1 was found to be empty. This region requires data to run the transformer.**

**Explanation:** Input 1 is empty, or the transformer is unable to access any information in that region.

**User Response:** Check the contents of Input 1 or any icon attached to Input 1 ensure that rules exist. Also, check any arrow that connects an icon with Input 1 ensure that the proper information is being sent to this region and retry.

# **Chapter 15. CESV — Capsule Execution Services**

These messages are for the Capsule Execution Services.

## **CESV:001-0001 Job failed with return code =**  *return\_code***, job =**  *job\_number***.**

**Explanation:** That capsule job failed for the reason specified.

**User Response:** Correct the system error as indicated by the return code and resubmit the job. If the system failure is persistent, contact your system administrator.

# **CESV:001-0002 Capsule execution failed.**

**Explanation:** A capsule application failed to run.

**User Response:** Consult any accompanying messages to determine the action to take.

## **CESV:001-0003 Failed to find the capsule submittor's desktop.**

**Explanation:** The Capsule Server failed to find the desktop from which a capsule application was submitted.

**User Response:** The desktop could not be located, possibly because the desktop no longer exists or because its file-service disk is temporarily unavailable.

# **CESV:001-0004 Failed to load user desktop.**

**Explanation:** The Capsule Server did not load the desktop.

**User Response:** The failure might be due to some other system error or a file-server overload condition. You can try resubmitting the job to run at a time when the file service is not as busy.

## **CESV:001-0008 Capsule** *capsule\_name* **job number** *job\_number* **failed on service** *service\_name***.**

**Explanation:** Your capsule job failed to run.

**User Response:** Check the Capsule Run Log and the Capsule Server's error log for additional information about the failure.

# **Chapter 16. CHIS — ChiSquare Transformer**

These messages are for the ChiSquare Transformer.

### **CHIS:002-0019 The parameter 'Treat data as ' must be 'One sample' or 'Multiple sample'.**

**Explanation:** The parameter entry is incorrect.

**User Response:** Correct your entry and retry.

## **CHIS:002-0020 The parameter 'Data columns' expects at least two valid Column names.**

**Explanation: Because multiple sample** ChiSquare test is specified, the transformer expects a list, or range, of two or more letters or numbers associated with input data columns. The column specifications should be separated by list separators. For example, if the contingency table cell counts are in the second through sixth columns, then enter  $2:6$  or  $b:5$ .

**User Response:** Correct your entry and retry.

## **CHIS:002-0021 Parameter 'Data columns' expects at least one valid Column name.**

**Explanation:** Because a best-fit test is specified, the transformer expects one or more letters or numbers associated with columns containing data. For example, if the second column contains the cell counts for the observed samples, then enter 2 or b.

**User Response:** Correct your entry and retry.

# **CHIS:002-0022 Expected distribution values must be numeric.**

**Explanation:** The transformer encountered a non-numeric value in the parameter. The parameter should contain a list of positive integers that correspond to the cell counts for an expected distribution. For example, if the theoretical distribution contains three cells with values of 10, 32, and 12, then enter 10, 32, 12. **User Response:** Correct your entry and retry.

# **CHIS:002-0023 The parameter 'Group column as' contains unrecognized column name.**

**Explanation:** The parameter contains an incorrect value. It should contain a number or letter associated with a column containing grouping information. For example, if the first column contains a grouping variable, then enter 1 or a.

**User Response:** Correct your entry and retry.

# **CHIS:002-0024 The parameter 'Data rows' must be a list of row numbers or ranges.**

**Explanation:** The transformer encountered an incorrect value in the parameter. It should contain a list or range of positive integers associated with the location of input data rows. For example, if the data is in the third through the eighth rows, then enter  $3 \cdot 8$ .

**User Response:** Correct your entry and retry.

### **CHIS:002-0025 The number of data rows in the parameter 'Data rows' cannot exceed 1000 rows.**

**Explanation:** The specified number of data rows exceeds the limits of the transformer.

**User Response:** Correct your entry and retry.

# **CHIS:002-0026 Bad Expected value =**  *number***.**

**Explanation:** The value found in the Expected distribution for 'One sample' test parameter is incorrect. The parameter expects a list of positive integers representing cell counts. The integers sum to the sum of the contingency table being

analyzed and should be separated by list separators.

**User Response:** Correct your entry and retry.

**CHIS:002-0027 Warning: The observed and expected total counts are very different. This could cause a significant ChiSquare even when there are no real differences between the sample distributions.**

**Explanation:** The sum of the expected cell counts does not match the sum of the observed cell counts. This situation violates one of the main assumptions of the one sample test.

**User Response:** Change the values in the Expected distribution for 'One Sample' test parameter so that they sum to the observed sum.

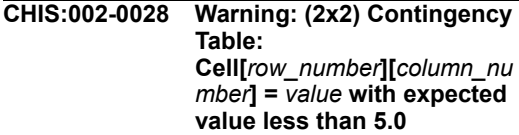

**Explanation:** The specified cell has an expected count of five or less.

**User Response:** Use the Yate's ChiSquare reported by the transformer rather than the standard ChiSquare statistic.

## **CHIS:002-0029 Warning:**

**Cell[***row\_number***][***column\_nu mber***] =** *value* **with expected value less than 5.0**

**Explanation:** The specified cell has an expected count of five or less.

**User Response:** Use the Yate's ChiSquare reported by the transformer rather than the standard ChiSquare statistic.

#### **CHIS:002-0030 The parameter 'Data rows' contains the incorrect string "***string***".**

**Explanation:** The transformer encountered an incorrect value in the parameter. The parameter should contain a list or range of positive integers associated with the location of input data rows. For example, if the data is in the third through the eighth rows, enter 3:8.

**User Response:** Correct your entry and retry.

## **CHIS:002-0031 Warning: Expected distribution values should be integers.**

**Explanation:** One or more of the values in the Expected distribution for 'One sample' test parameter is not an integer. This test requires that cell counts be integers that sum the total found in the observed sample.

**User Response:** Correct your entry and retry.

#### **CHIS:002-0032 Warning: Sum of expected values does not match sum of Column** *number***.**

**Explanation:** The sum of the expected cell counts does not match the sum of the observed cell counts. This situation violates one of the main assumptions of the one sample test.

**User Response:** Change the values in the Expected distribution for 'One sample' test parameter so that they sum to the observed sum.

# **Chapter 17. CLIP — Clipboard Tool**

These messages are for the Clipboard Tool.

# **CLIP:001-0001 The Clipboard icon cannot supply data. --**

**Explanation:** This message is used to introduce other important messages in this group.

**User Response:** Refer to the description of the message that follows the characters -- for the recommended action to take.

## **CLIP:001-0002 The Clipboard icon cannot supply data. -- The data in the clipboard is incompatible with the destination you chose.**

**Explanation:** You attempted to copy data from the clipboard to a destination that is incompatible with the data currently in the clipboard.

**User Response:** Either move or copy different data into the clipboard or select a different destination icon for the data currently in the clipboard.

### **CLIP:001-0004 The Clipboard icon cannot supply data. -- The Clipboard is temporarily unavailable (reason code=***number***).**

**Explanation:** You attempted to copy data from the clipboard but the clipboard is temporarily unavailable.

**User Response:** Check to see if another application is currently using the clipboard. If so, wait for the application to finish using the clipboard and try again. Otherwise, exit Meta5 and restart it. If the problem persists, make a note of the reason code, then shut down your workstation and restart it. Report the reason code to your system administrator for Meta5. If you are the system administrator, report the reason code to Meta5 Support.

## **CLIP:001-0005 The Clipboard icon cannot supply data. -- The Clipboard is empty.**

**Explanation:** The user attempted to copy data from the clipboard and the clipboard is empty.

**User Response:** Move or copy data to the clipboard before trying to copy data from it.

# **CLIP:002-0001 The Clipboard icon cannot receive data. --**

**Explanation:** This message is used to introduce other important messages.

**User Response:** Refer to the description of the message that follows the characters -- for the recommended action to take.

## **CLIP:002-0002 The Clipboard icon cannot receive data. -- Incoming data is incompatible with the Clipboard.**

**Explanation:** You attempted to copy or move data to the clipboard from a Meta5 tool that cannot supply data to the clipboard.

**User Response:** Select a different source icon. See *Getting Started With the Meta5 Developer's Desktop* manual for information about which tools can supply data to the clipboard.

#### **CLIP:002-0004 The Clipboard icon cannot receive data. -- The Clipboard is temporarily unavailable (reason code=***number***).**

**Explanation:** You attempted to move or copy data to the clipboard but the clipboard is temporarily unavailable.

**User Response:** Check to see if another application is currently using the clipboard. If so, wait for the application to finish using the clipboard and try again. Otherwise, exit Meta5 and restart it.

If the problem persists, make a note of the reason code, then shutdown Windows and restart it. Report the reason code to your system administrator for Meta5. If you are the system administrator, report the reason code to Meta5 Support.

# **CLIP:003-0001 Data cannot be moved from the Clipboard. -- Copy the data instead of moving it.**

**Explanation:** You attempted to move data from the clipboard. Clipboard data can be copied but not moved.

**User Response:** Copy the data instead of moving it.

**CLIP:003-0002 The Clipboard tool is unavailable due to a problem detected during startup of the Meta5. Close unneeded applications and restart the Meta5 Server. If the problem persists, inform your system administrator.**

**Explanation:** A component required by the Clipboard tool was not available when this Meta5 session was started, probably due to one of the following conditions:

- Some of the operating-system resources needed were not available at startup, possibly due to a memory shortage.
- An installation problem needs to be corrected.

**User Response:** Try the following actions in the order given:

- 1. Put away your desktop, exit Meta5 and then restart it.
- 2. If the problem persists, an Important Message identifying the problem will appear on the logon screen. If this message appears, exit Meta5, close any unneeded applications, and restart Meta5.
- 3. If the problem persists, exit Meta5, shutdown and restart your workstation, and then restart Meta5.
- 4. If the problem persists, write down the reason code provided in the logon screen Important Message, and inform the Meta5 system administrator.

If you are the Meta5 system administrator, try the following actions in the order shown:

- 1. Check the SWAPPATH= line in the CONFIG.SYS file to find out what drive letter is specified and then see if there is enough swap space. If not, edit the SWAPPATH= line to use a different partition or drive.
- 2. Verify that Meta5 has been correctly installed.
- 3. Report the problem and reason code to Meta5 Support.

# **Chapter 18. CNRT — Data Access Options and Constraints**

These messages are for the Data Access Options and Constraints.

### **CNRT:001-0001 The Options Window requires both a Beginning Value and an Ending Value. - - Enter them.**

**Explanation:** You selected a Between/Not Between operator in the Comparison Options window. This operator requires two values.

**User Response:** Make sure that both the Beginning Value field and Ending Value field of a Between/Not Between operator are filled in.

**CNRT:001-0002 Waiting for a value where caret is blinking. -- Enter one.**

**Explanation:** A value is required in the Comparison Options window.

**User Response:** Enter a valid value.

## **CNRT:001-0003 Column name is too long. Only first 30 characters will be used.**

**Explanation:** Column names must be 30 characters or less; the name has been truncated to 30 characters.

**User Response:** No action is required, unless you want to rename the column.

## **CNRT:001-0004 Waiting for a Column label where caret is blinking. -- Enter up to 30 characters.**

**Explanation:** A label entry is required.

**User Response:** Enter a valid column label of not more than 30 characters.

## **CNRT:001-0015 Options window value too long. -- Check for excess characters:**

**Explanation:** You selected too many choices in the Choices window.

**User Response:** Specify the constraint using fewer choices.

# **Chapter 19. CORR — Correlation Transformer**

These messages are for the Correlation Transformer.

#### **CORR:002-0018 The parameter 'Data Column' contains an unrecognized column name.**

**Explanation:** The transformer does not understand the entry for this parameter. The correct entry is a list or a range of columns that are specified either by letter or number. For example, to calculate correlations on the first four columns of data, this parameter should contain the value, a:d or 1:4.

**User Response:** Correct your entry and retry.

**CORR:002-0019 The parameter 'Correlation statistics' expects 'Cor', 'Cov', 'Sig', or 'All'.**

**Explanation:** The parameter entry is incorrect. The correct values are the values stated in the error message.

**User Response:** Correct your entry and retry.

## **CORR:002-0020 The parameter 'Create 'Plot' output' contains an unrecognized value.**

**Explanation:** The correct parameter entry is one of Yes, No, y, or n.

**User Response:** Correct your entry and retry.

#### **CORR:002-0021 Note: Correlation statistics are based on** *number* **rows of input data.**

**Explanation:** The specified number of data rows are being used to calculate the correlation statistics.

**User Response:** No action is required.

#### **CORR:002-0022 Warning: At least one column of data contained all zero values. The column was excluded from calculations.**

**Explanation:** All of the data in the specified column is set to zero. The data cannot be used in calculating correlation statistics.

**User Response:** If the data is supposed to be zero, ignore this message. Otherwise, check the data and correct the specified columns.

## **CORR:002-0023 Note: Column titles and group column header have been fabricated by the Correlation transformer.**

**Explanation:** There are no input column headers to use for labeling the output. Consequently, the transformer created output labels.

**User Response:** No action is required. However, if you want to specify column headers, add column titles to the input data.

# **Chapter 20. COSM — Layout Tool**

These messages are for the Layout Tool.

# **COSM:001-0001 Invalid @-variable.**

**Explanation:** You entered an invalid @-variable.

**User Response:** Change the entry to a valid @ variable and try again.

**COSM:001-0002 Only a single @-variable is allowed.**

**Explanation:** You entered more than one @ variable in the field.

**User Response:** Edit the field to remove all but one @-variable and try again.

#### **COSM:001-0003 Value for @-variable not a valid number.**

**Explanation:** You have used an @-variable that has a non-numeric value.

**User Response:** Make sure the @-variable resolves to a numeric value and try again.

# **COSM:001-0004 Invalid number.**

**Explanation:** You entered an invalid number in a field that expects a number.

**User Response:** Enter a valid number and try again.

# **COSM:001-0005 Number must be greater than zero.**

**Explanation:** You entered a negative number where a positive number is required.

**User Response:** Enter a positive number and try again.

#### **COSM:001-0006 Thousands separator and decimal separator must not be the same.**

**Explanation:** You cannot use the same character for both the thousand and decimal separators.

**User Response:** Change either the thousand or decimal separator so that they do not use the same character.

# **COSM:001-0007 Out of memory.**

**Explanation:** The workstation could not allocate memory for this operation.

**User Response:** Close some open windows and try again.

# **COSM:001-0008 Entry must not be blank.**

**Explanation:** This Options window field must not be blank.

**User Response:** Enter a valid value in the options window.
# **Chapter 21. CPSL — Capsule Tool**

These messages are for the Capsule Tool.

## **CPSL:001-0011 Unable to open capsule. Version not recognized.**

**Explanation:** This version of the capsule tool is obsolete.

**User Response:** Inform your system administrator.

#### **CPSL:001-0020 Cannot run. There are no arrows, Reporters, or capsules.**

**Explanation:** There is nothing in the capsule application to run; that is, there are no arrows connecting icons or stand-alone executable icons.

**User Response:** Add some stand-alone executable icons, or connect other icons as appropriate with arrows, and try again.

# **CPSL:001-0021 Cannot run. Cannot determine starting point.**

**Explanation:** An internal logic error has occurred.

**User Response:** Inform your system administrator.

**CPSL:001-0029 A window for that icon is already open.**

**Explanation:** You attempted to open a window for that icon while a window was already open.

**User Response:** Close the window before trying to open a new one.

**CPSL:001-0031 Capsule run not completed. Check Capsule Run Log or** 

#### **desktop message log for messages.**

**Explanation:** The workstation ran out of memory or there was a system problem. The results of your capsule run are probably incomplete.

**User Response:** Close any extra windows and try again. If the attempt is unsuccessful, inform your system administrator.

## **CPSL:001-0032 Cannot run. Check Capsule Run Log or desktop message log for messages.**

**Explanation:** Your capsule application could not finish running.

**User Response:** Check the Capsule Run Log or the desktop message log for more detailed information.

# **CPSL:001-0033 You cannot do that while quota is exceeded.**

**Explanation:** You cannot add new arrows or icons once you have exceeded your disk quota. Your workstation is running out of memory.

**User Response:** Delete some icons from your desktop, select Update Quota Status from the desktop Special menu, and try the operation again.

## **CPSL:001-0034 You have exceeded your quota. Capsule operations will be limited while quota is exceeded.**

**Explanation:** You cannot add new arrows or icons once you have exceeded your disk quota. Your workstation is running out of memory.

**User Response:** Delete some icons from your desktop, select Update Quota Status from the desktop Special menu, and try the operation again.

#### **CPSL:001-0035 Cannot connect icons in two different capsules. -- Start over.**

**Explanation:** You cannot use arrows to pass data between nested capsule icons.

**User Response:** Use In and Out connector icons to pass the data.

#### **CPSL:001-0036 That icon is an In connector. It must be used as the source for an arrow.**

**Explanation:** You attempted to use an In connector icon as the destination for an arrow.

**User Response:** Use an Out connector icon instead.

## **CPSL:001-0037 That icon is an Out connector. It must be used as the destination for an arrow.**

**Explanation:** You attempted to use an Out connector icon as the source for an arrow.

**User Response:** Use an In connector icon instead.

## **CPSL:001-0038 Arrow needs a source icon. - - Select one, then click on Connect Icons.**

**Explanation:** The source icon for an arrow must be selected before you click on Connect Icons.

**User Response:** Select the source icon and click on Connect Icons again.

## **CPSL:001-0039 Only one icon can be selected. -- Deselect icon(s).**

**Explanation:** A single icon must be selected for this operation.

**User Response:** Deselect all icons but one, and try the operation again.

## **CPSL:001-0040 That icon cannot be the source of an arrow. -- Select another.**

**Explanation:** The icon cannot be used as the source of an arrow.

**User Response:** Refer to the product documentation to see which icons can be connected in a capsule window.

## **CPSL:001-0041 That icon cannot be the source of more than one arrow. -- Select another.**

**Explanation:** The icon you selected has already been used as the source for an arrow, and it cannot pass data to more than one icon.

**User Response:** Select a different icon.

## **CPSL:001-0043 Cannot create another arrow. -- Close a window and try again.**

**Explanation:** Your workstation does not have enough memory to create another arrow.

**User Response:** Close any extra windows and try to create the arrow again.

## **CPSL:001-0044 Only an icon can be the destination for an arrow. Try again.**

**Explanation:** While connecting icons, you selected an area other than an icon as the destination of an arrow.

**User Response:** Select the source icon again, click on Connect Icons, and select an icon as the destination.

# **CPSL:001-0045 Cannot connect an icon to itself. -- Start over.**

**Explanation:** While connecting icons, you selected the same icon as both the source and destination.

**User Response:** Select the source icon again, click on Connect Icons, and select a different icon as the destination for the arrow.

## **CPSL:001-0046 That icon cannot be the destination for an arrow. -- Select another.**

**Explanation:** The icon you selected cannot be used as the destination of an arrow.

**User Response:** Refer to the product documentation to see which icons can be connected in a capsule window.

## **CPSL:001-0047 That icon cannot be the destination for more than one arrow. -- Select another.**

**Explanation:** The icon selected has already been used as the destination for an arrow, and cannot receive data from more than one icon.

**User Response:** Select a different icon.

#### **CPSL:001-0048 Those icons cannot be connected together. -- Select others.**

**Explanation:** You tried to connect icons that cannot be connected.

**User Response:** Refer to the documentation to see which icons can be connected in a capsule window.

#### **CPSL:001-0050 You cannot create a connecting arrow from a locked icon.**

**Explanation:** The icon is locked and cannot be a source icon.

**User Response:** Unlock the icon using the appropriate password and try the operation again; or connect from a different icon.

# **CPSL:001-0051 You cannot create a connecting arrow to a locked icon.**

**Explanation:** The icon is locked and cannot be a destination icon.

**User Response:** Unlock the icon using the appropriate password and try the operation again; or connect to a different icon.

## **CPSL:001-0052 You cannot alter an arrow if the source or destination icon is locked.**

**Explanation:** You tried to change an arrow attached to a locked icon. Connections to and from icons cannot be changed as long as the icons are secured.

**User Response:** Unlock the icon(s) and try again.

## **CPSL:001-0053 Arrows between capsules must specify one Source region and one Destination region.**

**Explanation:** Data passed between capsule icons must be contained in a single region in the source capsule icon and passed to a single region in the destination capsule icon.

**User Response:** Open the Arrow Options window and redefine the arrow between these capsule icons.

## **CPSL:001-0054 Arrows from capsules must specify one Source region.**

**Explanation:** A capsule icon can pass data from only one region per arrow.

**User Response:** Open the Arrow Options window and specify one source region for that arrow.

## **CPSL:001-0055 Arrows to capsules must specify one Destination region.**

**Explanation:** A capsule icon can pass data to only one region per arrow.

**User Response:** Open the Arrow Options window and specify one destination region for that arrow.

## **CPSL:001-0057 Cannot transfer data from icon** *name***.**

**Explanation:** The destination icon cannot accept the data being transferred from the source icon.

**User Response:** Check the Capsule Run Log or the desktop message log for more information.

## **CPSL:001-0059 Source Area is expecting a region name. -- Enter one or select All Data.**

**Explanation:** If you do not select All Data as the source of an arrow, you must specify the source icon's region name.

**User Response:** Either select All Data or specify the source icon's region name.

## **CPSL:001-0060 Region name(s) in Source Area not valid.**

**Explanation:** The region name specified in the Arrow Options window is either not typed correctly or is not named in the source icon.

**User Response:** Make sure the region name is correct, or name the region in the source icon.

## **CPSL:001-0061 Too many source regions specified.**

**Explanation:** You specified too many source regions in the Arrow Options window.

**User Response:** Correct your entry and try again.

## **CPSL:001-0062 Too many Source references to the control window.**

**Explanation:** You have specified too many references in the control window.

**User Response:** Remove some entries and try again.

## **CPSL:001-0063 Destination Area is expecting a region name. -- Enter one or select All Data.**

**Explanation:** You did not enter a valid region name in the destination area.

**User Response:** Enter a region name and try again.

# **CPSL:001-0064 Region name(s) in Destination Area not valid.**

**Explanation:** The region name specified in the Arrow Options window is either not typed correctly or has not been defined in the destination icon.

**User Response:** Make sure the region name is correct, or name the region in the destination icon.

**CPSL:001-0065 Too many destination regions specified.**

**Explanation:** You specified too many destination regions in the Arrow Options window.

**User Response:** Correct your entry and try again.

## **CPSL:001-0068 Source icon is a capsule; there must be one Source region.**

**Explanation:** The only way a capsule icon can send data out is through an Out connector icon.

**User Response:** Place an Out icon in the capsule window, and define a region in the Arrow Options window.

# **CPSL:001-0069 Destination icon is a capsule; there must be one destination region.**

**Explanation:** The only way a capsule icon can accept incoming data is through an In connector icon.

**User Response:** Place an In icon in the capsule window and define a region in the Arrow Options window.

## **CPSL:001-0070 If there is no source region, there can only be one destination region.**

**Explanation:** In the Arrow Options window, if the Source Area selection is All Data, there can be only one destination region. The number of source and destination regions must be the same.

**User Response:** Correct your entry in either the Source Area field or the Destination Area field.

#### **CPSL:001-0071 If there is no destination region, there can only be one source region.**

**Explanation:** In the Arrow Options window, if the Destination Area selection is All Data,

there can be only one destination region. The number of source and destination regions must be the same.

**User Response:** Correct your entry in either the Source Area field or the Destination Area field.

## **CPSL:001-0072 Source and Destination Areas must have same number of regions when not using All Data.**

**Explanation:** The number of source and destination regions must be the same. When Other is selected in either Source Area or Destination Area, the number of regions in both must match.

**User Response:** Change the number of source and destination regions so that they are the same.

## **CPSL:001-0073 Destination icon is a Query tool; there must be at least one destination region.**

**Explanation:** The Query tool does not accept All Data in a connection. It can accept only incoming data for a table specified as the destination region.

**User Response:** Change the destination region in the Arrow Options window.

# **CPSL:001-0074 Unable to close log file.**

**Explanation:** The capsule tool was unable to gain access to the file service within the time allowed, and the operation timed out.

**User Response:** Inform your system administrator.

## **CPSL:001-0075 Unable to close Capsule Run Log window.**

**Explanation:** The capsule tool was unable to close a Capsule Run Log icon. This situation can happen if the file service is not available.

**User Response:** Try again later or inform your system administrator.

# **CPSL:001-0076 Unable to create empty Capsule Run Log.**

**Explanation:** The capsule tool was unable to create a new Capsule Run Log icon. This situation can happen if the file service is unavailable or if you do not have write access to the capsule application.

**User Response:** Try again later or inform your system administrator.

# **CPSL:001-0087 Cannot work with the capsule** *name***.**

**Explanation:** The capsule tool is having a problem either opening or running an embedded capsule.

**User Response:** Check the Capsule Run Log or the desktop message log for more information.

**CPSL:001-0088 Cannot run. There is no In connector named**  *connector\_name* **in**  *capsule\_name***.**

**Explanation:** An arrow going to an embedded capsule icon refers to a nonexistent In connector in the embedded capsule icon.

**User Response:** Check your entry in the Arrow Options window, or the name of the In connector in the capsule window.

#### **CPSL:001-0089 Cannot run. There is no Out connector named**  *connector\_name* **in**  *capsule\_name***.**

**Explanation:** An arrow coming from an embedded capsule icon refers to a nonexistent Out connector in the embedded capsule icon.

**User Response:** Check your entry in the Arrow Options window, or the name of the Out connector in the capsule window.

## **CPSL:001-0090 Cannot get**  *controls\_region\_name* **from**  *capsule\_name***.**

**Explanation:** The capsule tool cannot retrieve the controls region, possibly because the workstation is low on memory or because the controls region is empty.

**User Response:** Check the Source Area field in the Arrow Options window for the control region, or check the Capsule Run Log or the desktop message log for more details.

# **CPSL:001-0091 capsule needs more room.**

**Explanation:** Your workstation does not have enough memory to open, change, or run your capsule application.

**User Response:** Close any extra windows and try again.

## **CPSL:001-0092 Because of a system error, one or more arrows have been deleted.**

**Explanation:** Because of an internal error, the connections (arrows) between some icons have been lost.

**User Response:** Examine your capsule application; you may have to reconnect some icons.

#### **CPSL:001-0094 Multiple icons with arrows cannot be moved.**

**Explanation:** You tried to move more than one icon at a time inside your capsule window.

**User Response:** Move the icons one at a time.

## **CPSL:001-0095 Capsule Security window is open. -- Close it before doing that.**

**Explanation:** You cannot proceed because the Capsule Security window is open.

**User Response:** Close the Capsule Security window and try again.

# **CPSL:001-0096 That icon is locked and cannot be moved.**

**Explanation:** You cannot move a locked icon.

**User Response:** Unlock the icon using the appropriate password, and try the operation again.

# **CPSL:001-0099 No icon is selected. -- Select an icon before doing that.**

**Explanation: You selected Lock Icons in the** Capsule Security window without first selecting an icon.

**User Response:** Select an icon and try again.

#### **CPSL:001-0100 Selected icon must be in the capsule where you are using the Capsule Security window.**

**Explanation:** You tried to lock an icon in another capsule window. The Capsule Security window can be used to lock icons only in the current capsule window.

**User Response:** Go to the appropriate capsule window, open the Capsule Security window for the icon you wish to lock, select the appropriate icon, and try the operation again.

# **CPSL:001-0103 Password is not correct.**

**Explanation:** You specified an invalid password in the Capsule Security window.

**User Response:** Correct the entry and try again.

#### **CPSL:001-0104 The new password cannot be the same as the old password.**

**Explanation:** You tried to change your password in the Capsule Security window, but you used the existing password as the new password.

**User Response:** Choose a different password and try again.

# **CPSL:001-0105 Password must be at least one character long.**

**Explanation:** You tried to lock an icon without first specifying a password.

**User Response:** First enter a password in the Old Password field, and then try again.

# **CPSL:001-0106 Password cannot be more than 12 characters long.**

**Explanation:** The password you specified in the Secure capsule window is too long.

**User Response:** Specify a password with 12 characters or fewer.

## **CPSL:001-0109 Capsule stopped at user request. Results are probably incomplete.**

**Explanation:** Your capsule application stopped running because you pressed the [Stop] key.

**User Response:** If you want correct results, run this capsule again.

**CPSL:001-0112 Problem encountered. -- See**  *capsule\_run\_log\_name***.**

**Explanation:** An embedded capsule application has failed.

**User Response:** See the Capsule Run Log or the desktop message log for details.

## **CPSL:001-0118 Cannot run. -- Close all icons inside this window.**

**Explanation:** A capsule application cannot run unless all icons within it are closed.

**User Response:** Make sure all the icons in your capsule window are closed, then click on Run again.

#### **CPSL:001-0120 Run not completed. Cannot work with icon** *name***. -- Check icon.**

**Explanation:** There is a problem with the highlighted icon.

**User Response:** Open the highlighted icon and rerun your capsule application. If you cannot open the icon, inform your system administrator.

## **CPSL:001-0121 Run not completed. Icon**  *name* **has no data to send. -- Check icon.**

**Explanation:** A Null Data Transfer has been detected at an arrow where the Stop on Null Data Transfer option had been selected.

**User Response:** You may wish to take one of the following approaches: make sure data is coming into the source icon as expected; or change your selection in the Arrow Options window.

## **CPSL:001-0122 Cannot run. There is no region named** *region\_name* **in** *capsule\_name***.**

**Explanation:** The target region was not found when the arrow was processed.

**User Response:** Correct the region name and try again.

**CPSL:001-0123 Run stopped. Region name**  *name* **is not valid. -- Correct entry.**

**Explanation:** The capsule tool cannot find the region name specified for an arrow.

**User Response:** Open the Arrow Options window, correct the region name, and try again.

**CPSL:001-0124 Too many control regions into capsule** *capsule\_name***.**

**Explanation:** Only one control region is allowed in an embedded capsule window.

**User Response:** Correct the entry and try again.

**CPSL:001-0125 Arrow from** *capsule\_name* **to**  *capsule\_name* **must have exactly one Source region. -- Display the options for the arrow.**

**Explanation:** Only one source region is allowed in an embedded capsule window.

**User Response:** Open the Arrow Options window, correct your entry, and try again.

**CPSL:001-0126 Arrow from** *capsule\_name* **to**  *capsule\_name* **must have exactly one destination region. -- Display the options for the arrow.**

**Explanation:** Only one destination region is allowed in an embedded capsule window.

**User Response:** Open the Arrow Options window, correct your entry, and try again.

**CPSL:001-0127 Cannot run. Control window has been modified. -- Select** 

# **Apply or Cancel and run again.**

**Explanation:** You changed the contents of the User Input Control window, but you did not click on Apply or Cancel.

**User Response:** Apply or cancel the changes you made in the control window and try again.

## **CPSL:001-0128 A locked container cannot be a destination icon.**

**Explanation:** You tried to transfer data into a locked container icon.

**User Response:** Open the Capsule Security window, unlock the container icon, and try again.

# **CPSL:001-0129 A container cannot be the destination of a locked icon.**

**Explanation:** You tried to transfer a locked icon into a container.

**User Response:** Open the Capsule Security window, unlock the icon, and try again.

**CPSL:001-0133** *@-variable\_name* **is not a valid entry in**  *controls\_region\_name***.**

**Explanation:** You specified an invalid @-variable name destined for the capsule controls region.

**User Response:** Open the Arrow Options window, correct your @-variable entry in the Source Area field, and try again.

**CPSL:001-0134** *Controls\_region\_name* **has a blank entry that needs to be filled in.**

**Explanation:** The specified controls region contains a blank or null field that requires an entry.

**User Response:** Complete the missing information.

#### **CPSL:001-0135** *@-variable\_name* **is used more than once in**  *controls\_region\_name***.**

**Explanation:** You specified an @-variable destined for the capsule controls region more than once in the source.

**User Response:** Open the Arrow Options window, correct your @-variable entry in the Source Area field, and try again.

**CPSL:001-0137 Too few columns in**  *controls\_region\_name***.**

**Explanation:** The source for the capsule controls region specifies fewer columns than required.

**User Response:** Open the source and add the needed columns.

**CPSL:001-0139 Too many columns in**  *controls\_region\_name***.**

**Explanation:** The source for the capsule controls region specifies more columns than allowed.

**User Response:** Open the source and remove the extra columns. Check the product documentation for the correct input data for this particular function.

**CPSL:001-0140 Incorrect number of rows in**  *controls\_region\_name***.**

**Explanation:** An incorrect number of rows has been specified in the source for the capsule controls region.

**User Response:** Open the source and correct the number of rows.

**CPSL:001-0141 Incorrect number of columns in**  *controls\_region\_name***.**

**Explanation:** An incorrect number of columns has been specified in the source for the capsule controls region.

**User Response:** Open the source and correct the number of columns.

#### **CPSL:001-0142 Too few rows in**  *controls\_region\_name* **for ITERATION.**

**Explanation:** The source for the capsule controls region specifies fewer rows than required.

**User Response:** Open the source and add the needed rows. Check the product documentation for the correct input data for this particular function.

## **CPSL:001-0143 Too few columns in**  *controls\_region\_name* **for ITERATION.**

**Explanation:** The source for the capsule controls region specifies fewer columns than required.

**User Response:** Open the source and add the needed columns. Check the product documentation for the correct input data for this particular function.

## **CPSL:001-0145 Could not converge after maximum number of iterations.**

**Explanation:** The capsule tool could not find the goal after performing the maximum number of iterations that you set.

**User Response:** Increase the number of iterations. If this action does not work, relax the goal delta. If that action does not work, simplify the problem.

#### **CPSL:001-0146 Could not find goal after maximum number of iterations.**

**Explanation:** The capsule tool could not find the goal after performing the maximum number of iterations that you set.

**User Response:** Increase the number of iterations. If this action does not work, relax the goal delta. If that action does not work, simplify the problem.

# **CPSL:001-0147 Goal-seeking model does not converge.**

**Explanation:** The capsule tool cannot find a solution to match the constraints you set.

**User Response:** Change the model so that goalseeking reaches a solution.

**CPSL:001-0148 Capsule uses a Newton-Raphson iteration method. The formula used, 'i2 = (dGoal \* (i1 - i0) - i1 \* d0 + i0 \* d1) / (d1 - d0),' bases each guess on the previous two. In this iteration, d1 is equal to d0. Since evaluating the formula with these values means dividing by zero, goal seeking cannot continue. -- Try slightly increasing or decreasing the initial value or interval by a small amount.**

**Explanation:** The formula used, i2 = (dGoal \* (i1 - i0) - i1 \* d0 + i0 \* d1) / (d1 - d0), bases each guess on the previous two guesses. In this iteration, d1 is equal to d0.

**User Response:** Increase or decrease the initial value or interval by a small amount.

## **CPSL:001-0149 Unable to create placeholder icon.**

**Explanation:** There is a problem with the system or the network.

**User Response:** Check with your system administrator.

## **CPSL:001-0150 Cannot create placeholder for locked icon. -- Check icon.**

**Explanation:** A locked icon cannot be replaced by a placeholder.

**User Response:** If you are the icon's owner, unlock the icon and try again. Otherwise, check with your system administrator.

# **CPSL:001-0151 Placeholder is locked and cannot be replaced.**

**Explanation:** You tried to replace a placeholder that is locked.

**User Response:** Unlock the placeholder and try again.

## **CPSL:001-0152 Cannot find the Reference Capsule.**

**Explanation:** The Reference Capsule icon cannot be found, possibly because you have incorrectly entered its name, its location has changed, or the file service is not responding.

**User Response:** Check and correct your entry if necessary. Try the operation again. If the problem persists, consult your system administrator.

## **CPSL:001-0153 Unexpected version of Reference Capsule icon.**

**Explanation:** The capsule tool reads only certain versions of the Reference Capsule icon. The wrong version was found.

**User Response:** Inform your system administrator.

# **CPSL:001-0154 Actual icon path name too long.**

**Explanation:** The path name to an actual capsule icon in the Reference Capsule icon is too long. A path name can contain up to 1,024 characters.

**User Response:** Enter a path name that does not exceed the length limitations, and try again.

## **CPSL:001-0155 Cannot find actual capsule. - - Check capsule path name.**

**Explanation:** The path name in the Reference Capsule icon does not point to a capsule icon.

**User Response:** Check the file drawer or container for the correct path name, and try again.

# **CPSL:001-0156 Actual icon is not a capsule. -- Check capsule path name.**

**Explanation:** The path name in a Reference Capsule icon does not point to a capsule icon.

**User Response:** Check the file drawer or container for the correct path name, and try again.

# **CPSL:001-0157 Unable to find master Reference Capsule icon.**

**Explanation:** There is a problem with the system or the network.

**User Response:** Inform your system administrator.

**CPSL:001-0158 Unable to create or access temporary folder.**

**Explanation:** There is a problem with the system or the network.

**User Response:** Inform your system administrator.

## **CPSL:001-0159 Icon must be a capsule.**

**Explanation:** The selected icon for the Create Reference Capsule operation must be a capsule icon.

**User Response:** Select a capsule icon, and try the operation again.

# **CPSL:001-0161 Unable to save locked capsule.**

**Explanation:** The capsule icon referenced by the Reference Capsule icon is locked, and cannot be saved.

**User Response:** To save the referenced capsule icon, unlock it and try again.

# **CPSL:001-0162 Cannot move connected icon.**

**Explanation:** A placeholder cannot be replaced by an icon that is connected to other icons.

**User Response:** Choose a different icon to replace the placeholder icon.

## **CPSL:001-0164 Cannot replace placeholder. Icon is incompatible with connected icons.**

**Explanation:** A placeholder icon is under the same restrictions as the icon it replaces.

**User Response:** Make sure the icon you are trying to insert can be connected to the other icons.

## **CPSL:001-0165 Cannot replace placeholder. Icon is not a source of data.**

**Explanation:** A placeholder icon is under the same restrictions as the icon it replaces.

**User Response:** Make sure the icon you are trying to insert is a valid source icon.

## **CPSL:001-0166 Cannot replace placeholder. Icon is not a destination of data.**

**Explanation:** A placeholder icon is under the same restrictions as the icon it replaces.

**User Response:** Make sure the icon you are trying to insert is a valid destination icon.

## **CPSL:001-0167 Unable to delete placeholder icon.**

**Explanation:** There is a problem with the system or the network.

**User Response:** Inform your system administrator.

#### **CPSL:001-0168 Cannot replace placeholder. Icon can only have one outgoing arrow.**

**Explanation:** The icon you selected to replace the placeholder is incompatible with the arrow restrictions already defined.

**User Response:** Make sure the icon you are trying to insert has only one outgoing arrow.

#### **CPSL:001-0169 Cannot replace placeholder. Icon can only have one incoming arrow.**

**Explanation:** The icon you selected to replace the placeholder is incompatible with the arrow restrictions already defined.

**User Response:** Make sure the icon you are trying to insert has only one incoming arrow.

## **CPSL:001-0170 Cannot run. Replace placeholder icon with runnable icon.**

**Explanation:** You cannot run a capsule application that contains a placeholder.

**User Response:** Replace the placeholder with a real icon.

# **CPSL:001-0171 Arrows to capsules must specify one destination region.**

**Explanation:** A capsule icon can pass data to only one data region per arrow.

**User Response:** Open the Arrow Options window and redefine a region.

## **CPSL:001-0172 Arrows from capsules must specify one source region.**

**Explanation:** A capsule icon can pass data from only one data region per arrow.

**User Response:** Open the Arrow Options window and redefine a region.

#### **CPSL:001-0181 Cannot run. -- Close all Reference Capsule icons inside this window.**

**Explanation:** A capsule cannot run unless all icons, arrows, and windows within it are closed.

**User Response:** Make sure all the icons in the capsule are closed, and click again on Run.

## **CPSL:001-0182 Over 4095 characters in value for** *@-variable\_name***. -- Correct the value.**

**Explanation:** The value you entered for the specified @-variable is too long.

**User Response:** Enter a shorter value and try again.

## **CPSL:001-0188 No @-variable named in controls region.**

**Explanation:** The controls region must name an @-variable to use in iteration.

**User Response:** Open the source, enter an @ variable name, and try again.

## **CPSL:001-0189 Unable to find control array in capsule.**

**Explanation:** The capsule tool was not able to find a control array in an embedded capsule icon. **User Response:** Check the Capsule Run Log or desktop message log for more detailed information.

#### **CPSL:001-0190 Unable to set run order for arrows.**

**Explanation:** An internal logic error has occurred.

**User Response:** Inform your system administrator.

# **CPSL:001-0191 Unable to run icon** *name***.**

**Explanation:** The capsule tool is unable to run an icon, possibly because the file service is not available or the workstation is not configured for that specific type of icon.

**User Response:** Check with your system administrator.

## **CPSL:001-0192 Unable to free all resources for icon** *name***.**

**Explanation:** An internal error has occurred. This message is accompanied by an error message that indicates the cause of the error.

**User Response:** Check with your system administrator.

# **CPSL:001-0193 Unable to open icon** *name***.**

**Explanation:** The capsule tool cannot open the icon specified, possibly because the file service is unavailable or because you do not have read permission for the icon.

**User Response:** Check with your system administrator.

## **CPSL:001-0194 Unable to close icon** *name***.**

**Explanation:** The capsule tool cannot close an icon, possibly because the file service is unavailable or because you do not have write permission for the icon.

**User Response:** Check with your system administrator.

# **CPSL:001-0205 No data transferred. There is no region named**

*region\_name* **in**  *capsule\_name***.**

**Explanation:** The region was not found when the arrow was processed.

**User Response:** Correct the region name and try again.

**CPSL:001-0222 Value for** *@-variable\_name* **is not a valid numeric value -- Correct the value or change the data type.**

**Explanation:** The capsule tool expected a numeric value.

**User Response:** Correct your entry and try again.

**CPSL:001-0223 Value for** *@-variable\_name* **is not a valid date. -- Correct the value or change the data type.**

**Explanation:** The capsule tool expected a date value.

**User Response:** Correct your entry and try again.

## **CPSL:005-0044 Cannot create summary. -- You must choose at least one Capsule Summary.**

**Explanation:** You selected Create Capsule Summary, but all choice fields in the Capsule Summary Controls window were set to No.

**User Response:** Set at least one of the choice fields in the Capsule Summary Controls window to Yes, and try again.

## **CPSL:005-0046 Unable to create Capsule Summary.**

**Explanation:** The capsule tool was unable to create a Capsule Summary, possibly because there was not enough room to add a folder for the Capsule Summary, because or an internal error occurred.

**User Response:** Free up some room on your desktop by deleting some icons, and try again. If this situation persists, inform your system administrator.

# **Chapter 22. CPST — Capsule Services**

These messages are for the Capsule Services.

## **CPST:002-0200 Capsule Service cannot run that icon, only capsule icons.**

**Explanation:** You attempted to submit an icon that was not a capsule icon.

**User Response:** Select a capsule icon for submission to the Capsule Service icon.

## **CPST:002-0201 That is not a valid date. Correct it and try again. The format is** *date\_format***.**

**Explanation:** You entered an invalid date or a date with an invalid format.

**User Response:** Submit the capsule icon again with a valid date.

#### **CPST:002-0202 Cannot open Job Option window.**

**Explanation:** An internal logic error has occurred.

**User Response:** Inform your system administrator.

# **CPST:002-0203 Cannot access output folder.**

**Explanation:** An internal logic error has occurred.

**User Response:** Inform your system administrator.

## **CPST:002-0204 Cannot cancel job. -- You are not the owner of the capsule.**

**Explanation:** You tried to cancel a capsule job belonging to someone else.

**User Response:** Ask the owner of the capsule icon, or your system administrator, if you want to cancel that job.

## **CPST:002-0205 Unknown cancellation failure. Capsule was not cancelled.**

**Explanation:** A capsule job could not be cancelled, possibly because of network problems or limited disk space.

**User Response:** Inform your system administrator.

# **CPST:002-0206 capsule** *name* **was not submitted.**

**Explanation:** That capsule job was not submitted.

**User Response:** Try again. If resubmitting the capsule icon does not work, inform your system administrator.

## **CPST:002-0207 Cannot find server. Check server status, verify name, or try again later.**

**Explanation:** Either you have specified the service name incorrectly or the service is not currently available.

**User Response:** Check the service name. If the name is correct, inform your system administrator.

# **CPST:002-0209 Server system failed. Inform your system administrator or try again later.**

**Explanation:** The service is not responding.

**User Response:** Inform your system administrator.

### **CPST:002-0210 Server is offline. Inform your system administrator or try again later.**

**Explanation:** The service cannot be reached because it is off line.

**User Response:** Ask your system administrator to start the service.

### **CPST:002-0211 Job capacity exceeded. Inform your system administrator.**

**Explanation:** Your job cannot be accepted because the service's job queue is full.

**User Response:** Wait for the queue to shrink, then resubmit the capsule icon.

## **CPST:002-0212 Invalid schedule keyword. Check the keyword.**

**Explanation:** You specified a keyword (alias) for a starting time. That keyword has not been configured for this service.

**User Response:** The keyword is case-sensitive. Make sure you typed it correctly and that it is configured for this service. Then resubmit the capsule ico, using the correct keyword.

# **CPST:002-0213 Illegal start date and time.**

**Explanation:** You submitted an invalid date and time for running your capsule icon(s)

**User Response:** Resubmit your capsule icon with a valid date and time.

## **CPST:002-0214 Starting date and time can not exceed** *nn* **days from present time.**

**Explanation:** You cannot preschedule a capsule run more than the specified number of days.

**User Response:** Resubmit your capsule icon for processing on a date that is no more than the specified number of days from now.

## **CPST:002-0215 Unauthorized access to this service. Inform your system administrator for assistance.**

**Explanation:** You do not have access to this service.

**User Response:** If you need authorization to use this service, ask your system administrator.

**CPST:002-0216 Service problems. Inform your system administrator.** 

**Explanation:** An internal error has occurred.

**User Response:** Inform your system administrator.

# **CPST:002-0217 Close the currently opened Job Options window before submitting another job.**

**Explanation:** You cannot submit a second job while the Job Options window for a previous job is open.

**User Response:** Close the open Job Options window and resubmit the capsule icon(s).

# **Chapter 23. CPWD — Change Password Command**

These messages are for the Change Password Command.

## **CPWD:001-0002 The password cannot be more than 16 characters long.**

**Explanation:** The new password cannot be more than 16 characters long.

**User Response:** Enter a new password that contains 16 or fewer characters.

# **CPWD:001-0006 That is not the correct current password.**

**Explanation:** You must enter the correct current password before the system will accept a new password. ACTION: If you do not remember the current password, contact your system administrator.

# **CPWD:001-0007 New Password entries do not match.**

**Explanation:** You typed the new password differently the second time. It must be the same in both places, in order to change your password.

**User Response:** Re-enter the new passwords.

## **CPWD:001-0008 The new password cannot be the same as the current password.**

**Explanation:** You attempted to change your new password to be the same as your current

password. For security purposes, the new password must differ from the current password.

**User Response:** Retry the password-changing operation with a different password.

# **CPWD:001-0009 The file service does not recognize your desktop name.**

**Explanation:** The file server is not responding or is offline.

**User Response:** Try again later or inform your system administrator.

## **CPWD:001-0010 New password must have at least** *number* **characters.**

**Explanation:** The system administrator has set the minimum password length to *number*. You tried to set your password to be shorter than that.

**User Response:** Retry the password-changing operation with a password that is at least the indicated length.

#### **CPWD:001-0011 Having problem with this desktop.**

**Explanation:** The file server is not responding or is offline.

**User Response:** Try again later or inform your system administrator.

# **Chapter 24. DATE — Date Format Transformer**

These messages are for the Date Format Transformer.

## **DATE:002-0025 The parameter'Number of header rows' expects a numerical value or blank.**

**Explanation:** The value specified for this parameter is incorrect. Valid responses include a blank or positive numbers that are less than the number of rows in your input.

**User Response:** Correct your entry and retry.

#### **DATE:002-0026 The parameter 'Number of header rows' expects a nonnegative numerical value.**

**Explanation:** A negative number is specified for this parameter. Valid responses include a blank or positive numbers that are less than the number of rows in your input.

**User Response:** Correct your entry and retry.

## **DATE:002-0027 Column** *number* **is specified in more than one date format conversion parameters.**

**Explanation:** The Date Format transformer can format only one column at a time in M-D-Y format. If you specify more than one column in this parameter, the transformer cannot continue.

**User Response:** Correct your entry and retry.

# **DATE:002-0028 The parameter'Columns in**  *string* **format' expects a list of**

**column names (none of which is greater than 'ZZ'), a date separator character, or blank.**

**Explanation:** The value for the specified parameter is incorrect.

**User Response:** Correct your entry and retry.

**DATE:002-0029 The parameter 'Columns in**  *string* **format' expects a list of column names, none of which is greater than 'ZZ', or blank.**

**Explanation:** The value for the specified parameter is incorrect.

**User Response:** Make sure that the entry does not include a date separator character. Correct your entry and retry.

#### **DATE:002-0030 Only one column name may be specified for parameter 'Columns In Month/Day/Year Format'.**

**Explanation:** You specified an incorrect column name. You can specify only one column name for the parameter Columns in Month/Day/Year Format.

**User Response:** Correct your entry and retry.

# **Chapter 25. DBAT — DBA Tool**

These messages are for the DBA Tool.

### **DBAT:001-0001 \*ORPHANS\* cannot be deleted, because it is not a real category.**

**Explanation:** You attempted to delete the \*ORPHANS\* category on the logical side.

**User Response:** Perform a different operation.

## **DBAT:001-0002 That category already exists in the database.**

**Explanation:** You attempted to create a physical table that already exists. No table is created.

**User Response:** Retry the operation using a different category.

## **DBAT:001-0007 \*ORPHANS\* is not a real category; tables can't be added to it.**

**Explanation:** You attempted to add a table to the \*ORPHANS\* category.

**User Response:** Retry the operation using a different category.

# **DBAT:001-0008 Select categories to delete.**

**Explanation:** You pressed the Delete function key without first selecting one or more categories.

**User Response:** First select a category to delete.

# **DBAT:002-0002 Unable to delete table(s).**

**Explanation:** You attempted to delete a physical table and could not. You might not have permission for the table(s).

**User Response:** Make sure that the table you selected is the one you want to delete.

## **DBAT:002-0003 A table cannot be joined to itself.**

**Explanation:** In the join window, you specified a join that spans only one table. A join must span two different tables.

**User Response:** Respecify the join.

#### **DBAT:002-0004 Existing table has same name. -- Choose another name.**

**Explanation:** You tried to add a logical table to a category that already has a table with the same internal name.

**User Response:** Change the internal name of the table you are adding to ensure that the table is unique.

## **DBAT:002-0005 Table had no columns. Unable to create physical table** *table\_name***.**

**Explanation:** You cannot create a physical table without first adding columns to the logical definition.

**User Response:** Add a column before retrying this operation.

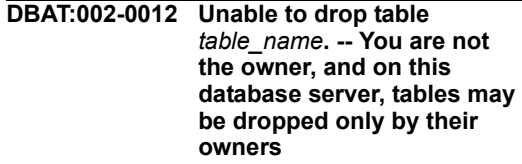

**Explanation:** You attempted to drop a table for which you are not the owner. The RDBMS does not permit that operation.

**User Response:** Perform a different operation.

#### **DBAT:002-0013 Select table(s), then**  *menu\_item***.**

**Explanation:** You selected Show Indexes without first selecting tables.

**User Response:** Select one or more tables that have indexes and retry the operation.

# **DBAT:002-0014 Select table(s) to create before doing that.**

**Explanation:** You attempted to create a physical table without first selecting a table.

**User Response:** Select a table to create and try again.

# **DBAT:002-0015 Select table(s) to delete.**

**Explanation:** You pressed the Delete function key without first selecting one or more tables.

**User Response:** First select one or more tables to delete.

#### **DBAT:002-0016 Table is empty. -- Nothing to save.**

**Explanation:** You attempted to save the display order for a table without columns.

**User Response:** Add columns to the table or perform this operation for a table with columns.

**DBAT:002-0017 Table** *table\_name* **has no indexes.**

**Explanation:** You selected Show Indexes after selecting a table without indexes.

**User Response:** Select a table with at least one index and retry the operation, or create an index for the table and retry the operation.

# **DBAT:002-0018 Table exists in another category. -- Copy it in.**

**Explanation:** You attempted to add a logical table that already exists in another category.

**User Response:** Copy the existing table into this category, or choose another internal name for the table you are adding.

## **DBAT:002-0019 That table already exists in the category.**

**Explanation:** You attempted to copy a table to a category that already has that table.

**User Response:** Change the name of the table you are adding, or cancel the operation.

# **DBAT:002-0020 Table '***table\_name***' already exists in the category.**

**Explanation:** You attempted to add a table to a category that already contains the table.

**User Response:** Change the name of the table you are adding, or cancel the operation.

#### **DBAT:002-0022 Too many items to display in table.**

**Explanation:** The tool cannot display more than 120 columns in a table.

**User Response:** You can either delete some of the columns in the table before adding more, divide the table, or change the SQL code.

## **DBAT:002-0023 Too many tables to display.**

**Explanation:** The joins window can display a maximum of 100 tables; this category contains more than 100 tables.

**User Response:** Reduce the number of tables in the category.

# **DBAT:002-0024 Unable to create physical table** *table\_name***.**

**Explanation:** You attempted to create a physical table from a logical description, but the table was not created. You probably do not have create privileges for this database.

**User Response:** Ask your database administrator to set up create privileges for you for this database.

#### **DBAT:002-0025 Unable to determine columns in table '***table\_name***'.**

**Explanation:** The SQL statement to select the columns failed.

## **DBAT:003-0001 Column already exists in destination table.**

**Explanation:** You attempted to copy a column to another table, but a column with the same internal name already exists in that table.

**User Response:** Change the internal name of the column before copying it to the table.

# **DBAT:003-0002 Column definitions missing tables in '***category\_name***'.**

**Explanation:** The WTDD is in an inconsistent state. One of the joins connects to a table that does not exist in that category.

**User Response:** Ask your database administrator to inspect the joins and delete the offending join using SQL.

**DBAT:003-0003 Column** *column\_name* **is of unknown type.**

**Explanation:** The specified column is a data type that is not supported by the database.

**User Response:** Ask your database administrator to check the type of the specified column and correct it.

**DBAT:003-0004 Column** *column\_name* **is of unknown type**  *integer\_or\_string***.**

**Explanation:** The specified column is a data type that is not supported by the database.

**User Response:** Ask your database administrator to check the type of the specified column and correct it.

**DBAT:003-0005 That column already exists in table.**

**Explanation:** You attempted to add a column that already exists in the table.

**User Response:** Select a different internal name for the column you are adding.

## **DBAT:004-0001 Close the Default Joins Options window before doing that.**

**Explanation:** A Default Joins Options window is currently open on your desktop.

**User Response:** Close it and retry this operation.

**DBAT:004-0002 That default join already exists.**

**Explanation:** You attempted to place a join where one already exists. Only one join is permitted between any two columns.

**User Response:** Place the join where one does not exist already.

# **DBAT:004-0003 Too many joins in category.**

**Explanation:** A category cannot have more than 400 joins.

**User Response:** Delete some of the joins before displaying them.

**DBAT:004-0004 Too many joins to display.**

**Explanation:** A category cannot have more than 400 joins.

**User Response:** Delete some of the joins before adding more.

#### **DBAT:005-0001 Index (***column\_name(s)***) is a primary index and this database server will not allow you to delete a primary index. Drop Index not executed.**

**Explanation:** You attempted to delete a primary index on a system where that operation is not allowed.

**User Response:** Perform a different operation.

# **DBAT:005-0004 Too many indexes to display. -- Close unneeded windows.**

**Explanation:** Different databases support different numbers of indexes; this function displays a maximum of 25 indexes for one table. **User Response:** Close unnecessary windows and retry the operation.

# **DBAT:006-0001 Could not read DBA Tool Queries.**

**Explanation:** The DBA Tool Queries file could not be found. When the tool opens, it first searches in a folder in the DBA file drawer for the DBA Tool Queries file. The actual file name is unique for each database; the folder's name identifies the type of database server.

**User Response:** Ask your database administrator to verify that the correct DBA tool queries exist in the folder.

**DBAT:006-0002 SQL query '***macro\_name***' is missing from 'DBA Tool Query' file.**

**Explanation:** The DBA Tool Queries document for this database is missing a query. This DBA tool will not open until the file is complete.

**User Response:** Contact your database administrator.

**DBAT:006-0003 SQL query '***macro\_name***' expects a quote from 'DBA Tool Query' file.**

**Explanation:** A quote is missing in the specified macro.

**User Response:** Inform your database administrator.

**DBAT:006-0004 Unable to open. -- Database server type does not match 'msgDbsType' in 'DBA Tool Queries.'**

**Explanation:** There is a mismatch between the actual database server type and that specified in the DBA Tool Queries file.

**User Response:** Inform your database administrator of the mismatch.

**DBAT:006-0005 'DBA Tool Queries' is not from release** *release\_number***.**

**Explanation:** The DBA Tool Queries file has an incorrect version number.

**User Response:** Inform your database administrator.

**DBAT:007-0001 Unable to access physical data dictionary. -- Make sure that you have READ/WRITE access to** *table1***, and READ access to** *table2***.**

**Explanation:** The DBA tool cannot access the internal data dictionary tables for the database. You probably do not have view permission for these tables.

**User Response:** Set up the view permissions or contact your database administrator.

## **DBAT:007-0002 WTDD definitions cannot be moved or copied to another DBA tool.**

**Explanation:** You tried to move or copy WTDD definitions between two DBA tools.

**User Response:** Perform a different operation.

## **DBAT:007-0003 Cannot open icon. -- Version mismatch.**

**Explanation:** The software on the file server is not the correct version.

**User Response:** Contact your system administrator.

# **DBAT:007-0004 Cannot open multiple objects. -- Select one.**

**Explanation:** You have selected more than one item to open. The DBA tool only allows you to open one item at a time.

**User Response:** Select one item to open.

# **DBAT:007-0005 Close Confirmation Window before doing that.**

**Explanation:** A Confirmation window is currently open on this desktop.

**User Response:** Close it and retry this operation.

#### **DBAT:007-0006 Internal Name required. -- Enter name or select Cancel in option window.**

**Explanation:** You attempted to close a table or column without entering an internal name

**User Response:** Select Proceed to enter a name or Cancel to cancel the operation.

#### **DBAT:007-0007 Column** *'column\_name***' too large for integer; converted to decimal.**

**Explanation:** When the tool created a physical table from a logical description, it encountered a precision for an integer that was greater than 9. Since Meta5 does not support integers that large, the tool created the physical table with a decimal float data type.

**User Response:** No action is required.

**DBAT:007-0008 No data returned from server.**

**Explanation:** The tool expected a value to be returned from the database but it was not.

**User Response:** Contact your database administrator.

#### **DBAT:007-0009 Non-standard data type (***type***) for column**  *column\_name***. Will use type CHAR.**

**Explanation:** The column type is not supported by the database. The type CHAR will be used instead.

**User Response:** Contact your database administrator.

# **DBAT:007-0010 Options can be displayed for only one item at a time.**

**Explanation:** You attempted to display options for multiple items.

**User Response:** Make sure only one item is selected before you display options.

## **DBAT:007-0011 Trailing blanks were found and removed from the internal name, '***internal\_name***'.**

**Explanation:** The tool stripped trailing blanks from the name when it encountered them.

**User Response:** No action is required.

# **DBAT:007-0086 Select table(s) first, then click on Show Joins.**

**Explanation: You clicked on Show Joins** without first selecting a table.

**User Response:** Select one or more tables before clicking on Show Joins.

# **DBAT:007-0105 UNKNOWN SERVER**

**Explanation:** The server you attempted to connect to is not yet supported.

**User Response:** Inform your database administrator of this error.

**DBAT:007-0108 Could not find**  *macro\_document\_name***.**

**Explanation:** The DBA Tool Queries document could not be found.

**User Response:** Inform your database administrator.

**DBAT:007-0119 Unable to drop table '***table\_name***'.**

**Explanation:** The SQL statement to drop the table failed.

**User Response:** Perform a different operation.

# **Chapter 26. DBGW — Database Gateways**

These messages are for the Database Gateways.

## **DBGW:007-0005 SQL Error** *code\_number***:** *message\_string.*

**Explanation:** The relational database management system (RDBMS) to which you are connected returns this message with an SQL error code and associated message text generated by the RDBMS.

**User Response:** Check the documentation supplied by the RDBMS vendor for the meaning of this error.

## **DBGW:007-0007 This operation is not supported.**

**Explanation:** You attempted an operation that is not supported by the RDBMS.

**User Response:** Inform your system administrator of the problem.

#### **DBGW:007-0009** *User ID* **could not connect to DRDA server** *name* **for reason** *SQLCODE***.**

**Explanation:** A DRDA connection error occurred. This message identifies the user, the name of the DRDA server, and the reason for the connection error.

**User Response:** Inform your system administrator of the problem.

# **DBGW:008-0001 Database login failed.**

**Explanation:** You were not able to log in to the database, possibly because the Sybase server is not operational.

**User Response:** Inform your system administrator of the problem.

# **DBGW:008-0002 Cannot set character set to ISO\_1.**

**Explanation:** The Sybase server is not configured to support the character set used by Meta5.

**User Response:** Inform your system administrator of the problem.

# **DBGW:008-0003 Open connection failed.**

**Explanation:** You were not able to connect to the database because the userid/password combination you entered was not accepted as valid.

**User Response:** Check the userid/password you entered and retry the operation.

# **DBGW:008-0004 You are not yet connected.**

**Explanation:** You attempted to execute a database command before establishing a connection to the database.

**User Response:** Make a database connection prior to executing commands.

#### **DBGW:009-0002 User name required before a connection can be made to the database.**

**Explanation:** You failed to specify a user name as part of the connection information.

**User Response:** Provide a valid user name and retry the operation.

# **DBGW:009-0003 Logon failed.**

**Explanation:** The User Profile Manager (UPM) was unable to validate the userid/password combination you entered.

**User Response:** Check the userid/password you entered and retry the operation.

## **DBGW:009-0004 Database name required for connection.**

**Explanation:** You failed to specify the database name to which you want to connect.

**User Response:** Provide the database name and retry the operation.

# **DBGW:009-0006 Local date format not recognized.**

**Explanation:** The date you supplied was not in a format that is recognized.

**User Response:** Correct the date format and retry the operation.

## **DBGW:009-0007 Local time format not recognized.**

**Explanation:** The time you supplied was not in a format that is recognized.

**User Response:** Correct the time format and retry the operation.

## **DBGW:009-0008 Local time-stamp format not recognized.**

**Explanation:** The time-stamp you supplied was not in a format that is recognized.

**User Response:** Correct the time-stamp format and retry the operation.

# **Chapter 27. DFMT — Data Format Transformer**

These messages are for the Data Format Transformer.

## **DFMT:002-0033 Invalid entry in parameter'Add SQL upload statements'.**

**Explanation:** The value entered for this parameter is incorrect. Valid responses are *Yes* and *No* which can be abbreviated to  $\vee$  and n. respectively.

**User Response:** Correct your entry and retry.

## **DFMT:002-0034 Invalid entry in parameter 'Table name'.**

**Explanation:** The value entered for this parameter is incorrect. The table name can consist of up to 20 symbol, string, and/or numeric characters. The exact format of the table name depends upon the database server that stores the information.

**User Response:** Correct your entry and retry.

## **DFMT:002-0035 Invalid entry in parameter 'Report key'.**

**Explanation:** The value entered for this parameter is incorrect. Valid responses include any number or a blank.

**User Response:** Correct your entry and retry.

#### **DFMT:002-0036 Invalid entry in parameter 'Report name'.**

**Explanation:** The value entered for this parameter is incorrect. The report name can be a string of up to 100 characters. If the string includes a list separator character, the entire string should be enclosed in double quotation marks.

**User Response:** Correct your entry and retry.

#### **DFMT:002-0037 Invalid entry for parameter 'Number of rows to designate as header rows'.**

**Explanation:** The value entered for this parameter is incorrect. The transformer expects a positive integer or blank.

**User Response:** Correct your entry and retry.

# **DFMT:002-0038 Invalid entry for parameter 'Output control codes'.**

**Explanation:** The value entered for this parameter is incorrect. Valid responses are Yes and No, which can be abbreviated to  $y$  and  $n$ , respectively.

**User Response:** Correct your entry and retry.

#### **DFMT:002-0039 Invalid entry for parameter ''Add SQL create and drop statements'.**

**Explanation:** The value entered for this parameter is incorrect. Valid responses are Yes and No, which can be abbreviated to  $\frac{1}{2}$  and n, respectively.

**User Response:** Correct your entry and retry.

# **DFMT:002-0040 Invalid entry for parameter 'Numeric tab stops'.**

**Explanation:** The value entered for this parameter is incorrect. The transformer expects a list of numbers separated by list separators.

**User Response:** Correct your entry and retry.

# **DFMT:002-0041 Invalid entry for parameter 'Character tab stops'.**

**Explanation:** The value entered for this parameter is incorrect. The transformer expects a list of numbers separated by list separators.

**User Response:** Correct your entry and retry.

#### **DFMT:002-0042 Invalid entry for parameter 'Centering tab stops'.**

**Explanation:** The value entered for this parameter is incorrect. The transformer expects a list of numbers separated by list separators.

**User Response:** Correct your entry and retry.

## **DFMT:002-0043 Invalid entry for parameter ''Copy tab settings to output'.**

**Explanation:** The value entered for this parameter is incorrect. Valid responses are *Yes* and *No*, which can be abbreviated to y and n, respectively.

**User Response:** Correct your entry and retry.

## **DFMT:002-0044 Invalid entry for parameter 'Replace tabs with spaces in output'.**

**Explanation:** The value entered for this parameter is incorrect. Valid responses are *Yes* and *No*, which can be abbreviated to *y* and *n*, respectively.

**User Response:** Correct your entry and retry.

## **DFMT:002-0045 Invalid entry for parameter 'String to append to the end of each row'.**

**Explanation:** The value entered for this parameter is incorrect. The string can consist of any printable numeric string or symbol characters. The string cannot contain a nonprintable escape sequence.

**User Response:** Correct your entry and retry.

## **DFMT:002-0046 The parameter 'Maximum number of characters per line' must be between 0 and 1024.**

**Explanation:** The value specified for this parameter is incorrect. Valid responses include integers between 0 and 1024.

**User Response:** Correct your entry and retry.

#### **DFMT:002-0047 Invalid entry for parameter 'Add blank characters to make each row the same length'.**

**Explanation:** The value entered for this parameter is incorrect. Valid responses are *Yes* and *No*, which can be abbreviated to  $y$  and  $n$ , respectively.

**User Response:** Correct your entry and retry.

# **DFMT:002-0048 Internal Error While Writing A Row Of Output. -- Please inform system administrator.**

**Explanation:** A system call to write a row of output failed because of insufficient workstation memory.

**User Response:** Close any unneeded windows and retry. Alternatively, put away your desktop, reset the workstation, and retry. If you are still unable to perform this operation, inform your system administrator.

## **DFMT:002-0049 Input Region 1 must be a valid text format. -- Please correct and retry.**

**Explanation:** The information in Input 1 is not in Text icon format.

**User Response:** Copy the information into a Text icon and then into the Data Format transformer.

#### **DFMT:002-0050 At least one row of data was longer than the maximum line length. Characters may have been dropped.**

**Explanation:** The line was too long after formatting.

**User Response:** Correct the data and the maximum number of characters on the line parameter.

**DFMT:002-0051 Not enough rows in input data for given number of title** 

# **rows. -- Please correct and retry.**

**Explanation:** The number of rows designated as header rows exceeds the number of rows in the input region.

**User Response:** Examine the input to determine the correct number of header rows. Correct your entry and retry.

# **DFMT:002-0077 The parameter string length exceeds maximum allowed**

# **value of** *number***. -- Please correct and retry.**

**Explanation:** A text string parameter is too long. A subsequent message identifies which parameter is in error.

**User Response:** Correct your entry and retry.

**DFMT:002-0078 The first character of the 'Table name' parameter must be a letter. -- Please correct and retry.**

**Explanation:** A table name must being with an alphabetic character, not a digit or symbol.

**User Response:** Correct your entry and retry.

# **Chapter 28. DICT — Dictionary Tool**

These messages are for the Dictionary Tool.

# **DICT:001-0006 A general error has occurred in the Dictionary. -- Please inform system administrator.**

**Explanation:** An internal problem has occurred. For example, the file system or the dictionary icon is corrupted.

**User Response:** Inform your system administrator.

**DICT:002-0002 '***word***' is not a valid word. Cannot add this to the dictionary. -- Please correct and try again.**

**Explanation:** The word you are trying to add to the dictionary is not recognized as a valid word.

**User Response:** Correct the entry. Enter a valid word and try again.

# **DICT:002-0007 Error opening old format personal dictionary.**

**Explanation:** The system is not able to upgrade an older version of your personal dictionary. You may have a corrupted icon.

**User Response:** Inform your system administrator.

## **DICT:002-0009 Words longer than 32 characters cannot be added to the dictionary.**

**Explanation:** The dictionary verifies the number of characters in the word to be added. It can accept words containing 32 characters or less.

**User Response:** Check the spelling of the word, correct it, and try again.

#### **DICT:002-0010 Words longer than 32 characters cannot be found from the dictionary. -- Please correct entry and try again.**

**Explanation:** The dictionary verifies the number of characters in the word to be searched. It can accept words containing 32 characters or less.

**User Response:** Check the spelling of the word, correct it, and try again.

# **DICT:002-0011 Numeric strings like '***string***' cannot be added to the dictionary.**

**Explanation:** You have typed a numeric string, which cannot be recognized as a valid word by the dictionary.

**User Response:** Check the spelling of the word, correct it, and try again.

# **DICT:002-0012 Unable to delete selected item (s) - The icon is readonly**

**Explanation:** You have tried to delete items from a dictionary for which you do not have write permission. The contents cannot be changed.

**User Response:** Do not delete items in this icon.

## **DICT:002-0013 Unable to move selected item(s). - The icon is readonly.**

**Explanation:** You have tried to move items out of a dictionary for which you do not have write permission. The contents cannot be changed.

**User Response:** Do not move items from this icon.

# **Chapter 29. DTAC — Data Access Controls**

These messages are for the Data Access Controls.

## **DTAC:001-0013 Unable to delete the entry with server '***name***' and database '***name***'.**

**Explanation:** The system failed to delete an entry with the specified server and database name in the Data Access Controls window.

**User Response:** Close the DAC window, reopen it and try to delete the same entry again. Alternatively, exit Meta5, log in again, open the DAC window, and try to delete the entry again. If you still cannot delete the entry, inform your system administrator.

#### **DTAC:002-0003 Unable to add the entry to Data Access Controls window.**

**Explanation:** The system failed to add an entry to the Data Access Controls window.

**User Response:** Close the DAC window, reopen it and try to add the same entry again. Alternatively, exit Meta5, log in again, open the DAC window, and try to add the entry again. If you still cannot add the entry, inform your system administrator.

## **DTAC:002-0004 Unable to change the entry with server '***name***' and database** *'name***' in Data Access Controls window.**

**Explanation:** The system failed to change an entry with the specified server and database name in the Data Access Controls window.

**User Response:** Close the DAC window, reopen it and try to change the same entry again. Alternatively, exit Meta5, log in again, open the DAC window, and try to change the entry again. If you still cannot change the entry, inform your system administrator.

## **DTAC:002-0005 Entry not added. The entry is already in Data Access Controls Table.**

**Explanation:** You attempted to add an entry that is already in the Data Access Controls Table.

**User Response:** No action is required. The entry is not added a second time to the Data Access Controls Window.

#### **DTAC:003-0001 Confirm New Password incorrect -- please enter again.**

**Explanation:** You entered the confirming new password differently the second time.

**User Response:** Try again.

## **DTAC:003-0002 New password cannot be the same as current password - please enter again.**

**Explanation:** You attempted to enter a new password that is the same as the current one.

**User Response:** Choose a different new password.

## **DTAC:003-0003 Mainframe password changed.**

**Explanation:** The change mainframe password operation completed successfully. The mainframe password is now the one you entered as the new password.

**User Response:** No action is required.

## **DTAC:003-0004 Mainframe password not changed.**

**Explanation:** The change mainframe password operation failed. The mainframe password was not changed.

**User Response:** No action is required.
# **Chapter 30. DTEN — Data Entry Tool**

These messages are for the Data Entry Tool.

## **DTEN:001-0001 The date is not in the correct format. Check the SQL source document.**

**Explanation:** The date is not in the correct format.

**User Response:** Check the post-entry SQL and make corrections as necessary.

# **DTEN:001-0002 The date function must be in the format &Date(). Check the SQL source document.**

**Explanation:** The date function is not valid.

**User Response:** Check the post-entry SQL and make corrections as necessary.

**DTEN:001-0003 The SQL statement is too long.** 

**Explanation:** The expanded SQL statement has caused an internal buffer overflow.

**User Response:** Check the post-entry SQL and make corrections as necessary.

## **DTEN:001-0004 Cannot convert the date in the SQL source document to the database format.**

**Explanation:** The Data Entry tool cannot convert the date in the post-entry SQL to the server date.

**User Response:** Check the post-entry SQL and make corrections as necessary.

# **DTEN:001-0006 An expression or function in the post-entry SQL is too complicated. -- Simplify it.**

**Explanation:** An expression or function was encountered which the Data Entry tool could not interpret.

**User Response:** Modify the post-entry SQL to simplify or remove the expression or function.

## **DTEN:001-0007 There is a comment that needs to be closed in the SQL source document (/\* or \*/).**

**Explanation:** Comment lines should start with /\* and end with \*/.

**User Response:** Correct the SQL program in the source document.

# **DTEN:001-0008 Cannot find the post-entry SQL source document. Correct the name in the Forms Design icon.**

**Explanation:** The source document for the postentry SQL is missing, or the name specified is not correct.

**User Response:** Contact the forms designer to find out the correct name to specify in the Forms Design icon.

#### **DTEN:001-0009 Cannot read the post-entry SQL source document. Correct the name in the Forms Design icon.**

**Explanation:** The Data Entry tool cannot read the source document that contains the post-entry SQL.

**User Response:** Contact the forms designer to correct the name in the Forms Design icon.

# **DTEN:001-0010 Reset or enter the changes you have made before proceeding.**

**Explanation:** Changes have been made to this database row.

**User Response:** Click on the Reset button to clear the changes, or click on the Enter button to update the database row.

#### **DTEN:001-0023 Unable to create the Forms Design icon. Try again later or inform your system administrator.**

**Explanation:** The file server is either not responding, is offline, or has run out of disk space.

**User Response:** Try again later; if the request fails again, inform your system administrator.

#### **DTEN:001-0024 Unable to place the new icon on your desktop. Try again later or inform your system administrator.**

**Explanation:** The file server is either not responding, is offline, lacks disk space, or your desktop already has its quota of icons.

**User Response:** Contact your system administrator.

#### **DTEN:001-0027 You can only set options for fields in the entry or update forms.**

**Explanation:** You have selected an inappropriate item and then pressed theOptions function key or selected Options from the pop-up function pad.

**User Response:** Make sure you have selected an appropriate item before pressing the Options function key or choosing Options from the pop-up function pad.

# **DTEN:001-0034 You do not have permission to delete rows.**

**Explanation:** The rows were not deleted because you do not have permission to perform this operation.

**User Response:** Contact your system administrator.

## **DTEN:001-0044 Unable to retrieve the data you requested. Contact your database administrator.**

**Explanation:** A database error occurred during query processing.

**User Response:** Contact your database administrator.

**DTEN:001-0045 More than one table is in the selection target list, but only one is allowed.** 

**Explanation:** Only one table is allowed in the selection target list.

**User Response:** Contact the forms designer in order to have the Forms Design icon modified.

#### **DTEN:001-0046 Unable to connect to the database server. Try again later before informing your system administrator.**

**Explanation:** The database server is unavailable or offline, or the network is unavailable.

**User Response:** Try again later; if the request fails again, inform your system administrator.

#### **DTEN:001-0047 Already in the Retrieve Data mode. -- No action was taken.**

**Explanation: You clicked on the Retrieve** Data button while already in RETRIEVE mode.

**User Response:** Make sure you are in the appropriate mode before clicking on the Retrieve Data button.

# **DTEN:001-0048 You do not have update privileges on this form.**

**Explanation:** The specified action was not completed because you do not have update privileges on this form.

**User Response:** Check with the owner of the form or with your database administrator.

**DTEN:001-0049 Unable to perform the update. -- The database** 

# **server did not return any data.**

**Explanation:** There was a problem with the database server.

**User Response:** Contact your database administrator.

#### **DTEN:001-0050 Additional rows have been received from the database. - - Select the Show Data button to see the updated database contents.**

**Explanation:** The database contents changed while you were editing an update form.

**User Response:** Click on the Show Data button and try again.

#### **DTEN:001-0051 @COLUMN substitutions can be used only for update forms.**

**Explanation:** The Entry or Retrieval form contains an @COLUMN.

**User Response:** Remove the reference from the form. @COLUMN should appear only on the Update form.

## **DTEN:001-0052 @COLUMN substitution references an unknown column, '***column name***'. -- Check the definition for the '***field name***' field.**

**Explanation:** In the specified field, the column name shown in the message is unknown.

**User Response:** Contact the forms designer to check the definition in the original Forms Design icon, and make any necessary corrections.

# **DTEN:001-0053 @COLUMN substitutions must use this format: '@COLUMN(columnid)'. -- Check the format used in the '***field name***' field.**

**Explanation:** The form of the @COLUMN is not correct for the specified field.

**User Response:** Contact the forms designer to correct the field in the Forms Design icon.

#### **DTEN:001-0054 There is insufficient memory to perform the @COLUMN substitution. Close any extra windows, and try again.**

**Explanation:** The workstation does not have enough memory for the operation.

**User Response:** Close any extra windows and try again.

# **DTEN:001-0055 There is nothing to update. -- Select the row you wish to update, and click on the Update Row button.**

**Explanation: You clicked on the Update Row** button while no rows were selected.

**User Response:** Select a row and then click on the Update Row button.

# **DTEN:001-0056 Cannot update multiple rows. -- Select a single row to update.**

**Explanation:** You attempted to update multiple rows, but only one row at a time can be updated with the Data Entry tool.

**User Response:** Select a single row to update and try again.

# **DTEN:001-0063 Cannot connect to the database server. -- Close the icon, and try again later.**

**Explanation:** There is a problem with the database server or the network.

**User Response:** Close the icon and try again later, or inform your system administrator.

# **DTEN:001-0065 The SQL statement being generated is too complex.**

**Explanation:** The SQL statement generated is larger than the buffer used to contain the SQL statement.

**User Response:** Contact the forms designer to correct this error in the Forms Design icon.

#### **DTEN:001-0068 The database request was stopped. -- Unable to enter data.**

**Explanation:** The database request was either not successful or you cancelled the request.

**User Response:** Check to make sure the Data Entry form and target database are properly set up.

## **DTEN:001-0069 The database request was stopped. -- Unable to update data.**

**Explanation:** You cancelled the update; the browse list was not updated.

**User Response:** No action is necessary.

# **DTEN:001-0070 Unable to enter data.**

**Explanation:** An insert request to the database or @-variable was not successful.

**User Response:** Check to make sure the Data Entry form and target database are properly set up.

# **DTEN:001-0071 Unable to update data.**

**Explanation:** An update request to the database or @-variable was not successful.

**User Response:** Check to make sure the Data Entry form and target database are properly set up.

# **DTEN:001-0074 A parameter is missing from the &CONSTRAINT function.**

**Explanation:** A required parameter is missing from the &CONSTRAINT function.

**User Response:** Check to make sure the &CONSTRAINT parameters are correct.

## **DTEN:001-0075 An invalid data type,** *data type***, was specified in the &CONSTRAINT function.**

**Explanation:** You specified a data type other than CHAR, NUMBER, or DATE to the &CONSTRAINT function.

**User Response:** Correct the data type and try again.

## **DTEN:001-0076 An invalid value was used in the third parameter of the &CONSTRAINT function. You must use EQUAL or NOTEQUAL.**

**Explanation:** You used a value other than EQUAL or NOTEQUAL in the third parameter of the &CONSTRAINT function.

**User Response:** Correct the third parameter and try again.

# **DTEN:001-0077 The &CONSTRAINT function is missing a ')' (closing parenthesis).**

**Explanation:** Your &CONSTRAINT statement is missing a closing parenthesis.

**User Response:** Correct the error and try again.

# **DTEN:001-0078 The function call in the** *'field name***' field is missing a ')' (closing parenthesis).**

**Explanation:** Your function call is missing a closing parenthesis.

**User Response:** Correct the error and try again.

# **DTEN:001-0079 The field name, '***field name***', is too long.**

**Explanation:** The file name you specified is longer than the maximum 255 characters allowed.

**User Response:** Shorten the field name and try again.

# **DTEN:001-0080 The global field name has been duplicated.**

**Explanation:** You have attempted to duplicate a GLOBAL field name.

**User Response:** Eliminate the duplicate and try again.

#### **DTEN:001-0081 Unable to find a field name '***field name***'.**

**Explanation:** The field substitution operation could not find the specified field on which to perform the substitution.

**User Response:** Contact the forms designer to correct the field name in the Forms Design icon.

#### **DTEN:001-0082 The column name in the &CONSTRAINT function is too long.**

**Explanation:** The column name in the &CONSTRAINT statement exceeds the maximum 255 characters allowed.

**User Response:** Shorten the column name and try again.

## **DTEN:001-0083 The expanded &CONSTRAINT function is too long.**

**Explanation:** The expanded &CONSTRAINT function statement caused an internal buffer overflow.

**User Response:** Check the SQL constraint and make corrections as necessary.

# **DTEN:001-0084 The specified date format is incorrect.**

**Explanation:** The date format you specified was incorrect.

**User Response:** Correct the date format and try again.

# **DTEN:001-0085 The specified date format could not be converted to a database date format.**

**Explanation:** The date you specified could not be converted to a database date format.

**User Response:** Correct the date format and try again.

**DTEN:001-0086 Unable to find a global field named '***field name***'.**

**Explanation:** The tool was not able to find the specified field.

**User Response:** Contact the forms designer and make corrections as necessary.

**DTEN:001-0089 The SQL SELECT statement did not return a value that could be used as a choice value for the '***field name***' field. The SQL SELECT statement was '***SQL statement***'.**

**Explanation:** The SQL SELECT statement did not return a value to be used as the choice field's value; thus, no data will be stored in the specified destination.

**User Response:** Contact the forms designer and make corrections as necessary.

#### **DTEN:001-0090 The SQL statement exceeded the maximum of** *x* **characters.**

**Explanation:** The SQL statement was longer than 32K characters.

**User Response:** Contact the forms designer and make corrections as necessary.

# **DTEN:001-0096 '***Table name***' is not a valid destination for the '***field name***' field. Specify a table name and a column name using this format: table.column.**

**Explanation:** You must specify a table name and a column name using this format: table.column. That is, using fully-qualified column names.

**User Response:** Contact the forms designer and make any necessary corrections.

# **DTEN:001-0097 The @-variable in the '***field name***' field must be between @A - @GZ.**

**Explanation:** An @-variable must be between @A and @GZ.

**User Response:** Correct the @-variable.

#### **DTEN:001-0099 Already in the Enter Data mode. -- No action was taken.**

**Explanation:** You clicked on the Enter Data button while already in the ENTER mode.

**User Response:** Make sure you are in the appropriate mode before clicking on the Enter Data button.

### **DTEN:001-0100 The database transaction was stopped due to an error in the post-entry SQL.**

**Explanation:** The database transaction was stopped because of an error in the post-entry SQL.

**User Response:** Contact the forms designer and check to make sure that the post-entry SQL has no errors.

#### **DTEN:001-0101 The number entered, '***number***', is not a valid integer.**

**Explanation:** You entered a number that the Data Entry tool could not recognize as an integer.

**User Response:** Enter a valid integer number using the desktop number format.

# **DTEN:001-0102 The number entered, '***number***', is not a valid real number.**

**Explanation:** You entered a number that the Data Entry tool could not recognize a a real number.

**User Response:** Enter a valid real number using the desktop number format.

# **DTEN:001-0103 Cannot open this Data Entry icon because it is from an older version of Meta5, and cannot be updated.**

**Explanation:** The icon in question cannot be opened because it is a past version of Meta5 that cannot be updated.

**User Response:** Delete the icon and get a new copy of the Data Entry tool from the Forms

Design icon, the Public File Drawers, another folder, or the icon from a backup.

## **DTEN:001-0105 Could not upgrade from the old version of this icon. -- Try again later or inform your system administrator.**

**Explanation:** An internal error occurred while upgrading the icon.

**User Response:** Save the icon and inform your system administrator.

**DTEN:001-0106 The post-entry SQL stopped at line** *line number***:** *error message*

**Explanation:** The post-entry SQL stopped at a particular line for the reason indicated in the message.

**User Response:** Check the specified line in the post-entry SQL in the source document where the error occurs, and make corrections as necessary.

# **DTEN:001-0107 The call to the colval() function must be preceded by a SELECT statement.**

**Explanation:** Your post-entry SQL has a call to the colval() function without a preceding SELECT statement.

**User Response:** Correct the error and try again.

## **DTEN:001-0108 The colval() function returned no value because the previous SELECT statement returned no data.**

**Explanation:** The colval(n) function returns the *n*th column of the first row that is returned by the current SELECT statement, but the current SELECT statement does not return any rows.

**User Response:** Check the SELECT statement and make corrections as necessary.

#### **DTEN:001-0109 The argument passed to the colval() function is not a valid column number. Check the preceding SELECT statement to be sure that the argument being passed is**

#### **within the range of columns selected by the SELECT statement.**

**Explanation:** The argument to the colval() function is not a valid column number. The colval(n) function returns the *n*th column of the first row returned by the most recent SELECT statement, so *n* must be within the range of the number of columns returned by the SELECT statement.

**User Response:** Check the preceding SELECT statement in the post-entry SQL and make corrections as necessary.

# **DTEN:001-0110 The data type retrieved by the colval() function is not supported by the SQL tool.**

**Explanation:** The data type retrieved by the colval() function is not supported. (For example, the binary data type is not supported in the SQL tool.)

**User Response:** Check the post-entry SQL and make corrections as necessary.

#### **DTEN:001-0113 A column name is missing in the SELECT statement for the '***field name***' field.**

**Explanation:** The SQL SELECT statement expected a column name.

**User Response:** Contact the forms designer to correct the field in the Forms Design icon that creates the SELECT statement.

#### **DTEN:001-0114 The table name is missing in the SELECT statement for the '***field name***' field.**

**Explanation:** The table specification is missing in the SQL SELECT statement for the browse list.

**User Response:** Contact the forms designer to correct this error in the Forms Design icon.

**DTEN:001-0115 The value your are attempting to use, '***value***', already exists in the** 

#### **database. -- Choose another value.**

**Explanation:** You are attempting to use a value that is already in use.

**User Response:** Enter a different value.

# **DTEN:001-0116 '***Value***' is not a valid value.**

**Explanation:** You entered a value that is not valid.

**User Response:** Select a value from the browse list.

# **DTEN:001-0118 The date you entered was not recognizable. Try again using a valid date format.**

**Explanation:** The Data Entry tool was unable to recognize the date you entered.

**User Response:** Enter a date value using the desktop date format.

#### **DTEN:001-0119 The date you entered could not be converted to the database format. Try again using the desktop date format.**

**Explanation:** The Data Entry tool was unable to convert the date you entered to the database format.

**User Response:** Enter a date value using the desktop date format.

# **DTEN:001-0120 Multiple values are not allowed here.**

**Explanation:** You entered multiple values where only one value was allowed.

**User Response:** Enter one value only; that is, do not use commas.

# **DTEN:001-0122 The date resolution used, '***integer number***', is unknown.**

**Explanation:** There is a problem with the date resolution shown in the message.

**User Response:** Contact your database administrator.

#### **DTEN:001-0123 A date, such as '***date***', was expected.**

**Explanation:** The date entry is not valid.

**User Response:** Correct the entry to the specified format.

**DTEN:001-0124 A month, such as '***date***', was expected.** 

**Explanation:** The month entry is not valid.

**User Response:** Correct the entry to the specified format.

**DTEN:001-0125 An odd bimonth, such as '***date***', was expected.**

**Explanation:** The odd bimonth entry is not valid.

**User Response:** Correct the entry to the specified format.

### **DTEN:001-0126 An even bimonth, such as '***date***', was expected.**

**Explanation:** The even bimonth entry is not valid.

**User Response:** Correct the entry to the specified format.

**DTEN:001-0127 A year, such as '***date***', was expected.** 

**Explanation:** The year entry is not valid.

**User Response:** Correct the entry to the specified format.

**DTEN:001-0128 The entry must match this pattern: '***pattern***'**

**Explanation:** The entry does not match the pattern shown.

**User Response:** Change the entry to match the pattern.

**DTEN:001-0129 The number must be in this format: '***number***'. -- Please correct your entry.** 

**Explanation:** The number you entered was not in the correct format.

**User Response:** Correct the entry to the specified format.

**DTEN:001-0130 The number must be in either of these formats '***floating point number***' o '***floating point number***'. -- Please correct your entry.** 

**Explanation:** The floating point number you entered was not in either of the correct formats.

**User Response:** Correct the entry to one of the specified formats.

**DTEN:001-0131 The date must be between**  *first date* **and** *second date***.** 

**Explanation:** You entered a date that was outside of the expected range.

**User Response:** Enter a date value between the two specified date values.

# **DTEN:001-0132 The number of items entered is less than** *x***, the required minimum.**

**Explanation:** You entered fewer that the required number of values in the entry field.

**User Response:** Enter at least as many values as the minimum requires.

# **DTEN:001-0133 The number of items entered exceeds the maximum of** *x***.**

**Explanation:** You entered more than the allowed number of values in the entry field.

**User Response:** Delete extra values from the specified field and try again.

#### **DTEN:001-0134 A number between** *first number* **and** *second number* **was expected.**

**Explanation:** You entered a number that was outside of the expected range.

**User Response:** Enter a number whose value is between the two numbers specified and try again.

## **DTEN:001-0135 The entry is too long by** *x* **characters.**

**Explanation:** Your entry exceeds the maximum number of characters allowed by the reported number of characters.

**User Response:** Shorten the text to the indicated length and try again.

#### **DTEN:001-0136 The values entered are not valid for this field.**

**Explanation:** You have entered data items that do not meet the constraints set for this field.

**User Response:** Correct the entry and try again.

#### **DTEN:001-0137 In the '***Update Data, Retrieval, or Entry***' form, the global name '***name***' is defined more than once.**

**Explanation:** The form has a global name that is defined more than once.

**User Response:** Contact the forms designer and make corrections as necessary.

#### **DTEN:001-0141 The '***field name***' field has too many choices. A choice field can only have up to 200 choices. -- Check the definition of the field.**

**Explanation:** The Data Entry tool cannot create a choice field because there are too many choices to display.

**User Response:** Change the field definition so that fewer choices are selected.

# **DTEN:001-0142 Unable to retrieve the choices for the '***field name***' field.**

**Explanation:** The Data Entry tool cannot connect to the database server to retrieve choices with which to initialize the form.

**User Response:** Contact your system administrator.

**DTEN:001-0143 Unable to retrieve data from the '***column name***' column to** 

## **initialize the '***field name***' field. -- Check the definition for the '***field name***' field.**

**Explanation:** Either the database column associated with the field does not exist, or an error occurred while getting data from the database. The field, therefore, cannot be initialized for un update operation.

**User Response:** Contact the forms designer to correct this error in the Forms Design icon.

**DTEN:001-0144 Unable to retrieve data with which to initialize the '***field name***' field. -- The SQL statement issued was:** *SQL statement***.** 

**Explanation:** An error occurred while retrieving field values from the database.

**User Response:** Contact your database administrator to see if a change was made in the database.

## **DTEN:001-0145 An SQL statement is needed to initialize the '***field name***' field. -- Check the Forms Design icon.**

**Explanation:** The field was initialized from the database, but there was no SQL statement specified to retrieve its value.

**User Response:** Contact the forms designer and make corrections as necessary.

# **DTEN:001-0146 '***Choicevalue***' is not a valid choice value for the '***field name***' field. -- Instead, the leftmost choice will be used.**

**Explanation:** You entered a value that is not a valid choice value for this field; instead, the Data Entry tool is using the choice at the far left.

**User Response:** Contact your database administrator to see if a change was made in the database.

**DTEN:001-0147 An internal error has occurred. Contact the forms designer or your system administrator to check the** 

# **Forms Design icon for errors.**

**Explanation:** An internal error occurred.

**User Response:** Contact the forms designer or your system administrator to check the Forms Design icon for errors.

**DTEN:001-0148 An error occurred while the Forms Design tool was initializing a field. Contact database administrator to see if a change was made in the database or contact the forms designer to check the Forms Design icon.** 

**Explanation:** An error occurred while the tool was initializing a field.

**User Response:** Contact your database administrator to see if a change was made in the database, or contact the forms designer to check the Forms Design icon.

**DTEN:001-0149 To initialize this field, a table name and column name must be provided using the following format: table.column.** 

**Explanation:** You did not provide a fully qualified column name as required.

**User Response:** Correct the entry and retry.

**DTEN:001-0151 The database server reported an error.** 

**Explanation:** The database reported an error.

**User Response:** Contact your database administrator.

#### **DTEN:001-0152 This field cannot be initialized because no data was received from the database server.**

**Explanation:** The field cannot be initialized because no data was received from the database server.

**User Response:** Contact your database administrator or the forms designer.

# **DTEN:001-0155 No choice values were defined for the field. -- Check the definition of the field.**

**Explanation:** You did not define any choice values for the choice field.

**User Response:** Contact the forms designer and make corrections as necessary.

**DTEN:001-0156 Cannot find the SQLNAME for the '***internal table name***' table in the WTDD. Check to be sure that the WTDD tables are properly set up.** 

**Explanation:** The SQLNAME corresponding to the table name could not be found because of an error in the WTDD.

**User Response:** Check to make sure that WTDD tables are properly set up.

#### **DTEN:001-0157 Cannot find the SQLNAME for the '***internal column name***' column in the WTDD. Check to be sure that the WTDD tables are properly set up.**

**Explanation:** The SQLNAME corresponding to the column name could not be found because of an error in the WTDD.

**User Response:** Check to make sure that WTDD tables are properly set up.

# **DTEN:001-0161 Could not find the '***field name***' field in the form.**

**Explanation:** The field was referenced using @FIELD in the form, but it could not be found in the form.

**User Response:** Contact the forms designer and make corrections as necessary.

# **DTEN:001-0162 A string without a matching end quote was found.**

**Explanation:** A string that lacked a matching end quote was found.

**User Response:** Modify the statement to make sure the quotes are matching.

#### **DTEN:001-0163 There was an unexpected character at the end of the &CONSTRAINT function. Check to be sure that the list of values to be constrained is ended with a comma or a closing parenthesis.**

**Explanation:** You used the &CONSTRAINT() function, but did not end the list of values to be constrained with a comma or a closing parenthesis.

**User Response:** Check to make sure that the arguments to the &CONSTRAINT function are correct.

**DTEN:001-0166 The first** *x* **rows was retrieved.** 

**Explanation:** In the retrieval form, the maximum number of rows that can be retrieved is 200.

**User Response:** Check with the owner of the form or with your database administrator.

**DTEN:001-0167 Cannot find the browser in the '***icon name***' icon.**

**Explanation:** The browse list cannot be found in the icon.

**User Response:** Contact the forms designer to check the browser definition.

# **DTEN:001-0168 An unknown browser parameter,** *browser parameter***, was specified.**

**Explanation:** Could not understand the specified browser parameter.

**User Response:** Check the browser parameter to make sure it is correct.

**DTEN:001-0169 No columns have been defined for the browser in the '***icon name***' icon.** 

**Explanation:** A custom browse list is being created, but there are no columns defined for it.

**User Response:** Contact the forms designer to modify the browser definition.

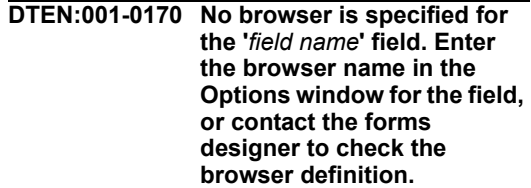

**Explanation:** The field does not have a browse list associated with it -- The name of the browse list must be entered in the Browser Name field of the Options window for the field.

**User Response:** Contact the forms designer to check the browser definition.

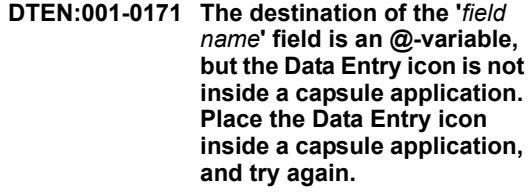

**Explanation:** The specified field's destination is an @-variable, but the Data Entry icon is not in a capsule application.

**User Response:** Place the Data Entry icon inside a capsule application and try again.

# **Chapter 31. ELEM — Elementary Transformer**

These messages are for the Elementary Transformer.

#### **ELEM:002-0039 The parameter 'Number of header rows' contains an invalid number.**

**Explanation:** The parameter entry is incorrect. The correct value is a positive integer that is less than the number of rows in the input.

**User Response:** Correct your entry and retry.

### **ELEM:002-0040 The parameter 'Data columns' must contain at least one valid column name.**

**Explanation:** The parameter is empty. The parameter expects a list of letters or numbers that represent the columns to be summarized. For example, the values  $a, c, e$  or  $1, 3, 5$  have the transformer calculate summary statistics for the first, third, and fifth columns of the input data.

**User Response:** Correct your entry and retry.

# **ELEM:002-0041 Parameter 'Report name' contains an invalid character string**

**Explanation:** The report name can be a string of up to 100 printable alphabetic, numeric, or symbol characters. If the report name contains a list separator, the entire string should be enclosed in double quotation marks.

**User Response:** Correct your entry and retry.

# **ELEM:002-0042 The parameter 'Descriptive statistics' contains an invalid choice** *value***.**

**Explanation:** The transformer does not understand the specified value for this parameter.

**User Response:** Correct your entry and retry.

## **ELEM:002-0043 The parameter 'Descriptive statistics' contains an invalid choice.**

**Explanation:** The transformer does not understand the specified value for this parameter.

**User Response:** Correct your entry and retry.

#### **ELEM:002-0044 The parameter 'Data columns' contains an invalid column name.**

**Explanation:** The parameter expects a list of letters or numbers that represent the columns to be summarized. For example, the values  $a, c, e$ or  $1,3,5$  have the transformer calculate summary statistics for the first, third and fifth columns of input data.

**User Response:** Correct your entry and retry.

## **ELEM:002-0045 The parameter 'Cross-Tabulation' contains an invalid choice** *value***.**

**Explanation:** The transformer does not understand the specified value for this parameter.

**User Response:** Correct your entry and retry.

# **ELEM:002-0046 The parameter 'Break primary selection into groups or ranges?' must be either 'g' or 'r'.**

**Explanation:** The value g or group indicate that the primary selection variable should be broken into groups, while the value r or range indicate that it should be broken into ranges. Capitalization of the values is ignored.

**User Response:** Correct your entry and retry.

**ELEM:002-0047 The parameter 'Primary selection criteria' must be** 

# **specified to perform 'Range' selection.**

**Explanation:** At least one piece of primary selection criteria must be specified in order to perform the range operation on the primary selection column.

**User Response:** Specify the range end values or use the Break primary selection into groups or range's parameter to have the transformer locate all groups, and retry.

# **ELEM:002-0048 The parameter 'Show primary items not selected' must be 'y' or 'n'.**

**Explanation:** The parameter entry is incorrect. Valid responses are Yes and No, which can be abbreviated to  $\frac{1}{2}$  and n, respectively.

**User Response:** Make sure that the value of this parameter is set to Yes or No, or y or n, respectively, and retry.

**ELEM:002-0049 The parameter 'Break secondary selection into groups or ranges?' must be 'g' or 'r'.**

**Explanation:** The value g or group indicate that the secondary selection variable should be broken into groups, while the value r or range indicate that it should be broken into ranges. Capitalization of the values is ignored.

**User Response:** Correct your entry and retry.

**ELEM:002-0050 The parameter 'Secondary selection criteria' must be specified to perform 'Range' selection.**

**Explanation:** At least one piece of secondary selection criteria must be specified in order to

perform the range operation on the secondary selection column.

**User Response:** Specify the range end values or use the Break secondary selection into groups or ranges parameter to have the transformer locate all groups, and retry.

# **ELEM:002-0051 The parameter 'Show secondary items not selected' must be 'y' or 'n'.**

**Explanation:** The parameter entry is incorrect. Valid responses are Yes and No, which can be abbreviated to  $\frac{1}{2}$  and n, respectively.

**User Response:** Make sure that the value of this parameter is set to Yes or No, or y or n, respectively, and retry.

## **ELEM:002-0058 Attempted to divide by zero while calculating covariance.**

**Explanation:** The transformer encountered a problem while calculating the coefficient of variation statistic.

**User Response:** Check the input data region and the Data Columns specification and retry.

**ELEM:002-0059 The parameter 'Descriptive statistics' must contain at least one valid statistic name or the word 'All'. -- Please correct t he entry and retry.**

**Explanation:** The parameter entry is incorrect.

**User Response:** Make sure that the specified statistics names are correctly spelled and are not abbreviated, and retry.

# **Chapter 32. ELOG — Log Icon**

These messages are for the Log Icon.

**ELOG:001-0008 This Log icon appears to have been corrupted. -- Please inform your system administrator.**

**Explanation:** The file system is damaged or the icon is corrupted.

**User Response:** Inform your system administrator.

**ELOG:001-0011 Unable to write out this icon. -- Inform your system administrator**

**Explanation:** The file system is damaged or the icon is corrupted.

**User Response:** Inform your system administrator.

#### **ELOG:001-0013 Unable to read in this icon. -- Inform your system administrator**

**Explanation:** The file system is damaged or the icon is corrupted.

**User Response:** Inform your system administrator.

# **Chapter 33. FCST — Forecast Transformer**

These messages are for the Forecast Transformer.

## **FCST:002-0038 Specified date resolution does not match the data's date resolution.**

**Explanation:** The amount of time that separates the date fields in Input 2 and Input 3 does not match the specified date resolution.

**User Response:** No action is required. However, you might want to modify the Date resolution parameter value to match the resolution of the dates, and retry.

#### **FCST:002-0039 Number of trading days read from input data are larger than allowed by the 'Date resolution' parameter currently selected.**

**Explanation:** The transformer found trading day values in either Input 3 or Input 1 that are larger than the values it expects for the specified date resolution. For example, if the date resolution is Month, there can be no more than 31 trading days in a period.

**User Response:** Make sure that the correct data is in the input regions, that the correct data is being transferred to the transformer, and that the date resolution, Input 3, and Input 1 parameters are specified correctly. If you happen to have data that uses the 4-4-5 calendar, set the Date resolution parameter to BiMonth.

# **FCST:002-0041 The parameter 'Number of header rows' contains an invalid number.**

**Explanation:** The parameter contains an incorrect numeric value. The parameter expects a list of positive integers that represent the number of header rows in each of the input regions. Each value should be less than the number of rows in the appropriate input region and should be separated by a list separator.

**User Response:** Correct your entry and retry.

## **FCST:002-0042 The parameter 'Number of header rows' must be a number larger than zero.**

**Explanation:** The parameter contains a negative or a zero value. The parameter expects a list of positive integers that represent the number of header rows in each of the input regions. Each value should be less than the number of rows in the appropriate input region and should be separated by a list separator.

**User Response:** Correct your entry and retry.

## **FCST:002-0044 The parameter 'Which model?' has an invalid selection** *model name***.**

**Explanation:** The parameter contains an incorrect forecast model name.

**User Response:** Check to make sure that you have entered a correct specification and that it is not abbreviated. Alternatively, if you want the transformer to use all of the modeling methods, specify All.

## **FCST:002-0045 The parameter 'Length of seasonality' requires a numeric value.**

**Explanation:** The parameter contains a nonnumeric value. The parameter expects a positive integer that represents the number of periods in a season.

**User Response:** Correct your entry and retry.

## **FCST:002-0046 The parameter 'Column for period #, seasonality, … for Input 1' requires names for at least period # column and seasonality column.**

**Explanation:** The parameter that specifies the location of information in the optional Input 1

requires you to supply at least the period number and seasonality column locations. For example, if you supply this information in the first and second columns of the region, enter  $1, 2$  or  $a, b$ . This information is required even when the input is empty.

**User Response:** Correct your entry and retry.

# **FCST:002-0047 The parameter 'Column for period #, … for Input 1' must be a valid column name.**

**Explanation:** The parameter that specifies the location of period numbers in the options in Input 1 contains an incorrect value. The parameter expects a number or letter associated with the column containing period information. For example, if period numbers are in the first column of Input 1, type *1* or *a*.

**User Response:** Correct your entry and retry.

#### **FCST:002-0048 The parameter 'Column for …, seasonality, … for Input 1' must be a valid column name.**

**Explanation:** The parameter that specifies the location of the seasonality coefficients in *Input 1* contains an incorrect value. It should contain a letter or number associated with the column location. For example, if the seasonality factors in *Input 1* is in the second column, then the value is *2* or *b*. This input is required when you want the transformer to adjust its forecasts based on the effects of seasonality.

**User Response:** Correct your entry and retry.

### **FCST:002-0049 The parameter 'Column for …, average # trading days for Input 1' must be a valid column name.**

**Explanation:** The parameter entry is incorrect. It should contain a letter or number associated with the columns in Input 1, which contains the optional average number of trading days. Alternatively, the third value could be blank if you do not want the transformer to adjust for trading days. The column letter or number should be preceded by a list separator. For example, if the average number of trading days is in the third column of Input 1, then the value would be  $3$  or  $c$ .

**User Response:** Correct your entry and retry.

# **FCST:002-0050 The parameter(s) for Input 1 specify columns that are not in Input Region 1 (# of columns in Input 1 =** *number of columns***)**

**Explanation:** The column location parameters for Input 1 specify columns that are beyond the end of the input.

**User Response:** Check the input data to make sure that it is correct, check the Input 1 column specification parameter, and make sure that the correct data is being transferred to the transformer. Correct your entry and retry.

#### **FCST:002-0051 The parameter 'Column for date, volume , for Input 2' expects entries for at least date column and volume column.**

**Explanation:** There are fewer parameter values specified than expected. The transformer requires the specification of the date and volume column values for Input 2.

**User Response:** Make sure that these values were specified correctly and are separated by a list separator, and retry.

## **FCST:002-0052 The parameter 'Column for date …, for Input 2' must be a valid column name.**

**Explanation:** The parameter that specifies the location of the required date information in Input 2 contains an incorrect value. The parameter expects a letter or number associated with the column containing dates in Input 2. For example, if the dates occur in the first column of Input 2, type 1 or a.

**User Response:** Correct your entry and retry.

#### **FCST:002-0053 The parameter 'Column for …, volume … for Input 2' must be a valid column name.**

**Explanation:** The parameter that specifies the location of the information being forecasted contains an incorrect value. The value should be a letter or number associated with the column containing the volume variable. For example, if you want to forecast sales volume and that

information is in the fifth column of Input 2, type 5 or e.

**User Response:** Correct your entry and retry.

#### **FCST:002-0054 The parameter 'Column for …, other columns to keep for Input 2' must be a list of valid column names.**

**Explanation:** The optional parameter that specifies the location of information to move without modification from Input 2 to the output contains an incorrect value. The parameter expects either a blank, or a list of characters or numbers associated with the columns containing this information, separated by list separators. For example, if the first three columns of Input 2 should be moved to the output, enter  $1, 2, 3$  or a,b,c into this parameter.

**User Response:** Correct your entry and retry.

#### **FCST:002-0055 The parameter 'Column for date, period # … for Input 3' expects entries for at least date column and period column.**

**Explanation:** There are fewer parameter values specified than expected. The transformer requires the specification of the date and period column values for Input 3.

**User Response:** Make sure that these values are specified correctly and that they are separated by a list separator, and retry.

# **FCST:002-0056 The parameter 'Column for date …, for Input 3' must be a valid column name.**

**Explanation:** The parameter that specifies the location of the required date information in Input 3 contains an incorrect value. The parameter expects a letter or number associated with the column containing dates in Input 3. For example, if the dates occur in the first column of Input 3, type 1 or a.

**User Response:** Correct your entry and retry.

**FCST:002-0057 The parameter 'Column for …, period #, … for Input 3'** 

## **must be a valid column name.**

**Explanation:** The parameter that specifies the location of the column containing dates in Input 3 contains an incorrect value. For the transformer to run, the specification should be in the form of either a column letter or number. For example, if the dates in Input 3 are in the second column, this value should be 2 or b.

**User Response:** Correct your entry and retry.

#### **FCST:002-0058 The parameter 'Column for …, sequence #, … for Input 3' must be a valid column name.**

**Explanation:** The parameter that specifies the location of the optional sequence number column in Input 3 contains an incorrect value. It should contain a letter or number associated with the column location. For example, if the sequence number is located in the first column of that input, type 1 or a.

**User Response:** Correct your entry and retry.

#### **FCST:002-0059 The parameter 'Column for , trading days for Input 3' must be a valid column name.**

**Explanation:** The parameter that specifies the location of the optional trading day information in Input 3 contains an incorrect value. The value should either be a letter or number associated with the trading day column, or a blank if there is no trading day information in Input 3. For example, if column 3 in Input 3 contains trading day information, the parameter should contain 3 or c.

**User Response:** Correct your entry and retry.

# **FCST:002-0060 The parameter 'Date resolution' does not contain a valid date resolution name.**

**Explanation:** The date resolution name is incorrect.

**User Response:** Make sure that the value is correct and is not abbreviated, and retry.

## **FCST:002-0061 There has been an internal system failure.**

**Explanation:** A system call to the operating system failed, because of insufficient workstation memory.

**User Response:** Close any unneeded windows and retry. Alternatively, put away your desktop, reset your workstation, and retry.

# **FCST:002-0062 The parameter 'Deseasonalize input data?' must be 'y' or 'n'.**

**Explanation:** The parameter entry is incorrect. The correct entries are Yes or No, or y or n.

**User Response:** Correct your entry and retry.

#### **FCST:002-0063 The parameter 'Reseasonalize output data?' must be 'y' or 'n'**

**Explanation:** The parameter entry is incorrect. The correct entries are Yes or No, or y or n.

**User Response:** Correct your entry and retry.

#### **FCST:002-0064 You answered 'yes' to the parameter 'Deseasonalize output' and/or 'Reseasonalize output' but there is no seasonality data in 'Input 1'.**

**Explanation:** The required period number and seasonality information must be provided in Input 1 if you want the input data or forecasted values adjusted for seasonality.

**User Response:** Make sure that information is available in Input 1 and that the Column for period #, Seasonality {, Avg. # trade days} for 'Input 1' parameter is specified correctly, and retry. Alternatively, if you do not want to adjust for seasonality, change the values of this parameter to no or n, and retry.

## **FCST:002-0065 The parameter 'Adjust input for trading days?' must be 'y' or 'n'.**

**Explanation:** The parameter entry is incorrect. The correct entries are Yes or No, or y or n.

**User Response:** Correct your entry and retry.

# **FCST:002-0066 The parameter 'Readjust output for trading days?' must be 'y' or 'n'.**

**Explanation:** The parameter entry is incorrect. The correct entries are Yes or No, or y or n.

**User Response:** Correct your entry and retry.

**FCST:002-0067 The parameter 'Adjust input for trading days?' is 'y' but there is no actual trading days column selected for 'Input 3'.**

**Explanation:** For the transformer to adjust for the effects of trading days, the trading day information needs to be in Input 3, which is the period table input.

**User Response:** If you want the transformer to adjust for trading days, make sure that trading day information is available in Input 3, modify the Column for date, period  $#$  {, sequence  $#$ , trading days} for 'Input 3' parameter, and retry. Also, make sure that information for the average number of trading days is available in Input 1 and that the transformer has the location of that data. If controlling for trading days is not important, set the value of this parameter to n and retry.

## **FCST:002-0068 The parameter 'Adjust input for trading days' is 'y' but there is no average trading days column selected for 'Input 1'**

**Explanation:** For the transformer to adjust for the effects of trading days, the trading day information needs to be in Input 1, which is the seasonality input.

**User Response:** If you want the transformer to adjust for trading days, make sure that trading day information is available in Input 1, modify the parameter Column for period #, seasonality {,Avg. # trade days} for Input 1 and retry. Also, make sure that actual number of trading days information is available in Input 3 and that the transformer has the location of that data. If controlling for trading days is not important, set the value of this parameter to n and retry.

#### **FCST:002-0069 The parameter 'Adjust output for trading days' is 'y' but there is no actual trading days column selected for 'Input 3'.**

**Explanation:** For the transformer to adjust for the effects of trading days, the trading day information needs to be in Input 3, which is the period table input.

**User Response:** If you want the transformer to adjust for trading days, make sure that trading day information is available in Input 3, modify the parameter Column for date, period # {, sequence#, trading days} for 'Input 3', and retry. Also, make sure that information for the average number of trading days is available in Input 1 and that the transformer has the location of that data. If controlling for trading days is not important, set the value of this parameter to n and retry.

#### **FCST:002-0070 The parameter 'Adjust output for trading days?' is 'y' but there is no average trading days column selected for 'Input 1'**

**Explanation:** For the transformer to adjust for the effects of trading days, the trading day information needs to be in Input 1, which is the seasonality input.

**User Response:** If you want the transformer to adjust for trading days, make sure that trading day information is available in Input 1, modify the parameter Column for period #, seasonality { Avg. # trade days} for Input 1, and retry. Also, make sure that actual number of trading days information is available in Input 3 and that the transformer has the location of that data. If controlling for trading days is not important, set the value of this parameter to n and retry.

# **FCST:002-0071 The parameter 'Period to begin, end forecasting comparison' must contain two numbers.**

**Explanation:** The transformer expects two numbers in this parameter.

**User Response:** Correct your entry and retry.

## **FCST:002-0072 Contents of the parameter 'Periods to begin and end forecast comparison' must both be numbers.**

**Explanation:** At least one of the two values for the parameter contains a non-numeric value. Both values should be positive or negative integers and should be separated by a list separator.

**User Response:** Correct your entry and retry.

# **FCST:002-0079 The parameter 'Number of periods to forecast' expects a numeric value.**

**Explanation:** The parameter contains a nonnumeric value, but expects a positive integer.

**User Response:** Correct your entry and retry.

# **FCST:002-0080 The parameter 'Number of periods to forecast' accepts one number larger than zero.**

**Explanation:** The parameter contains a zero or a negative value, but expects a positive integer.

**User Response:** Correct your entry and retry.

# **FCST:002-0081 The parameter 'Number of periods to forecast' must be a number larger than zero.**

**Explanation:** The parameter expects a positive integer, but you entered a zero or a negative value.

**User Response:** Correct your entry and retry.

# **FCST:002-0082 The parameter 'Set parameters for forecasting models' requires numeric values.**

**Explanation:** The parameter entry is incorrect. The parameter expects either a blank or two numeric values between 0.0 and 1.0 that represent the values of alpha and beta used in exponential smoothing techniques.

**User Response:** Make certain that these values are correctly specified and are separated by a list separator, and retry.

# **FCST:002-0083 The parameter 'Upper and lower limit' requires numeric values between 0.0 and 1.0.**

**Explanation:** The parameter entry is incorrect. The parameter expects either a blank or two numeric values between 0.0 and 1.0 that represent the upper and lower limits of alpha and beta values used in exponential smoothing techniques.

**User Response:** Make sure that these values are correctly specified and are separated by a list separator, and retry.

**FCST:002-0084 The parameter 'Lower limit, , step increment' requires numeric values between 0.0 and 1.0.**

**Explanation:** The parameter entry is incorrect. The parameter expects a number between 0.0 and  $1.0$ .

**User Response:** Correct your entry and retry.

**FCST:002-0085 The parameter 'Output titles on forecast data?' must be 'y' or 'n'.**

**Explanation:** The parameter entry is incorrect. The correct entries are Yes or No, or y or n.

**User Response:** Correct your entry and retry.

# **FCST:002-0086 The parameter 'Output titles on seasonality factors' must be 'y' or 'n'.**

**Explanation:** The parameter entry is incorrect. The correct entries are Yes or No, or y or n.

**User Response:** Correct your entry and retry.

# **FCST:002-0087 The parameter 'Reset zero value data points' must be 'y' or 'n'.**

**Explanation:** The parameter entry is incorrect. The correct entries are  $Yes$  or  $No$ , or  $y$  or  $n$ .

**User Response:** Correct your entry and retry.

# **FCST:002-0088 Internal Error. Holts called with illegal action.**

**Explanation:** An internal error occurred.

**User Response:** Please contact Meta5 Support.

# **FCST:002-0091 Unable to determine size of Input Region 1.**

**Explanation:** A call to the operating system to find out the size of Input 1 failed, possibly because the input region is too large to fit on the file server.

**User Response:** Check to make sure that you can open the input data set or that other tools are able to open the input region and retry. This error can also happen when there is insufficient workstation memory. In this case, close any unneeded windows and retry. Alternatively, put away your desktop, reset your workstation, and retry.

# **FCST:002-0093 Unable to determine size of Input Region 2.**

**Explanation:** A call to the operating system to find out the size of Input 2 failed, possibly because the input region is too large to fit on the file server.

**User Response:** Check to make sure that you can open the input data set or that other tools are able to open the input region and retry. This error can also happen when there is insufficient workstation memory. In this case, close any unneeded windows and retry. Alternatively, put away your desktop, reset your workstation, and retry.

## **FCST:002-0094 Input 2 was unexpectedly found to be empty. -- Please check data and retry.**

**Explanation:** The transformer cannot run without data in Input 2.

**User Response:** Make sure Input 2 contains data and retry.

## **FCST:002-0095 Unexpected 'end of file' while reading Input Region 3 header rows.**

**Explanation:** The specified number of header rows exceeds the number of rows of data.

**User Response:** Examine Input 3 to determine how many header rows exist in the region and correct the header row parameter. Make sure that the correct information is being transferred to this region and retry.

#### **FCST:002-0096 Input Region 3 expects**  *number* **columns, but row**  *number* **has only** *number of columns* **columns.**

**Explanation:** Based on the specification for the parameter Column for date, volume {, other columns to keep} for 'Input 2', there are not enough data columns in the specified row of Input 2.

**User Response:** Make sure that the row contains all of the necessary information, that this parameter is specified correctly, and that the correct information is being transferred to the transformer, and retry.

# **FCST:002-0097 Dates read from Input Region 3 must be integer, real, or Meta5 date values.**

**Explanation:** The date information in Input 3 is an illegal spreadsheet type.

**User Response:** Make sure that the cells are not set to the Text type and retry.

#### **FCST:002-0098 At least one date read from Input Region 3 is out of sequence.**

**Explanation:** The dates in Input 3 are not in chronological order, so the transformer stops.

**User Response:** Make sure that the data rows in both Input 2 and Input 3 are sorted on the date columns, that the correct information is being transferred to the appropriate transformer input regions, and that the correct data column is specified for Input 3, and retry.

# **FCST:002-0099 Period numbers in Input Region 3 must be numeric values.**

**Explanation:** There is an incorrect value in the period column in Input 3, so the transformer stops. The correct period values are integers ranging between zero through the specified number specified in the Length of seasonality.

**User Response:** Check the input data to make sure that it is valid. Make sure that Length of seasonality and Input 3 column parameters are correctly specified and that the correct information is being transferred to the transformer, and retry.

#### **FCST:002-0100 Period does not fit 'Length of seasonality'. 'Length of seasonality' =** *number***, but row** *number* **contains period number** *number***.**

**Explanation:** There is an incorrect value in the period column in Input 3, so the transformer stops. The correct period values are between zero through the number specified in the Length of seasonality.

**User Response:** Check the input data to make sure that it is correct. Make sure that the Length of seasonality, Input 1, and Input 3 column parameters are correctly specified and that the correct information is being transferred to the transformer, and retry.

# **FCST:002-0101 Period** *number* **is out of sequence in row** *row number* **of Input Region 3.**

**Explanation:** The period number in the specified row is out of sequence.

**User Response:** Check the data and correct any errors that exist. Check the Input 3 column specification parameter to make sure that it is correct and that the correct data is being transferred to the transformer, and retry.

## **FCST:002-0102 Sequence numbers in Input Region 3 must be numeric values.**

**Explanation:** The transformer contains a nonnumeric sequence number in Input 3.

**User Response:** Make certain that the sequence numbers have either a Formula or Number spreadsheet type. Make sure that the correct information is being transferred to the transformer and that the Input 3 parameters are set correctly, and retry. Alternatively, modify the Input 3 parameters so that the transformer ignores the sequence column and generates its own sequence numbers, and retry.

# **FCST:002-0103 Sequence number** *number* **is out of sequence in row** *row number* **of Input Region 3.**

**Explanation:** The sequence number in the given row is out of order.

**User Response:** Make sure that the correct data is being transferred to the transformer and that the Input 3 parameters are set correctly. Alternatively, modify the Input 3 parameters so that the transformer ignores the sequence column and generates its own sequence numbers, and retry.

# **FCST:002-0104 Number of trading days in Input Region 3 must be numeric values.**

**Explanation:** The values in the trading days column in Input 3 are incorrect. They must be Formula or Number that is a spreadsheet type.

**User Response:** Check the contents of the input region to make sure that the correct data is available in the necessary format. Make sure that the correct information is being transferred to the transformer, and that the correct columns are specified in the Input 3 parameter. Correct your entry and retry.

**FCST:002-0105 'Sequence number' column in Input Region 3 is missing values between sequence numbers** *number* **and**  *number***.**

**Explanation:** There is a gap in the sequence number values in Input 3.

**User Response:** Eliminate that gap and retry.

**FCST:002-0106 Largest 'Period number' in Input Region 3 (***largest period number***) should be +/- 1 of** 

**Explanation:** The transformer found period number values in Input 3 that are larger than expected, so the transformer stops. The largest period number in Input 3 should be equal to the specified length of seasonality or one less than the length of seasonality.

**User Response:** Check the contents of Input 3 and the value of the Length of seasonality parameter. Correct your entry and retry.

# **FCST:002-0107 First date in Input Region 2 not found in the period table in Input Region 3.**

**Explanation:** The first row in Input 2 contains a date that does not exist in Input 3.

**User Response:** Add the date to Input 3 or eliminate the row in Input 2 and retry.

# **FCST:002-0108 Last date in Input Region 2 not found in the period table in Input Region 3.**

**Explanation:** Input 2 contains one or more dates that do not exist in Input 3.

**User Response:** Add the needed dates and rows to Input 3, or eliminate the necessary rows in Input 2 and retry.

# **FCST:002-0112 A blank row was unexpectedly encountered in Input Region 1 while reading header rows.**

**Explanation:** The specified number of header rows exceeds the number of rows of data.

**User Response:** Examine Input 1 to determine how many header rows exist in the region and correct the Number of header row parameter. Also, make sure that the correct information is being transferred to this region, and retry.

## **FCST:002-0115 Period numbers in Input Region 1 must be numeric values.**

**Explanation:** There is an incorrect value in the period column in Input 1, so the transformer stops. The correct period values are integers

ranging from zero through the specified number specified in the Length of seasonality.

**User Response:** Check the input data to make sure that it is valid. Make sure that Length of seasonality and Input 1 column parameters are correctly specified and that the correct information is being transferred to the transformer, and retry.

# **FCST:002-0116 Period numbers are out of order in Input Region 1 at row #***row number***.**

**Explanation:** The period number in the specified row is out of sequence.

**User Response:** Check the data and correct any errors that exist. Check the Input 1 column specification parameter to make sure that it is correct and that the correct data is being transferred to the transformer, and retry.

# **FCST:002-0117 Seasonality factors in Input Region 1 must be numeric values.**

**Explanation:** The transformer contains a nonnumeric seasonality factor in Input 1.

**User Response:** Make sure that the data is correct and that the seasonality factors have either a Formula or Number that is spreadsheet type. Make sure that the correct information is being transferred to the transformer and that the Input 1 parameters are set correctly, and retry.

#### **FCST:002-0118 Trading day numbers in Input Region 1 must be numeric values.**

**Explanation:** The transformer contains a nonnumeric trading day numbers in Input 1.

**User Response:** Make sure that the data is correct and that the trading day numbers have either a Formula or Number that is spreadsheet type. Make sure that the correct information is being transferred to the transformer and that the Input 1 parameters are set correctly, and retry. Alternatively, if it is not necessary to control for the effects of trading days, have the transformer ignore trading days by modifying the Input 1 parameter and modify the Adjust input for trading days? readjust output for trading days? parameter.

#### **FCST:002-0119 Warning: The 'Length of seasonality' is larger than the number of rows in Input Region 1. Seasonality values for the missing rows were set to 1.0.**

**Explanation:** There are no rows with seasonality information for one or more periods in a season. Consequently, the transformer sets the seasonality values to one.

**User Response:** If this result is not what you want, check the contents of Input 1, make sure that the correct information is being transferred to the transformer, that the Input 1 column specifications are correct, and retry.

#### **FCST:002-0120 A blank row was unexpectedly encountered in Input Region 2**

**Explanation:** The specified number of header rows exceeds the number of rows of data.

**User Response:** Examine Input 2 to determine how many header rows exist in the region and correct the header row parameter. Also, make sure that the correct information is being transferred to this region, and retry.

# **FCST:002-0122 Input Region 2 expects at least** *number of columns* **columns, but row** *row number*  **has only** *number of columns* **columns.**

**Explanation:** Based on the specification for the parameter Column for period #, seasonality {, Avg # trading days} for 'Input 1', there are not enough data columns in the specified row of Input 1.

**User Response:** Make sure that the row contains all of the necessary information, that this parameter is specified correctly, that the correct information is being transferred to the transformer, and retry.

# **FCST:002-0123 Dates read from Input Region 2 must be integer, real, or Meta5 date values.**

**Explanation:** The date information in Input 2 is an illegal spreadsheet type.

**User Response:** Make sure that the cells are not set to the Text type and retry.

#### **FCST:002-0124 At least one date read from Input Region 2 is out of sequence.**

**Explanation:** The sequence of date values in Input 2 does not match the sequence of dates in Input 3, so the transformer stops.

**User Response:** Make sure that the date columns are correctly specified for both input regions, that both regions are sorted in chronological order, that the correct data is being transferred to the transformer, and retry.

# **FCST:002-0125 Volume values read from Input Region 2 must be numeric values.**

**Explanation:** The values found in the specified volume column for Input 2 are not numbers.

**User Response:** Check the input data to make sure that the values are either Formula or Number that is spreadsheet type. Also, verify that the correct column is specified as volume and that the volume data is being transferred to Input 2, and retry.

# **FCST:002-0126 Unable to perform outer join on date between Input Regions 2 and 3.**

**Explanation:** The transformer is unable to merge the input series region with the period table region. This message is often accompanied by another message that pinpoints the reason for the failure.

**User Response:** Check to make sure that date columns exist in both input regions and that they are correctly specified. Make sure that the correct information is being transferred to the transformer through capsule icon arrows.

#### **FCST:002-0127 Date (***date string***) in Input Region 2 not found in the period table in Input Region 3.**

**Explanation:** A row in Input 2 contains a date that does not exist in Input 3.

**User Response:** Add the date to Input 3, or eliminate the row in Input 2 and retry.

# **Chapter 34. FICN — Find Icon Tool**

These messages are for the Find Icon Tool.

## **FICN:001-0002 The icon to search must be a container.**

**Explanation:** You selected an icon that was not a container as the starting point for a search.

**User Response:** You can search the entire desktop by starting the search with no icons selected, or search a specific set of containers by selecting those containers before starting the search.

# **FICN:001-0003 Need target object to search. -- Please enter icon name**

**Explanation:** You did not fill in any value in the Icon Name field of the control window.

**User Response:** Enter the search string in the parameter labeled Icon Name.

#### **FICN:001-0007 Some of the path names are too long -- Unable to display full pathname.**

**Explanation:** The Find Icon window displays a list of all icons found. If an icon is deeply nested, then it is possible that the window is unable to display the full path name of the icon.

**User Response:** When searching for something in a deeply nested container, narrow the search by pre-selecting an icon that is several levels down in the container nesting structure.

# **FICN:001-0009 Too many nested containers.**

**Explanation:** The Find Icon window displays a list of all icons found. If an icon is deeply nested, then it is possible that the window is unable to display the full path name of the icon.

**User Response:** When searching for something in a deeply nested container, narrow the search by pre-selecting an icon that is several levels down in the container nesting structure.

# **Chapter 35. FORM — Forms Design Tool**

These messages are for the Forms Design Tool.

### **FORM:001-0001 There are illegal characters in the internal name '***table or column internal name***'. -- Ask your database administrator to correct the WTDD.**

**Explanation:** Non-alphanumeric characters, underlines, or periods were found in either the TableId or ColumnId in the data dictionary.

**User Response:** Ask your database administrator to correct the WTDD.

# **FORM:001-0004 There are too many items to display in the depiction.**

**Explanation:** There are too many items to display. The display list has been truncated.

**User Response:** No action is necessary unless you want to re-specify the display list.

# **FORM:001-0013 Enter the date in the correct format; for example, '***date***'.**

**Explanation:** The date does not conform to the proper format.

**User Response:** Enter the date in the correct format.

# **FORM:001-0028 The minimum value must be less than the maximum value.**

**Explanation:** The minimum value specified for the number of items must be less than the maximum number of items specified.

**User Response:** Enter a value that is less than the maximum value.

**FORM:001-0036 The number you entered does not fall between** *first* 

#### *number* **and** *second number***. -- Please correct the entry.**

**Explanation:** The number you have entered does not fall within the expected range.

**User Response:** Enter a number in the range specified and try again.

**FORM:001-0037 The number you entered is not in the correct format; for example '***number***'. -- Please correct the entry.** 

**Explanation:** The number you entered is not in the correct format.

**User Response:** Correct the format of the number and try again.

#### **FORM:001-0038 The number you entered is not in either of the acceptable formats: '***first format***', or '***second format***'. -- Please correct the entry.**

**Explanation:** The number you entered was not in either of the acceptable formats.

**User Response:** Enter the number in one of the correct formats and try again.

**FORM:001-0039 The date you entered in not in the correct format; for example, '***date***'. -- Please correct the entry.** 

**Explanation:** The date you entered was not in the correct format.

**User Response:** Correct the format of the date and try again.

**FORM:001-0040 The time you entered is not in the correct format; for** 

# **example, '***time***'. -- Please correct the entry.**

**Explanation:** The time you entered was not in the correct format.

**User Response:** Correct the format of the time and try again.

## **FORM:001-0041 The timestamp you entered is not in the correct format; for example, '***timestamp***'. -- Please correct the entry.**

**Explanation:** The timestamp you entered was not in the correct format.

**User Response:** Correct the format of the timestamp and try again.

#### **FORM:001-0042 This Forms Design icon cannot be opened because it was created with a future version of Meta5.**

**Explanation:** An attempt was made to open an icon that was created with a more recent version of the Forms Design tool than you are currently using. This situation can occur when someone mails you a copy of a Forms Design icon from a network that is using a more recent version of Meta5 than your network is.

**User Response:** Use the correct version of the Forms Design tool.

### **FORM:001-0043 This Forms Design icon cannot be opened because it was created with an older version of Meta5.**

**Explanation:** The Forms Design tool cannot load the data because it is from an older version that cannot be updated.

**User Response:** Delete the icon and get another one from the \*Blank Icons File Drawer, the Public File Drawers, another folder; or restore the icon from a backup.

**FORM:001-0045 Could not upgrade this icon from the older version of** 

#### **Meta5. -- Try again later or inform your system administrator.**

**Explanation:** An error was encountered while upgrading the old icon to work with a more recent version of the Forms Design tool.

**User Response:** Inform your system administrator.

# **FORM:001-0100 Unable to create the Data Entry icon.**

**Explanation:** You might receive this message because you do not have write permission, or because the file server has either run out of disk space, is not responding, or is offline.

**User Response:** Contact your system administrator.

# **FORM:001-0101 Unable to place a new icon on your desktop.**

**Explanation:** You might receive this message because your desktop is full, or because the file server has either run out of disk space, is not responding, or is offline.

**User Response:** Contact your system administrator.

#### **FORM:001-0104 Enter a valid value (e.g., '10.2') in the Real Number Precision.**

**Explanation:** You have incorrectly specified the real number precision to be used.

**User Response:** Enter a valid number precision in the field.

# **FORM:001-0110 The value in the Minimum field cannot be negative.**

**Explanation:** You entered a negative number in the Minimum field. The number in this field must be positive.

**User Response:** Correct the entry as necessary.

#### **FORM:001-0111 The value in the Minimum field exceeds the maximum of 255.**

**Explanation:** You entered a value larger than 255 in the Minimum field. The maximum number allowed in this field is 255.

**User Response:** Correct the entry as necessary.

# **FORM:001-0112 The value in the Maximum field cannot be negative.**

**Explanation:** You entered a negative number in the Maximum field. The number in this field must be positive.

**User Response:** Correct the entry as necessary.

## **FORM:001-0113 The value in the Maximum field exceeds the maximum of 255.**

**Explanation:** You entered a value larger than 255 in the Maximum field. The maximum number allowed in this field is 255.

**User Response:** Correct the entry as necessary.

#### **FORM:001-0114 The value in the Minimum field must not be greater than the value in the maximum field.**

**Explanation:** The value entered in the Minimum field must not be greater than the value in the Maximum field.

**User Response:** Correct the entries in the Minimum and Maximum fields as necessary.

# **FORM:001-0122 The Forms Design tool encountered an error when parsing. An unknown symbol,** *symbol* **, was found in line** *line number***.**

**Explanation:** An unknown symbol was encountered in the input script on the specified line.

**User Response:** Check the input script on or around the line specified.

**FORM:001-0123 The Forms Design tool encountered an error when**  **parsing. An unexpected symbol,** *symbol***, was found in line** *line number***.** 

**Explanation:** An unknown symbol was encountered in the input script on the specified line.

**User Response:** Check the input script on or around the line specified

**FORM:001-0124 The Forms Design tool encountered an error when parsing. An invalid choice,**  *choice***, was found in line** *line number***.** 

**Explanation:** Certain keywords can only be followed by one of several choices. The script contains a value that is not one of them.

**User Response:** Correct the script on the line specified.

**FORM:001-0125 The Forms Design tool encountered an error when parsing. An invalid value,**  *value***, was assigned to the**  *keyword* **keyword in line** *line number***.** 

**Explanation:** A valid keyword was read, but is not acceptable in its current context.

**User Response:** Correct the script and try again.

# **FORM:001-0126 The Forms Design tool encountered an error when parsing. A value,** *value***, is too long in line** *line number***.**

**Explanation:** The value contained on the specified line is too long.

**User Response:** Correct the input script and try again.

#### **FORM:001-0129 The Forms Design tool encountered an error when parsing. Invalid version value '***version value***' was found.**

**Explanation:** An invalid version value was found in the script. The version value should be

consistent with the value output by the scripting mechanism.

**User Response:** Correct the version value and try again.

**FORM:001-0130 The Forms Design tool failed to allocate** *x* **Kbytes of memory for the SQL string in line** *line number***. Close open tools and try again.** 

**Explanation:** Processing of the SQL string at the line indicated requires allocation of memory. The request to allocate memory failed.

**User Response:** Close all open tools and try again. You may also consider restarting the workstation. As an alternative measure, you may want to place the SQL statements in a document rather than the Forms Design tool itself.

# **FORM:001-0131 Invalid region name received.**

**Explanation:** You entered an invalid region name in the options window.

**User Response:** Correct the entry in the options window.

### **FORM:001-0132 An internal error occurred when the Forms Design tool was creating the** *table name* **symbol table, number** *value***.**

**Explanation:** An internal error occurred when building an internal symbol table within the Forms Design tool.

**User Response:** Contact your service representative.

#### **FORM:001-0133 The length of string '***string entered***' must not exceed**  *maximum length***. Shorten the length of the string in the Options window.**

**Explanation:** A string entered in an options window is too long. The length of the actual string plus two delimiting quotes, plus an extra quote for each quote character found within the string, must be less than the maximum length of 512 characters.

**User Response:** Shorten the length of the string entered.

**FORM:001-0134 An internal error has occurred in the '***procedure name***' procedure. The value returned by the procedure is**  *value***. Contact your service representative.**

**Explanation:** An internal error occurred.

**User Response:** Contact your service representative.

## **FORM:001-0139 The selected object cannot be copied to the browser library.**

**Explanation:** You attempted to copy a nonbrowser object to the browser library.

**User Response:** Select a browser object to be copied to the browser library.

# **Chapter 36. FRMS — Data Access Functions**

These messages are for the Data Access Functions.

## **FRMS:002-0046 Out of memory. -- Delete/close any unneeded objects/windows and retry.**

**Explanation:** This operation cannot be completed because the workstation has run out of available memory.

**User Response:** Delete or close any unneeded objects or windows and retry the operation. If the condition persists, inform your system administrator.

**FRMS:002-0047 Cannot read file. -- File is of wrong type.**

**Explanation:** This operation cannot be executed because the file you selected has the wrong type.

**User Response:** Inform your system administrator.

# **FRMS:002-0048 Cannot read file. -- File is incomplete. Please delete it.**

**Explanation:** The file you selected is damaged.

**User Response:** Delete the file and inform your system administrator.

#### **FRMS:002-0050 Cannot read file. -- Cannot upgrade version** *number* **files.**

**Explanation:** There is a mismatch in versions between the file(s) and the software you are using, preventing the file(s) from being upgraded.

**User Response:** Inform your system administrator.

#### **FRMS:002-0051 Cannot read file. -- File is damaged. Inform system administrator**

**Explanation:** The file you selected is damaged.

**User Response:** Inform your system administrator.

#### **FRMS:002-0052 You do not have change privileges for that icon. -- Copy it to your desktop before making changes.**

**Explanation:** You attempted to change an icon for which you do not have change privileges.

**User Response:** Copy the icon to your desktop and make the changes in the copy.

## **FRMS:002-0058 '***constraint***' is not a valid constraint. -- Enter an appropriate constraint in the options window.**

**Explanation:** You entered an invalid constraint in the options window.

**User Response:** Correct the entry in the options window and try again.

# **FRMS:002-0060 '***date***' is not a valid date. -- Enter an appropriate date in the options window.**

**Explanation:** You entered an invalid date in the options window.

**User Response:** Correct the entry and try again.

# **FRMS:002-0078 Internal error. -- Create null string failed**

**Explanation:** An internal error occurred.

**User Response:** Inform your system administrator.

#### **FRMS:002-0089 Cannot create temporary tables. -- Inform database administrator.**

**Explanation:** The system was unable to create a temporary table.

**User Response:** Inform your database administrator.

#### **FRMS:002-0090 Database service type**  *number* **is not supported. -- Inform your system administrator.**

**Explanation:** You attempted to connect to a database service that is not supported.

**User Response:** Inform your database administrator.

# **Chapter 37. FRMT — Format Tool**

These messages are for the Format Tool.

**FRMT:001-0003 Could not finish formatting new icon. -- Close any extra windows and try again or reduce the span of the original selection.**

**Explanation:** There was not enough workstation memory available to complete the operation.

**User Response:** Close any extra windows or reduce the size of the data to be formatted.

## **FRMT:001-0004 That icon cannot be used when closed. -- Open it, select inside, then copy selection.**

**Explanation:** You cannot copy that icon to the Format tool when the icon is closed.

**User Response:** Open the icon that is the source of the data, select the relevant data, and then copy the selected data to the Format icon.

### **FRMT:001-0005 The icon name cannot be longer than 80 characters. -- Correct the entry.**

**Explanation:** You specified an icon name longer than the maximum length of 80 characters.

**User Response:** Shorten the name in the Icon Name field to 80 characters or fewer.

# **FRMT:001-0006 When the Format window is open, it is the only place where the mouse or keyboard can be used.**

**Explanation:** When the Format window is open, you cannot use the mouse or keyboard anywhere except within the Format window.

**User Response:** Complete the Format operation before trying to do any other workstation operations.
# **Chapter 38. FUNC — Function Transformer**

These messages are for the Function Transformer.

**FUNC:002-0032 The parameters 'Number of header rows' and 'Which header rows contain titles' must be a single number, a list of two numbers, or blank.**

**Explanation:** You must enter a single number or a list of two numbers in this parameter, or leave it blank.

**User Response:** Correct your entry and retry.

## **FUNC:002-0033 The parameter 'Number of header rows' must be a nonnegative number or blank. -- Please correct and retry.**

**Explanation:** You must enter a non-negative number in this parameter or leave it blank.

**User Response:** Correct your entry and retry.

# **FUNC:002-0034 The parameter 'Which header rows contain titles' must be a number or blank. - - Please correct and retry.**

**Explanation:** You must enter a number in this parameter or leave it blank.

**User Response:** Correct your entry and retry.

**FUNC:002-0035 The parameter 'Which header rows contain titles' must be a non-negative number less than or equal to the 'Number of header rows'. -- Please correct and retry.**

**Explanation:** Your entry for this parameter does not meet the requirements reported in the message.

**User Response:** Correct your entry and retry.

#### **FUNC:002-0036 The parameter 'Show titles in output 1' must have at least one entry.**

**Explanation:** You may not leave this parameter blank.

**User Response:** Correct your entry and retry.

## **FUNC:002-0037 The parameter 'Select columns to convert date' must be blank or a list of valid column names separated by list separators.**

**Explanation:** You must enter a list of valid column names, separated by list separators, in this parameter, or leave it blank.

**User Response:** Correct your entry and retry.

# **FUNC:002-0038 At least one date could not be recognized. These dates are set to 'January 1, 1970'.**

**Explanation:** Either there is an invalid date in your incoming data or you have specified the column as containing dates.

**User Response:** Examine the incoming data for possible invalid dates as well as the parameter Select columns to convert date for possible errors in selecting columns that should contain dates.

## **FUNC:002-0039 'Input 1' was found to be empty. This input requires data to be present.**

**Explanation:** The transformer received no data from Input 1 and cannot execute successfully.

**User Response:** Make sure data is being supplied to Input 1 through a capsule icon arrow, or, if the Function transformer is being run

interactively, make sure data has been copied into Input 1.

# **FUNC:002-0047 yacc stack overflow**

**Explanation:** One or more of your expressions contains too many levels of nested expressions.

**User Response:** Attempt to simplify the complex expressions and retry. If the problem persists, contact Meta5 Support.

# **FUNC:002-0048 syntax error**

**Explanation:** An expression was encountered with invalid syntax.

**User Response:** Examine every expression carefully for invalid syntax defined for the Function transformer in the *Transformers Guide*, correct invalid expressions, and retry.

# **FUNC:002-0054** *Type of error***. -- Please check your equations carefully.**

**Explanation:** A syntax error was detected in an Output specification.

**User Response:** Examine the expression carefully, correct the error, and retry.

# **FUNC:002-0100 Column designation error for function #***name***. -- Please correct and retry.**

**Explanation:** The column value for the named function is invalid. If an expression is being used to designate a column, that expression resolved into a non-existent column.

**User Response:** Correct the expression and retry.

**FUNC:002-0110 The parameter 'Treat =N/A as zero, ignore, or pass through' must be 'z', 'i', 'p', or blank. -- Please correct and retry.**

**Explanation:** You entered a value other than those listed in the message in this parameter.

**User Response:** Enter a valid character as specified in the Transformer Controls window, or leave the parameter blank, and retry.

## **Direct concatenation of a column and an expression is not a valid syntax.**

**Explanation:** This means that concatenation of the result of an expression and a column string using the (\$) and (+) character set is not allowed.

**User Response:** Please correct your entry. If you want to produce the concatenation of the result of an expression and a column string you will need to use 2 function transformers.

# **Chapter 39. HEAD — Header Transformer**

These messages are for the Header Transformer.

### **HEAD:002-0014 The parameters expect only one value. Extra values were ignored.**

**Explanation:** You either entered multiple values in the parameters or entered an extra list separator.

**User Response:** Check the parameters to make sure that none are incorrectly specified and that there are no extra list separators. Correct your entry and retry.

## **HEAD:002-0015 The parameter 'Conversion Method' must be an integer between 0 and 4.**

**Explanation:** The only valid values for the Conversion method parameter are 0, 1, 2, 3, or 4.

**User Response:** Correct your entry and retry.

## **HEAD:002-0016 The parameter 'Line break symbol' expects a single character.**

**Explanation:** Because the parameter was not correctly specified, the transformer reset the value to the default and continued.

**User Response:** If this value is not the value you want, correct your entry and retry.

#### **HEAD:002-0017 The parameter 'Number of rows allowed in header' must be an integer between 1 and 5.**

**Explanation:** You entered a value other than 1, 2, 3, 4, or 5, causing the transformer to terminate.

**User Response:** Correct your entry and retry.

## **HEAD:002-0018 The parameter 'Width of each header column' must be an integer between 1 and 127.**

**Explanation:** You did not enter a valid value in this parameter, causing the transformer to terminate.

**User Response:** Correct your entry and retry.

## **HEAD:002-0019 The parameter 'Maximum number of columns in header' must be an integer between 1 and 99.**

**Explanation:** You did not enter a valid value in this parameter, causing the transformer to terminate.

**User Response:** Correct your entry and retry.

# **Chapter 40. HYDA — Database and Data Access Services**

These messages are for the Database and Data Access Services.

# **HYDA:033-0002 ERROR:** *message\_text***.**

**Explanation:** Generic message in which the parameter has all of the pertinent information. Record this error message and report it to your system administrator.

**User Response:** Report this to your system administrator.

## **HYDA:034-0010 The remote connection was not established correctly or was dropped unexpectedly.**

**Explanation:** The attempt to connect to a remote session did not establish.

**User Response:** Report this error to your system administrator

#### **HYDA:034-0011 While downloading a table, column number**  *column\_number* **could not be bound.**

**Explanation:** The source column and destination column of the data may be incompatible.

**User Response:** Create another table as the download destination or select another data set.

#### **HYDA:034-0012 While downloading the table**  *table\_name* **an abort was received.**

**Explanation:** The download was interrupted, possibly because you pressed the Stop function key, a server problem occurred, or processing timed out.

**User Response:** Retry the operation. If the situation persists, inform your system administrator.

# **HYDA:034-0013 An unexpected error occurred while downloading the table** *table\_name***.**

**Explanation:** The download could not be completed because an error occurred.

**User Response:** Retry the operation. If the situation persists, inform your system administrator.

# **HYDA:037-0001 An attention packet arrived that was not expected.**

**Explanation:** An internal error has occurred.

**User Response:** Report this error to your system administrator.

# **Chapter 41. IAIL — Transformers Libraries**

These messages are for the Transformers Libraries.

**IAIL:001-0001 You do not have enough memory on your workstation. -- Please close any unnecessary windows and try again.**

**Explanation:** The workstation does not have enough memory to perform this operation.

**User Response:** Close any unneeded windows and retry. Alternately, put away your desktop, reset the workstation, and retry.

**IAIL:001-0002 You do not have enough memory for transformer program to allocate matrix array. -- Please close any unnecessary windows and try again.**

**Explanation:** The transformer is unable to allocate enough memory for an array used in matrix calculations.

**User Response:** Close any unneeded windows and retry. Alternately, put away your desktop, reset the workstation, and retry.

**IAIL:001-0003 You do not have enough memory for transformer program to allocate matrix column. -- Please close any unnecessary windows and try again.**

**Explanation:** The transformer is unable to allocate enough memory for a column used in matrix calculations.

**User Response:** Close any unneeded windows and retry. Alternately, put away your desktop, reset the workstation, and retry.

# **IAIL:001-0004 The program was unable to access its parameter table. -- Please correct and try again.**

**Explanation:** The transformer is unable to access the parameter table because of insufficient workstation memory.

**User Response:** Close any unneeded windows and retry. Alternatively, put away your desktop, reset the workstation, and retry.

# **IAIL:001-0005 Program was unable to read parameter. -- Please close any unnecessary windows and try again.**

**Explanation:** The transformer is unable to read the parameters in the Transformer Controls window because of insufficient workstation memory.

**User Response:** Close any unneeded windows and retry. Alternatively, put away your desktop, reset the workstation, and retry.

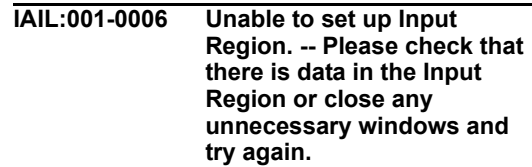

**Explanation:** The transformer is unable to allocate the memory required to open one or more input regions.

**User Response:** Check all arrows connected to the transformer input regions to make sure that the correct information is being passed to the transformer. If the problem persists, close any unneeded windows and retry. Alternatively, put away your desktop, reset the workstation, and retry. If you are still unable to perform this operation, inform your system administrator.

**IAIL:001-0007 Unable to set up Output Region. -- Please close any unnecessary windows and try again.**

**Explanation:** The transformer is unable to allocate the memory required to open one or more output regions.

**User Response:** Close any unneeded windows and retry. Alternatively, put away your desktop, reset the workstation, and retry. If you are still unable to perform this operation, inform your system administrator.

**IAIL:001-0008 Unable to set up Input Region** *name***. -- Please check that there is data in the Input Region or close any unnecessary windows and try again.**

**Explanation:** The transformer is unable to allocate the memory required to open the specified input region.

**User Response:** Close any unneeded windows and retry. Alternatively, put away your desktop, reset the workstation, and retry. If you are still unable to perform this operation, inform your system administrator.

# **IAIL:001-0009 Unable to set up Output Region** *name***. -- Please close any unnecessary windows and try again.**

**Explanation:** The transformer is unable to allocate the memory required to open the specified output region.

**User Response:** Close any unneeded windows and retry. Alternatively, put away your desktop, reset the workstation, and retry. If you are still unable to perform this operation, inform your system administrator.

**IAIL:001-0010 Unable to write results to Output Region. -- Please** 

# **close any unnecessary windows and try again.**

**Explanation:** The transformer is unable to write data to output region

**User Response:** Check the parameters in the Transformer Controls window or close any unneeded windows and retry. Alternatively, put away your desktop, reset the workstation, and retry. If you are still unable to perform this operation, inform your system administrator.

#### **IAIL:001-0011 Column names may consist of characters, numbers, or ranges, such as 'c', '7'or 'b:f'. -- Please correct the parameter and try again.**

**Explanation:** The column specification parameter expects one or more column characters, or numbers, arranged in lists or ranges. For example, if the pertinent information is in first three columns, enter  $a: c$  or  $1, 2, 3$ .

**User Response:** Correct your entry and retry.

## **IAIL:001-0012 The parameter 'Number of header rows' expects a nonnegative numeric value. -- Please correct the parameter and try again.**

**Explanation:** The parameter entry is incorrect. Correct values are positive integers that are less than the number of rows in your input.

**User Response:** Correct your entry and retry.

**IAIL:001-0013 The parameter 'Row containing titles' expects a non-negative numeric value. -- Please correct parameter and try again.**

**Explanation:** The parameter entry is incorrect. Correct values are positive integers that are less than the number of rows to be treated as titles in your input.

**User Response:** Correct your entry and retry.

# **Chapter 42. IOLB — PC Directory**

These messages are for the PC Directory.

# **IOLB:001-0001 Cannot open the file.**

**Explanation:** The file is being used by another process or you do not have access rights to the file.

**User Response:** Check the file status.

**IOLB:001-0002 Cannot open the file for reading.**

**Explanation:** The file is being used by another process or you do not have access rights to the file.

**User Response:** Check the file status.

**IOLB:001-0003 Cannot open the file for writing.**

**Explanation:** The file is being used by another process or you do not have access rights to the file.

**User Response:** Check the file status.

**IOLB:001-0004 Cannot close the file.**

**Explanation:** The file is being used by another process or you do not have access rights to the file.

**User Response:** Check the file status.

**IOLB:001-0005 Cannot read the file.**

**Explanation:** The file is being used by another process or you do not have access rights to the file.

**User Response:** Check the file status.

# **IOLB:001-0006 Cannot write the file.**

**Explanation:** The file is being used by another process or you do not have access rights to the file.

**User Response:** Check the file status.

## **IOLB:001-0007 The disk is write protected.**

**Explanation:** The disk is locked.

**User Response:** Check the disk status.

**IOLB:001-0008 No more room on the disk.**

**Explanation:** The disk is full.

**User Response:** Check the disk status.

**IOLB:001-0009 The file has read-only protection.**

**Explanation:** The file is read-only.

**User Response:** Check the file status.

## **IOLB:001-0010 Having trouble accessing the file.**

**Explanation:** The file is being used by another process or you do not have access rights to the file.

**User Response:** Check the file status.

**IOLB:002-0003 Conversion source file size is zero.**

**Explanation:** A zero-size file cannot be converted.

**User Response:** Check the conversion source file.

## **IOLB:002-0004 Unexpected end of a file is found during the conversion. -- Source file may be corrupted; please check it.**

**Explanation:** The conversion source file content is not complete.

**User Response:** Check the conversion source file.

# **IOLB:002-0005 Not a supported version of the file conversion format.**

**Explanation:** The version of the conversion source file format is no supported.

**User Response:** Check the conversion source file.

**IOLB:002-0006 Not a supported valid file conversion format. -- Source file may be corrupted; please check it.**

**Explanation:** The conversion source file format is not supported.

**User Response:** Check the conversion source file.

# **IOLB:002-0007 User pressed [Stop] key. -- File conversion is incomplete.**

**Explanation:** File conversion might be incomplete. The conversion destination file could have been corrupted.

**User Response:** Check the conversion destination files. Rerun the file conversion.

# **IOLB:002-0008 Having trouble with the file conversion.**

**Explanation:** Either the conversion source or destination has problems, such as a corrupted file.

**User Response:** Check the conversion source and destination files.

# **IOLB:002-0009 Having trouble with the UNICODE conversion.**

**Explanation:** A problem exists with the UNICODE conversion resources.

**User Response:** Ask your system administrator to check UNICODE conversion resources such as the UNICODE conversion tables.

# **Chapter 43. IOPT — Icon Options**

These messages are for the Icon Options.

**IOPT:256-0001 The information in that Icon Options window has been damaged. Please check all of the fields on each page of the window and reenter any information that is not correct.**

**Explanation:** The option information associated with this icon on the file server has probably been damaged.

**User Response:** You might need to reenter some or all of the information. Alternatively, you could ask your system administrator to attempt to restore the icon from a backup tape.

# **Chapter 44. IPMN — IPMean Transformer**

These messages are for the IPMean Transformer.

**IPMN:002-0015 The 'Treat data as 'Independent' samples or 'Paired' samples' parameter must be 'Independent' or 'Paired'.**

**Explanation:** The parameter entry is incorrect.

**User Response:** Make sure that it contains one of the above values and retry.

#### **IPMN:002-0016 The 'Group column as' parameter contains unrecognized column name.**

**Explanation:** The parameter entry is incorrect. It should contain a number or letter associated with a column containing grouping information. For example, if the first column contains a grouping variable, enter 1 or a.

**User Response:** Correct your entry and retry.

# **IPMN:002-0017 The 'Data columns' parameter expects at least two valid column names.**

**Explanation:** The transformer expects a list of two or more letters, or numbers, associated with input data columns. The column specifications should be separated by list separators. For example, if the values for one group are in the first column and the values for another group are in the second column, then enter  $2, 3$  or  $b, c$ .

**User Response:** Correct your entry and retry.

# **IPMN:002-0018 Warning: Missing all data in data columns** *name* **of group**  *name***.**

**Explanation:** The data in the specified columns is missing and the transformer cannot complete the specified analysis for the given subgroup of data.

**User Response:** Check the cell value to make sure that it is a numeric value with either a Formula or Number that is a spreadsheet type. Ensure that the correct data is being transferred to the transformer and that the correct columns are specified as data columns and category columns. Check the Group column as parameter to make sure that the correct grouping expression is specified.

# **IPMN:002-0019 Warning: Missing all data in data columns** *name***.**

**Explanation:** The data in the specified columns is missing; the transformer cannot complete the specified analysis.

**User Response:** Check the cell value to make sure that it is a numeric value with either a Formula or Number that is a spreadsheet type. Make sure that the correct data is being transferred to the transformer and that the correct columns are specified as data columns and category columns.

# **Chapter 45. IPNT — Screen Capture**

These messages are for the Screen Capture.

**IPNT:001-0002 No window currently selected. -- Select one and try again.**

**Explanation:** You attempted to capture a window, but none was selected.

**User Response:** Select a window and try again.

### **IPNT:001-0003 Cannot capture the capturing window. -- Click on Capture Screen or select another window and click on Capture Selected Window.**

**Explanation:** A Screen Capture tool cannot capture itself.

**User Response:** Use another Screen Capture tool to capture this window.

# **IPNT:001-0005 Must have an image first.**

**Explanation:** The Screen Capture tool has no captured image to save.

**User Response:** Capture an image and try again.

# **IPNT:001-0006 Cannot save the image.**

**Explanation:** The tool could not save the image, possibly because the file service is not responding.

**User Response:** Inform your system administrator of the problem.

# **IPNT:001-0007 Not enough memory for fill operation!**

**Explanation:** The tool could not complete that operation because it ran out of available memory.

**User Response:** Close some open windows and try again.

### **IPNT:001-0018 You do not have view privileges for that. -- Inform an authorized user.**

**Explanation:** You attempted to view an icon for which you do not have the appropriate privileges.

**User Response:** Make a copy of the icon and view the copy. If you still cannot view the contents of the icon, ask the owner of the icon to send you a copy that you can view.

# **IPNT:001-0019 You do not have change privileges for that. -- Please click on Cancel Changes.**

**Explanation:** You attempted to change an icon for which you do not have the appropriate privileges.

**User Response:** Click on Cancel Changes in the Special menu to close the icon.

# **Chapter 46. KRUS — Kruskal Transformer**

These messages are for the Kruskal Transformer.

### **KRUS:002-0023 The 'Data column' parameter requires at least one column name.**

**Explanation:** The transformer expects one or more letters or numbers associated with columns containing data. For example, if second column contains the values for the observed samples, enter 2 or b.

**User Response:** Correct your entry and retry.

# **KRUS:002-0024 A column was specified as a 'data column' and a 'category column'.**

**Explanation:** An input column is specified as a data column or a category column. In general, input columns with interval or ratio data are used as data columns, and input columns with ordinal or nominal data are used as category columns.

**User Response:** Correct your entry and retry.

## **KRUS:002-0025 The 'Contrast analysis' parameter contains unrecognized column name. -- Please check the documentation for further details.**

**Explanation:** An invalid contrast analysis value exists. Each contrast analysis is composed of positive integers associated with the samples under analysis. These sample numbers should be separated by list separators, which tell the transformer to treat the samples separately, or plus signs (+), which tell the transformer to combine the distributions. Each expression must be enclosed in double quotation marks. For example, to compare the distribution of the third sample with the combined distribution of the first and second sample, enter "1+2,3".

**User Response:** Correct your entry and retry.

#### **KRUS:002-0026 A maximum of 10 expressions may be entered for the 'Contrast analysis' parameter.**

**Explanation:** The Contrast analysis parameter encountered more than ten different contrast analysis specifications.

**User Response:** If there are more than ten specified, eliminate some. If there are fewer than 10, make sure that each expression is enclosed in double quotation marks. For example, to compare the distribution of the first sample with the combined distribution of the second and third sample, enter"1, 2+3". Correct your entry and retry.

#### **KRUS:002-0027 Warning: Contrast analysis expression <***expression***> is invalid and is being ignored.**

**Explanation:** The specified contrast analysis expression is incorrect and is ignored. Each contrast analysis is composed of positive integers associated with the samples under analysis. The sample numbers should be separated by list separators, which tell the transformer to treat the samples separately, or plus signs (+), which tell the transformer to combine the distributions. Each expression must be enclosed in double quotation marks. For example, to compare the distribution of the third sample with the combined distribution of the first and second sample, enter "1+2,3".

**User Response:** Correct your entry and retry.

## **KRUS:002-0028 The parameter 'Significance value to use in computations' parameter must be numeric.**

**Explanation:** An incorrect value is in a parameter that expects a number between 0 and 1, which indicates the level of significance used to determine whether the multiple comparisons or contrasts are significant. For example, if you only want differences that have a probability of .05 or less marked as significant, then enter .95.

**User Response:** Correct your entry and retry.

**KRUS:002-0029 'Column containing category information' parameter contains an unrecognized column name.**

**Explanation:** The parameter contains an incorrect value. It should contain a number or letter associated with a column containing category identification information. For example, if the first column contains a grouping variable, then enter 1 or a.

**User Response:** Correct then entry and retry.

## **KRUS:002-0030 The 'Compute multiple comparisons analysis?' parameter must be 'Yes' or 'No'.**

**Explanation:** The parameter entry is incorrect. It expects values of Yes or No, or y or n.

**User Response:** Correct your entry and retry.

### **KRUS:002-0031 The 'Compute analysis of variance?' parameter must be 'Yes' or 'No'.**

**Explanation:** The parameter entry is incorrect. It expects values of Yes or No, or y or n.

**User Response:** Correct your entry and retry.

## **KRUS:002-0032 Contrast analysis group is out of range.**

**Explanation:** An internal error occurred while calculating contrast analysis.

**User Response:** Check your data set and retry. If the situation persists, inform your system administrator.

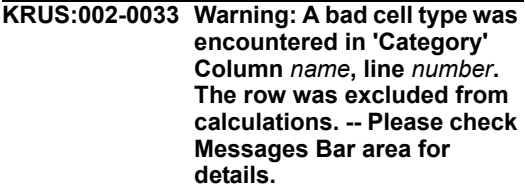

**Explanation:** The transformer could not read a value in the specified input line; the cell was excluded from the analysis.

**User Response:** Check the contents of the cell, change it to a valid value, and retry. Note that the results of the analysis are still valid, however, even though the cell was excluded.

# **Chapter 47. KSTS — KS Test Transformer**

These messages are for the KS Test Transformer.

**KSTS:002-0018 The 'Kolmogorov-Smirnov test method' parameter must be 'One' or 'Two'.**

**Explanation:** The parameter entry is incorrect.

**User Response:** Correct your entry and retry.

**KSTS:002-0019 The 'Data columns' parameter requires at least two column names.**

**Explanation:** Because a two-sample test is specified, the transformer expects a list, or range, of two or more letters or numbers, associated with input data columns. The column specifications should be separated by list separators. For example, if the data is in the second through sixth columns, enter  $2:6$  or  $b:5$ .

**User Response:** Correct your entry and retry.

## **KSTS:002-0020 The 'Data columns' parameter requires at least one column name.**

**Explanation:** Because a one-sample test is specified, the transformer expects one or more letters or numbers associated with columns

containing data. For example, if second column contains the data for the observed samples, enter  $2$  or b.

**User Response:** Correct your entry and retry.

# **KSTS:002-0021 The 'Two-sample' parameter must be 'Grouped' or 'Ungrouped'.**

**Explanation:** The parameter entry is incorrect.

**User Response:** Correct your entry and retry.

## **KSTS:002-0022 The 'Mean and standard error' parameter must contain numeric values.**

**Explanation:** The parameter entry is incorrect. For a one-sample test, the parameter should contain two numeric values that represent the mean and standard deviation of a theoretical distribution. These values should be separated by a list separator. For example, if the expected distribution has a mean of 12.5 and a standard deviation of  $4.2$ , enter  $12.5$ ,  $4.2$ .

**User Response:** Correct the entry and retry.

# **Chapter 48. M5123 Error Messages**

These messages are for the M5123 Tool.

 **M5123 command line syntax error. Usage: M5123 [-a] [-cm <range> <text>] [-cs] [-di] [ ds] [-dt] [-e <error file>] [-ff <format>] [-fr <range>] [-hb <step>] [-ic <range> <text>] [-ir <range>] [-kd] [?po] [[-ps <sheet>] | [pw]] [-rm <macro name>] [-rs] [-sr <range>] [ uc <name> [<number]] [-v] [?vb <step>] [data file] [template file] output file.**

**Explanation:** There was an error in your command line

**User Response:** Make sure that all arguments and file names are separated by spaces and typed correctly. Make sure that all arguments that take parameters (-cm, -e, -ff, -fr, -hb, -ic, -ir, -ps, rm, -sr, -uc, -vb) have the proper number of parameters.

#### **Error opening template file '<file name>'. Reason: <error desc>.**

**Explanation:** The template file specified (or the default template if no file was specified) was not found.

**User Response:** Check that the path and file name of the template file specified on the command-line are correct and try again. If no template file was specified on the commandline, check that the default template file, XDEFAULT.123 is located in your Meta5 "EXE" directory. (i.e. If Meta5 is located in C:\META5 the  $X$ DEFAULT 123 file should be in C:\META5\EXE.

> **Error opening output file '<file name>'. The file may be**

## **write protected or already open.**

**Explanation:** M5123 encountered an error when attempting to create your output file.

**User Response:** If the file already exists, make sure that it is not open and that it has not been set to Read-only.

## **The file format type '<file type>' is not supported.**

**Explanation:** When using the –ff switch to save your output data in a particular format, you may only use the the following file types: CSV, DIF, WKS, WK1, WK3, XLS.

**User Response:** Make sure that you have chosen one of these file types and that the file type is typed correctly..

#### **The –ps and –pw arguments are mutually exclusive. Please specify only one on the command line..**

**Explanation:** You may not use both the –ps and the –pw arguments at the same time.

**User Response:** Remove one of them from your command line.

> **The data file '<file name>' was expected, but was not found. It is possible that Meta5 could not write the temporary datafile. Please check your M5123 Icon parameters and make sure that there is enough space on the Meta5 drive for your data. Then try again.**

**Explanation:** M5123 could not find its input file <file name>. This may have occurred because Meta5 was unable to write the input 146 Meta5: Messages and Codes file to disk or because Meta5 wrote the input file to an unexpected directory.

**User Response:** Make sure that the drive on which Meta5 is installed has sufficient empty disk space.

### **Unable to acquire ownership of Mutex object for synchronized Excel access.**

**Explanation:** When running on a capsule server, only one instance of M5123 may open Lotus123 at a time. If M5123 has to wait more than 4 minutes for access to Excel, it times out and issues this error message.

**User Response:** Try resubmitting your capsule to the capsule server. If the problem persists, contact a system administrator.

# **Requested chart number is out of range. Valid range is 1 (- X).**

**Explanation:** This error occurs when using the – uc argument to update charts if you specified a chart number that was too high for the given sheet name. For example, if you entered "-uc Sheet1 5" on the command line and there were only 4 charts on Sheet1, this error would occur.

**User Response:** Check that the number appearing after the –uc argument is correct.

# **'<sheet name>' does not contain a chart object.**

**Explanation:** This error occurs when using the the –uc argument to update charts.

**User Response:** Check that the sheet name appearing after the –uc argument is typed correctly and that the sheet in the template contains a chart.

#### **The worksheet named '<sheet name>' does not exist in the current workbook**

**Explanation:** This error occurs when using the – uc argument to update charts.

**User Response:** Check that the sheet name appearing after the –uc argument is typed correctly and that the sheet exists in the template file.

# **No printer is defined. Please select a default printer through Control Panel.**

**Explanation:** In order to print spreadsheets with M5123, a default printer must be set up on your computer.

**User Response:** Make sure that you have a printer installed by opening My Computer, and then opening the Printers folder. The default printer should have a check mark over it. If you wish to change your default printer, right-click on the printer icon you wish to be the default and select "Set as Default".

## The macro '<macro name>' **could not be found.**

**Explanation:** This error occurs when using the rm argument to run macros.

**User Response:** Make sure that the macro name entered after the –rm argument is typed correctly and that the macro exists in your template spreadsheet..

#### **A range or named region called '<output range>' was not found in the output spreadsheet.**

**Explanation:** This error occurs when using the ir argument to specify a range or named region in your output file as the destination range for data insertion.

**User Response:** Make sure that the range or region name specified after the –ir argument is typed correctly and that the named region or range exists in the template spreadsheet.

#### **A range or named region called '<input range>' was not found in the source data file.**

**Explanation:** This error occurs when using the sr argument to specify a range or named in your data file as the source range.

**User Response:** Make sure that the range or region name specified after the –sr argument is typed correctly and that the named region or range exists in your data file.

**was not found in the destination spreadsheet while attempting to insert the value '<cell text>'.**

 **A cell, range or named region called '<cell range>'**  **Explanation:** This error occurs when using the ic or the –cm argument to insert text or comments into specific cells.

**User Response:** Make sure that the cell range or named region specified after the –ic or –cm argument is typed correctly and that the named region or range exists in your template spreadsheet.

# **Chapter 49. MENV — Mail Envelope Tool**

These messages are for the Mail Envelope Tool.

### **MENV:001-0006 Unable to open Mail Enclosures Window.**

**Explanation:** The Mail Envelope is unable, because of an internal system error, to open the enclosures window.

**User Response:** Try again. If you are still unable to open the Mail Enclosures window, inform your system administrator of the problem.

## **MENV:001-0007 Unable to open reply envelope.**

**Explanation:** The Mail Envelope is unable, because of an internal system error, to create a reply envelope.

**User Response:** Try again. If you are still unable to open a reply envelope, inform your system administrator of the problem.

# **MENV:001-0009 The capsule transfer was only partially completed**

**Explanation:** The capsule transfer was only partially completed; the information may not be correct.

**User Response:** Check the results of the data transfer.

## **MENV:001-0023 Error occurred while trying to create and open the Mail Envelope header**

**Explanation:** You could not open a Mail Envelope because of a system error.

**User Response:** Try again. If you are still unable to open a Mail Envelope, inform your system administrator of the problem.

#### **MENV:001-0043 You do not have the privileges to view the mail envelope's covernote.**

**Explanation:** You attempted to open a mail envelope for which you do not have read privileges.

**User Response:** Select another envelope.

## **MENV:001-0044 You do not have the privileges to change the mail envelope's covernote.**

**Explanation:** You opened a mail envelope for which you do not have write privileges. You will not be able to save any changes you make to the mail envelope.

**User Response:** Select another envelope or make a copy of the one you cannot change and make the changes in the copy.

## **MENV:001-0045 An unrecoverable internal error has occurred - Must stop the operation.**

**Explanation:** An unrecoverable internal error has occurred.

**User Response:** Try the operation again. If you are still unable to perform the operation, inform your system administrator of the problem.

#### **MENV:001-0059 You do not have the privileges to change the mail envelope's covernote - Please use the Cancel Changes menu item to close this window.**

**Explanation:** You opened a mail envelope for which you do not have write privileges. You will not be able to save any changes you make to the mail envelope.

**User Response:** Click on Cancel Changes to close the envelope.

**MENV:001-0060 You do not have the privileges to change the mail envelope's addressing area - Please use the Cancel Changes menu item to close this window.**

**Explanation:** You opened a mail envelope for which you do not have write privileges. You will not be able to save any changes you make to the mail envelope.

**User Response:** Click on Cancel Changes to close the envelope.

## **MENV:001-0061 You do not have the privileges to change the mail envelope's addressing area.**

**Explanation:** You opened a mail envelope for which you do not have write privileges. You will not be able to save any changes you make to the mail envelope.

**User Response:** Open another envelope for which you do have write privileges.

# **Chapter 50. MOVA — Moving Transformer**

These messages are for the Moving Transformer.

## **MOVA:002-0025 The parameter 'Number of periods, number of terms for 'Double' moving average' must be positive numbers.**

**Explanation:** The transformer encountered incorrect values for this parameter. Both values should be positive integers that, when added together, equal an even number. The values should be separated by a list separator.

**User Response:** Correct your entry and retry.

## **MOVA:002-0026 The parameter 'Calculate 'Moving average' or 'Rolling sum' must be 'Moving average' or 'Rolling sum'.**

**Explanation:** The parameter entry is incorrect. It should contain one of the above values or the valid abbreviations mv and *rs*.

**User Response:** Correct your entry and retry.

## **MOVA:002-0027 The parameter 'Type of moving average' contains an unrecognized value.**

**Explanation:** The Type of moving average parameter contains an incorrect value. The transformer expects one of the seven valid moving average choices or their legal abbreviations.

**User Response:** Correct your entry and retry.

## **MOVA:002-0028 The parameter 'Align 'Moving average' or 'Rolling sum' result with' contains an unrecognized value.**

**Explanation:** The parameter entry is incorrect. The transformer is expecting first, center, or last, or f, c, and l.

**User Response:** Correct your entry and retry.

## **MOVA:002-0029 The parameter 'Number of periods for 'Single' moving average' must be a positive number.**

**Explanation:** The parameter entry is incorrect. It expects a positive integer. If you specify an even number, the transformer actually does an *n x 2* double moving average where *n* represents the specified even number.

**User Response:** Correct your entry and retry.

# **MOVA:002-0030 The parameter 'Number of periods for 'Rolling sum' must be a positive number.**

**Explanation:** The parameter entry is incorrect. It expects a positive integer.

**User Response:** Correct your entry and retry.

#### **MOVA:002-0031 The parameter 'Number of periods for 'Rolling sum' requested is too large for amount of data in Input Region 1.**

**Explanation:** The value for Number of periods for 'Rolling sum' parameter requires more data than exists in Input 1.

**User Response:** Check the contents of Input 1 to make sure that the correct data is being transferred to the transformer and to determine the correct value for this parameter. Make sure that the correct data column is specified, correct your entry, and retry.

**MOVA:002-0032 The parameter … 'Double' moving average' requires the sum of the number of** 

# **periods and terms be an even number.**

**Explanation:** The values specified for the 'Number of periods and number of terms for 'Double' moving average parameter must be positive integers that, when added together, equal an even number.

**User Response:** Correct your entry and retry.

## **MOVA:002-0033 The amount of data in 'Input 1' is not large enough to perform 'Double' with current parameter settings.**

**Explanation:** The value for Number of periods and number of terms for 'Double' moving average parameter requires more data than exists in Input 1.

**User Response:** Check the contents of Input 1 to make sure that the correct data is being transferred to the transformer and to determine the correct value for the parameter. Make sure that the correct data column is specified, correct your entry, and retry.

### **MOVA:002-0034 The amount of data in Input Region 1 is not large enough to perform 'Spencer15'.**

**Explanation:** The specified Spencer's 15 term method requires more data than exists in Input 1.

**User Response:** Check the contents of Input 1 to make sure that the correct data is being transferred to the transformer and to determine the correct value for this parameter. Make sure that the correct data column is specified, correct your entry, and retry.

# **MOVA:002-0035 The amount of data in Input Region 1 is not large enough to perform 'Henderson5'.**

**Explanation:** The specified Henderson's method requires more data than exists in Input 1.

**User Response:** Check the contents of Input 1 to make sure that the correct data is being transferred to the transformer and to determine the correct value for this parameter. Make sure that the correct data column is specified, correct your entry, and retry.

# **MOVA:002-0036 The amount of data in Input Region 1 is not large enough to perform 'Henderson9'.**

**Explanation:** The specified Henderson's method requires more data than exists in Input 1.

**User Response:** Check the contents of Input 1 to make sure that the correct data is being transferred to the transformer and to determine the correct value for this parameter. Make sure that the correct data column is specified, correct your entry, and retry.

# **MOVA:002-0037 The amount of data in Input Region 1 is not large enough to perform 'Henderson13'.**

**Explanation:** The specified Henderson's method requires more data than exists in Input 1.

**User Response:** Check the contents of Input 1 to make sure that the correct data is being transferred to the transformer and to determine the correct value for this parameter. Make sure that the correct data column is specified, correct your entry, and retry.

## **MOVA:002-0038 The amount of data in Input Region 1 is not large enough to perform 'Henderson23'.**

**Explanation:** The specified Henderson's method requires more data than exists in Input 1.

**User Response:** Check the contents of Input 1 to make sure that the correct data is being transferred to the transformer and to determine the correct value for this parameter. Make sure that the correct data column is specified, correct your entry, and retry.

#### **MOVA:002-0039 The parameter 'Type of moving average' contains an unrecognized value for Henderson.**

**Explanation:** The transformer encountered an incorrect value for the parameter, but the specification indicates that some sort of Henderson's method is specified.

**User Response:** Make sure that the specification is one of the four legal Henderson's choices or their abbreviations, and retry.

### **MOVA:002-0040 Moving average called with illegal code.**

**Explanation:** You entered a wrong method for performing a moving average calculation.

**User Response:** Make sure that the specification of the type of moving average is one of the allowable choices, and retry.

#### **MOVA:002-0041 Warning: A bad cell type was encountered for** *column name***, line** *column number***. A zero value was substituted.**

**Explanation:** The value contained in the specified cell was replaced by zero for the calculation.

**User Response:** If this result is not what you want, check the data to make sure that the cell contains a valid value with a spreadsheet type of Formula. Also, make sure that the data column specification is correct, that the data is being transferred correctly to the transformer, and retry.

**MOVA:002-0042 Warning: At least one row of data contained a missing value. -- Please refer to the 'Messages' output for more details.**

**Explanation:** One or more data cells contains an error and is being excluded from calculations.

**User Response:** If this result is not what you want, check the data to make sure that the cell contains a valid value with a spreadsheet type of Formula. Also, make sure that the data column specification is correct, that the data is being transferred correctly to the transformer, and retry.

## **MOVA:002-0043 The parameter 'Data columns' must contain at least one column name.**

**Explanation:** No valid data column specifications were found in the parameter. Columns are specified with the letter or number associated with the column. The column specifications should be separated by list separators. For example, to specify the first and second columns of the input, enter 1, 2 or a, b.

**User Response:** Correct your entry and retry.

# **MOVA:002-0044 The parameter 'Other columns to keep' contains an invalid column name.**

**Explanation:** The parameter entry is incorrect. It expects a list of letters or numbers associated with column locations. Column specifications should be separated by a list separator. For example, to move the first three input columns to the output, enter 1, 2, 3 or

a,b,c

**User Response:** Correct your entry and retry.

#### **MOVA:002-0064 An unknown 'Type of moving average' was selected.**

**Explanation:** The Type of Moving Average parameter contains an incorrect value. The transformer expects one of the seven valid moving average choices or their legal abbreviations.

**User Response:** Correct your entry and retry.

# **Chapter 51. MREG — Regression Transformer**

These messages are for the Regression Transformer.

#### **MREG:002-0048 The parameter 'Regression method' contains an unrecognized value.**

**Explanation:** The parameter entry is incorrect. It expects one of the following four values: Forward, Backward, Stepwise, FullModel.

**User Response:** Correct your entry and retry.

## **MREG:002-0049 The parameter 'Other columns to keep' contains an unrecognized column name.**

**Explanation:** The parameter entry is incorrect. It expects a blank, a list, or a range of numbers or letters that are associated with data columns. For example, if you want the first three columns moved to the output without modification, enter  $1:3$  or  $a, b, c$ .

**User Response:** Correct your entry and retry.

#### **MREG:002-0050 The parameter 'Dependent variable … independent variable columns' contains an unrecognized column name.**

**Explanation:** The parameter entry is incorrect. It should contain a list or range of at least two numbers or letters associated with input data columns. The values should be separated by list separators. For example, if the dependent variable is in the first column and the independent variables are the second and third columns, enter  $1, 2, 3$  or  $a, b, c$ .

**User Response:** Correct your entry and retry.

**MREG:002-0051 The parameter 'Independent variable columns to always include in the model'** 

#### **contains an unrecognized column name.**

**Explanation:** The parameter entry is incorrect. It expects either a blank, a list, or a range of numbers or letters that are associated with data columns. For example, if you wanted the second through fifth data columns always included in the model, enter b: e or 2:5.

**User Response:** Correct your entry and retry.

## **MREG:002-0052 The parameter 'normal deviate cutoff limit' must be numeric.**

**Explanation:** The parameter contains a nonnumeric value. It expects a positive number. For example, to define an outlier as a row with a dependent value that is more than 2 normal deviates (z-scores) from the mean, type 2.

**User Response:** Correct your entry and retry.

# **MREG:002-0053 The parameter 'F-to-enter, Fto-remove' must be numeric.**

**Explanation:** The parameter entry is incorrect. It expects two positive numbers separated by a list separator.

**User Response:** Correct your entry and retry.

# **MREG:002-0054 The parameter 'Warning limits ' must be numeric.**

**Explanation:** The parameter entry is incorrect. It expects a list of five positive numbers separated by list separators. Each of the values corresponds to a given threshold at which the transformer issues a warning or error.

**User Response:** Correct your entry and retry.

#### **MREG:002-0055 The parameter 'multicollinearity level' must be numeric.**

**Explanation:** The parameter contains a nonnumeric value. It expects a positive number. This value should be a number between 0 and 1 if the multicollinearity formula is  $1-R^2$ , or a number equal to or greater than *1* if the multicollinearity formula is  $1/(1-R^2)$ .

**User Response:** Correct your entry and retry.

# **MREG:002-0056 The parameter 'Override default multicollinearity , formula' must be '1-R2' or '1/(1-R2)'.**

**Explanation:** The parameter entry is incorrect. It expects  $1-R^2$  or  $1/(1-R^2)$ .

**User Response:** Correct your entry and retry.

#### **MREG:002-0057 The parameter 'Maximum number of steps' must be numeric. -- Please correct and try again.**

**Explanation:** The parameter entry is incorrect. It expects a positive number.

**User Response:** Correct your entry and retry.

# **MREG:002-0058 The parameter 'Override default …, multicollinearity level' must be between 0 and 1 for '1-R2'.**

**Explanation:** The parameter entry is incorrect. It expects a number between 0 and 1 when the 1-  $R<sup>2</sup>$  multicollinearity formula is chosen.

**User Response:** Enter a number between 0and 1 such as 0.2 and retry.

**MREG:002-0059 The parameter 'Override default …, multicollinearity level' must be 1 or greater for '1/(1-R2)'.**

**Explanation:** The parameter entry is incorrect. It expects a number that is greater than *1* when the  $1/(1-R^2)$  multicollinearity formula is chosen.

**User Response:** Enter a number such as 2 and retry.

#### **MREG:002-0070 Warning: All independent variables have been removed … the model is empty.**

**Explanation:** The model does not contain any independent variables.

**User Response:** Check the data set and try again.

# **MREG:002-0071 Multicollinearity is present … multicollinearity limit of**  *number* **was exceeded.**

**Explanation:** The tolerance statistic value for one or more independent variables in the model is below the value specified in the Warning Limits parameter.

**User Response:** Check the values for the multicollinearity warning limit; common values must be between 0 and .10. If the specified value seems reasonable, this warning indicates that one or more of the independent variables are strongly related to one another. This condition can result in an inferior model. To avoid this problem, consider excluding from the model the variables that have very small tolerance values.

## **MREG:002-0072 AutoCorrelation of**  *name***exceeded the limit of**  *number***.**

**Explanation:** The extent of autocorrelation in the residuals for the final model exceeds the limit set in the parameter window.

**User Response:** No action is required. However, it is your choice to add more independent variables to the model, or use the Stepwise method for a model that results in a lower autocorrelation.

# **MREG:002-0073 Durbin-Watson of** *value***is out of the range limits of** *number* **to** *number***.**

**Explanation:** The Durbin-Watson statistic value for the model is out of the range specified in the Warning limits: parameter, and the transformer stopped.

**User Response:** Check the values for the Durbin-Watson warning limits; the common lower and upper limits are 1.5 and 2.5, respectively. If the specified values seem reasonable, this warning indicates that there is a strong pattern in the residuals, which reflects that the model does not adequately fit the data. This problem can be especially serious if the data under analysis is collected across time. To avoid this problem, consider including a variable that summarizes the passage of time in the regression model.

## **MREG:002-0074 The dependent variable column** *column name* **contains values with zero variance. The regression model cannot be completed.**

**Explanation:** The data associated with the dependent variable does not vary enough to make this calculation possible.

**User Response:** Check the dependent variable setting and the data associated with this variable. Correct and try again.

**MREG:002-0075 Warning: The independent variable column** *column name* **contains values with zero variance. It has been omitted from calculations.**

**Explanation:** Because the data within the column does not vary enough for this type of calculation, it has been excluded from the calculation.

**User Response:** Check the independent variable setting and the data associated with this variable.

#### **MREG:002-0076 The parameter** *parameter name* **must be Yes or No.**

**Explanation:** The parameter entry is incorrect. It expects Yes or No, or y or n.

**User Response:** Correct your entry and retry.

## **MREG:002-0077 The input data outlier limit of**  *number(limit)* **was exceeded**  *number* **(ratio) of outliers were detected.**

**Explanation:** The proportion of rows that are outliers, as defined by the 'Remove outliers …, normal deviate cutoff limit' parameter, exceeds the value specified in the Warning limits parameter. A large proportion of outliers indicates that your data set may be unstable or that the independent variables do a poor job of predicting the dependent variable.

**User Response:** Specific outlier rows are identified in Output 4. Correct your entry and retry.

## **MREG:002-0079 Warning: There are no independent variables entered using the Forward method, the model is empty.**

**Explanation:** While using the Forward method, the transformer found no independent variables that met the specified F-to-Enter creation; no model is generated.

**User Response:** Consider running the transformer with a lower F-to-Enter value, or add more independent variables to the analysis.

## **MREG:002-0080 Note: There are no more columns entered for the Forward method, correlations < 0.00001**

**Explanation:** All of the independent variables that are not in the model have extremely small partial correlations with the dependent variable. This indicates that they are virtually unrelated with the dependent variable and thus are not even considered for inclusion into the model.

**User Response:** No action is required. However, it is your choice to use the computer model, or investigate the problem further to determine if you want to use other independent variables.

# **MREG:002-0081 There has been an internal system failure.**

**Explanation:** A system call to the operating system failed because of insufficient workstation memory.

**User Response:** Close any unneeded windows and retry. Alternatively, put away your desktop, reset your workstation, and retry.

**MREG:002-0082 The independent variable column** *column name* **is a duplicate of another** 

# **variable. It has been omitted from calculations.**

**Explanation:** One or more independent variable columns are identical. This condition is not allowed because it creates mathematical errors. Therefore, copies of a column are automatically barred from the model.

**User Response:** No action is required. However, you may want to examine the input data further to determine why there are duplicate columns.

#### **MREG:002-0083 The 'Total sum of square' error is too small. The regression model cannot be completed.**

**Explanation:** The transformer cannot continue because one of the internal values is too small. This problem occurs when there are too few rows of data, or if the values in the dependent or independent variable columns are very small. In general, there should be at least 30 rows of data.

**User Response:** If your data has fewer than 30 rows, consider adding data or using another data analysis technique. Also, most data values should not be smaller than.01. If your data is smaller than .01, consider inflating the values by multiplying them by 100 or 1000.

#### **MREG:002-0085 Singular matrix in LU decomposition. This indicates that there is a high level of multicollinearity in your independent variables.**

**Explanation:** Due to very strong interrelationships among the independent variables, one of the mathematical operations in regression cannot be completed; the transformer stops.

**User Response:** If you know that some of the independent variables are strongly inter-related, specify only one as an independent variable. Alternatively, try using either the Stepwise or Forward regression methods. These methods eliminate variables based on multicollinearity; use them to complete the analysis.

# **MREG:002-0086 The dependent column (variable) is all zero. The program was terminated.**

**Explanation:** The transformer found only zero values in the dependent variable column, causing the analysis to stop.

**User Response:** Check your input data to make sure that it contains non-zero values. Also, make sure that the correct data is being transferred to the transformer, that the dependent variable column is specified correctly, and retry.

#### **MREG:002-0087 After removing outliers, the number of specified data columns exceeds or equals the remaining number of data rows. Regression cannot be performed.**

**Explanation:** There is not enough data to continue with regression.

**User Response:** Check the data set, correct and try again.

## **MREG:002-0088 One of the columns specified for the parameter 'Dependent variable, independent variable columns' is too large (beyond column 'CS').**

**Explanation:** The transformer program cannot handle more than 96 columns.

**User Response:** Correct the parameter setting and try again.

#### **MREG:002-0089 One of the columns specified for parameter 'Independent columns to always include …' is too large (beyond column 'CS').**

**Explanation:** The transformer program cannot handle more than 96 columns.

**User Response:** Correct the parameter setting and try again.

**MREG:002-0090 The working matrix is very nearly singular. Regression analysis may be unstable** 

# **and the results may be misleading.**

**Explanation:** The analysis ended prematurely because the transformer is having problems with an internal calculation. This problem occurs when any of the independent or dependent data columns are constant, when any of the data columns have very small values, or when any of the independent variables matches the dependent variables.

**User Response:** If the data has very small values, consider increasing the values by multiplying them by 100 or 1000. If any of the independent variables have constant values, exclude them from the analysis.

#### **MREG:002-0091 Warning: A full model is being computed as a result of having too few independent variables to run the requested model.**

**Explanation:** Not enough independent variables to compute the regression with the requested model. The transformer ran the Full model regression method and disregarded all other models. Note that the Full model does not try to identify the most useful independent variable.

**User Response:** Check the resulting model. Rerun model with a different setting if necessary.

#### **MREG:002-0093 The independent variable column** *column name* **is highly multicollinear with one or more other variables. It has been omitted from calculations.**

**Explanation:** One variable column in your data does not vary enough from one or more other columns to be meaningful in the calculations.

**User Response:** Check the resulting model. You might consider taking out the specified variable and rerunning the transformer.

**MREG:002-0098 There are either no 'Independent columns' specified, or all 'Independent** 

### **columns' have been removed because of duplicate data or zero variance. Regression cannot be performed.**

**Explanation:** You either have duplicate data or zero variance in your data.

**User Response:** Check the data set, correct it, and try again.

#### **MREG:002-0099 Warning: At least one variable has been removed because it has zero variance, duplicate data, or excessive multicollinearity.**

**Explanation:** Your data either has zero variance, duplicates, or excessive multicollinearity, preventing it from being included in the calculation.

**User Response:** You should check the resulting model. You might consider rerunning the transformer with a different setting.

#### **MREG:002-0102 The number of specified data columns exceeds or equals the number of data rows. Regression cannot be performed.**

**Explanation:** Regression analysis can be performed only if there is more data than there are data columns.

**User Response:** Check the data set, correct, and try again.

**MREG:002-0103 Warning: A bad cell type was encountered for** *column name***,** *column number***, line**  *line number***, it has been excluded from calculations.**

**Explanation:** The specified cell cannot be processed because it is of the wrong type.

**User Response:** Check the result and the data set. Rerun the transformer if necessary.
# **Chapter 52. MSEL — Multiple Select Transformer**

These messages are for the Multiple Select Transformer.

**MSEL:002-0040 The parameter 'Columns to include in Output #***number* **must be a list of column names separated by list separators.**

**Explanation:** The value entered for the specified parameter is incorrect.

**User Response:** Correct your entry and retry.

# **Chapter 53. MSPL — Multiple Split Transformer**

These messages are for the Multiple Split Transformer.

## **MSPL:002-0034 First value in parameter #***number* **was found to be non-numeric.**

**Explanation:** The first value in the specified parameter is incorrect.

**User Response:** Make sure that the parameter contains a positive integer. Correct your entry and retry.

#### **MSPL:002-0035 Second value in parameter #***number* **was found to be non-numeric.**

**Explanation:** The second value in the specified parameter is incorrect.

**User Response:** Make sure that the parameter contains a positive integer. Correct your entry and retry.

#### **MSPL:002-0040 First value in parameter #***number* **was found to be greater than the second value.**

**Explanation:** The second value in the specified parameter is incorrect.

**User Response:** Make sure that the parameter contains a positive integer. Correct your entry and retry.

# **Chapter 54. NCOR — NPCorrelation Transformer**

These messages are for the NPCorrelation Transformer.

## **NCOR:002-0024 Warning: A bad row was encountered on line** *number***. The line was excluded from calculations.**

**Explanation:** At least one cell in the specified row contains an illegal value; the entire row is excluded from the analysis.

**User Response:** If this situation is not what you intended, check the cell value to make sure that it is a numeric value with either a Formula or Number that is a spreadsheet type. Make certain that the correct data is being transferred to the transformer, and that the correct columns are specified as data columns and category columns.

#### **NCOR:002-0025 The 'Nonparametric correlation methods' parameter contains an unrecognized choice.**

**Explanation:** The parameter contains an incorrect value. Legal values are All, Spearman, and Kendall, which can be abbreviated to A, S, and K, respectively.

**User Response:** Correct your entry and retry.

#### **NCOR:002-0026 The 'Correlation statistics' parameter contains an unrecognized choice.**

**Explanation:** The parameter entry is incorrect. Legal values are All, Corr, and Sig, which can be abbreviated to A, C, and S, respectively.

**User Response:** Correct your entry and retry.

# **NCOR:002-0027 The 'Group column as' parameter contains unrecognized column name.**

**Explanation:** The parameter contains an incorrect value. It should contain a number or letter associated with a column containing grouping information. For example, if the first column contains a grouping variable, then enter 1 or a.

**User Response:** Correct your entry and retry.

# **NCOR:002-0028 Input column contains all zero values.**

**Explanation:** At least one column of data sums to zero and is discarded from the analysis.

**User Response:** If this result is not what you intended, check the data and the data column specifications. Make sure that the correct data is being transferred to the transformer and retry.

# **NCOR:002-0039 Parameter 'Group column as' specifies column** *number***, which exceeds the number of columns in the input data.**

**Explanation:** The parameter entry is incorrect.

**User Response:** Correct your entry and retry.

# **Chapter 55. NET1 — SA Tool, Network Interface**

These messages are for the SA Tool, Network Interface.

# **NET1:002-0102 Destination realm name that you entered was not found.**

**Explanation:** An internal error occurred.

**User Response:** Please contact Meta5 Support with a description of the problem.

**NET1:002-0104 Error in reading workstations and services information.** 

**Explanation:** An internal error occurred.

**User Response:** Please contact Meta5 Support.

**NET1:002-0105 Error in getting access to asset manager.** 

**Explanation:** Asset Manager is not responding.

**User Response:** Make sure asset manager is operational and try again.

## **NET1:002-0106 Incorrect password.**

**Explanation:** The password you entered was not correct.

**User Response:** Check your password and try again

**NET1:002-0108 New passwords do not match.** 

**Explanation:** You did not enter the new password identically both times.

**User Response:** Try again, making sure the new passwords entered are both the same.

# **NET1:002-0110 Service not found.**

**Explanation:** Asset Manager is not responding.

**User Response:** Make sure Asset Manager is operational and try again.

# **NET1:002-0111 Invalid interface type.**

**Explanation:** An internal error occurred.

**User Response:** Please contact Meta5 Support with a description of the problem.

# **NET1:002-0112 Invalid service type.**

**Explanation:** An internal error occurred.

**User Response:** Please contact Meta5 Support with a description of the problem.

# **NET1:002-0113 Invalid password.**

**Explanation:** The password you entered was incorrect.

**User Response:** Try again with the correct password.

#### **NET1:002-0114 No password was entered.**

**Explanation:** You did not enter a password.

**User Response:** Try again with the correct password.

**NET1:002-0115 Attempt to set password failed.** 

**Explanation:** An internal error occurred.

**User Response:** Meta5 Support with a description of the problem.

**NET1:002-0117 That window is already open.** 

**Explanation:** You tried to open a window that is already open.

**User Response:** Find the open window on your desktop.

# **NET1:002-0118 Only one SA tool interface can be active at a time.**

**Explanation:** You tried to open a second SA tool interface while one was still active.

**User Response:** Close all interfaces before connecting to a another interface.

## **NET1:002-0120 Error in setting user configuration.**

**Explanation:** The system was unable to save the configuration information, possibly because of a network or file-server problem.

**User Response:** Make sure the network and the file server are operational and try again.

# **Chapter 56. NPIN — NPIndependent Transformer**

These messages are for the NPIndependent Transformer.

## **NPIN:002-0015 Warning: A bad row was encountered on line** *number***. The line was excluded from calculations.**

**Explanation:** At least one cell in the specified row contains an incorrect value; the entire row is excluded from the analysis.

**User Response:** If this result is not what you intended, check the cell value to make sure that it is a numeric value with either a Formula or Number that is a spreadsheet type. Make sure that the correct data is being transferred to the transformer, and that the correct columns were specified as data columns and category columns.

#### **NPIN:002-0016 The 'Group column as' parameter contains unrecognized column name.**

**Explanation:** The parameter entry is incorrect. It should contain a number or letter associated with a column containing grouping information. For example, if the first column contains a grouping variable, enter 1 or a.

**User Response:** Correct your entry and retry.

## **NPIN:002-0017 The 'Statistical method' parameter contains an unrecognized choice.**

**Explanation:** The parameter entry is incorrect. Valid values include All, Mann-Whitney, and

Wilcoxon which can be abbreviated as a, m, and w, respectively.

**User Response:** Correct your entry and retry.

# **NPIN:002-0018 The 'Statistical method' parameter contains an unrecognized or non-unique choice.**

**Explanation:** The parameter contains an incorrect value, or more than one valid value. Valid values, which should be specified one at a time, include All, Mann-Whitney, and Wilcoxon, which can be abbreviated as a, m, and w, respectively.

**User Response:** Correct your entry and retry.

# **NPIN:002-0019 The column input contains all zero values.**

**Explanation:** At least one column of data summed to zero and was discarded from the analysis.

**User Response:** If this result is not what you intended, check the data and the data column specifications. Make sure that the correct data is being transferred to the transformer and retry.

# **Chapter 57. NPPA — NPPaired Transformer**

These messages are for the NPPaired Transformer.

#### **NPPA:002-0019 A one-sample test requires a median value.**

**Explanation:** A one sample test is requested, but no median value is specified.

**User Response:** If you want a one sample test, specify a positive number to represent the median of an expected distribution. If you want a two sample test, change the value of the Test type parameter to One, and retry.

# **NPPA:002-0020 The input column contains all zero values.**

**Explanation:** At least one column of data summed to zero and was discarded from the analysis.

**User Response:** If this result is not what you intended, check the data and the data column specifications. Make sure that the correct data is being transferred to the transformer and retry.

# **NPPA:002-0021 The 'Median value for 'One sample' test' parameter must be numeric.**

**Explanation:** The parameter contains a nonnumeric value. It expects a positive number, which is the median of an expected distribution that is used in the one-sample test.

**User Response:** Correct your entry and retry.

# **NPPA:002-0022 A median value must be greater than or equal to zero.**

**Explanation:** The parameter contains a nonnumeric value. It expects a positive number, which is the median of an expected distribution that is used in the one-sample test.

**User Response:** Correct your entry and retry.

#### **NPPA:002-0023 A paired-sample test requires two or more data columns.**

**Explanation:** Because a paired-sample test is specified, the transformer expects a list, or range, of two or more letters, or numbers, associated with input data columns. The column specifications should be separated by list separators. For example, if the data is in the second and third columns, then enter 2:3 or  $h \cdot c$ 

**User Response:** Correct your entry and retry.

# **NPPA:002-0024 A one-sample test requires one or more data columns.**

**Explanation:** Because a one sample test is specified, the transformer expects one or more letters, or numbers, associated with columns containing data. For example, if second column contains the data for the observed samples, then enter 2 or b.

**User Response:** Correct your entry and retry.

#### **NPPA:002-0025 Warning: A bad row was encountered on line** *number***. The line was excluded from calculations.**

**Explanation:** At least one cell in the specified row contains an incorrect value; the entire row is excluded from the analysis.

**User Response:** If this result is not what you intended, check the cell value to make sure that it is a numeric value with either a Formula or Number that is a spreadsheet type. Make sure that the correct data is being transferred to the transformer, and that the correct columns are specified as data columns and category columns.

#### **NPPA:002-0026 The 'Group column as' parameter contains unrecognized column name.**

**Explanation:** The parameter entry is incorrect. It should contain a number or letter associated with a column containing grouping information. For example, if the first column contains a grouping variable, then enter 1 or a.

**User Response:** Correct your entry and retry.

# **NPPA:002-0027 The 'Statistical method' parameter contains an unrecognized choice.**

**Explanation:** The parameter entry is incorrect. Valid values include All, SignTest, and Wilcoxon, which can be abbreviated as a, s, and w, respectively.

**User Response:** Correct your entry and retry.

# **NPPA:002-0028 The 'Statistical method' parameter contains an unrecognized or non-unique choice.**

**Explanation:** The parameter contains an incorrect value or more than one valid value. Valid values, which should be specified one at a time, include All, SignTest, and Wilcoxon, which can be abbreviated as a, s, and w, respectively.

**User Response:** Correct your entry and retry.

# **Chapter 58. PC Application Tool**

These messages are for the PC Application Tool.

## **O2AP:001-0006 PC Application tool is unavailable due to a problem detected during startup of the Meta5. Close unneeded applications and restart the Meta5. If the problem persists, inform your system administrator.**

**Explanation:** A component required by the PC Application tool was not available when this Meta5 session was started. The problem is probably due to either an installation problem or a shortage of resources (for example, a memory shortage).

**User Response:** Log off your desktop, exit Meta5, close any applications, shutdown your workstation, and then restart it. Restart Meta5 and look for any error messages similar to this one. If you see such a message, report it to your system administrator; otherwise, the problem has probably been resolved and you will be able to use the PC Application tool successfully.

**O2AP:001-0007 PC Application tool is unavailable due to a problem detected during startup of the Meta5. Close unneeded Windows applications and restart the Meta5. If the problem persists, inform your system administrator.**

**Explanation:** A component required by the PC Application tool was not available when this Meta5 session was started. The problem is probably due to either an installation problem or a shortage of Windows resources (for example, a memory shortage).

**User Response:** Log off your desktop, exit Meta5, close any windows for Windows applications, shutdown Windows, and then restart it. Restart Meta5 and look for any error messages similar to this one. If you see such a message, report it to your system administrator; otherwise, the problem has probably been resolved and you will be able to use the PC Application tool successfully.

# **O2AP:002-0001** *message***-- An execution file name has not been specified in the Icon Options window.**

**Explanation:** You did not specify a name for the execution file in the Icon Options window for the PC Application icon.

**User Response:** Open the Icon Options window and specify the name of the file in the Path and File/Icon Name field.

# **O2AP:002-0002** *message***-- The file specified in the Icon Options window cannot be found.**

**Explanation:** The execution file you specified cannot be found, possibly because the name is misspelled or the path is incorrect.

**User Response:** Open the Icon Options window and verify that the Path and File/Icon Name field correctly specifies the file. If necessary, specify the complete path for the file.

# **O2AP:002-0003** *message***-- Insufficient memory.**

**Explanation:** The PC Application tool cannot start its PC application because of insufficient available memory.

**User Response:** Close any unneeded unnecessary windows and retry this operation.

# **O2AP:002-0004** *message***-- Unable to start the specified application (reason code=***number***).**

**Explanation:** The application could not be started because of an internal error.

**User Response:** Contact Meta5 Support with a description of the problem.

#### **O2AP:002-0005** *message***-- Cannot resolve @ variables specified in the Icon Options window.**

**Explanation:** The PC Application tool was unable to substitute @-variables specified in the Icon Options window.

**User Response:** Try to avoid the problem by shortening long @-variable values or reducing @-variable usage. If this approach fails, close any unnecessary windows and retry the operation.

## **O2AP:002-0006** *message***-- @-variable values are too numerous or too lengthy for the available memory.**

**Explanation:** Because of a shortage of available memory, the PC Application tool was unable to substitute @-variables specified in the Icon Options window.

**User Response:** Try to avoid the problem by closing any unnecessary windows. If this approach fails, shorten long @-variable values or reduce @-variable usage and retry this operation.

# **O2AP:002-0007** *Value***-- @-variable value is too long.**

**Explanation:** You have specified one or more very long values for your @-variables. The PC Application tool was unable to use the values specified in the Icon Options window.

**User Response:** Open the Capsule User Input Control window, shorten long @-variable values, and retry this operation.

# **O2AP:002-0008** *message***-- The execution file specified for this icon is not an executable file.**

**Explanation:** The PC Application tool cannot start an application because the Icon Options do not specify a valid execution file.

**User Response:** Open the Icon Options window and verify that the Path and File/Icon Name field correctly specifies an file. If necessary, specify

the complete path for the file name. If the problem persists, attempt to start the application from an operating-system command prompt. If you can successfully start the application, contact Meta5 Support with a description of the problem.

### **O2AP:002-0009** *message***-- Open the Icon Options window and add an extension such as .EXE, .COM, .BAT, or .CMD.**

**Explanation:** You must specify a file name extension for the execution file under the PC Application tool. The file named in the Icon Options window does not include a file name extension.

**User Response:** Open the Icon Options window and verify that the Path and File/Icon Name field specifies a file name extension. If one is missing, specify it and retry this operation.

# **O2AP:002-0010** *message***-- Error while accessing the input file (reason code=***number***).**

**Explanation:** The PC Application tool could not access the input file because of an internal error.

**User Response:** Contact Meta5 Support with a description of the problem.

# **O2AP:002-0011** *message***-- Input file is undefined.**

**Explanation:** The data transfer failed because the capsule input file name was not specified in the Icon Options window.

**User Response:** Open the Icon Options window, specify a file name in the PC Input File field, and retry the operation.

# **O2AP:002-0012** *message***-- Input file cannot be found.**

**Explanation:** The data transfer failed because the capsule input file cannot be accessed.

**User Response:** Verify that the input file is accessible, that it is not, for example, in use by another application. If the file is accessible, open the Icon Options window, verify that the PC input file name has been correctly specified, and retry the operation.

### **O2AP:002-0013** *message***-- Input file type is incompatible with the source icon.**

**Explanation:** The data transfer failed because the capsule input file type is incompatible with the source icon.

**User Response:** Refer to the documentation to determine which file types are compatible with the source icon. If the application can accept one of these file types, open the Icon Options window, correct the field PC Input File Type, and retry the operation. You might need to change the execution of the application so that it can accept files of the new type.

#### **O2AP:002-0014** *message***-- Error while accessing the output file (reason code=***number***).**

**Explanation:** An internal error occurred.

**User Response:** Contact Meta5 Support.

**O2AP:002-0015** *message***-- Output file is undefined.**

**Explanation:** The data transfer failed because the capsule output file name was not specified in the Icon Options window.

**User Response:** Open the Icon Options window, specify a PC output file name, and retry the operation.

#### **O2AP:002-0016** *message***-- Output file cannot be found.**

**Explanation:** The data transfer failed because the capsule output file cannot be found.

**User Response:** Verify that the output file exists and that the application actually wrote to the file. If the file does exist, open the Icon Options window, verify that the output file name has been correctly specified, and retry the operation.

## **O2AP:002-0017** *message***-- Output file type is incompatible with the destination icon.**

**Explanation:** The data transfer failed because the capsule output file type is incompatible with the destination icon.

**User Response:** Refer to the documentation to determine which file types are compatible with the destination icon. If the application can generate one of these file types, open the Icon Options window, correct the value in the PC Output File Type field, and retry the operation. You might need to change the execution of the PC application so that it can generate files of the new type.

#### **O2AP:002-0018** *message***-- Text capacity exceeded in the Icon Options window.**

**Explanation:** You attempted to start a PC application but the attempt failed because one or more of the fields in the Icon Options window is too long.

**User Response:** Open the Icon Options window and, if possible, shorten the contents of the Path and File/Icon Name or Command-Line Parameters fields. Then retry the operation.

## **O2AP:002-0019** *message***-- The working directory specified in the Icon Options window is not valid.**

**Explanation:** The PC Application icon specifies an invalid working directory.

**User Response:** Open the Icon Options window and correct the name in the Working Directory field. Then retry the operation.

# **O2AP:002-0021** *message***-- Add an extension such as .EXE, .COM, .BAT, or .CMD to the file name for the icon.**

**Explanation:** You did not specify the file name extension for the name of the execution file.

**User Response:** Open the icon's Settings notebook and specify a file name extension for the file named in the Path and File/Icon Name field. Then retry the operation.

## **O2AP:002-0022** *message***-- The file specified in the settings notebook is not an executable file.**

**Explanation:** The icon's settings don't specify the name of a valid execution file.

**User Response:** Open the icon's Settings notebook and verify that the Path and File/Icon Name field correctly specifies an execution file. If necessary, specify the complete path for the file name. If the problem persists, attempt to start the application from an command prompt. If you can successfully start the application, contact Meta5 Support with a description of the problem.

## **O2AP:002-0023** *message***-- The file specified in the settings notebook for the icon cannot be found.**

**Explanation:** The execution file specified cannot be found, possibly because the name is misspelled or the path is wrong.

**User Response:** Open the icon's Settings notebook and verify that the Path and File/Icon Name field correctly specifies an existing execution file. If necessary, specify the complete path for the file name. If the problem persists, attempt to start the application from an command prompt. If you can successfully start the application, contact Meta5 Support with a description of the problem.

#### **O2AP:002-0024** *message***-- Working directory specified in the Working Directory field is not valid.**

**Explanation:** The icon's settings do not specify a valid working directory.

**User Response:** Open the icon's Settings notebook and verify that the Working Directory field correctly specifies a valid path name. Then retry the operation.

# **O2AP:002-0025** *message***-- folder '***name***' cannot be found.**

**Explanation:** The icon's path name specifies the name of an invalid Windows folder.

**User Response:** Open the Icon Options window and verify that the Path and File/Icon Name field correctly specifies a valid icon path name. Then retry the operation.

# **O2AP:002-0026** *message***-- folder '***name***' is unavailable or inaccessible.**

**Explanation:** The icon's pathname specifies the name of an inaccessible Windows folder. The

indicated folder is inaccessible possibly because a network server is currently unavailable.

**User Response:** Return to the desktop and try to access the folder directly. If you are able to access it in that manner, reattempt access to it via the PC Application tool.

## **O2AP:002-0027** *message***-- Please enter a Path and Icon Name in the Icon Options window.**

**Explanation:** You did not specify the PC icon's path name.

**User Response:** Open the Icon Options window and specify an icon path name in the Path and File/Icon Name field. Then retry the operation.

## **O2AP:002-0028** *message***-- Enter the name of an icon in the Icon Options window.**

**Explanation:** The path name you specified is incomplete; you specified the name(s) of one or more folders, but not the name of an icon.

**User Response:** Open the Icon Options window and complete the icon path name in the Path and File/Icon Name field. Make sure that it includes the name of an icon. Then retry the operation.

# **O2AP:002-0029** *message***-- icon cannot be found.**

**Explanation:** The icon you specified cannot be found, possibly because its name is misspelled or the path is incorrect.

**User Response:** Open the Icon Options window and correct the icon path name in the Path and File/Icon Name field. Make sure that it includes the name of a valid icon. Then retry the operation.

# **O2AP:002-0030** *message***-- Error while accessing the icon (reason code=***number***).**

**Explanation:** An internal error occurred.

**User Response:** Contact Meta5 Support.

#### **O2AP:002-0031** *message***-- Input DDE formats are incompatible with the source icon.**

**Explanation:** The PC Application tool cannot transfer data because the data is incompatible with the PC application.

**User Response:** If the transfer type is automatic, the application cannot receive DDE data from the source tool. You might need to use file, rather than DDE, data transfer.

If the transfer type is manual, the application cannot receive data in the selected input data type, but it might accept data in a different format. Select a different input data type and retry the operation.

# **O2AP:002-0032** *message***-- Output DDE formats are incompatible with the destination icon.**

**Explanation:** The tool can't transfer data because the data is incompatible with the PC application.

**User Response:** If the transfer type is automatic, the application cannot provide DDE data to the destination tool. You might need to use file, rather than DDE, data transfer. If the transfer type is manual, the application cannot provide data in the selected output data type, but it might provide data in a different format. Select a different output data type and retry the operation.

# **O2AP:002-0033** *message***-- No data from the source icon.**

**Explanation:** The source tool has not supplied any data.

**User Response:** DDE transfers require data. Modify the source tool so that it provides data.

# **O2AP:002-0034** *message***-- Memory running low in the system.**

**Explanation:** The transfer failed because insufficient memory was available.

**User Response:** Close any unneeded windows and retry this operation.

**O2AP:002-0036** *message***-- The PC Application tool does not** 

# **support the PC application for DDE transfers.**

**Explanation:** The PC Application tool does not support the specified application for DDE transfers.

**User Response:** If the application supports file data transfer, use that type of transfer rather than DDE data transfer.

# **O2AP:002-0037** *message***-- Application cannot be started by the PC Application tool.**

**Explanation:** The tool cannot start the specified application, possibly because its name is misspelled or the path is incorrect.

**User Response:** Open the Icon Options window and verify that the Path and File/Icon Name field correctly specifies the name of an execution file (or the name of a PC icon which defines an execution file). Make corrections and retry this operation.

#### **O2AP:002-0039** *message***-- Selected file is already loaded by the application. Please close the file.**

**Explanation:** The PC Application tool specifies a DDE-transfer but the document associated with the transfer is already open by the PC application. To avoid data corruption, the tool will not perform the transfer.

**User Response:** The document associated with the DDE transfer is specified in the Icon Options window by the Command-Line Parameters field. Switch from the Meta5 desktop to the operating systemdesktop, close the window associated with this document, and retry this operation.

# **O2AP:002-0040** *message***-- Application has terminated unexpectedly.**

**Explanation:** The PC application terminated unexpectedly. The data transfer may not have completed.

**User Response:** The application might have ended either due to user intervention (for example, you closed the application) or because the application aborted (due to an internal error). Retry the operation. If the problem persists and

can't be explained by these causes, contact Meta5 Support with a description of the problem.

#### **O2AP:002-0044** *message***-- Unable to start the specified application (Windows reason code=***number***).**

**Explanation:** An internal error occurred.

**User Response:** Contact Meta5 Support.

### **O2AP:002-0045** *message***-- Error while accessing the input file (Windows reason code=***number***).**

**Explanation:** An internal error occurred.

**User Response:** Contact Meta5 Support.

## **O2AP:002-0046** *message***-- Error while accessing the output file (Windows reason code=***number***).**

**Explanation:** An internal error occurred.

**User Response:** Contact Meta5 Support.

#### **O2AP:002-0047** *message***-- Please enter a Command Line in the properties for the Windows icon.**

**Explanation:** The Windows icon's properties are not completely specified.

**User Response:** Open the Windows icon's Properties window and specify the name of an execution file in the *Command Line* field. Then retry the operation.

#### **O2AP:002-0048** *message***-- The file specified in the Windows icon's properties is not an executable file.**

**Explanation:** The Windows icon's properties do not specify the name of a valid execution file.

**User Response:** Open the Windows icon's Properties window and verify that the Command Line field correctly specifies an execution file. If necessary, specify the complete path for the file

name. If the problem persists, attempt to start the application from a command prompt. If you can successfully start the application, contact Meta5 Support with a description of the problem.

# **O2AP:002-0049** *message***-- The file specified in the Windows icon's properties cannot be found.**

**Explanation:** The PC Application tool specifies the running of a PC icon but the Windows icon's properties don't define the name of an existing execution file.

**User Response:** Open the Windows icon's Properties window and verify that the Command Line field correctly specifies an existing execution file. If necessary, specify the complete path for the file name. If the problem persists, attempt to start the application from a command prompt. If you can successfully start the application, contact Meta5 Support.

# **O2AP:002-0050** *message***-- Working Directory specified in the Windows icon's properties is not valid.**

**Explanation:** The Windows icon's properties do not specify the name of a valid working directory.

**User Response:** Open the Windows icon's Properties window and verify that the Working Directory field correctly specifies a valid path name. Then retry the operation.

## **O2AP:002-0051** *message***-- Windows icon group '***name***' cannot be found.**

**Explanation:** The icon's path name specifies the name of an invalid Windows icon group.

**User Response:** Open the Icon Options window and verify that the Path and File/Icon Name field correctly specifies a valid Windows icon path name. Then retry the operation.

# **O2AP:002-0052** *message***-- Enter the name of a Windows icon in the Icon Options window.**

**Explanation:** The specification in the Path and File/Icon Name field is incomplete; you specified the name(s) of one or more Windows groups, but not the name of a Windows icon.

**User Response:** Open the Icon Options window and complete the icon path name in the Path and File/Icon Name field. Make sure that it includes the name of a Windows icon. Then retry the operation.

# **O2AP:002-0053** *message***-- Windows icon cannot be found.**

**Explanation:** The Windows icon you specified cannot be found, possibly because its name is misspelled or the path is incorrect.

**User Response:** Open the Icon Options window and correct the icon path name in the Path and File/Icon Name field. Make sure that it includes the name of a valid Windows icon. Then retry the operation.

**O2AP:002-0054** *message***-- Error while accessing the Windows icon (reason code=***number***).**

**Explanation:** An internal error occurred.

**User Response:** Contact Meta5 Support.

#### **O2AP:002-0055** *message***-- A region name cannot be specified for an input file.**

**Explanation:** The PC Application icon is configured for a file data transfer rather than a DDE data transfer, but a region name has been specified as the destination of a capsule input arrow.

**User Response:** Either reconfigure the PC Application icon for a DDE data transfer or change the choice in the Arrow Options window's Destination Area field from Other to All Data.

#### **O2AP:002-0056** *message***-- A region name cannot be specified for an output file.**

**Explanation:** The PC Application icon is configured for a file data transfer rather than a DDE data transfer, but a region name was specified as the source of a capsule output arrow.

**User Response:** Either reconfigure the PC Application icon for a DDE data transfer or change the choice in the Arrow Options window's Source Area field from Other to All Data.

# **O2AP:002-0057** *message***-- A region name must be specified for a DDEinput transfer.**

**Explanation:** The PC Application icon is configured for a DDE data transfer rather than a file data transfer, but a region name has not been specified as the destination of a capsule input arrow.

**User Response:** Either reconfigure the PC Application icon for a file data transfer or change the choice in the Arrow Options window's Destination Area field from All Data to Other and specify a region name.

## **O2AP:002-0058** *message***-- A region name must be specified for a DDEoutput transfer.**

**Explanation:** The PC Application icon is configured for a DDE data transfer rather than a file data transfer, but a region name was not specified as the source of a capsule output arrow.

**User Response:** Either reconfigure the PC Application icon for a File data transfer or change the choice in the Arrow Options window's Source Area field from All Data to Other and specify a region name.

# **O2AP:002-0059** *message***-- Document must be named for DDE transfer.**

**Explanation:** The PC Application icon is configured for a DDE data transfer rather than a file data transfer, but a document was not specified to identify the PC file to be involved in the transfer. For example, you might specify the name of a PC spreadsheet file that contains data to be the source or destination of a DDE transfer.

**User Response:** You must specify a document name. The name should be specified in the field Command-Line Parameters within the Icon Options window for the PC Application icon.

# **O2AP:002-0060** *message***-- Cannot find document named for DDE transfer.**

**Explanation:** The PC Application tool is unable to find the document that identifies the PC file to be involved in the transfer. For example, this file might be the PC spreadsheet file that contains

data to be the source or destination of a DDE transfer.

**User Response:** Make sure the value for the field Command-Line Parameters is the name of an existing document.

**O2AP:002-0061** *message***-- Miscellaneous PC Application tool error (***number***).**

**Explanation:** An internal error occurred.

**User Response:** Contact Meta5 Support.

**O2AP:002-0062 Miscellaneous PC Application tool error (***message***).**

**Explanation:** An internal error occurred.

**User Response:** Contact Meta5 Support with a description of the problem.

#### **O2AP:002-0063** *message***-- The file specified in the DDE transfer failed to close properly. Close the file in the application.**

**Explanation:** The PC application tool failed to close the file in the application. The application is not closed either.

**User Response:** Press Ctrl+Esc, switch to the application, and close the file and the application if necessary.

### **O2AP:002-0064** *message***-- The application in the DDE transfer failed to close properly. Close the application.**

**Explanation:** The PC application tool failed to close application.

**User Response:** Press Ctrl+Esc, switch to the application, and close it.

# **Chapter 59. PAGE – Page Break Transformer**

These messages are for the Page Break Transformer.

# **PAGE:002-0024 Unable to locate 'Input 1'. -- Please correct and try again.**

**Explanation:** The transformer is unable to open Input 1.

**User Response:** Make sure the input region, or the icon connected to the input region contains data, and that any arrow connecting an icon to the input region is correctly set. If there is more than one input region, make sure that the transformer is receiving the data for each region in the proper sequence.

**PAGE:002-0025 The number of rows of data in 'Input 2' was less than the number of header rows specified. -- Please check parameters and retry.**

**Explanation:** The transformer exhausted the data in Input 2 while skipping the header rows. As a result, there is no output data.

**User Response:** Examine the data in Input 2 to determine the correct entry for the number of header rows parameter. Correct your entry for the parameter and retry.

#### **PAGE:002-0028 At least one row of data must be written to each page. -- Please check parameters and try again.**

**Explanation:** The parameter values entered specify that fewer than one row of data be written to at least one page of the output.

**User Response:** Make sure that the value specified for the parameter Number of rows of data to write on each page is greater than zero, and greater than the value specified for the parameter.

# **PAGE:002-0029 Input 2 was found to be empty. This region requires data to run the transformer.**

**Explanation:** In order for the transformer to run, Input 2 requires at least one row of data.

**User Response:** Check the region and check any icon that is attached to the region. Make sure that they contain the data you expect. Also, check any arrow that connects an icon to the input. Correct your entry and retry.

# **Chapter 60. PBIN — PC.BIN Tool**

These messages are for the PC.BIN Tool.

# **PBIN:001-0003 File size is zero.**

**Explanation:** A zero-size file cannot be converted.

**User Response:** Check the conversion source binary file.

**PBIN:001-0004 Unexpected end of a file. -- File may be corrupted; please check it.**

**Explanation:** The conversion source binary file content is not complete.

**User Response:** Check the conversion source binary file.

**PBIN:001-0005 Not a supported version of the binary file format.**

**Explanation:** The version of the conversion source binary file format is not supported.

**User Response:** Check the conversion source binary file.

**PBIN:001-0006 Not a valid binary file. -- File may be corrupted; please check it.**

**Explanation:** The conversion source is not a valid binary file.

**User Response:** Check the conversion source binary file.

## **PBIN:001-0007 User pressed [Stop] key. -- Binary file conversion is incomplete.**

**Explanation:** Binary file conversion may be incomplete. The conversion destination file could have been corrupted.

**User Response:** Check the conversion destination files. Rerun the file conversion.

# **PBIN:001-0008 Having trouble with the binary file conversion.**

**Explanation:** Either the conversion source or destination has problems, such as a corrupted file.

**User Response:** Check the conversion source and destination files.

# **PBIN:001-0009 Having trouble with the UNICODE conversion.**

**Explanation:** A problem exists with the UNICODE conversion resources.

**User Response:** Ask your system administrator to check UNICODE conversion resources such as the UNICODE conversion tables.

# **PBIN:001-0010 Incomplete binary file conversion due to lack of memory.**

**Explanation:** The workstation does not have enough memory to complete the binary conversion.

**User Response:** Close any extra windows and try again.

# **Chapter 61. PCDF — PC.DIF Tool**

These messages are for the PC.DIF Tool.

# **PCDF:001-0003 DIF file size is zero.**

**Explanation:** A zero-size DIF file cannot be converted.

**User Response:** Check the conversion source DIF file.

#### **PCDF:001-0004 Unexpected end of a DIF file. -- File may be corrupted; please check it.**

**Explanation:** The conversion source DIF file content is not complete.

**User Response:** Check the conversion source DIF file.

**PCDF:001-0005 Not a supported version of DIF file.**

**Explanation:** The version of the conversion source DIF file format is not supported.

**User Response:** Check the conversion source DIF file.

**PCDF:001-0006 Not a valid DIF file. -- File may be corrupted; please check it.**

**Explanation:** Conversion source is not a valid DIF file.

**User Response:** Check the conversion source DIF file.

**PCDF:001-0007 You pressed the [Stop] key. - - DIF file conversion is incomplete.**

**Explanation:** DIF file conversion might be incomplete. The conversion destination file could have been corrupted.

**User Response:** Check the conversion destination files. Rerun the file conversion.

# **PCDF:001-0008 Having trouble with the DIF file conversion.**

**Explanation:** Either the conversion source or destination has problems, such as a corrupted file.

**User Response:** Check the conversion source and destination files.

# **PCDF:001-0009 Having trouble with the DIF-UNICODE conversion.**

**Explanation:** A problem exists with the UNICODE conversion resources.

**User Response:** Ask your system administrator to check UNICODE conversion resources such as the UNICODE conversion tables.

# **PCDF:001-0010 Incomplete DIF conversion due to lack of memory.**

**Explanation:** The workstation does not have enough memory to complete the DIF operation.

**User Response:** Close any extra windows and try again.

# **PCDF:002-0001 DIF file contains non-ASCII character.**

**Explanation:** Meta5 only supports ASCII characters for the DIF file format.

**User Response:** Check the DIF file for non-ASCII characters.

# **PCDF:002-0002 DIF file header is incorrect.**

**Explanation:** The DIF file header is not standard or has been corrupted.

**User Response:** Check the DIF file.

# **PCDF:002-0003 Some DIF characters were truncated. -- Check results for accuracy.**

**Explanation:** Because of limitations on the maximum length of a string that a spreadsheet can accept, strings occasionally have to be truncated, which might affect your results.

**User Response:** Check the DIF file.

**PCDF:002-0004 No rows or columns in the DIF file.**

**Explanation:** Meta5 does not support zero-row or zero-column DIF files.

**User Response:** Check the DIF file.

# **Chapter 62. PCDR — PC Directory**

These messages are for the PC Directory.

# **PCDR:001-0001 Unable to access directory. - - Directory is incorrectly specified or offline.**

**Explanation:** Your attempt to open the PC Directory icon in the subdirectory failed.

**User Response:** Check the directory name. If the name includes a disk drive specification, make sure the appropriate diskette is seated properly in the drive.

## **PCDR:001-0002 Unable to delete file. -- Update directory and try again.**

**Explanation:** The tool could not find the file you selected.

**User Response:** Check the file name. Update the directory and try again.

# **PCDR:001-0003 Unable to discard file. -- Try again later.**

**Explanation:** The file server lacked disk space, or there was a file server error.

**User Response:** Contact your system administrator or try again later.

## **PCDR:001-0004 Unable to open PC Directory icon. -- PC directories not accessible.**

**Explanation:** You attempted to use the PC Directory tool on a workstation that has no local directories or does not support the tool.

**User Response:** Contact your system administrator.

# **PCDR:001-0005 Unable to rename file. -- Update directory and try again.**

**Explanation:** The file you selected to be renamed was not found.

**User Response:** Check the file name. Update the directory and retry the operation.

# **PCDR:002-0001 Unable to delete file.**

**Explanation:** Selected file cannot be deleted because the file is locked by another process or does not exist any more.

**User Response:** Check the disk, update the directory, and try again.

# **PCDR:002-0002 Unable to rename file.**

**Explanation:** The selected file cannot be renamed because the file is locked by another process or does not exist any more.

**User Response:** Check the disk, update the directory, and try again.

# **PCDR:003-0001 Unable to close icon. -- Try again later.**

**Explanation:** The file server is not responding.

**User Response:** Contact your system administrator.

# **PCDR:003-0002 Unable to delete directory. -- Only files can be deleted.**

**Explanation:** You cannot delete directories with this tool, only files.

**User Response:** Use operating system commands to delete directories.

#### **PCDR:003-0003 Unable to move directory. -- Only files can be moved.**

**Explanation:** You cannot move directories with this tool, only files.

**User Response:** Use operating system commands to move or rename directories.

#### **PCDR:003-0004 Unable to open. -- Try again later or inform system administrator.**

**Explanation:** The file server is not responding.

**User Response:** Contact your system administrator or try again later.

### **PCDR:003-0005 Unable to open. -- You do not have READ access to that icon.**

**Explanation:** You are not the owner or a key holder of the icon.

**User Response:** Copy the icon and retry the operation.

#### **PCDR:003-0006 WARNING: You do not have permission to CHANGE this icon. -- Copy it if you wish to change it.**

**Explanation:** You do not have CHANGE privileges for this icon.

**User Response:** Make your own copy and change the copy.

#### **PCDR:004-0001 Unable to move. -- Executables can only be copied onto the desktop, only PC data files can be moved.**

**Explanation:** Executables cannot be moved using the PC Directory tool.

**User Response:** Use commands to move the files.

## **PCDR:004-0002 Unable to move/copy. -- Application icons only have relevance on a desktop.**

**Explanation:** You cannot move or copy Application icons into the PC Directory tool.

**User Response:** No action is required.

# **PCDR:005-0001 WARNING: The backing file for this PC Directory icon is of an old format. Please replace this icon and other old format icons with new PC Directory icons from the \* Blank Icons file drawer.**

**Explanation:** You attempted to use an unsupported version of the PC Directory tool.

**User Response:** Use the current version of PC Directory instead.

# **PCDR:005-0002 The icon is of a version of the system that the current system cannot interpret.**

**Explanation:** You attempted to use an unsupported version of the PC Directory tool.

**User Response:** Use the current version of PC Directory instead.

# **PCDR:006-0001 Unable to transfer data.**

**Explanation:** Some of the data in your source files could not be converted.

**User Response:** Check conversion source and destination files.

# **PCDR:006-0002 Open PC Directory icon and change settings in Show File Controls first.**

**Explanation:** The Move/Copy option in the capsule is set to Protected.

**User Response:** Open the icon and change the option to Renamed or Overwritten. Run the capsule again.

#### **PCDR:006-0003 PC Directory can not use specified region.**

**Explanation:** You did not supply a valid PC file name as the region name for PC Directory.

**User Response:** Correct the region name to be a valid file name.

## **PCDR:006-0004 No region specified. -- Use region name for destination PC Directory.**

**Explanation:** You did not supply a valid PC file name as the region name for PC Directory.

**User Response:** Correct the region name to be a valid file name.

# **PCDR:006-0005 Region name exceeds maximum of 12 characters.**

**Explanation:** The operating system's file naming convention limits the length of a file name to eight characters, a period, and a three-character extension.

**User Response:** Correct the region name and retry.

## **PCDR:006-0006 No region specified. -- Use region name for source PC Directory.**

**Explanation:** You did not supply a valid PC file name as a region name for PC Directory.

**User Response:** Correct the region name to be a valid file name.

# **PCDR:006-0007 PC Directory does not contain specified region.**

**Explanation:** The source region in the capsule specifies a PC file that does not exist in the PC Directory tool.

**User Response:** Check the contents of PC Directory and correct the region name.

#### **PCDR:006-0008 Check that region name for source PC Directory is not**

## **the same file as the destination PC Directory file.**

**Explanation:** The source and destination file inside PC Directory cannot be the same file.

**User Response:** Check the contents of PC Directory and correct the region name.

**PCDR:006-0009 Unable to convert the source icon to the specified destination icon type. Try changing the destination icon type by changing the extension of the region name.**

**Explanation:** The destination extension should conform to the source icon's type.

**User Response:** Check the contents of PC Directory and correct the region name.

# **PCDR:007-0001 Unable to close desktop file.**

**Explanation:** The tool could not close the file, possibly because of a file server error.

**User Response:** Contact your system administrator.

#### **PCDR:007-0002 Unable to copy desktop file.**

**Explanation:** The operation failed, possibly because of a file server error.

**User Response:** Contact your system administrator.

**PCDR:007-0003 Unable to create desktop file.**

**Explanation:** The operation failed, possibly because of a file server error.

**User Response:** Contact your system administrator.

# **PCDR:007-0004 Unable to open desktop file.**

**Explanation:** There is a problem with the file server.

**User Response:** Contact your system administrator.

# **PCDR:007-0005 Unable to read desktop file.**

**Explanation:** The move or copy operation failed.

**User Response:** Try the operation again. If this message reappears, contact your system administrator.

**PCDR:007-0006 Unable to rename desktop file.**

**Explanation:** The renaming operation failed.

**User Response:** Try the operation again. If this message reappears, contact your system administrator.

#### **PCDR:007-0007 Unable to write desktop file.**

**Explanation:** There was a problem with the file server.

**User Response:** Contact your system administrator.

**PCDR:007-0008 Not enough room. -- Remove some icons from desktop first.**

**Explanation:** The desktop does not have enough memory for that operation.

**User Response:** Delete some icons and try again.

#### **PCDR:008-0001 Unable to move/copy. -- Cannot create icons on the desktop for the PC files.**

**Explanation:** The desktop does not have enough memory for that operation.

**User Response:** Delete some icons and try again.

# **PCDR:010-0001 Unable to accept extension. - - Remove special characters from extension.**

**Explanation:** The PC file extension may not include special characters.

**User Response:** Correct the name. See your manual for a list of these special characters, if necessary.

#### **PCDR:010-0002 Unable to accept extension. - - This extension is already in use.**

**Explanation:** Duplicate extensions are not allowed in the Extension Mappings window.

**User Response:** Change the extension so that it differs from the one already in use.

## **PCDR:010-0003 Unable to accept extension. - - Shorten extension to 3 characters or less.**

**Explanation:** The operating system's file naming convention limits the length of file names to eight characters, a period, and a three-character extension.

**User Response:** Correct the extension and retry the operation.

# **PCDR:010-0004 Unable to accept extension. - - Use space character for blank extension or click on Cancel.**

**Explanation:** You attempted to close the Add Mapping window without entering an extension in the extension field.

**User Response:** Specify a blank extension by pressing the space bar once in the field or click on *Cancel*.

#### **PCDR:010-0005 Unable to accept extension. - - Remove space character from the middle of the extension.**

**Explanation:** No space is allowed in the PC file extension.

**User Response:** Remove spaces from the extension and try again.

## **PCDR:011-0001 Unable to move/copy. -- Duplicate extension(s) in destination table.**

**Explanation:** You attempted to move or copy extension mappings from one PC Directory icon to another. Duplicate extensions are not allowed in mapping tables.

**User Response:** Remove the duplicate mappings from the source or destination and try the operation again.

### **PCDR:011-0002 Unable to move/copy. -- Not enough memory to complete operation.**

**Explanation:** The workstation does not have enough memory available to complete the move or copy operation.

**User Response:** Close any extra windows and try again.

**PCDR:012-0001 Unable to accept name. -- Remove special characters from name.**

**Explanation:** The PC file name may not include special characters.

**User Response:** Correct the file name. See your manual for a list of these special characters, if necessary.

# **PCDR:012-0002 Unable to accept name and extension. -- This name and extension are already in use.**

**Explanation:** No duplicate names and extensions are allowed.

**User Response:** Use another name and extension.

# **PCDR:012-0003 Unable to accept name. -- File Name is too long.**

**Explanation:** The name you entered, including the full path, does not comply with the requirements of the operating system.

**User Response:** Correct the file name.

## **PCDR:012-0004 Unable to accept name. -- File Name should be at least 1 character.**

**Explanation:** The name you entered, including the full path, does not comply with the requirements of the operating system.

**User Response:** Correct the file name.

# **PCDR:012-0005 Unable to accept name. -- Shorten name to 8 characters or less.**

**Explanation:** The operating system's file naming convention limits file name length to eight characters, a period, and a three-character extension.

**User Response:** Correct the file name.

## **PCDR:012-0006 Unable to accept name. -- Shorten name to 251 characters or less.**

**Explanation:** The operating system's file naming convention limits the total file name and extension length to 251 characters excluding the root directory such as C:.

**User Response:** Correct the file name.

# **PCDR:012-0007 Unable to accept name. -- Shorten name to 509 characters or less.**

**Explanation:** The operating system's file naming convention limits the total file name and extension length to 509 characters excluding the root directory such as C:.

**User Response:** Correct the file name.

# **PCDR:013-0001 Unable to open. -- A single directory file must be selected first.**

**Explanation:** Only directory files can be opened as subdirectory windows.

**User Response:** Select one directory file and retry the operation.

# **PCDR:013-0002 Unable to move/copy. -- Select only icon(s) that have PC data in them.**

**Explanation:** You attempted to move icons into a PC Directory window when one or more of these icons is not a PC Data icon (TXT, DCA, WK1, RFT, PIF, or binary).

**User Response:** Make sure you have selected the correct icon(s) and try again.

#### **PCDR:013-0003 Unable to move/copy. -- Select only one icon when moving or copying to a specific file.**

**Explanation:** You attempted to move or copy more than one PC file at a time.

**User Response:** Make sure only one file is selected and try the operation again.

#### **PCDR:013-0004 Unable to move/copy. -- Cannot move/copy PC file onto itself.**

**Explanation:** You cannot use move or copy a file to overwrite itself.

**User Response:** Move or copy the file to another file.

### **PCDR:015-0001 Unable to open window. -- Close File Name Options window first.**

**Explanation:** The desktop cannot open the window when the specified window is still open.

**User Response:** Close the window first.

## **PCDR:015-0002 Unable to open window. -- Close Sort Control window first.**

**Explanation:** The desktop cannot open the window when the specified window is still open.

**User Response:** Close the specified window and try again.

## **PCDR:015-0003 Unable to open window. -- Close Conversion Control window first.**

**Explanation:** The desktop cannot open the window when the specified window is still open.

**User Response:** Close the specified window and try again.

#### **PCDR:015-0004 Unable to open window. -- Close Add Mapping window first.**

**Explanation:** The desktop cannot open the window when the specified window is still open. **User Response:** Close the specified window and try again.

# **PCDR:015-0005 Unable to open window. -- Close Mapping Options window first.**

**Explanation:** The desktop cannot open the window when the specified window is still open.

**User Response:** Close the specified window and try again.

**PCDR:015-0006 Unable to open window. -- Close File Controls window first.**

**Explanation:** The desktop cannot open the window when the specified window is still open.

**User Response:** Close the specified window and try again.

# **PCDR:015-0007 Close File Name Options window first.**

**Explanation:** You cannot update the directory with the File Name Options window open.

**User Response:** Close the specified window.

# **PCDR:016-0001 Unable to delete. -- Close active option window first.**

**Explanation:** You selected the Delete option when the File Controls window was open.

**User Response:** Close the File Controls window and try again.

#### **PCDR:016-0002 Unable to move/copy. -- Close active option window first.**

**Explanation:** You attempted a move or copy operation with an option window open.

**User Response:** Close the window and try again.

# **PCDR:017-0001 Unable to close PC file.**

**Explanation:** The tool could not close the file, possibly because of a file server error.

**User Response:** Contact your system administrator.

# **PCDR:017-0002 Unable to create PC file.**

**Explanation:** The operation failed, probably because of a problem with the hard disk or floppy disk drive.

**User Response:** Check the disk drive. Retry the operation. If this message reappears, contact your system administrator.

#### **PCDR:017-0003 Unable to open PC file.**

**Explanation:** The operation failed, probably because of a problem with the hard disk or floppy disk drive.

**User Response:** Check the disk drive. Retry the operation. If this message reappears, contact your system administrator.

# **PCDR:017-0004 Unable to read PC file.**

**Explanation:** The move or copy operation failed.

**User Response:** Try the operation again. If this message reappears, contact your system administrator.

#### **PCDR:017-0005 Unable to tell the size of PC file.**

**Explanation:** The move or copy operation failed because of an internal error.

**User Response:** Contact your system administrator.

# **PCDR:017-0006 Unable to write PC file.**

**Explanation:** The move or copy operation failed.

**User Response:** Try again. If the message reappears, contact your system administrator.

## **PCDR:017-0007 Not enough space for PC file. -- Remove some files from PC disk first.**

**Explanation:** The PC disk is full.

**User Response:** Remove some files from the disk or change the target drive and try again.

## **PCDR:017-0008 Unable to move/copy. -- Change attributes of protected file(s) first.**

**Explanation:** The file you selected is writeprotected.

**User Response:** Change the file attribute so that the file is not write-protected.

# **PCDR:017-0009 Unable to overwrite the currently existing PC file.**

**Explanation:** The PC file is being used by another process or is write-protected.

**User Response:** Unprotect the PC file if necessary, then try the operation again.

#### **PCDR:018-0001 Unable to delete. -- Change settings in Show File Controls first.**

**Explanation:** The Delete option is set to Protected.

**User Response:** Set the Delete option to Discarded or Deleted.

# **PCDR:018-0002 Unable to move/copy. -- Change settings in Show File Controls first.**

**Explanation:** A PC file cannot be moved or copied when the Move/Copy option is set to Protected.

**User Response:** Change the option to Renamed or Overwritten and retry the operation.

#### **PCDR:018-0003 Unable to move/copy. -- Change settings in Show Conversion Controls first.**

**Explanation:** Conversion controls have to be set to allow proper Move/Copy.

**User Response:** Change settings in Show Conversion Controls.

**PCDR:019-0001 The sort order of 'Sorting Level 1' and 'Sorting Level 2'** 

# **contradict each other. -- Correct entry first.**

**Explanation:** You specified contradictory sorting orders.

**User Response:** Click on Show Sort Controls in the PC Directory window header and reset one of the sorting orders to a noncontradictory setting.

## **PCDR:020-0001 Unable to create icon. -- Remove some icons from desktop first.**

**Explanation:** The desktop does not have enough room for that operation.

**User Response:** Delete some icons and try again.

#### **PCDR:020-0002 Media in drive has changed. -- Close or update directory windows.**

**Explanation:** The media in the drive has changed since you last opened or updated the PC Directory window.

**User Response:** Close or update PC Directory and try again.

# **PCDR:020-0003 Unable to open. -- This would exceed maximum path length of 66 characters.**

**Explanation:** The subdirectory you selected will make a path name that is longer than 66 characters.

**User Response:** Select a different path name with fewer than 66 characters.

#### **PCDR:020-0004 Unable to move/copy. -- Change the icon associated with destination to match the source.**

**Explanation:** The format of the two files does not match.

**User Response:** Modify the extension mappings tables so that the formats match.

# **PCDR:020-0005 Wrong Icon Type.**

**Explanation:** The selected icon cannot be converted.

**User Response:** Check the selected icon to make sure it is the one to convert.

# **PCDR:020-0006 - The drive is currently write protected.**

**Explanation:** The drive is write protected.

**User Response:** Unprotect the drive if necessary.

# **PCDR:020-0007 - Access to the file is denied.**

**Explanation:** The file is probably being used by another process.

**User Response:** Wait until it is available and try it again.

# **PCDR:020-0008 - The file is read only.**

**Explanation:** The file's permission is read-only.

**User Response:** Unprotect the file if necessary.

**PCDR:020-0009 - The file is already open by another application.**

**Explanation:** Some other application is already using the file.

**User Response:** Wait until it is available and try the operation again.

**PCDR:020-0010 - The file is being used by another process.**

**Explanation:** Some other application is already using the file.

**User Response:** Wait until it is available and try the operation again.

## **PCDR:020-0011 - Not enough space for PC file. -- Remove some files from PC disk first.**

**Explanation:** The PC disk is out of space.

**User Response:** Delete some files and try again.

# **PCDR:020-0012 Unable to load overlay.**

**Explanation:** The tool's software could not be loaded, probably because of a file server problem.

**User Response:** Contact your system administrator.

**PCDR:020-0013 Unknown file system - PC Directory icon works only on** 

# **certain file systems such as FAT and HPFS.**

**Explanation:** You attempted to use PC Directory on a file system that is not supported, or used it improperly on a disk that is part of a non-Meta5 network such as NetWare.

**User Response:** Use it with a supported file system instead. If the disk is in such a non-Meta5 network, be sure to address it in the proper form, as in this example: Z:\FILE.
# **Chapter 63. PCRF — PC.RTF Tool**

These messages are for the PC.RTF Tool.

# **PCRF:001-0003 RTF file size is zero.**

**Explanation:** A zero-size RTF file cannot be converted.

**User Response:** Check the conversion source RTF file.

#### **PCRF:001-0004 Unexpected end of a RTF file. -- File may be corrupted; please check it.**

**Explanation:** The conversion source RTF file content is not complete.

**User Response:** Check the conversion source RTF file.

**PCRF:001-0005 Not a supported version of RTF file.**

**Explanation:** The version of the conversion source RTF file format is not supported.

**User Response:** Check the conversion source RTF file.

**PCRF:001-0006 Not a valid RTF file. -- File may be corrupted; please check it.**

**Explanation:** The conversion source is not a valid RTF file.

**User Response:** Check the conversion source RTF file.

**PCRF:001-0007 You pressed the[Stop] key. -- RTF file conversion is incomplete.**

**Explanation:** RTF file conversion might be incomplete. The conversion destination file could have been corrupted.

**User Response:** Check the conversion destination files. Rerun the file conversion.

## **PCRF:001-0008 Having trouble with the RTF file conversion.**

**Explanation:** Either the conversion source or destination has problems, such as a corrupted file.

**User Response:** Check the conversion source and destination files.

# **PCRF:001-0009 Having trouble with the RTF-UNICODE conversion.**

**Explanation:** A problem exists with the UNICODE conversion resources.

**User Response:** Ask your system administrator to check UNICODE conversion resources such as the UNICODE conversion tables.

## **PCRF:001-0010 Incomplete RTF conversion due to lack of memory.**

**Explanation:** The workstation does not have enough memory to complete the RTF operation.

**User Response:** Close any extra windows and try again.

# **PCRF:002-0001 RTF file header is incorrect.**

**Explanation:** The RTF file header is not standard or has been corrupted.

**User Response:** Check the RTF file.

## **PCRF:002-0002 RTF file contains non-ASCII character.**

**Explanation:** Meta5 supports only ASCII characters for the RTF file format.

**User Response:** Check the RTF file for non-ASCII characters.

## **PCRF:002-0003 This Macintosh RTF file should be converted into a PC RTF file first.**

**Explanation:** Meta5 only supports PC RTF files.

**User Response:** Use an application such as Microsoft Word for Windows to convert the file before importing the file into Meta5.

# **Chapter 64. PCWK — PC.WKS Tool**

These messages are for the PC.WKS Tool.

# **PCWK:001-0003 WK1 file size is zero.**

**Explanation:** A zero-size WK1 file cannot be converted.

**User Response:** Check the conversion source WK1 file.

#### **PCWK:001-0004 Unexpected end of a WK1 file. -- File may be corrupted; please check it.**

**Explanation:** The conversion source WK1 file content is not complete.

**User Response:** Check the conversion source WK1 file.

**PCWK:001-0005 Not a supported version of WK1 file.**

**Explanation:** The version of the conversion source WK1 file format is not supported.

**User Response:** Check the conversion source WK1 file

## **PCWK:001-0006 Not a valid WK1 file. -- File may be corrupted; please check it.**

**Explanation:** The conversion source is not a valid WK1 file.

**User Response:** Check the conversion source WK<sub>1</sub> file.

#### **PCWK:001-0007 You pressed the [Stop] key. - - WK1 file conversion is incomplete.**

**Explanation:** WK1 file conversion might be incomplete. The conversion destination file could have been corrupted.

**User Response:** Check the conversion destination files. Rerun the file conversion.

## **PCWK:001-0008 Having trouble with the WK1 file conversion.**

**Explanation:** Either the conversion source or destination has problems, such as a corrupted file.

**User Response:** Check the conversion source and destination files.

# **PCWK:001-0009 Having trouble with the WK1-UNICODE conversion.**

**Explanation:** A problem exists with the UNICODE conversion resources.

**User Response:** Ask your system administrator to check UNICODE conversion resources such as the UNICODE conversion tables.

## **PCWK:001-0010 Incomplete WK1 conversion due to lack of memory.**

**Explanation:** The workstation does not have enough memory to complete the WK1 conversion.

**User Response:** Close any extra windows and try again.

# **PCWK:002-0001 WK1 file contains non-LICS character.**

**Explanation:** Meta5 supports only LICS characters for the WK1 file format.

**User Response:** Check WK1 file for non-LICS characters.

# **PCWK:002-0002 WK1 file header is incorrect.**

**Explanation:** The WK1 file header is not standard or has been corrupted.

**User Response:** Check the WK1 file.

# **PCWK:002-0003 Some WK1 characters were truncated. -- Check results for accuracy.**

**Explanation:** Because of limitations on the maximum length of a string that a spreadsheet can accept, strings occasionally have to be truncated, which may affect your results.

**User Response:** Check the WK1 file.

**PCWK:002-0004 No rows or columns in the WK1 file.**

**Explanation:** Meta5 does not support zero-row or zero-column WK1 files.

**User Response:** Check the WK1 file.

# **Chapter 65. PCDA — PC.DCA Tool**

These messages are for the PC.DCA Tool.

# **PDCA:001-0003 RFT/DCA file size is zero.**

**Explanation:** A zero-size RFT/DCA file cannot be converted.

**User Response:** Check the conversion source RFT/DCA file.

## **PDCA:001-0004 Unexpected end of a RFT/DCA file. -- File may be corrupted; please check it.**

**Explanation:** The conversion source RFT/DCA file content is not complete.

**User Response:** Check the conversion source RFT/DCA file.

## **PDCA:001-0005 Not a supported version of RFT/DCA file.**

**Explanation:** The version of the conversion source RFT/DCA file format is not supported.

**User Response:** Check the conversion source RFT/DCA file.

# **PDCA:001-0006 Not a valid RFT/DCA file. -- File may be corrupted; please check it.**

**Explanation:** The conversion source is not a valid RFT/DCA file.

**User Response:** Check the conversion source RFT/DCA file.

#### **PDCA:001-0007 You pressed the [Stop] key. - - RFT/DCA file conversion is incomplete.**

**Explanation:** RFT/DCA file conversion might be incomplete. The conversion destination file could have been corrupted.

**User Response:** Check the conversion destination files. Rerun the file conversion.

# **PDCA:001-0008 Having trouble with the RFT/DCA file conversion.**

**Explanation:** Either the conversion source or destination has problems, such as a corrupted file.

**User Response:** Check the conversion source and destination files.

#### **PDCA:001-0009 Having trouble with the RFT/DCA-UNICODE conversion.**

**Explanation:** A problem exists with the UNICODE conversion resources.

**User Response:** Ask your system administrator to check UNICODE conversion resources such as the UNICODE conversion tables.

### **PDCA:001-0010 Incomplete RFT/DCA conversion due to lack of memory.**

**Explanation:** The workstation does not have enough memory to complete the RFT/DCA conversion.

**User Response:** Close any extra windows and try again.

**PDCA:002-0001 RFT/DCA file header is incorrect.**

**Explanation:** The RFT/DCA file header is not standard or has been corrupted.

**User Response:** Check the RFT/DCA file.

# **PDCA:002-0002 RFT/DCA file contains non-EBCDIC character.**

**Explanation:** Meta5 only supports EBCDIC characters for the RFT/DCA file format.

**User Response:** Check the RFT/DCA file for non-EBCDIC characters.

# **Chapter 66. PGFX — PC.GFX Tool**

These messages are for the PC.GFX Tool.

## **PGFX:001-0003 Graphics file size is zero.**

**Explanation:** A zero-size graphics file cannot be converted.

**User Response:** Check the conversion source graphics file.

#### **PGFX:001-0004 Unexpected end of a graphics file. -- File may be corrupted; please check it.**

**Explanation:** The conversion source graphics file content is not complete.

**User Response:** Check the conversion source graphics file.

# **PGFX:001-0005 Not a supported version of graphics file.**

**Explanation:** The version of the conversion source graphics file format is not supported.

**User Response:** Check the conversion source graphics file.

## **PGFX:001-0006 Not a valid graphics file. -- File may be corrupted; please check it.**

**Explanation:** The conversion source is not a valid graphics file.

**User Response:** Check the conversion source graphics file.

**PGFX:001-0007 You pressed the [Stop] key. - - Graphics file conversion is incomplete.**

**Explanation:** Graphics file conversion might be incomplete. The conversion destination file could have been corrupted.

**User Response:** Check the conversion destination files. Rerun the file conversion.

## **PGFX:001-0008 Having trouble with the graphics file conversion.**

**Explanation:** Either the conversion source or destination has problems, such as a corrupted file.

**User Response:** Check the conversion source and destination files.

## **PGFX:001-0009 Having trouble with the UNICODE conversion.**

**Explanation:** A problem exists with the UNICODE conversion resources.

**User Response:** Ask your system administrator to check UNICODE conversion resources such as the UNICODE conversion tables.

### **PGFX:001-0010 Incomplete graphics conversion due to lack of memory.**

**Explanation:** The workstation does not have enough memory to complete the graphics conversion.

**User Response:** Close any extra windows and try again.

**PGFX:002-0001 Graphics file header is incorrect.**

**Explanation:** The graphics file header is not standard or has been corrupted.

**User Response:** Check the graphics file.

#### **PGFX:002-0002 Not a supported graphics compression format.**

**Explanation:** The compression format used in the graphics file is not supported.

**User Response:** Use some PC software to uncompress the file before importing into Meta5.

# **Chapter 67. PLOT — Plot Tool**

These messages are for the Plot Tool.

#### **PLOT:001-0003 Plot settings are all Blank. -- Select Points, Bars, etc., if desired.**

**Explanation:** The plot setup is incomplete.

**User Response:** Complete the plot setup by indicating how to display plot information.

## **PLOT:001-0004 You cannot display the options for that because there are no changeable settings.**

**Explanation:** The settings for the plot action or pie slice you selected in the Plot Control window cannot be changed because the plot or slice depictions are too small.

**User Response:** Make sure you have selected the proper plot action or pie slice.

#### **PLOT:001-0005 Plot Control window could not use entry for '***parameter***'. Choice switched to Automatic.**

**Explanation:** You entered a non-numeric value as the scaling value for the parameter named in this message. When you finish setting Axes options, the automatic setting for this parameter is in effect.

**User Response:** Correct the value to a valid numeric value, or select Automatic for this parameter.

## **PLOT:001-0006 Only 16 plots may be used.**

**Explanation:** The maximum number of plots in a single Plot icon is 16.

**User Response:** If necessary, divide the data between two Plot icons.

# **PLOT:001-0008 Plot needs more memory. -- Close any extra windows.**

**Explanation:** The workstation does not have enough memory to complete the plot operation.

**User Response:** Close any extra windows and try again.

## **PLOT:001-0009 No data received by Plot icon.**

**Explanation:** The previous icon did not pass any data to be plotted.

**User Response:** Check the source icon and the options of its connecting arrow.

# **PLOT:001-0010 Data includes values outside plottable range.**

**Explanation:** The values are not plottable for the axis.

**User Response:** Correct the values and try again.

## **PLOT:001-0011 You do not have access privileges to change this plot.**

**Explanation:** The icon is currently set to readonly.

**User Response:** Make a copy and modify the copy, or consult the icon's owner.

# **PLOT:001-0012 Cannot interpret stored plot information. -- Try again or use a new Plot icon.**

**Explanation:** The stored plot data might be corrupted and cannot be used anymore.

**User Response:** Delete the icon and get a new one from \*Blank Icons.

#### **PLOT:001-0013 Data in** *column1 column2* **is not ordered. -- Display as Points, if desired.**

**Explanation:** Data from the current column is not in a meaningful order.

**User Response:** Display the data as points.

**PLOT:001-0014 Two different sets of strings (***string1* **and** *string2***) cannot both label an axis. Labels will only be used from**  *string1***.**

**Explanation:** You cannot use two sets of strings to label an axis.

**User Response:** Use one set of strings.

#### **PLOT:001-0015 Mixed** *datatype* **(***column1-ID***) and** *datatype* **(***column2-ID***) cannot be measured on the same axis.**

**Explanation:** You cannot plot data having different data types on the same axis.

**User Response:** Plot them on different axes.

## **PLOT:001-0016 Data from** *column* **cannot be stacked.**

**Explanation:** The data from the specified column is of the wrong type to be stacked. It could be a string, a formula, Error, or N/A.

**User Response:** Correct the data and retry.

**PLOT:001-0018 Chart contains slices with invalid data.**

**Explanation:** Some of the data in your input is invalid.

**User Response:** Check the input data or remove the invalid slice from the plot.

# **PLOT:001-0021 Options window open. -- Close it before doing that.**

**Explanation:** An options window is open.

**User Response:** Close the options window.

#### **PLOT:001-0024 Only one Plot Control Window may be open. -- Close current window, if desired.**

**Explanation:** You attempted to open a Plot Control window when one was already open.

**User Response:** Close the current Plot Control window and try again.

## **PLOT:001-0025 Move data into the plot, or use Make Pie Graph to create an new pie chart.**

**Explanation:** You changed from Manual to Automatic Make Pie Graph mode while no data was in the plot.

**User Response:** Move data into the plot first.

#### **PLOT:001-0026 Cannot edit slices in Automatic Make Pie Graph mode. -- Switch to Manual Make Pie Graph mode if desired.**

**Explanation:** You attempted to select one of the pie slice icons in the Plot Control window in Automatic Make Pie Graph mode. Individual pie slices cannot be selected for editing in this mode. The Make Pie Graph mode is set in the Overall Chart page.

**User Response:** Switch from Single Slices to Overall Chart options and change the Make Pie Graph setting from Automatically to Manually before attempting to edit the individual pie slices.

## **PLOT:001-0027 Make Pie Graph window is already open.**

**Explanation:** You selected Make Pie Graph when that window was already open. Only one Make Pie Graph window can be open at a time.

**User Response:** Finish your work with the open Make Pie Graph window and close it before opening another Make Pie Graph window.

## **PLOT:001-0028 Plot has data only in column A.**

**Explanation:** A meaningful plot is impossible because the Plot tool contains only one column of data.

**User Response:** Transfer more data into the plot.

## **PLOT:001-0029 Plot has data only in row 1.**

**Explanation:** A meaningful plot is impossible because the Plot tool contains only one row of data.

**User Response:** Transfer more data into the plot.

# **PLOT:001-0030 Plot has data only in columns A through** *column***.**

**Explanation:** You attempted to plot a column that does not have any data stored.

**User Response:** Attempt to plot only within the specified range of columns.

**PLOT:001-0031 Plot has data only in rows 1 through** *row***.**

**Explanation:** You attempted to plot a row that does not have any data stored.

**User Response:** Attempt to plot only within the specified range of rows.

## **PLOT:001-0033 Plot allows 1 to 25 divisions.**

**Explanation:** Only 25 divisions are allowed in a plot.

**User Response:** Correct the number of divisions and try again.

# **Chapter 68. PMSG — Post Message Transformer**

These messages are for the Post Message Transformer.

**PMSG:002-0022 Each parameter must contain only one value. -- Please correct entry and retry.**

**Explanation:** One of the parameter entries contains a character that the transformer interprets as a parameter separator.

**User Response:** Enclose the parameter in double quotation marks and retry.

# **Chapter 69. PRNT — Printing Submission Tool**

These messages are for the Printing Submission Tool.

## **PRNT:001-0008 Please close Printing Options window before doing that.**

**Explanation:** You tried to perform an operation that is not directed to the Printing Options window.

**User Response:** Close the Printing Options window and try again.

#### **PRNT:001-0009 Error occurred while trying to delete printing job '***job\_number***' from the '***printer***' printing queue.**

**Explanation:** The printing service experienced an error while trying to cancel the specified job from the specified printer.

**User Response:** Inform your system administrator of the problem.

### **PRNT:001-0012 Unable to open the printing queue. The printing service might not be available.**

**Explanation:** The printer icon could not connect to the print host. The Printer icon tried to query the status of the printer but failed.

**User Response:** Inform your system administrator.

**PRNT:001-0014 You are not authorized to delete the item '***job\_name***'** 

#### **from the printing queue. You can only delete items you submitted.**

**Explanation:** You cannot delete a job that you did not submit. Printing jobs that you did not submit will disappear from the queue as they are printed.

**User Response:** No action is required.

**PRNT:001-0018 '***message\_number***' -- Please have your system administrator check the printer '***printer***'.** 

**Explanation:** An error was detected following a submission of a job for printing.

**User Response:** Ask your system administrator to check the printing service, printer host, and printer.

## **PRNT:001-0019 This Printer icon has not been correctly configured. Please ask your system administrator for a correctly configured icon.**

**Explanation:** The system could not read the printer icon's Icon Options window; either the disk is offline or the file system is damaged.

**User Response:** Inform your system administrator of the problem.

# **Chapter 70. PROD — Period Table Transformer**

These messages are for the Period Table Transformer.

## **PROD:002-0061 The parameter 'Output titles' expects 'yes' or 'no'. -- Please correct and retry.**

**Explanation:** The parameter entry is incorrect.

**User Response:** Correct your entry and retry.

**PROD:002-0062 The parameter 'Output Meta5 date format?' expects 'yes' or 'no'. -- Please correct and retry.**

**Explanation:** The parameter entry is incorrect.

**User Response:** Correct your entry and retry.

**PROD:002-0063 The parameter 'Output numerical date format?' expects 'yes' or 'no'. -- Please correct and retry.**

**Explanation:** The parameter entry is incorrect.

**User Response:** Correct your entry and retry.

**PROD:002-0064 The parameter 'Output date in an alternate date format?' expects 'yes' or 'no'. -- Please correct and retry.**

**Explanation:** The parameter entry is incorrect.

**User Response:** Correct your entry and retry.

## **PROD:002-0065 The parameter 'Resolution of dates' does not contain a valid selection.**

**Explanation:** The parameter entry is incorrect.

**User Response:** Check your entry for the Resolution of dates parameter. You need to enter a valid Meta5 date resolution value. Correct your entry and retry.

#### **PROD:002-0066 The parameter 'Resolution of dates' does not contain a valid selection (must be characters).**

**Explanation:** There is a numeric value in the Resolution of Dates parameter. It needs a valid Meta5 date resolution value.

**User Response:** Correct your entry and retry.

## **PROD:002-0067 The parameter 'Number of dates to generate' must be a non-negative whole number. -- Please correct and retry.**

**Explanation:** The parameter entry is incorrect.

**User Response:** Correct your entry and retry.

## **PROD:002-0068 The parameter 'Starting date' must be a number or a quoted date.**

**Explanation:** The starting date entry in the Starting date, ending date parameter is incorrect.

**User Response:** If you specified a date, make sure that it is enclosed in double quotation marks. Correct your entry and retry.

## **PROD:002-0069 The parameter 'Ending date' must be a number or a quoted date.**

**Explanation:** The ending date entry in the 'Starting date, ending date' parameter is incorrect.

**User Response:** If you specified a date, then make sure that it is enclosed in double quotation marks. Correct your entry and retry.

#### **PROD:002-0070 The parameter 'Ending date' must be chronologically after 'Starting date'.**

**Explanation:** The specified date does not occur after the Starting Date.

**User Response:** Correct your entry and retry.

#### **PROD:002-0071 The parameter 'Output date in an alternate format? … resolution' does not contain a valid selection.**

**Explanation:** The parameter entry is incorrect.

**User Response:** Verify that the value for resolution of dates and the alternate date formats are correct. Make sure that the value is preceded by your response for the Output alternate date parameter and a list separator. Correct your entry and retry.

**PROD:002-0072 The parameter 'Output date in an alternate format? resolution' does not contain a valid selection (must be characters).**

**Explanation:** There is a non-character entry in this parameter.

**User Response:** Verify that the value for the resolution of dates and the alternate date formats are correct. Make sure that the value is preceded by your response for the Output date in an alternate format parameter and a list separator. Correct your entry and retry.

**PROD:002-0073 The parameter 'Output period number? ' expects 'yes' or 'no'. -- Please correct and retry.**

**Explanation:** The parameter entry is incorrect.

**User Response:** Correct your entry and retry.

**PROD:002-0074 The parameter 'starting period number' must be a number. -- Please correct and retry.**

**Explanation:** The parameter contains a nonnumeric character.

**User Response:** Correct your entry and retry.

**PROD:002-0075 The parameter 'starting period number' is greater than the maximum period number for the given period resolution. The default value '1' will be used instead.**

**Explanation:** The parameter entry is incorrect.

**User Response:** Correct your entry and retry.

**PROD:002-0076 The parameter 'Output sequence number? ' expects 'yes' or 'no'. -- Please correct and retry.**

**Explanation:** The parameter entry is incorrect.

**User Response:** Correct your entry and retry.

**PROD:002-0077 The parameter 'starting sequence number' must be a number. -- Please correct and retry.**

**Explanation:** The parameter contains a nonnumeric character.

**User Response:** Correct your entry and retry.

**PROD:002-0078 The parameter 'Output trading day number? ' expects 'yes' or 'no'. -- Please correct and retry.**

**Explanation:** The parameter entry is incorrect.

**User Response:** Correct your entry and retry.

**PROD:002-0079 The parameter '…, default number of trading days' must be a number if present. -- Please correct and retry.**

**Explanation:** The parameter entry is incorrect.

**User Response:** Correct your entry and retry.

**PROD:002-0080 The parameter 'Output day of week?' expects 'yes' or 'no'. -- Please correct and retry.**

**Explanation:** The parameter entry is incorrect.

**User Response:** Correct your entry and retry.

#### **PROD:002-0081 The parameter 'Date offset' must be a number, a day of the week, or 'End'. -- Please correct and retry.**

**Explanation:** The parameter entry is incorrect.

**User Response:** Correct your entry and retry.

## **PROD:002-0082 The parameter 'Add leading zeros' expects 'yes' or 'no'. -- Please correct and retry.**

**Explanation:** The parameter entry is incorrect.

**User Response:** Correct your entry and retry.

**PROD:002-0083 The parameter 'Date format character' expects a single** 

## **character value. -- Please correct and retry.**

**Explanation:** The parameter needs a single symbol or character value to separate numbers in the mmddyy style dates.

**User Response:** Correct your entry and retry.

#### **PROD:002-0084 Unable to convert 'Starting date' into a Meta5 date format.**

**Explanation:** The transformer is unable to convert the number specified for the 'Starting date' parameter into a Meta5 date value. The numeric value should correspond to the number of days before or after January 1, 1970 that you want the period table to start.

**User Response:** Correct your entry and retry.

# **Chapter 71. PTXT — PC.TXT Tool**

These messages are for the PC.TXT Tool.

## **PTXT:001-0003 TXT file size is zero.**

**Explanation:** A zero-size TXT file cannot be converted.

**User Response:** Check the conversion source TXT file.

## **PTXT:001-0004 Unexpected end of a TXT file. -- File may be corrupted, please check it.**

**Explanation:** The conversion source TXT file content is not complete.

**User Response:** Check the conversion source TXT file.

**PTXT:001-0005 Not a supported version of TXT file.**

**Explanation:** The version of the conversion source TXT file format is not supported.

**User Response:** Check the conversion source TXT file.

**PTXT:001-0006 Not a valid TXT file. -- File may be corrupted; please check it.**

**Explanation:** The conversion source is not a valid TXT file.

**User Response:** Check the conversion source TXT file.

**PTXT:001-0007 You pressed the [Stop] key. - - TXT file conversion is incomplete.**

**Explanation:** TXT file conversion might be incomplete. The conversion destination file could have been corrupted.

**User Response:** Check the conversion destination files. Rerun the file conversion.

## **PTXT:001-0008 Having trouble with the TXT file conversion.**

**Explanation:** Either the conversion source or destination has problems, such as a corrupted file.

**User Response:** Check the conversion source and destination files.

# **PTXT:001-0009 Having trouble with the TXT-UNICODE conversion.**

**Explanation:** A problem exists with the UNICODE conversion resources.

**User Response:** Ask your system administrator to check UNICODE conversion resources such as the UNICODE conversion tables.

## **PTXT:001-0010 Incomplete TXT conversion due to lack of memory.**

**Explanation:** The workstation does not have enough memory to complete the TXT operation.

**User Response:** Close any extra windows and try again.

## **PTXT:002-0001 TXT file contains non-ASCII character.**

**Explanation:** Meta5 supports only ASCII characters for the TXT file format.

**User Response:** Check the TXT file for non-ASCII characters.

# **Chapter 72. QURY — Query Tool**

These messages are for the Query Tool.

#### **QURY:001-0001 Capture window cannot be open.**

**Explanation:** The tool is unable to open the capture window because the desktop either is full or is out of memory space.

**User Response:** Delete icons you do not need, or close any extra windows and try again. If this action does not solve the problem, the file server may not be responding or may be offline. Inform your system administrator.

#### **QURY:001-0003 That phantom is used in depiction area. Delete it in the depiction area first, if desired.**

**Explanation:** You attempted to delete a phantom from the user catalog or DBA catalog, but part of the phantom is in the depiction area. The operation is ignored.

**User Response:** Delete the phantom from the depiction area first.

**QURY:001-0007 Phantoms exist in current DBA catalog. -- Check query before clicking on Show Data or correct the Database Server and/or Database Name in Icon's Options window.**

**Explanation:** The database has been modified since the current query was formulated. Columns in the DBA catalog that are crossed out have been removed from the database.

**User Response:** Remove columns from the query that are crossed out in the DBA catalog.

#### **QURY:001-0009 User catalog is empty. -- Select categories/tables first.**

**Explanation: You clicked on Show User** Catalog before selecting any categories or tables in the DBA catalog.

**User Response:** Select some categories or tables from the DBA catalog, and then click on Show User Catalog.

# **QURY:001-0010 Highlighted category is empty. -- Select another.**

**Explanation:** You selected a new category from the DBA catalog that was empty, and then clicked on Show User Catalog.

**User Response:** Select a category that is not empty and try again.

#### **QURY:001-0011 Only 20 tables can be accepted at a time. -- Reselect Show DBA Catalog to get remainder.**

**Explanation:** You attempted to select too many tables from the DBA catalog.

**User Response:** Return to the DBA catalog, select fewer tables, and try again. If this operation is successful, return to the DBA catalog to select the remaining tables.

#### **QURY:001-0012 User catalog needs more room. -- Close any extra windows and reselect Show DBA Catalog.**

**Explanation:** The workstation did not have enough memory to show the DBA catalog.

**User Response:** Close any unnecessary windows and try again.

### **QURY:001-0013 Database server is not responding. -- Close Query window and try again.**

**Explanation:** The database server is not responding.

**User Response:** Close the Query window, reopen it, and try again.

#### **QURY:001-0014** *number* **table(s) could not be added to the user catalog. Data dictionary is inconsistent.**

**Explanation:** The data dictionary did not have information about one or more tables.

**User Response:** Inform your database administrator.

#### **QURY:001-0015 User catalog needed more room. Last table and some comparison defaults omitted. -- Recommend getting new Query icon.**

**Explanation: You clicked on Show User** Catalog but there was a problem with the user catalog because of limited availability of workstation memory.

**User Response:** Close any unneeded windows or icons and try again. Otherwise, use a new Query icon.

**QURY:001-0016 Database server stopped sending data. Some comparison defaults omitted. -- Recommend getting new Query icon.**

**Explanation: You clicked on Show User** Catalog but the database did not send all the information about the selected category.

**User Response:** Close the Query icon and try again with a new Query icon or inform your database administrator.

## **QURY:001-0017 No view selected in user catalog. -- Select one.**

**Explanation: You selected Show View without** having first selected a view.

**User Response:** Select a view in the user catalog first and try again.

# **QURY:001-0018 Cannot save view. Results Area is empty.**

**Explanation:** You selected Save As View but the Query window is empty; it must contain the query you want to save.

**User Response:** Create a query by copying tables/columns from the Query Control window to the main window and select Save As View again.

## **QURY:001-0030 Delete canceled. Rows must have unique keys.**

**Explanation:** You selected rows in the results area and pressed the Delete function key to delete rows from the database. These rows must have unique keys to be deleted.

**User Response:** Reformulate the query so that rows have unique keys, or inform your database administrator.

## **QURY:001-0032 Too much to delete. -- Select fewer rows.**

**Explanation:** You attempted to delete rows from the database and selected too many rows in the results area.

**User Response:** Select fewer rows and try again. If this attempt is successful, select and delete the remaining rows. Otherwise inform your database administrator.

## **QURY:001-0033 Delete canceled. Error code:**  *number*

**Explanation:** You selected rows in the results area and pressed the Delete function key to delete rows from the database. The error code indicates why the delete operation failed.

**User Response:** Record the error code and inform your database administrator.

## **QURY:001-0034 Cannot convert date(s) to database format.**

**Explanation:** A date value could not be converted to the server database format. **User Response:** Make sure any dates you specified are correct.

#### **QURY:001-0036 That table is used in the depiction area. -- Delete it in the depiction area.**

**Explanation:** You displayed the DBA catalog and attempted to drop the selection of a table that is in the *Query Control* window.

**User Response:** Delete the table in the *Query Control* window first.

#### **QURY:001-0037 Only views or phantoms can be deleted from user catalog. -- Click on Show DBA Catalog.**

**Explanation:** You attempted to delete a table from the user catalog. You can only delete a phantom or a view you created from the user catalog.

**User Response:** Make sure you select the appropriate item before deleting.

**QURY:001-0038 That view is used in depiction area. -- Delete it in depiction area first, if desired.**

**Explanation:** You attempted to delete from the user catalog a view that is in the depiction area.

**User Response:** Delete the view in the depiction area first if you want to delete the view in the user catalog.

**QURY:001-0039 That phantom is used in depiction area. -- Delete it in depiction area first, if desired.**

**Explanation:** You attempted to delete a phantom from the user catalog or DBA catalog, but part of the phantom is in the Query Control window. The operation is ignored.

**User Response:** Delete the phantom from the Query Control window first if you want to delete it from the user catalog or DBA catalog.

#### **QURY:001-0040 That has no function when the DBA catalog is displayed.**

**Explanation: You clicked on Show Data with** the DBA catalog displayed. The operation has no relevance in this context.

**User Response:** Make sure the DBA catalog is not displayed when you click on Show Data.

# **QURY:001-0041 No columns specified in Results area.**

**Explanation: You clicked on Show Data but** there were no columns in the results area.

**User Response:** Select columns in the user catalog and copy them to the Results window first, then click on Show Data.

## **QURY:001-0043 Results area has data. -- Click on Clear Data before doing that.**

**Explanation: You clicked on Create Column** when the results area had data.

**User Response:** Clear the results area and try again.

## **QURY:001-0059 Sort Controls Window is already open.**

**Explanation: You clicked on the Change Sort** Settings button while the sort controls window was already open.

**User Response:** No action is required.

## **QURY:001-0060 That cannot be copied or moved to DBA catalog.**

**Explanation:** You cannot move or copy anything into the DBA catalog.

**User Response:** Select another item, or inform your system administrator.

#### **QURY:001-0061 That cannot be copied or moved to selected destination.**

**Explanation:** The icon you selected cannot accept the information you want to copy or move into it.

**User Response:** Select another icon for the destination.

# **QURY:001-0062 Only non-italicized tables can be a destination.**

**Explanation:** You tried to move or copy data into a view in the User catalog while edits were enabled.

**User Response:** Make sure you select an appropriate destination after pressing the Move or Copy function keys.

## **QURY:001-0063 Copy / Move canceled.**

**Explanation:** You attempted to update or insert data into a database by copying objects to a Query table in the Query User Catalog window, but the copy/move operation failed.

**User Response:** Check the source and destination of the copy/move operation and try again.

#### **QURY:001-0064 Waiting for a View name where caret is blinking. -- Enter up to 30 characters.**

**Explanation:** You selected Save As View while the New View Options window was open. A view name is required if you want to close the window.

**User Response:** Enter a view name of not more than 30 characters or click on Cancel in the New View Options window to close the window.

#### **QURY:001-0065 A view with that name already exists. -- Use a different name.**

**Explanation:** All views in a Query icon must have unique names.

**User Response:** Select another valid name and try Save as View again.

## **QURY:001-0066 Only 32 views can be saved. -- Delete one, if desired.**

**Explanation:** The maximum of 32 views in a Query icon has been reached.

**User Response:** To save another view, delete one of the previously saved views first.

## **QURY:001-0067 Cannot save view. It is used in depiction area.**

**Explanation:** If the view is used in the depiction area, the view definition is recursive; a view cannot refer to itself.

**User Response:** Correct the view definition.

**QURY:001-0070 Query is too large to save as a view. -- Eliminate some elements.**

**Explanation:** The query exceeded the limits of an internal representation of a view.

**User Response:** Reduce the number of elements in the view and try to save it again.

## **QURY:001-0073 View name is longer than 30 characters. -- Shorten it.**

**Explanation:** The maximum length of a view name is 30 characters.

**User Response:** Shorten the entry to 30 characters or less and click on Save as View again.

#### **QURY:001-0074 Description is longer than 200 characters. -- Shorten it.**

**Explanation:** The view description is longer than 200 characters, which is the maximum number of characters allowed.

**User Response:** Reword the description so that it has 200 characters or less.

#### **QURY:001-0075 Cannot create view. -- Close any extra windows and try again.**

**Explanation:** There is not enough available memory in the workstation to perform the operation.

**User Response:** Close any unnecessary windows and try again to save the view.

**QURY:001-0078 There is no table named '***name***'.**

**Explanation:** When the Query icon is used in a capsule, the source area in the Arrow Options

window is supposed to specify a table, but the table does not exist.

**User Response:** Put the table in the source area of the Arrow Options window.

#### **QURY:001-0082 Database server does not have the necessary information.**

**Explanation:** The database server could not obtain the information it needs to respond to the query because the system, particularly the WTDD, may not be set up correctly.

**User Response:** Inform your database administrator.

#### **QURY:001-0083 Phantoms exist in current user catalog. -- Check query before clicking on Show Data or correct the Database Server and/or Database Name in Icon Options window.**

**Explanation:** The user catalog contains tables that do not exist on the database anymore. Either you changed the Server/Database Name fields in the Icon Options window or the database administrator changed the WTDD.

**User Response:** No action is required. But it is recommended that you check the query to see if there are any phantoms before you click on Show Data, otherwise, you will not retrieve any data from the database.

#### **QURY:001-0084 Query icon adjusted the user catalog.**

**Explanation:** The Query tool contains a table that is no longer in the user catalog. Possibly the database changed.

**User Response:** Close and resize the icon. Try to reformulate the query to determine if the database has changed. If you are still experiencing problems, inform your database administrator.

## **QURY:001-0085 Cannot open that Query icon. -- Delete it and get another.**

**Explanation:** The Query icon may be configured incorrectly.

**User Response:** Check the Icon Options window, or contact your database administrator.

**QURY:001-0086 Query is too large to save. -- Eliminate some elements.**

**Explanation:** The query exceeded the limits of an internal representation of a query.

**User Response:** Reduce the number of elements in the query and try to save it again.

## **QURY:001-0087 Query window is empty.**

**Explanation:** You clicked on Show Data or selected Save As View but the Query window is empty.

**User Response:** Copy something into the Query window before clicking on Show Data or selecting Save As View.

### **QURY:001-0088 Depiction area is empty.**

**Explanation: You clicked on Show Data or** selected Save As View but the Query Control window is empty.

**User Response:** Copy something into the depiction area before clicking on Show Data or selecting Save As View.

#### **QURY:001-0089 Depiction area could not find enough default comparisons.**

**Explanation: You clicked on Show Query or** Show Data or created a view, but not all the tables in the depiction area are joined. The Query tool cannot find the default comparisons.

**User Response:** Join the tables manually.

## **QURY:001-0090** *message***-- Check before clicking on Show Data.**

**Explanation:** There is a problem with the database.

**User Response:** Record this message and contact your database administrator.

## **QURY:001-0091 Query icon cannot find view '***name***' in user catalog.**

**Explanation:** The Query tool contains a table that is no longer in the user catalog. Possibly the database changed.

**User Response:** Close and resize the icon. Try to reformulate the query to determine if the database has changed. If you are still experiencing problems, inform your database administrator.

### **QURY:001-0092 Query icon cannot find table '***name***' in User or DBA catalogs.**

**Explanation:** The Query tool contains a table that is no longer in the user or DBA catalog. Possibly the database changed or you changed the Server/Database Name fields in the Icon Options window.

**User Response:** Close and resize the icon. Try to reformulate the query to determine if the database has changed. If you are still experiencing problems, inform your database administrator.

### **QURY:001-0093 Query icon cannot find table '***name***' (category '***name***') in User catalog. -- Select it in DBA catalog.**

**Explanation:** You attempted to show a view, but the table name specified in the view definition does not exist in the current user catalog.

**User Response:** Select the table in the DBA catalog.

### **QURY:001-0094 Query icon updated one or more Comparison Operators.**

**Explanation:** The Query tool encountered an invalid line operator (probably because the file was corrupt) and set the operator to "=".

**User Response:** Check the query depiction.

## **QURY:001-0095 Query icon removed one or more Comparison Lines.**

**Explanation:** The Query tool found a comparison between two attributes, but it could not find the attributes. The backup file might be corrupted.

**User Response:** Inform your database administrator.

## **QURY:001-0096 Query icon removed one or more Comparisons.**

**Explanation:** The Query tool found a qualifier on an attribute that does not exist. The backup file might be corrupted.

**User Response:** Check the query or inform system administrator.

## **QURY:001-0097 General Qualifier was too long.**

**Explanation:** The Query tool found a general qualifier that was longer than the maximum length allowed for a general qualifier. The maximum length is 512 characters.

**User Response:** Check the General Qualifier field for corrupted files. Note that its contents have been truncated to 512 characters.

## **QURY:001-0098 Grouping-field in 'Computed Column Options' window was too long.**

**Explanation:** The maximum number of characters that can be entered in this window is 1024 characters.

**User Response:** Correct the Grouped By field in the Computed Column Options window. Note that its contents have been truncated to 1024 characters.

### **QURY:001-0099 Query icon adjusted column names in 'Sort Controls' Window.**

**Explanation:** You tried to open the Query icon or show a view with incorrect *Columns* fields in the Sort Controls window.

**User Response:** Check the query and the Column fields in the Sort Controls window before you click on Show Data.

### **QURY:001-0100 Strategy was too long.**

**Explanation:** The maximum length is 85 characters.

**User Response:** Check the Query Strategy field in the Query Control window. Note that its contents have been truncated to 85 characters.

#### **QURY:001-0101 Cannot recognize '***label***' (***internal-name***) from Report icon.**

**Explanation:** The internal name specified might not exist.

**User Response:** Check if the internal name really exists on the database server.

### **QURY:001-0102 Can only sort 7 levels. -- Click on Change Sort Settings.**

**Explanation:** You specified more sort levels than are supported.

**User Response:** Correct the entries in the Change Sort Settings window.

#### **QURY:001-0103 Highlighted internal column name is not valid. -- Correct it.**

**Explanation:** In a Column field in the Sort Controls window, you entered an internal column name that contains a space or is too long.

**User Response:** Correct the internal column name in the Column field in the Sort Controls window.

# **QURY:001-0111 General Qualifier is too long. Only first 4096 characters will be used.**

**Explanation:** The Query tool found a general qualifier that was longer than the maximum length allowed.

**User Response:** Check the General Qualifier field in the Query Control window and eliminate some elements.

#### **QURY:001-0112 Strategy is too long. Only first 85 characters will be used.**

**Explanation:** The text you entered into this field exceeds the maximum of 85 characters.

**User Response:** Check the Query Strategy field in the Query Control window and eliminate some elements.

#### **QURY:001-0113 Date attribute's N/A value, from database server, was incorrect and ignored. -- Inform your database administrator.**

**Explanation:** The Date field contains an invalid date.

**User Response:** Check the Date field and correct any errors.

# **QURY:001-0114 Cannot perform query.**

**Explanation:** The tool was unable to retrieve any data. An accompanying message explains the reason.

**User Response:** Check the query and click on Show Data again. If the situation persists, inform your system administrator.

#### **QURY:001-0115 Cannot reach database server. -- Try again later, check address, or inform database administrator.**

**Explanation:** The Query tool is unable to communicate with the database server.

**User Response:** Close the Query icon and try again later. If the query continues to fail, check the Icon Options window, or inform your database administrator.

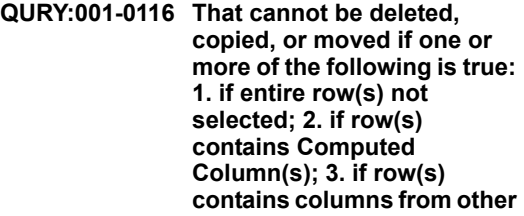

## **tables; 4. if row(s) contains columns from any views**

**Explanation:** Your operation could not be completed for one of the reasons listed.

**User Response:** Read each condition carefully to determine why the operation failed.

#### **QURY:001-0117 Database server updated Query icon. -- Check query before clicking on Show Data.**

**Explanation:** The database has been modified since the Query tool was last opened. Clicking on Show Data might result in an error.

**User Response:** Check the query before you click on Show Data. If there are still problems performing this operation, inform your database administrator.

#### **QURY:001-0118 No more icons that use database servers can be sized.**

**Explanation:** The workstation is already communicating with as many devices as it can.

**User Response:** Close any unnecessary windows and try again later.

## **QURY:001-0119 Query stopped. Results are probably incomplete.**

**Explanation:** You pressed the Stop function key or selected the Stop Query menu item while a query was in progress. All data may not have been received.

**User Response:** No action is required. Bear in mind that the results are probably incomplete.

## **QURY:001-0120 Query window can only accommodate 75 columns.**

**Explanation:** You attempted to copy more than 75 columns into the result area. The maximum number of columns the Query tool can handle is 75.

**User Response:** The columns highlighted will not be copied to the results area. Delete some unnecessary columns in the Query window first, then try again.

#### **QURY:001-0121 Waiting for a formula where caret is blinking. -- Enter one.**

**Explanation:** You attempted to close a Computed Column Options window without entering anything in the Formula field.

**User Response:** Enter a valid formula in the *Formula* field in the Computed Column Options window, then close the options window or click on Cancel.

### **QURY:001-0122 Selected text must be less than 1024 characters long. -- Shorten it.**

**Explanation:** The Grouped By clause in a computed column is too long. The results area contains too many columns; the total length of column names must be less than 1024 characters for an aggregate computed column.

**User Response:** Remove some of the noncomputed columns in the results area.

#### **QURY:001-0123 There are too many nonaggregate columns in Query Window.**

**Explanation:** You attempted to add or edit a computed column when there are too many columns in the Query window.

**User Response:** Remove some of the columns from the Query window.

## **QURY:001-0124 Cannot create computed column.**

**Explanation:** The Query tool was unable to allocate the memory required for creating one of your computed columns.

**User Response:** Close any extra windows and try again.

## **QURY:001-0128 Number of columns in selection does not match destination.**

**Explanation:** The number of columns in the source data that you copied into the tool does not match the number of columns in the destination table of the database.

**User Response:** Make sure the number of columns in the Spreadsheet are the same as the number of columns in the destination table.

## **QURY:001-0129 Column titles in selection do not match destination's.**

**Explanation:** You attempted to copy data into the Query tool to upload data to the database. The Query tool cannot find a matching column in the database category.

**User Response:** Check the column names of the data that you attempted to upload, and try again. If the message reappears, contact your system administrator.

## **QURY:001-0132 Copy / Move canceled. Row**  *number* **has too much data.**

**Explanation:** You attempted to update or insert data into a database by copying objects into a Query table in the Query User Catalog window, but the attempt failed, because the specified row has too many columns.

**User Response:** Check all the columns for that row number in source area, make appropriate changes, and try again.

### **QURY:001-0133 Copy / Move canceled. Row**  *number* **cannot convert date(s) to database format.**

**Explanation:** You attempted to update or insert data into a database by copying objects into the Query table in the Query Catalog window, but the attempt failed, because the Query tool could not convert a date in the specified column to the database format.

**User Response:** Check the date columns for that row number in the source area, make any appropriate changes, and try again.

#### **QURY:001-0134 Copy / Move canceled while updating/inserting row**  *number***. Error code:** *number***. -- Inform database administrator.**

**Explanation:** You attempted to update or insert data into a database by copying objects into the Query table in the Query Catalog window, but the attempted failed.

**User Response:** Check all the columns for that row number in source area, make any appropriate changes, and try again. If the situation persists, inform your system administrator.

# **QURY:001-0136 Cannot copy / move a row with more than 75 columns.**

**Explanation:** You attempted to copy data with more than 75 columns into the Query tool to upload it into the database.

**User Response:** Copy data with 75 columns or less.

### **QURY:001-0137 Found unknown data type when copying / moving. Trying to continue.**

**Explanation:** The Query tool encountered an unknown table element type in the table you are attempting to copy into it, probably because new table types have been added that the tool does not handle.

**User Response:** Check the table types in the source data and make changes as necessary.

#### **QURY:001-0138 Copy / Move canceled. Row**  *number* **has a blank key field.**

**Explanation:** You attempted to copy or move rows into the query (that is, to update or insert data into the database), but the rows you want to update or insert have a blank key field.

**User Response:** Check the columns for that row number in the source area and make changes as necessary.

## **QURY:001-0139 Copy / Move canceled. Field**  *value* **in row** *number* **is the wrong type (e.g., number, string).**

**Explanation:** You attempted to copy or move rows into the query (that is, to update or insert data into the database), but the rows you want to update or insert have a field whose type does not match the destination table's type.

**User Response:** Check the columns for that row number in the source area and make changes as necessary.

## **QURY:001-0140 That selection is already in Query Control window.**

**Explanation:** You attempted to copy a table from the user catalog into the depiction area, but the table is already in the Query Control window.

**User Response:** Make sure you select an appropriate item.

#### **QURY:001-0142 Cannot delete that selection since it is used in the Query results or in a Computed Column.**

**Explanation:** You attempted to delete a table in the Query Control window that contains an column used in the results.

**User Response:** Formulate a new query.

## **QURY:001-0145 Waiting for a Column label where caret is blinking. -- Enter up to 30 characters.**

**Explanation:** You attempted to close the Options window without entering anything in the Label field. A label entry is required.

**User Response:** Enter a valid column label of not more than 30 characters or click on Cancel in the Options window menu item.

## **QURY:001-0146 Enable Edits is not activated.**

**Explanation:** You attempted an operation that would modify the database without enabling edits.

**User Response:** Select Enable Edits in the Special menu in the Query main window, and try again.

## **QURY:001-0147 Cannot move or copy to another Query icon.**

**Explanation:** You tried to move or copy an object from one Query icon to another, for example, copy a table from one Query's Catalog window to another Query's Query Control window, which is not supported.

**User Response:** Formulate the object separately in each icon.

#### **QURY:001-0149 Cannot copy multiple columns simultaneously. -- Select one column and press [Copy].**

**Explanation:** You attempted to copy more than one column at a time.

**User Response:** Deselect all but one column and try the operation again.

#### **QURY:001-0150 Cannot perform query. Query icon did not recognize Sorting entry '***column***' of your query.**

**Explanation:** Before sending a query, the tool sorts columns according to the sort setting in the Sort Controls window; it has found a column that is not valid.

**User Response:** Check the sort settings in the Sort Controls window.

## **QURY:001-0152 Cannot perform query. The query is too big for database server. -- Delete it.**

**Explanation:** Your query retrieved more data than the database server supports.

**User Response:** Reconstruct the query and try again.

#### **QURY:001-0153 Cannot perform query. The view '***viewname***' is too big for database server. -- Delete it.**

**Explanation: You attempted to click on Show** Data for a view, but the query failed because it would retrieve more data than the database server supports.

**User Response:** Check the view definition and try to simplify it.

### **QURY:001-0154 Cannot perform query. The query is too big for database server. -- Simplify requirements.**

**Explanation:** The database server cannot handle a query of this size.

**User Response:** Reduce the number of columns, constraints, or both in the query.

#### **QURY:001-0155 Cannot perform query. The view '***viewname***' is too big for database server. -- Simplify requirements.**

**Explanation:** The database server is having a problem processing the query because there is no more room in the buffer used to build the query.

**User Response:** Try to simplify the requirements by deleting unneeded columns, rows, or constraints.

### **QURY:001-0156 Cannot perform query. The query contains a view which no longer exists. -- Delete it.**

**Explanation: You clicked on Show Data but the** query contains a nonexistent view.

**User Response:** Click on Clear Query and reconstruct the query.

#### **QURY:001-0157 Cannot perform query. The view '***viewname***' contains a view which no longer exists. -- Delete it.**

**Explanation: You clicked on Show Data for the** view but that view contains a nonexistent view.

**User Response:** Click on Clear Query and reconstruct the query.

#### **QURY:001-0158 Cannot perform query. The query contains a table or column name which is not recognized. -- Check user catalog or delete the view.**

**Explanation:** There is a problem with a table or column name.

**User Response:** In the query, find a table or column that is not part of the catalog. Edit or delete the table or column that was not recognized.

**QURY:001-0159 Cannot perform query. The view '***viewname***' contains a table or column name which is not recognized. -- Check** 

#### **user catalog or delete the view.**

**Explanation:** You attempted to retrieve data from a view, but could not, because the view definition contains a table or column name that does not exist in the current user catalog.

**User Response:** In the views in the user catalog, find a table or column that is not part of the catalog. Edit or delete the view that is not recognized.

### **QURY:001-0160 Cannot perform query. The query is unreadable. -- Delete it.**

**Explanation:** The query contains a view that is unreadable and may be damaged.

**User Response:** Click on Clear Query to delete the query.

### **QURY:001-0161 Cannot perform query. The view '***viewname***' is unreadable. -- Delete it.**

**Explanation:** The query on the view failed because the view definition is unreadable.

**User Response:** Delete the view in the user catalog.

## **QURY:001-0162 Cannot perform query. The query contains a Comparison Value which is too long to accommodate.**

**Explanation:** After the @-variables in that field were expanded, the constraint became too long.

**User Response:** Check the Value field in the Comparison Options window or the @-variable values in the capsule User Input Controls window.

## **QURY:001-0163 Cannot perform query. The view '***viewname***' contains a Comparison Value which is too long to accommodate.**

**Explanation:** After the @-variables in that field were expanded, the constraint became too long.

**User Response:** Check the view definition by looking at the Value field in the Comparison

Options window or the @-variable values in the Capsule User Input Controls window.

#### **QURY:001-0164 Cannot perform query. The query contains a General Qualifier which is too long to accommodate.**

**Explanation:** When the @-variables were expanded for that field, the General Qualifier became too long. The maximum length is 4096 characters.

**User Response:** Check the @-variable values in the Capsule User Input Controls window and the contents of the General Qualifier.

#### **QURY:001-0165 Cannot perform query. The view '***viewname***' contains a General Qualifier which is too long to accommodate.**

**Explanation:** When the @-variables were expanded for that field, the General Qualifier became too long. The maximum length is 4096 characters.

**User Response:** Check the @-variable values in the Capsule User Input Controls window and the contents of the General Qualifier.

### **QURY:001-0166 Cannot perform query. The query contains unrecognizable date(s) in a Comparison Value.**

**Explanation:** A date column in the query is constrained to an invalid date, for example, it is missing a comma or its format is incorrect.

**User Response:** Find and correct the invalid constraint date specified in the Comparison Options window's Value field or in the General Qualifier field.

#### **QURY:001-0167 Cannot perform query. The view '***viewname***' contains unrecognizable date(s) in a Comparison Value.**

**Explanation:** A date column in the query is constrained to an invalid date, for example, it is missing a comma or its format is incorrect.

**User Response:** Find and correct the invalid constraint date specified in the Comparison Options window's Value field or in the General Qualifier field.

## **QURY:001-0168 Cannot perform query. The query cannot convert date(s) to database format.**

**Explanation:** The tool was unable to convert a constraint on a date column to the date format used by the server.

**User Response:** Check the date constraint specified in the Comparison Options window's Value field and ensure that the date format used by the database is supported.

#### **QURY:001-0169 Cannot perform query. The view '***viewname***' cannot convert date(s) to database format.**

**Explanation:** The tool was unable to convert a constraint on a date column to the date format used by the server.

**User Response:** Check the date constraint specified in the Comparison Options window's Value field and ensure that the date format used by the database is supported.

## **QURY:001-0170 Cannot perform query. The query failed because of Error code:** *number*

**Explanation: You clicked on Show Data for a** view and it failed.

**User Response:** Record the error code and contact your database administrator.

**QURY:001-0171 Cannot perform query. The view '***viewname***' failed because of Error code:**  *number*

**Explanation: You clicked on Show Data on a** view and it failed.

**User Response:** Record the error code and contact your database administrator.

#### **QURY:001-0172 Cannot perform query. Need more room. -- Close any extra windows.**

**Explanation:** There is not enough memory available in the workstation to perform the query.

**User Response:** Close any unnecessary windows and try again.

#### **QURY:001-0173 Query canceled. Not enough room for data. --Close any extra windows or further constrain query.**

**Explanation:** The workstation does not have enough available memory to complete the query.

**User Response:** Close any extra windows or modify the query and try again.

## **QURY:001-0174 Database server cannot currently accommodate that operation. -- Try again later.**

**Explanation:** The system is temporarily busy.

**User Response:** Perform the operation later. If the message reappears, inform your system administrator.

# **QURY:001-0176 Cannot show controls.**

**Explanation:** An internal error has occurred.

**User Response:** Inform your system administrator or try again.

#### **QURY:001-0177 Cannot copy or move to Query Window. -- Click on Clear Data first.**

**Explanation:** The results area must be cleared before changes are entered in that window.

**User Response:** Click on Clear Data and try again.

# **QURY:001-0178 That cannot be deleted. -- Click on Clear Data.**

**Explanation:** You attempted to delete a column in the Results area while there was data in the Query window.

**User Response:** Click on Clear Data first, then delete columns in the Query window.

## **QURY:001-0179 Too many columns. -- Select one column and press the [Options] key.**

**Explanation:** There was more than one column in the table area when you pressed the Options function key. You can use the Options function key only for one column at a time.

**User Response:** Make sure only one column is selected before you press the Options function key.

### **QURY:001-0180 Sort Controls Window is open. -- Close it before doing that.**

**Explanation: You clicked on Show Data while** the Sort Controls window was open.

**User Response:** Close the Sort Controls window before clicking on Show Data.

## **QURY:001-0181 Some of the selected columns were not copied.**

**Explanation:** When you tried to copy several columns into the Query window, you exceeded the maximum number of columns (75). Some of the columns will not be copied.

**User Response:** Eliminate unnecessary columns from the Query window, and try again.

#### **QURY:001-0184 Query ignoring one of the constraints because cannot find the source document '***name***' or no text in the source document. Check the Query Comparison Options window entry.**

**Explanation:** The specified source document cannot be found or does not have any text in it.

**User Response:** Check that Text icon exists on the desktop, that it has contents, or correct the entry in the Text Icon Name field in the Comparison Options window.

**QURY:001-0185 Cannot perform query. There are too many non-aggregate columns in Results Area or** 

## **the query contains a Grouped By which is too long to accommodate.**

**Explanation:** Either the Grouped By clause in a computed column is too long or when the @ variables were expanded, the Grouped By clause became too long. The maximum length is 1024 characters.

**User Response:** Check the Grouped By clause in the computed column or the @-variable values in the Capsule User Input Controls window.

#### **QURY:001-0186 Cannot perform query. There are too many non-aggregate columns in Query Window or the view '***viewname***' contains a Grouped By which is too long to accommodate.**

**Explanation:** Either the Grouped By clause in a computed column is too long or when the @ variables were expanded, the Grouped by clause became too long. The maximum length is 1024 characters.

**User Response:** Check the Grouped By clause in the computed column or the @-variable values in the Capsule User Input Controls window.

## **QURY:001-0187 That cannot be deleted. -- Only phantoms can be deleted from DBA catalog.**

**Explanation:** You attempted to delete a category or a table that was not a phantom from the DBA catalog.

**User Response:** Check your selection and try again.

**QURY:001-0188 Destination icon is a Query tool; there must be at least one Destination region. -- Please correct Destination Area entry in Arrow Options Sheet.**

**Explanation:** You did not specify a region name in the Destination area entry in the Arrow Options window. Since Query is the destination of an arrow, you must specify something in the Destination area in the Arrow Options window.

**User Response:** Open the Arrow Options window inside the capsule that connected to the Query tool, and specify a region name in the Destination area.
# **Chapter 73. RAND — Random Number Transformer**

These messages are for the Random Number Transformer.

**RAND:002-0014 The parameter 'Number of rows to generate' expects a single positive whole number value not greater than** *number***. -- Please correct and try again.**

**Explanation:** The parameter contains a negative number or a zero value.

**User Response:** Correct your entry and retry.

**RAND:002-0015 The parameter 'Number of columns to generate' expects a single positive whole number value not greater than** *number***. -- Please correct and try again.**

**Explanation:** The parameter contains a negative number or a zero value.

**User Response:** Correct your entry and retry.

**RAND:002-0018 The parameter 'Minimum value' must be greater than parameter 'Maximum value'. -- Please correct and try again.**

**Explanation:** The minimum must be less than the maximum.

**User Response:** Correct your entry and retry.

# **RAND:002-0019 Parameter 'Minimum value' must be a numeric value.**

**Explanation:** The parameter specified must be a numeric value.

**User Response:** Correct your entry and retry.

**RAND:002-0020 The parameter 'Maximum value' must be a numeric value.**

**Explanation:** The parameter specified must be a numeric value.

**User Response:** Correct your entry and retry.

### **RAND:002-0021 The parameter 'Seed value for random number generator' must be a numeric value or blank.**

**Explanation:** The parameter specified must be a numeric value or blank.

**User Response:** Correct your entry and retry.

# **Chapter 74. RCLE — Row Clean Transformer**

These messages are for the Row Clean Transformer.

**RCLE:002-0037 The parameter 'Number of header rows in data' must contain numbers or blanks. - - Please correct and retry.**

**Explanation:** The parameter entry is incorrect.

**User Response:** Correct your entry and retry.

**RCLE:002-0038 The parameter 'Number of header rows in data' must be a non-negative number or a blank. -- Please correct and retry.**

**Explanation:** The parameter entry is incorrect.

**User Response:** Correct your entry and retry.

**RCLE:002-0039 The parameter 'Remove row if any of these columns are blank' must be a list of column names separated by list separator.**

**Explanation:** The parameter entry is incorrect.

**User Response:** Correct your entry and retry.

**RCLE:002-0040 The parameter 'Remove row if all of these columns are blank' must be a list of column names separated by list separator.**

**Explanation:** The parameter entry is incorrect.

**User Response:** Correct your entry and retry.

# **RCLE:002-0041 Input 1 was found to be empty. This region requires data to run the transformer.**

**Explanation:** Input 1 is empty, and the transformer is unable to access any information in that region.

**User Response:** Check the contents of Input 1, or any icon attached to Input 1, to make sure that the data exists. Check any arrow that connects an icon with Input 1 to make sure that the proper information is being sent to this region, and retry.

# **Chapter 75. REPL — Replace Transformer**

These messages are for the Replace Transformer.

#### **REPL:002-0041 Parameter 'Columns to remove excess space from' must be a list of characters or numbers separated by list separators.**

**Explanation:** The parameter entry is incorrect. The parameter should contain a list of column letters separated by list separators.

**User Response:** Correct your entry and retry.

# **REPL:002-0042 The parameter 'Number of header rows' must be a number zero or larger. -- Please correct and retry.**

**Explanation:** The parameter entry is incorrect. Make sure that the value is a positive integer.

**User Response:** Correct your entry and retry.

#### **REPL:002-0043 The parameter 'Columns containing values to replace' must be a list of characters or numbers separated by list separators.**

**Explanation:** The parameter entry is incorrect. The parameter should contain a list of column letters separated by list separators.

**User Response:** Correct your entry and retry.

**REPL:002-0044 The parameter 'Columns to leave unchanged' must be a** 

#### **list of characters or numbers separated by list separators.**

**Explanation:** The parameter entry is incorrect. The parameter should contain a list of column letters separated by list separators.

**User Response:** Correct your entry and retry.

# **REPL:002-0045 The parameter 'Maximum number of columns in output' must be a valid integer.**

**Explanation:** The parameter entry is incorrect. Make sure that the value is a positive integer.

**User Response:** Correct your entry and retry.

### **REPL:002-0046 The parameter 'Minimum number of columns in output' must be a valid integer.**

**Explanation:** The parameter entry is incorrect. Make sure that the value is a positive integer.

**User Response:** Correct your entry and retry.

**REPL:002-0047 When both parameters 'Maximum' and 'Minimum' number of columns to output are specified, the minimum value is expected to be less than or equal to the maximum value.**

**Explanation:** Make sure the maximum number of column is larger or equal to the minimum number of columns.

**User Response:** Correct your entry and retry.

# **Chapter 76. RPRT — Reporter Tool**

These messages are for the Reporter Tool.

**RPRT:001-0006 Could not finish transferring data. -- Close any extra windows and try again, or reduce amount of data being transferred.** 

**Explanation:** Transferring data from the Reporter tool to another tool failed because there was not enough memory for this operation.

**User Response:** Close unnecessary windows and try the data transfer again. If the message reappears, inform your system administrator.

#### **RPRT:001-0007 Options window value too long. -- Check for excess characters:**

**Explanation:** When the @-variable was expanded, it exceeded the maximum limit of a field.

**User Response:** Shorten the @-variable value.

# **RPRT:001-0008 Cannot perform query.**

**Explanation:** The report setting might be incorrect or no data satisfied the constraints.

**User Response:** Change the report setup or contact Meta5 Support.

### **RPRT:001-0009 That has no function in this situation. -- Select Show Setup first.**

**Explanation:** Special button menu items cannot be selected in the report display.

**User Response:** Select other headings.

# **RPRT:001-0010 Setup Area contains New Page symbol which has no heading next to it.**

**Explanation:** A New-Page frame cannot be the only item in the setup area.

**User Response:** Delete the New-Page symbol.

#### **RPRT:001-0011 Setup Area contains New Page symbol which has another New Page next to it.**

**Explanation:** Two New-Page frames cannot be placed next to each other.

**User Response:** Delete the New–Page symbol.

# **RPRT:001-0012 Setup Area contains New Page symbol which has a subheading.**

**Explanation:** A New-Page frame must be followed by a super-heading.

**User Response:** Check the setup area and correct the entry.

# **RPRT:001-0014 Computed headings cannot have subheadings.**

**Explanation:** You attempted to create one or more subheadings for a computed heading.

**User Response:** Delete the subheadings.

# **RPRT:001-0015 Heading '***name***' is no longer in Database Category. -- Delete it.**

**Explanation:** The specified heading in the setup area is no longer in the database columns; the database or category name has probably been changed in the Icon Options window.

**User Response:** Delete the heading and specify new headings from the Index Area.

#### **RPRT:001-0016 Heading '***name***', because of its calculation, cannot be used as Value 2's total.**

**Explanation:** The specified heading cannot be used as Value 2's total because of the calculation type of the heading.

**User Response:** Select the appropriate headings.

**RPRT:001-0017 Decimal Separator and Thousand Separator cannot have the same value. -- Please change either one of them.**

**Explanation:** You cannot use the same separator for both decimals and thousands.

**User Response:** Change either one of them to a different value.

**RPRT:003-0001 Computed heading '***name***' is not in the same portion of the Setup Area as its value heading(s). -- Option it.**

**Explanation:** The specified computed heading must appear in the same axis as its value heading.

**User Response:** Open the Computed Options window and reset the value heading if necessary, or move the computed heading to the correct place.

**RPRT:003-0002 Computed heading '***name***' has no span or an incorrect span specified.**

**Explanation:** For a sum or average calculation, the spanning heading (Value 1) is not set or is not valid.

**User Response:** Open the Computed Options window and correct the entry.

### **RPRT:003-0003 Computed heading '***name***' is not at the same level as its span heading.**

**Explanation:** In the Computed Options window, the spanning heading (Value 1) is not at the same level as the computed heading.

**User Response:** Open the Computed Options window, and reselect the value heading.

**RPRT:003-0004 Computed heading '***name***' is at same level as one of its values. Both values need same immediate superheading.**

**Explanation:** For a share or binary calculation, the computed heading must be at the same level as both value headings.

**User Response:** Move the computed frame or change the calculation.

# **RPRT:003-0005 Computed heading '***name***' is incorrect. -- Delete it.**

**Explanation:** The specified computed heading is incorrect.

**User Response:** Delete the computed heading and retry.

**RPRT:003-0006 Computed heading '***name***' must not be in same headings as Fact headings.**

**Explanation:** The specified computed heading must not be in the same headings as the fact headings.

**User Response:** Move the computed heading to the correct place.

# **RPRT:003-0007 Computed heading '***name***' must be in same headings as Fact headings.**

**Explanation:** The specified computed heading and the fact heading must be on the same axis when the value headings of the computed heading are not empty.

**User Response:** Select the setup area and correct the entry.

### **RPRT:003-0008 Computed heading '***name***' cannot have subheadings.**

**Explanation:** Computed headings cannot have descendant headings.

**User Response:** Check the computed headings in the setup area.

#### **RPRT:003-0009 Computed heading '***name***' must have value headings which each produce a single row/column of data.**

**Explanation:** For a share or binary calculation, the value heading must produce only one row or column of data.

**User Response:** Change the calculation.

# **RPRT:003-0010 Computed heading '***name***' is not filled in.**

**Explanation:** Values for the specified share or binary computed heading are missing.

**User Response:** Select the specified share or binary computed heading, press the Options function key, and complete the value headings.

# **RPRT:003-0011 Computed heading '***name***' and its value headings must have same super-heading.**

**Explanation:** For a share of binary calculation, the computed heading and its value headings must have the same super-heading.

**User Response:** Check the Computed Options window and make corrections as necessary.

# **RPRT:003-0012 Computed heading '***name***' has too many digits in its result. -- Change calculation.**

**Explanation:** The floating point program returned an overflow error because the number is greater than expected. This number cannot be greater than 10<sup>607</sup>.

**User Response:** Correct the calculation.

# **RPRT:003-0013 Encountered floating point error.**

**Explanation:** An error occurred in a formula doing floating point calculations.

**User Response:** Check the calculation formula.

## **RPRT:004-0001 Value 2 heading of Computed heading '***name***' is not a subheading of the span heading.**

**Explanation:** If both Value 1 and Value 2 headings are not empty in a sum or average calculation, the Value 2 heading must be a subheading of the Value 1 heading.

**User Response:** Check the setup area and correct the entry.

**RPRT:004-0002 Value 2 heading of Computed heading '***name***' is more than one level away from span heading.**

**Explanation:** If both Value 1 and Value 2 headings are not empty in a sum or average calculation, they should be on the same axis.

**User Response:** Check the setup area and correct the entry.

**RPRT:004-0003 Value 2 heading of Computed heading '***name***' has a value heading that yields multiple columns or rows. -- Check constraint on value heading.**

**Explanation:** Value 2 of a calculation heading resulted in multiple rows or columns.

**User Response:** Check the constraint on the value heading.

# **RPRT:004-0004 Value 2 heading of Computed heading '***name***' cannot have a value heading that has subheadings. -- Check value heading.**

**Explanation:** The Value 2 heading of Heading 1 cannot have a value heading that has subheadings.

**User Response:** Check the value heading.

#### **RPRT:004-0005 Excluded heading '***subheadname***' of Computed heading '***comheadname***' is incorrect. -- Delete it.**

**Explanation:** An excluded heading in a computed frame is not valid.

**User Response:** Open the Computed Options window and correct the entry.

## **RPRT:004-0006 Lowest level headings cannot contain both Facts and Dimensions.**

**Explanation:** Both facts and dimensions index items appear as lowest level headings.

**User Response:** Position headings so that all facts headings are at the lowest level of column or row headings.

# **RPRT:004-0007 Facts and Computed headings are only allowed in the lowest level.**

**Explanation:** Fact or computed headings can be placed only on the lowest level in the setup area.

**User Response:** Click on Show Setup to rearrange the headings.

# **RPRT:004-0008 Facts and Computed headings are only allowed in the lowest level.**

**Explanation:** In the setup area, fact headings can only be in either the row or column headings.

**User Response:** Click on Show Setup and correct the entry.

#### **RPRT:004-0009 Either the Row headings or the Column headings are empty. -- Add them to Setup Area.**

**Explanation:** Either the row or columns are empty.

**User Response:** Add them to the setup area.

# **RPRT:004-0010 No Fact or Dimension headings in Setup Area.**

**Explanation:** No fact or dimension heading was in the setup area when you selected Get New Data.

**User Response:** Click on Show Setup and specify the desired report in the setup area before clicking on Get New Data.

## **RPRT:004-0011 Setup Area contains Computed headings but no Fact headings.**

**Explanation: You clicked on Get New Data** when the setup area contained only computed headings without fact headings.

**User Response:** Click on Show Setup and specify the fact headings in the setup area before clicking on Get New Data.

# **RPRT:004-0012 Setup Area's layout is not usable.**

**Explanation:** The report template in the setup area is not valid.

**User Response:** Correct the template layout and retry.

# **RPRT:004-0013 Changes not reflected in last report. -- Click on Get New Data to update it.**

**Explanation:** Any updates in the setup area from this point on will not be reflected in the report.

**User Response:** Click on Get New Data to update the setup area and generate a new report.

#### **RPRT:004-0014 Not enough memory to backup report. Old report information has been deleted.**

**Explanation:** You edited the setup area. There was not enough memory to back up the old report. To save space, the old report has been discarded.

**User Response:** If desired, clear some memory by closing unnecessary windows on your desktop.

#### **RPRT:004-0015 Not enough memory to correctly use this Reporter tool.**

**Explanation:** The workstation does not have enough memory available to run the Reporter tool.

**User Response:** Close any unnecessary windows and try again.

#### **RPRT:004-0016 Pattern frames are not allowed as Column headings. -- Use Text frame instead.**

**Explanation: Pattern frames can be placed only** in row headings.

**User Response:** Use a Text frame.

#### **RPRT:004-0017 Move/Copy canceled. -- Only four levels of Column headings allowed.**

**Explanation:** The maximum depth of column headings is four.

**User Response:** Move or copy the heading to another destination.

#### **RPRT:004-0018 Column headings cannot be tabbed.**

**Explanation:** A column heading cannot be moved by pressing the Tab function key.

**User Response:** Make sure you have selected a row heading before pressing Tab.

# **RPRT:004-0019 Tab canceled. -- Only 6 levels of indentation allowed.**

**Explanation:** Only six levels of indentation are allowed when indenting row headings.

**User Response:** No action is required.

# **RPRT:004-0020 Heading cannot be tabbed further.**

**Explanation:** The selected heading cannot be moved by pressing the Tab function key because it is the first row heading or the first child of a row heading. In this situation, the Tab function key has no function.

**User Response:** Do not attempt to move the heading by pressing Tab.

# **RPRT:004-0021 Column headings cannot be backtabbed.**

**Explanation:** A column heading cannot be moved by pressing Shift+Tab.

**User Response:** Make sure you have selected a row heading before pressing Shift+Tab.

# **RPRT:004-0022 Heading cannot be backtabbed further.**

**Explanation:** The selected heading cannot be moved by pressing Shift+Tab because it is the first row heading. In this situation, the key combination of Shift+Tab has no function.

**User Response:** Do not attempt to move the heading by pressing Shift+Tab.

### **RPRT:004-0023 No label specified. -- Enter one.**

**Explanation:** You closed a Heading Options window but there was no name in the Label field.

**User Response:** Enter a name.

## **RPRT:004-0024 Column/Row size not specified. -- Enter number of inches.**

**Explanation:** You left the size field empty in the Format section of the Heading Options window.

**User Response:** Enter a size.

#### **RPRT:004-0025 Column/Row size not acceptable. -- Enter a positive number.**

**Explanation:** You entered a negative number or zero as the size field of a heading in the Heading Options window. The size must be a positive number.

**User Response:** Correct the size.

# **RPRT:004-0026 No special case specified. -- Specify one or select No.**

**Explanation:** In the Special Case section of the Heading Options window, you selected yes for

Act On Special Case and did not specify the special cases.

**User Response:** Specify the special cases to complete the selection.

**RPRT:004-0027 Only one value specified for Between. -- Enter other value.**

**Explanation:** When you select Between as the operator when setting heading constraints, you must specify both values to complete the constraint.

**User Response:** Make sure you have entered both values.

## **RPRT:004-0028 No string specified for Replace Value. -- Enter one.**

**Explanation:** In the Special Case section of the Heading Options window, you selected yes for Act On Special Cases, but did not enter a character string before you selected.

**User Response:** Enter the string and select Replace Value.

# **RPRT:004-0029 No headings excluded. -- Select All.**

**Explanation:** You attempted to close the Computed Options window without excluding any headings.

**User Response:** Select All to include all headings.

#### **RPRT:004-0030 Calculation for Computed heading has not been fully specified. -- Complete calculation or click on Cancel.**

**Explanation:** You attempted to close the Computed Options window, and one or more fields are not specified.

**User Response:** Complete the calculation, or click on *Cancel* to close the *Computed Options* window.

**RPRT:004-0033 Date attribute's N/A value, from Database Server, was** 

#### **incorrect and ignored. -- Inform database administrator.**

**Explanation:** A value of N/A for the date is not correct.

**User Response:** Have the database administrator confirm that the N/A value column in WT\_COLUMNS is a valid date string.

## **RPRT:004-0034 Data dictionary contains extraneous default constraints. -- Inform database administrator.**

**Explanation:** There is more than one default constraint for a single column in the WTDD.

**User Response:** Inform your database administrator that at least one column in the WTDD has more than one default constraint

# **RPRT:004-0036 Query or calculation in progress. -- Wait before doing that.**

**Explanation:** You clicked on Get New Data or Show Setup while the previous Get New Data operation was still in process.

**User Response:** Wait until the calculation is complete and try again.

# **RPRT:004-0037 Reporter queries stopped.**

**Explanation:** You cancelled one or more queries.

**User Response:** No action is necessary beyond realizing that the data is probably incomplete. If desired, click on Get New Data.

### **RPRT:004-0038 Need heading on which to work. -- Select heading in this Reporter before doing that.**

**Explanation:** A report heading must be selected for this operation.

**User Response:** Select an appropriate heading and try again.

### **RPRT:004-0039 Only Row headings can be excluded from column calculations, and vice versa.**

**Explanation:** When specifying excluded headings in the Computed Options window, you must exclude row headings from column computations or exclude column headings from row computations.

**User Response:** Make sure you have specified the excluded headings correctly.

# **RPRT:004-0040 Text, New Page, or Pattern frames cannot be used here.**

**Explanation:** Text, New-Page, and Pattern frames cannot be used in the selected area.

**User Response:** Select other headings.

### **RPRT:004-0041 That heading cannot be used because this Options window represents that heading.**

**Explanation:** A computed heading cannot use itself in its calculation. Recursive calculation is not allowed.

**User Response:** Correct the calculation.

# **RPRT:004-0042 Headings with subheading cannot be excluded.**

**Explanation:** The excluded heading in a Computed Options window cannot have subheadings.

**User Response:** Select different headings.

# **RPRT:004-0043 Span heading cannot be a Fact. -- Select new span heading.**

**Explanation:** For a sum or average calculation, the spanning heading (Value 1) cannot be a fact heading.

**User Response:** Select another heading for the spanning heading.

# **RPRT:004-0044 Span heading cannot be a Computed heading. -- Select new span heading.**

**Explanation:** For a sum or average calculation, the spanning heading (Value 1) cannot be a computed heading.

**User Response:** Select another heading for the spanning heading.

#### **RPRT:004-0045 Click on Set Value 1 before choosing heading for Value 2.**

**Explanation:** For aggregate or share calculations, you must select the Value 1 heading first, and then select the Value 2 heading.

**User Response:** Select the headings in the proper order.

# **RPRT:004-0046 Value heading is not a subheading of span heading. -- Select new value heading.**

**Explanation:** The value heading you selected is not a subheading of the span heading.

**User Response:** Select a new value heading.

# **RPRT:004-0047 Value heading is more than one level away from span heading. -- Select new value heading.**

**Explanation:** Value headings can be no more than one level away from the span headings they are associated with.

**User Response:** Select a new value heading.

# **RPRT:004-0048 Value heading cannot be a Computed heading with a Sum or Average. -- Select new value heading.**

**Explanation:** You cannot use computed headings as value headings when creating sum or average calculations.

**User Response:** Select another heading.

# **RPRT:004-0049 Only heading that has no subheadings can be used in this type of calculation.**

**Explanation:** For this type of calculation, only headings at the lowest level can be used.

**User Response:** Select a heading from the lowest level to correct the calculation.

#### **RPRT:004-0050 Only a heading that yields single column or row can be used. -- Check heading.**

**Explanation:** For a binary or share calculation, only a heading that yields a single column or row can be used.

**User Response:** Correct the heading as necessary.

### **RPRT:004-0051 Value 1 and Value 2 headings must both yield single values or have same super-heading.**

**Explanation:** For a binary, or share calculation, both Value 1 andValue 2 headings must yield single values or have the same superheadings.

**User Response:** Correct the headings.

# **RPRT:004-0052 Only 15 headings can be excluded.**

**Explanation:** The maximum number of excluded headings in the Computed Options window is 15.

**User Response:** Enter 15 headings or less.

# **RPRT:004-0053 Share--% Of headings should be from similar structures, and Value 2 must yield one column or row.**

**Explanation:** For a valid Share -- % Of calculation, the Value 1 and Value 2 headings must be at the same level and have the same superheadings, and the Value 2 heading must produce only one row or column.

**User Response:** Correct the headings.

# **RPRT:004-0054 Selected heading is not in list of excluded headings. -- Select appropriate heading.**

**Explanation:** You selected to re-include a heading that had not been previously excluded.

**User Response:** Select a heading from the Exclude Heading lists.

**RPRT:004-0055 Value missing. -- Click on Set Value before excluding any headings.**

**Explanation: You clicked on Exclude but a** heading was not selected.

**User Response:** Select a heading in the setup area before clicking on Exclude.

### **RPRT:004-0056 Cannot size icon. Icon empty and Database Server not responding.**

**Explanation:** The database server is not responding.

**User Response:** Try again, or inform your database administrator of the problem.

#### **RPRT:004-0058 Reading Index area failed. Cannot size icon. -- Try again later.**

**Explanation:** The Reporter tool cannot read the WTDD; the icon will not open.

**User Response:** Try again. If this message reappears, inform your database administrator that the WTDD cannot be read.

#### **RPRT:004-0059 Category cannot be found or contains no reporter-usable table(s). -- Option icon to check spelling, or inform database administrator.**

**Explanation:** When you clicked on Update Category, the Reporter tool could not find the category or the category did not contain any tables usable by the Reporter tool. The WTDD was not read.

**User Response:** Open the Icon Options window and select the Other Data choice in the Display option. Check your spelling in the Category field.

If the category is entered correctly, inform your database administrator that categories in the database might be incorrect.

#### **RPRT:004-0060 One or more Dimension tables are missing or are not reporter-usable. -- Inform database administrator.**

**Explanation:** Tables are missing from the WTDD or are not usable by the Reporter tool.

**User Response:** Inform your database administrator that Dimensions tables are either missing from the WTDD or are not usable by the Reporter tool.

### **RPRT:004-0061 One or more Fact tables are missing or are not reporterusable. -- Inform database administrator.**

**Explanation:** Tables are missing from the WTDD or are not usable by the Reporter tool.

**User Response:** Inform your database administrator that Fact tables are either missing from the WTDD or are not usable by the Reporter tool.

### **RPRT:004-0062 One or more Joins are missing or is not reporterusable. -- Inform database administrator.**

**Explanation:** Tables are missing from the WTDD or are not usable, and joins are missing.

**User Response:** Inform your database administrator that joins are either missing from the WTDD or are not usable by the Reporter tool.

#### **RPRT:004-0063 Only Row headings can be tabbed.**

**Explanation:** You pressed the Tab function key on an item in the index area. In this situation, the Tab function key has no function.

**User Response:** Do not attempt press the Tab function key on the selected item.

# **RPRT:004-0064 Only Row headings can be backtabbed.**

**Explanation:** You pressed Shift+Tab on an item in the index area. In this situation, the key combination of Shift+Tab has no function.

**User Response:** Do not attempt to press [Shift]+[Tab] on the selected item.

# **RPRT:004-0065 Delete cannot be used in Index area.**

**Explanation:** The items in the Index area cannot be deleted.

**User Response:** Make sure you have selected an appropriate item before you press the [Delete] key.

# **RPRT:004-0066 Cannot Move/Copy between different Reporter tools.**

**Explanation:** The Reporter tool does not support copying headings between different tools.

**User Response:** Create the heading in the destination icon.

# **RPRT:004-0067 Stopping Reporter icon**

**Explanation:** The Reporter tool stopped because you pressed the Stop function key.

**User Response:** No action is necessary.

# **RPRT:004-0069 Report is too big. -- Simplify it.**

**Explanation:** The query is too complex.

**User Response:** Simplify the report setup.

### **RPRT:004-0070 Values in Setup Area do not match data received from Database Server.**

**Explanation:** There is a mismatch between the values in the setup area and the data received from the database server.

**User Response:** Change the setup and retry.

# **RPRT:004-0071 Overlapping values received for one or more headings. -- Add constraint(s), specify**

**additional subheadings, or request aggregated fact values. Note: Each value appearing in the report with rectangle highlighting indicates the number of values received for the given intersection of headings.**

**Explanation:** The Reporter tool has received more than one value for cells in the report body; some dimension tables in the setup area might not have been considered.

**User Response:** If you intended to return a single value, add headings in the setup area or set constraints in the index area as necessary. If you want an aggregated result, select Aggregate in the Report Facts As option of the Heading Options window.

# **RPRT:004-0073 Cannot perform query. No data matches combined constraints on '***name***' heading and '***name***' table.**

**Explanation:** When the tool attempted to retrieve data for the specified column and table, no data was returned. Either the constraints conflict, or no data exists for the constraints.

**User Response:** Check the constraints and make corrections as necessary.

## **RPRT:004-0074 Cannot perform query. Constraint on heading '***name***' contains date(s) that cannot be understood.**

**Explanation:** Reporter cannot convert the date in the named heading constraint to the database date format.

**User Response:** Open the Heading Options window and correct the date format.

### **RPRT:004-0075 Cannot perform query. Constraint on column '***name***' contains date(s) that cannot be understood.**

**Explanation:** You entered this date in a format unknown to the database.

**User Response:** Open the Index Options window and correct the date format. See the *Data Access Tools User's Guide* for correct date formats.

## **RPRT:004-0076 Cannot perform query. Constraint on heading '***name***' cannot convert date to database format.**

**Explanation:** The heading cannot be converted to a database format date.

**User Response:** Correct the constraint.

#### **RPRT:004-0077 Cannot perform query. Constraint on column '***name***' cannot convert date to database format.**

**Explanation:** You entered this date in a format unknown to the database.

**User Response:** Correct the constraint and try again.

### **RPRT:004-0078 Database Server cannot currently accommodate that operation. -- Try again later.**

**Explanation:** The database server does not have enough resources to execute the operation.

**User Response:** Try the operation again later.

# **RPRT:004-0079 Database Server is not responding.**

**Explanation:** The database server is not responding to the request.

**User Response:** Try again, or inform your database administrator that the database server is not responding.

### **RPRT:004-0080 Cannot size that Reporter icon. -- Delete it and get another.**

**Explanation:** The Reporter files are damaged.

**User Response:** Delete the Reporter icon and create a new one.

#### **RPRT:004-0081 No report previously retrieved. -- Click on Get New Data.**

**Explanation:** You clicked on Show Report, but no report had been previously retrieved.

**User Response:** Click on Get New Data to retrieve a report.

**RPRT:004-0082 Not enough memory to complete computations. -- Close any extra windows and click again on Get New Data.**

**Explanation:** There was not enough memory to perform calculations.

**User Response:** Close unnecessary windows and click on *Get New Data* again.

### **RPRT:004-0083 Reporter calculations stopped. Report is probably incomplete. -- Check data.**

**Explanation:** You pressed the Stop function key.

**User Response:** No action is necessary beyond realizing that the data is probably incomplete.

#### **RPRT:004-0084 Constant has too many digits. -- Enter smaller constant.**

**Explanation:** The constant entered in the Computed Options window is not in the correct format.

**User Response:** Correct the entry.

# **RPRT:004-0085 Choices window open for this Reporter. -- Close it before opening another.**

**Explanation:** You clicked on Show All Choices or Show Constrained Choices in a Heading Options or Index Options window, but a Choices window is already open.

**User Response:** Close the Choices window and try again.

## **RPRT:004-0086 Value 1 and Value 2 cannot both be constants. -- Select a heading for one value.**

**Explanation:** For a binary calculation, both Value 1 and Value 2 headings cannot be constants.

**User Response:** Select a heading for one of them.

**RPRT:004-0087 Cannot use constant. -- Enter a number.**

**Explanation:** You tried to close a Computed Options window when one or more numbers in the window are not in the correct format.

**User Response:** Check the numbers and enter the correct format.

**RPRT:004-0088 Computed heading '***name***' contains an incorrect constant. -- Correct constant.**

**Explanation:** You selected Get New Data but an @-variable entered as a constant in the Computed Options window is now incorrect.

**User Response:** Open the Computed Options window and correct the @-variable, or correct the value of the @-variable in the Capsule User Input Controls window.

#### **RPRT:004-0089 Invalid calculation definition for computed heading '***name***'.**

**Explanation:** The tool does not recognize the calculation definition for the specified computed heading as valid.

**User Response:** Select a different calculation definition.

# **RPRT:004-0090 No constant specified. -- Enter one.**

**Explanation:** You specified that a constant was to be used, but did not supply one.

**User Response:** Enter a constant and retry.

**RPRT:004-0092 Only heading that yields a single column or row can be** 

## **used as Value 2's total. -- Check constraint on '***column***'**

**Explanation:** Only headings at the lowest level can be used for Value 2's total in a Computed Options window.

**User Response:** Select the proper headings.

#### **RPRT:004-0096 The share base heading has not been specified. -- Check computed heading for share calculation.**

**Explanation:** The share base heading (Value 2) is unspecified.

**User Response:** Check the share calculation and complete the share base heading.

**RPRT:004-0097 Cannot open capture window.**

**Explanation:** The system has run out of available resources, such as memory.

**User Response:** Check the log window. Delete any Capture icons, close any unnecessary windows, and try again.

# **RPRT:004-0099 --Update category failed.**

**Explanation:** The category was not updated, probably because the database server was not responding.

**User Response:** Check the database.

#### **RPRT:004-0100 Cannot open option window. Need more memory. -- Close any extra windows.**

**Explanation:** The workstation does not have enough memory to open an options window.

**User Response:** Close any unnecessary windows and try again.

#### **RPRT:010-0007 Default constraint found in key column '***name***' of a Facts table '***name***'. Default constraint should be removed from WTDD.**

**Explanation:** When you opened the Reporter icon, a default constraint was found in a key column of a Facts table.

**User Response:** Have your system administrator use the Column Options window of the DBA tool to delete the default constraint from the WTDD. When a key column in a Fact table has a default constraint, the constraint is not indicated to workstation users of the Reporter tool. The hidden constraint can result in inaccurate or incomplete reports.

# **Chapter 77. RSEL — Row Select Transformer**

These messages are for the Row Select Transformer.

## **RSEL:002-0011 The parameter 'Number of header rows' must be blank, zero, or a positive number.**

**Explanation:** The parameter entry is incorrect.

**User Response:** Make sure that the value is a blank, a zero, or a positive integer. Correct your entry and retry.

#### **RSEL:002-0012 The parameter 'Columns to include in output' must be a list of characters separated by list separators.**

**Explanation:** The parameter entry is incorrect.

**User Response:** Correct your entry and retry.

## **RSEL:002-0013 Input Region 1 was found to be empty.**

**Explanation:** Input 1 is empty; the transformer is unable to access any information in that region.

**User Response:** Check the contents of Input 1, or any icon attached to Input 1, to make sure that the data exists. Check any arrow that connects an icon with Input 1 to make sure that the proper information is being sent to this region, and retry.

#### **RSEL:002-0014 Syntax error in selection pattern specification. -- Please check each pattern carefully.**

**Explanation:** Your selection pattern contains a syntax error.

**User Response:** Refer to the manual for complete syntax specifications.

# **Chapter 78. RSRC — Set Preferences Command**

These messages are for the Set Preferences Command.

#### **RSRC:001-0013 File-server error during the process of translating blank icon names. Please check the Blank Icons file drawer.**

**Explanation:** You changed the network language in the Set Preferences menu, but some failure occurred during the renaming of the blank icons to the new language.

**User Response:** Check the names of the icons in the \*Blank Icons file drawer. If they are not correct, use the Set Preferences menu to switch back to the previously chosen language.

**RSRC:001-0014 File-server error during the process of translating transformer icon names. Please check the Transformer Icons file drawer.** 

**Explanation:** You changed the network language in the Set Preferences menu, but some failure occurred during the renaming of the transformer icons to the new language.

**User Response:** Check the names of the transformer icons in the Transformer Icons file drawer. If they are not correct, use the Set Preferences menu to switch back to the previously chosen language.

# **Chapter 79. SAAM — SA TOOL, Asset Manager Interface**

These messages are for the SA Tool, Asset Manager Interface.

#### **SAAM:001-0001 The asset manager is out of memory. Close any extra windows.**

**Explanation:** The asset manager is out of memory and cannot perform the requested operation.

**User Response:** Close one or more windows and try again.

# **SAAM:001-0002 The operation type is not understood by this service.**

**Explanation:** An internal error occurred in the asset management service.

**User Response:** Contact Meta5 Support.

**SAAM:001-0003 Asset manager is terminating.** 

**Explanation:** An internal error occurred in the asset management service.

**User Response:** Contact Meta5 Support.

**SAAM:001-0004 Data-type handler does not exist.** 

**Explanation:** An internal error occurred in the asset management service.

**User Response:** Contact Meta5 Support.

# **SAAM:001-0005 Job handler does not exist.**

**Explanation:** An internal error occurred in the asset management service.

**User Response:** Contact Meta5 Support.

# **SAAM:001-0006 There is no input.**

**Explanation:** An internal error occurred in the asset management service.

**User Response:** Contact Meta5 Support.

**SAAM:001-0007 Node or service ID is incorrect.** 

**Explanation:** An internal error occurred in the asset management service.

**User Response:** Contact Meta5 Support.

# **SAAM:001-0008 Item index is out of bounds.**

**Explanation:** An internal error occurred in the asset management service.

**User Response:** Contact Meta5 Support.

# **SAAM:001-0009 Job has failed.**

**Explanation:** An internal error occurred in the asset management service.

**User Response:** Contact Meta5 Support.

**SAAM:001-0010 Cannot connect to assetmanagement service.** 

**Explanation:** An internal error occurred in the asset management service.

**User Response:** Contact Meta5 Support.

#### **SAAM:001-0011 List is empty.**

**Explanation:** An internal error occurred in the asset management service.

**User Response:** Contact Meta5 Support.

#### **SAAM:001-0012 That vendor does not exist in the database.**

**Explanation:** An internal error occurred in the asset management service.

**User Response:** Contact Meta5 Support.

#### **SAAM:001-0013 That vendor name already exists in the database.**

**Explanation:** An internal error occurred in the asset management service.

**User Response:** Contact Meta5 Support.

# **SAAM:001-0014 That asset is not in the database.**

**Explanation:** An internal error occurred in the asset management service.

**User Response:** Contact Meta5 Support.

# **SAAM:001-0015 There is no 'child' list.**

**Explanation:** An internal error occurred in the asset management service.

**User Response:** Contact Meta5 Support.

#### **SAAM:001-0016 Node was not registered because the node address you entered is already in the database.**

**Explanation:** You entered a duplicate node address.

**User Response:** Enter a node address that is unique.

**SAAM:001-0017 Node was not registered because the node name you entered is already used in the database.** 

**Explanation:** You entered a duplicate node name.

**User Response:** Enter a node name that is unique.

#### **SAAM:001-0018 The license is not in the database.**

**Explanation:** An internal error occurred in the asset management service.

**User Response:** Contact Meta5 Support.

#### **SAAM:001-0019 There are no more licenses available for the asset.**

**Explanation:** You have already assigned all available licenses for the asset.

**User Response:** Delete a license from another user or node. To purchase more licenses, Contact Meta5 Support.

### **SAAM:001-0020 The node is not in the database.**

**Explanation:** An internal error occurred in the asset management service.

**User Response:** Contact Meta5 Support.

# **SAAM:001-0021 The name must be unique.**

**Explanation:** You entered a duplicate name.

**User Response:** Enter a name that is unique and apply the information again.

# **SAAM:001-0022 The parent could not be found.**

**Explanation:** An internal error occurred in the asset management service.

**User Response:** Contact Meta5 Support.

# **SAAM:001-0023 The asset is self-referential.**

**Explanation:** An internal error occurred in the asset management service.

**User Response:** Contact Meta5 Support.

# **SAAM:001-0024 The quantity you entered is invalid.**

**Explanation:** The service does not recognize the quantity you entered as valid.

**User Response:** Enter a valid quantity and apply the information again.

## **SAAM:001-0025 The node or user is invalid.**

**Explanation:** An internal error occurred in the asset management service.

**User Response:** Contact Meta5 Support.

**SAAM:001-0026 The node or user is not active.** 

**Explanation:** You attempted to assign assets to an inactive node or user.

**User Response:** Set the status of the node or user to active and try again.

#### **SAAM:001-0027 The validation string is invalid. Correct the validation string.**

**Explanation:** The Asset Manager does not recognize the validation string you entered as valid.

**User Response:** Verify the validation string. If you think you are entering the correct check sum and still receive this message, contact Meta5 Support.

# **SAAM:001-0028 Verification failed for this asset configuration.**

**Explanation:** The Asset Manager was unable to verify this configuration.

**User Response:** Verify the asset configuration. If you think you are entering the correct asset configuration and still receive this message, contact Meta5 Support.

#### **SAAM:001-0029 The code for this asset is invalid.**

**Explanation:** An internal error occurred in the asset management service.

**User Response:** Contact Meta5 Support.

# **SAAM:001-0030 The grace period is prohibited.**

**Explanation:** The grace period is already active or has been used and expired. You are unable to set a new grace period.

**User Response:** If you believe that you should be able to invoke the grace period and you still receive this message, contact Meta5 Support.

# **SAAM:001-0031 The time is invalid.**

**Explanation:** An internal error occurred in the asset management service.

**User Response:** Contact Meta5 Support.

#### **SAAM:001-0033 The node or user is not in the asset-management database.**

**Explanation:** An internal error occurred in the asset management service.

**User Response:** Contact Meta5 Support.

# **SAAM:001-0034 You cannot assign binary assets.**

**Explanation:** An internal error occurred in the asset management service.

**User Response:** Contact Meta5 Support.

## **SAAM:001-0035 Asset-code intersection.**

**Explanation:** An internal error occurred in the asset management service.

**User Response:** Contact Meta5 Support.

#### **SAAM:001-0036 There is no change of status.**

**Explanation:** An internal error occurred in the asset management service.

**User Response:** Contact Meta5 Support.

# **SAAM:001-0037 Register the node before adding tools.**

**Explanation:** You tried to add a tool asset to a new node before registering the new node.

**User Response:** Register the node information first, and then add the tool.

# **SAAM:001-0038 Register the node before adding services.**

**Explanation:** You tried to add a service asset to a new node before registering the new node.

**User Response:** Register the node information first, and then add services.

# **SAAM:001-0040 There are no tool details.**

**Explanation:** You tried to examine details for a tool asset, but there are no details.

**User Response:** Select the correct object and try again.

# **SAAM:001-0041 Register the user before adding tools.**

**Explanation:** You tried to add a tool asset to a new user before registering the new user.

**User Response:** Register the user information first, and then add the tool.

# **SAAM:001-0042 The user ID is not in the database.**

**Explanation:** An internal error occurred in the asset management service.

**User Response:** Contact Meta5 Support.

#### **SAAM:001-0043 The user ID must be unique.**

**Explanation:** The user ID you entered was not unique.

**User Response:** Enter a unique user ID.

## **SAAM:001-0044 You must enter a user ID.**

**Explanation:** You tried to register a user with no name.

**User Response:** Enter a unique user ID.

#### **SAAM:001-0045 The asset type is invalid.**

**Explanation:** An internal error occurred in the asset management service.

**User Response:** Contact Meta5 Support.

#### **SAAM:001-0046 The asset license count is invalid.**

**Explanation:** The Asset Manager does not accept the license count you entered as valid. **User Response:** Enter a valid license count and reapply the information.

## **SAAM:001-0047 The verification string must be an 8-digit hexadecimal number.**

**Explanation:** The string you entered is not an 8 digit hexadecimal number.

**User Response:** Correct the verification string and reapply the information.

**SAAM:001-0048 Received unknown error from asset-management service:** *return\_code***.** 

**Explanation:** An internal asset-management service error occurred.

**User Response:** Contact Meta5 Support.

# **SAAM:001-0049 The item is not active.**

**Explanation:** You tried to assign assets to an inactive item.

**User Response:** Set the status of the item to Active and try again.

#### **SAAM:001-0050 Your new configuration is now in effect. However, it was not made permanent because there is not enough room to write it to the System disk. Remove one or more files from the System disk and click on Enable Asset Configuration again.**

**Explanation:** You set a new configuration and there was not enough room to write the new configuration to the System disk.

**User Response:** Remove one or more files from the System disk and click on Enable Asset Configuration again.

# **SAAM:007-0002 Registration did NOT complete successfully.**

**Explanation:** An error prevented information from being registered successfully.

**User Response:** Review the data you have entered, correct any errors, and try again.

#### **SAAM:007-0003 That service type is not available.**

**Explanation:** An internal error occurred in the asset management service.

**User Response:** Contact Meta5 Support.

#### **SAAM:007-0004 The interface agent returned an error.**

**Explanation:** An internal error occurred in the asset management service.

**User Response:** Contact Meta5 Support.

### **SAAM:007-0006 The grace period was not applied.**

**Explanation:** The grace period is already active or has just expired. You are unable to set a new grace period.

**User Response:** If Meta5 has told you that you should be able to invoke the grace period and you still receive this message, contact Meta5 Support.

#### **SAAM:007-0009 Registration did NOT complete successfully. Correct the network address.**

**Explanation:** The information could not be registered because you supplied an incorrect network address.

**User Response:** Correct the network address and register the information again.

# **Chapter 80. SACO — SA Tool, Core Services Interface**

These messages are for the SA Tool, Core Services Interface.

#### **SACO:002-0003 Memory-allocation error in the core service.**

**Explanation:** A problem occurred in allocating memory, possibly because not enough is currently available.

**User Response:** Close some windows and try the command again.

**SACO:002-0022 Internal error in the core service.** 

**Explanation:** An internal error occurred.

**User Response:** Please contact Meta5 Support for assistance.

# **SACO:002-0033 Internal error prevented valid error message.**

**Explanation:** An internal error occurred preventing the creation of a valid error message.

**User Response:** Please contact Meta5 Support for assistance.

# **SACO:003-0044 Error in core service.**

**Explanation:** An error occurred in transmitting data between services.

**User Response:** Please contact Meta5 Support for assistance.

# **Chapter 81. SADB — SA Tool, Database Administration Interface**

These messages are for the SA Tool, Database Administration Interface.

#### **SADB:003-0001 Gateway service cannot build message to workstation.**

**Explanation:** An internal error occurred.

**User Response:** Please contact Meta5 Support and explain the problem to them.

#### **SADB:003-0002 Gateway service cannot parse message from workstation.**

**Explanation:** An internal error occurred.

**User Response:** Please contact Meta5 Support and explain the problem to them.

#### **SADB:003-0003 Gateway service cannot send message to workstation.**

**Explanation:** An internal error occurred.

**User Response:** Please contact Meta5 Support and explain the problem to them.

#### **SADB:003-0005 Gateway service status data in memory is damaged.**

**Explanation:** Service data is in an inconsistent state.

**User Response:** Restart the service and retry the operation.

# **SADB:003-0006 Gateway cannot be deleted, has active sessions.**

**Explanation:** You attempted to delete a gateway that had active sessions.

**User Response:** Stop any sessions in the gateway and retry the operation.

# **SADB:003-0007 Gateway is not found.**

**Explanation:** You attempted to delete or modify a gateway that was not found by the service.

**User Response:** Make sure the gateway is running and retry the operation.

# **SADB:003-0010 Illegal maximum sessions.**

**Explanation:** You attempted to specify a number of sessions outside the range of 0 to 150.

**User Response:** Enter a valid number and retry the operation.

#### **SADB:003-0011 Illegal maximum interfaces.**

**Explanation:** You attempted to specify a number of interfaces outside the range of 0 to 16.

**User Response:** Enter a valid number and retry the operation.

#### **SADB:003-0013 Interface is out of memory.**

**Explanation:** The interface has run out of available memory.

**User Response:** Close some windows and retry the operation.

#### **SADB:003-0015 Failed to save configuration.**

**Explanation:** The service was unable to save the configuration, possibly due to problems with the file service or the network.

**User Response:** Check the status of the file service and network.

# **SADB:003-0016 Session is not found.**

**Explanation:** The session could not be found, because it is no longer running.

**User Response:** Check if the session is still running and retry the operation. Otherwise, select another session.

# **SADB:003-0017 Too many gateways.**

**Explanation:** You attempted to add more than the maximum number of 15 gateways.

**User Response:** Delete a gateway before adding another one.

#### **SADB:003-0018 Illegal gateway number.**

**Explanation:** An internal error occurred.

**User Response:** Please contact Meta5 Support and explain the problem to them.

#### **SADB:003-0019 Illegal session number.**

**Explanation:** An internal error occurred.

**User Response:** Please contact Meta5 Support and explain the problem to them.

#### **SADB:003-0020 Current command can only be performed on an APPC session.**

**Explanation:** You selected a session that was not an APPC session.

**User Response:** Select an APPC session and retry the operation.

## **SADB:003-0021 No PLU Aliases.**

**Explanation:** The service was unable to get PLU aliases.

**User Response:** Check if the Communication Manager is running and configured with PLU aliases.

# **SADB:003-0022 No PLU Alias.**

**Explanation:** You did not specify a PLU alias, which is needed to configure the current gateway. **User Response:** Enter an alias in the PLU alias field and retry the operation.

#### **SADB:003-0023 No host library.**

**Explanation:** You did not specify a host library, which is needed to configure the current gateway.

**User Response:** Enter a value in the Host Library field and retry the operation.

## **SADB:003-0024 No LU Alias.**

**Explanation:** You did not specify an LU Alias, which is needed to configure the current gateway.

**User Response:** Enter a value in the LU Alias field and retry the operation.

#### **SADB:003-0025 No Gateway ID.**

**Explanation:** An internal error occurred.

**User Response:** Please contact Meta5 Support and explain the problem to them.

#### **SADB:003-0026 No mode name.**

**Explanation:** You did not specify a mode name, which is needed to configure the current gateway.

**User Response:** Enter a value in the Mode Name field and retry the operation.

#### **SADB:003-0027 Duplicate gateway name exists.**

**Explanation:** You attempted to use a gateway name that already exists.

**User Response:** Enter a different gateway name and retry the operation.

# **SADB:003-0028 The same gateway and service name is not allowed.**

**Explanation:** You attempted to use a gateway name that is same as the service name.

**User Response:** Enter a different gateway name or service name and retry the operation.

# **Chapter 82. SADI — SA Tool, Directory Services Interface**

These messages are for the SA Tool, Directory Services Interface.

#### **SADI:002-0004 Select exactly one item on which to perform that operation.**

**Explanation:** You attempted to perform the command on more than one item.

**User Response:** Select one item and retry.

# **SADI:002-0005 Selected object must be 'Static Public' to perform that operation on it.**

**Explanation:** Because the object you selected is not Static Public, the operation cannot be performed.

**User Response:** Select an item that is Static Public and retry.

**SADI:002-0006 You must select a 'Static Public' object to perform that operation on it.** 

**Explanation:** No item is selected.

**User Response:** Select a Static Public item and retry.

# **Chapter 83. SAMS — SA Tool, Mail Services Interface**

These messages are for the SA Tool, Mail Services Interface.

### **SAMS:001-0030 Mail service is disconnected. Please restart the service.**

**Explanation:** The configuration has changed, but the mail service is down.

**User Response:** Restart the service.

# **SAMS:001-0036 Command failed**

**Explanation:** The command you entered could not be performed.

**User Response:** Make sure your settings are correct.

## **SAMS:001-0037 Invalid Post Office path. Please re-enter.**

**Explanation:** THe system could not find the Post Office you specified.

**User Response:** Check the path to the Post Office, enter a valid post office path, and try again.

# **SAMS:001-0038 Invalid path for distribution lists. Please re-enter.**

**Explanation:** The system could not find the path you specified for the distribution lists.

**User Response:** Check the path to the distribution list, enter the valid Distribution List path, and try again.
# **Chapter 84. SAOM — SA Tool, Open Mail Gateway Services**

These messages are for the SA Tool, Open Mail Gateway Services.

# **SAOM:006-0101 Management mode in use. Try later.**

**Explanation:** Only one person can use this mode at a time.

**User Response:** Wait until another administrator is done or find the other active interface and take it out of System Administration mode.

## **SAOM:006-0102 Invalid realm name.**

**Explanation:** You specified an invalid realm name.

**User Response:** Specify a valid realm name and try the operation again.

## **SAOM:006-0103 Mail Processing in progress. Try later.**

**Explanation:** The service cannot accommodate your request because it is busy processing mail.

**User Response:** Wait a minute or so to allow the service to process mail and try again.

# **SAOM:006-0104 Error reading log file.**

**Explanation:** The service was unable to read the log file, possibly because the file or its container does not exist.

**User Response:** Diagnose the error on the service node file system. Ensure that there is an ErrorLogs file drawer and a log file for this gateway.

## **SAOM:006-0105 Error closing log file.**

**Explanation:** The system was unable to close the log file, possibly because it does not exist.

**User Response:** Make sure that the log file exists and can be accessed from the System desktop.

#### **SAOM:006-0106 Error opening log file.**

**Explanation:** The system was unable to open the log file, possibly because it or its container does not exist.

**User Response:** Make sure there is an ErrorLogs file drawer and a log file for this gateway.

## **SAOM:006-0108 Cannot load configuration.**

**Explanation:** The gateway cannot access the mailer.

**User Response:** Make sure the Host Services Mailer is active and accessible.

# **SAOM:006-0109 SDDS error.**

**Explanation:** An internal error occurred.

**User Response:** Contact Meta5 Support and report the problem.

#### **SAOM:006-0110 Interface agent error.**

**Explanation:** An internal error occurred.

**User Response:** Contact Meta5 Support and report the problem.

## **SAOM:006-0111 Cannot allocate memory**

**Explanation:** The service could not process your request because it ran out of available memory.

**User Response:** Configure the service node with more memory available to the service. If the problem persists, contact Meta5 Support.

## **SAOM:006-0112 Unable to send report**

**Explanation:** The service was unable to send the report, possibly because of file service problems.

**User Response:** Make sure the file service is active and accessible.

## **SAOM:006-0113 Empty node table.**

**Explanation:** The gateway cannot run because the node table has not been configured correctly.

**User Response:** Make sure the Host Services Mailer is active and properly configured.

# **SAOM:006-0114 Command failed.**

**Explanation:** An internal error occurred.

**User Response:** Contact Meta5 Support.

#### **SAOM:006-0120 Incomplete configuration information. Cannot save.**

**Explanation:** You attempted to save the configuration, but required information was missing.

**User Response:** Complete the configuration information before attempting to save the configuration.

# **SAOM:006-0121 Cannot suspend gateway operation.**

**Explanation:** The gateway is currently processing mail.

**User Response:** Wait a few minutes and retry the operation.

## **SAOM:006-0122 Cannot resume gateway operation.**

**Explanation:** The gateway cannot access either the file server or the Host Services Mailer.

**User Response:** Inform your system administrator.

# **SAOM:006-0123 Gateway operation is already suspended.**

**Explanation:** You attempted to suspend a gateway that was already in the suspended state.

**User Response:** Resume gateway operation before attempting to suspend it.

## **SAOM:006-0124 Gateway operation is already resumed.**

**Explanation:** You attempted to resume operation of a gateway that was not suspended.

**User Response:** Suspend the gateway operation before attempting to resume it.

#### **SAOM:006-0134 Invalid mode name entry.**

**Explanation:** The entry for the mode name was not recognized.

**User Response:** Reconfigure the service with a correct mode name.

# **SAOM:006-0135 Invalid Network Definition File entry.**

**Explanation:** The entry for the Network Definition File (NDF) was not recognized.

**User Response:** Reconfigure the service with a correct Network Definition File.

#### **SAOM:006-0136 Invalid Local LU Alias entry.**

**Explanation:** The entry for the Local LU Alias was not recognized.

**User Response:** Reconfigure the service with a correct Local LU Alias entry.

#### **SAOM:006-0138 Required PLU Alias name does not appear in Network Definition File.**

**Explanation:** The PLU Alias name you supplied could not be found, possibly because the entry was misspelled, or because the name does not appear in the Network Definition File (NDF).

**User Response:** Reconfigure the service with a correct PLU Alias name or add the desired name to the Network Definition File.

# **Chapter 85. SASH — SA Tool**

These messages are for the SA Tool.

## **SASH:010-0001 Invalid password.**

**Explanation:** The password you entered is invalid.

**User Response:** Retry with the correct password.

## **SASH:010-0004 Access is not available at this time. Try again later.**

**Explanation:** The service is not responding.

**User Response:** Make sure the service is up, then try again.

#### **SASH:010-0005 Communications lost. Close interface.**

**Explanation:** Communications have been lost with the service.

**User Response:** Close the interface, make sure the service is up, then try again.

## **SASH:020-0003 Select something from the list before doing that.**

**Explanation:** You did not select anything from the list before you attempted to perform the command.

**User Response:** Select an item from list and retry the command.

**SASH:020-0006 That window is already open.** 

**Explanation:** You attempted to view a window that is already open.

**User Response:** Try to find the window on your desktop. As a last resort, exit Meta5 and log in again.

# **SASH:030-0005 Service not found.**

**Explanation:** Your password could not be changed because the asset manager or the file server is not responding.

**User Response:** Make sure the asset manager and file server are running, then retry.

# **SASH:030-0006 Invalid interface type.**

**Explanation:** An internal error occurred.

**User Response:** Please contact Meta5 Support.

# **SASH:030-0007 Invalid service type.**

**Explanation:** An internal error occurred.

**User Response:** Please contact Meta5 Support.

# **SASH:030-0009 Null password.**

**Explanation:** You attempted to change your password, but did not supply the current password.

**User Response:** Please enter the valid current password and retry.

**SASH:030-0010 Your attempt to set a password failed.** 

**Explanation:** An internal error occurred.

**User Response:** Please contact Meta5 Support.

#### **SASH:030-0011 New passwords do not match.**

**Explanation:** You entered your new password differently the second time.

**User Response:** Make sure you enter your new password identically both times.

### **SASH:040-0001 Command is not yet implemented.**

**Explanation:** You selected a command that is not implemented in Meta5.

**User Response:** No action is required. Contact Meta5 Support to submit suggestions, if desired.

# **SASH:040-0002 ConsObj class -- too many form commands.**

**Explanation:** An internal error occurred.

**User Response:** Please contact Meta5 Support.

## **SASH:040-0003 ConsObj class -- too many data commands.**

**Explanation:** An internal error occurred.

**User Response:** Please contact Meta5 Support.

#### **SASH:040-0004 ConsObj class -- too many data groups.**

**Explanation:** An internal error occurred.

**User Response:** Please contact Meta5 Support.

## **SASH:040-0005 Close any detail window before doing that.**

**Explanation:** The operation you attempted cannot be performed while a detail window is open.

**User Response:** Close down all detail windows and retry.

#### **SASH:040-0006 Click on Apply or Reset before doing that.**

**Explanation:** You tried to close this window after making changes without clicking on Apply or Reset.

**User Response:** Apply or reset the window and try again to close it.

# **SASH:040-0007 Close any detail window before doing that.**

**Explanation:** The operation you attempted cannot be performed while a detail window is open.

**User Response:** Close down all detail windows and retry.

# **SASH:050-0003 Undefined Message**

**Explanation:** An internal error occurred.

**User Response:** Please contact Meta5 Support.

## **SASH:050-0033 Please close all interfaces before closing the main window.**

**Explanation:** You attempted to close the main SA window while one or more interfaces were still open.

**User Response:** Close down all interfaces and then try closing the main SA window.

# **SASH:050-0034 Having trouble loading the interface for that service.**

**Explanation:** Vital interface files might be missing or corrupted.

**User Response:** Have your system administrator check the installed software.

## **SASH:050-0035 You selected the wrong number of items for that command.**

**Explanation:** For some commands, only a certain number of items can be selected. In general, only one item is allowed for detail information in the SA window.

**User Response:** Select the allowed number of items and try the command again.

## **SASH:050-0036 This command is not valid for the items selected.**

**Explanation:** You cannot use that command on that item.

**User Response:** Select a valid item and try the command again.

## **SASH:050-0037 One or more of the selected items is inappropriate for that command.**

**Explanation:** You cannot use that command with one or more of the selected items.

**User Response:** Select a valid item and try the command again.

## **SASH:050-0038 Unable to access service.**

**Explanation:** The service is not responding.

**User Response:** Make sure the service is up, then try again.

## **SASH:050-0039 Exactly one item must be selected for that operation.**

**Explanation:** You can perform this command on only one item.

**User Response:** Select one item and try the command again.

## **SASH:050-0040 You must select** *number* **items for that operation.**

**Explanation:** You can perform this command only on the indicated number of selected items.

**User Response:** Select the suggested number of items and try the command again.

#### **SASH:050-0041 Received command (***number***).**

**Explanation:** An internal error occurred.

**User Response:** Please contact Meta5 Support.

# **SASH:050-0056 Command failed.**

**Explanation:** An internal error occurred.

**User Response:** Please contact Meta5 Support.

**SASH:050-0057 Command failed with return code of** *return\_code***.**

**Explanation:** An internal error occurred.

**User Response:** Please contact Meta5 Support.

## **SASH:050-0062 Only one SA Tool interface can be active at a time on the desktop.**

**Explanation:** You tried to open more than one SA Tool interface at a time.

**User Response:** Close all other interfaces before connecting to another interface.

# **Chapter 86. SASQ — SA Tool, SQL Interface**

These messages are for the SA Tool, SQL Interface.

#### **SASQ:002-0001 Gateway service cannot build message to workstation.**

**Explanation:** An internal error occurred.

**User Response:** Contact Meta5 Support.

**SASQ:002-0002 Gateway service cannot parse message from workstation.**

**Explanation:** An internal error occurred.

**User Response:** Contact Meta5 Support.

#### **SASQ:002-0003 Gateway service cannot send message to workstation.**

**Explanation:** An internal error occurred.

**User Response:** Contact Meta5 Support.

## **SASQ:002-0004 Cannot connect.**

**Explanation:** The service is not responding.

**User Response:** Make sure the target database manager is running and that the gateway is configured and running. Also check the gateway interface for extra messages.

## **SASQ:002-0005 Gateway service status data in memory is damaged.**

**Explanation:** Service data is in an inconsistent state.

**User Response:** Restart the service and try again.

# **SASQ:002-0006 Illegal command.**

**Explanation:** You entered a command incorrectly.

**User Response:** Check that you entered the correct command in the correct format and then re-enter the command.

# **SASQ:002-0007 Illegal parameter.**

**Explanation:** One of the parameters you entered with the command is not valid.

**User Response:** Check that you entered the correct command with valid parameters and then re-enter the command.

# **SASQ:002-0008 Service is not connected.**

**Explanation:** This command cannot be performed when the service is not connected.

**User Response:** Connect the service and reenter the command.

# **SASQ:002-0009 Interface is out of memory.**

**Explanation:** The interface has run out of available memory.

**User Response:** Close down some windows and retry the operation.

#### **SASQ:002-0011 Cannot open capture log for SQL Input.**

**Explanation:** For SQL Input, all output is captured in a log. In this case, the capture log could not be opened.

**User Response:** Check the log file to see if it is damaged.

# **SASQ:002-0012 Capture is already started.**

**Explanation:** You cannot open two capture logs at the same time.

**User Response:** Look for an open capture log.

# **SASQ:002-0013 Macro line too long.**

**Explanation:** A line in the macro file exceeds the maximum length of 1024 characters.

**User Response:** Shorten the line in the macro file.

## **SASQ:002-0014 Did not get all data.**

**Explanation:** The service was unable to get all the data from the table.

**User Response:** Re-enter the command. If the situation persists, inform your system administrator of the problem.

#### **SASQ:002-0015 Empty SQL string.**

**Explanation:** The request you sent to the database contained no SQL statements.

**User Response:** Enter a command and re-enter the command.

# **SASQ:002-0016 Macro processor failed.**

**Explanation:** A syntax error was found in the gateway.

**User Response:** Check the gateway interface for more information.

### **SASQ:002-0017 Capture Log is not open.**

**Explanation:** For SQL Input, all output is captured to a log. You attempted to run SQL Input without logging the output.

**User Response:** Open a SQL Input capture log and try again.

# **SASQ:002-0018 Maximum macro depth exceeded.**

**Explanation:** The number of nested levels in the macro exceeds the maximum of eight.

**User Response:** Reduce the number of nested levels in the macro and re-enter the command.

# **SASQ:002-0019 Macro file is not specified.**

**Explanation:** You did not supply a macro file name for this command.

**User Response:** Add a macro file name to the command and re-enter the command.

# **SASQ:002-0020 Macro file is not found.**

**Explanation:** The service could not find the macro file.

**User Response:** Make sure the macro file exists and retry.

# **SASQ:002-0021 M4Lib failed.**

**Explanation:** This message can be caused by many different errors. For example, an invalid command or command parameter.

**User Response:** Make sure the specified command and parameters are correct, for example, that the table name you supplied for the SELECT command is correct. Also check if the database interface is running.

## **SASQ:002-0022 Cannot create capture log on System desktop.**

**Explanation:** You cannot create a capture log on the System desktop.

**User Response:** Retry the operation on a desktop other than System.

## **SASQ:002-0023 Macro file has an open comment.**

**Explanation:** Macro file has an open comment in it.

**User Response:** Fix the problem in macro file and retry.

**SASQ:002-0024 A macro argument is too long**

**Explanation:** A macro argument name is too long.

**User Response:** Fix the problem in the macro file and retry.

#### **SASQ:002-0025 Too many macro arguments.**

**Explanation:** An *arg* statement in a macro file has too many arguments.

**User Response:** Fix the problem in the macro file and retry.

# **SASQ:002-0026 A macro argument value is too long.**

**Explanation:** The value passed in a call statement is too long.

**User Response:** Fix the problem in the macro file and retry.

# **Chapter 87. SATO — SA Tool**

These messages are for the SA Tool.

## **SATO:002-0008 Cannot find local realm name: (***name***)**

**Explanation:** The workstation or service does not appear to be configured properly.

**User Response:** Check with your system administrator.

#### **SATO:002-0009 Network commands work for local realm only.**

**Explanation:** The realm menu setting is ignored for the network commands. This interface works only for the local realm.

**User Response:** Continue to use the interface for the local realm only. Move to a workstation on the desired realm to use network commands there.

**SATO:003-0001 Attempt to open overlay '***dll\_file\_name***' returned**  *return\_code***.** 

**Explanation:** An internal error occurred.

**User Response:** Check with your system administrator to make sure that the system is properly configured.

**SATO:003-0002 DLL '***dll\_file\_name***' can not be opened because address is** *return\_code***.**

**Explanation:** An internal error occurred.

**User Response:** Check with your system administrator to make sure that the system is properly configured.

#### **SATO:003-0003 DLL '***dll\_file\_name***' is returning a bad magic number (***return\_code***).**

**Explanation:** An internal error occurred.

**User Response:** Check with your system administrator to make sure that the system is properly configured.

**SATO:003-0004 Attempt to load DLL '***dll\_file\_name***' returned**  *return\_code***.** 

**Explanation:** An internal error occurred.

**User Response:** Check with your system administrator to make sure that the system is properly configured.

**SATO:003-0007 Attempt to map DLL '***dll\_file\_name***' returns a file ID of** *file\_number***.**

**Explanation:** An internal error occurred.

**User Response:** Check with your system administrator to make sure that the system is properly configured.

**SATO:003-0008 The form object with an ID of**  *form\_number* **has no DLL defined.** 

**Explanation:** An internal error occurred.

**User Response:** Check with your system administrator to make sure that the system is properly configured.

# **Chapter 88. SEAS — Seasonality Transformer**

These messages are for the Seasonality Transformer.

#### **SEAS:002-0032 Specified date resolution does not match the data's date resolution.**

**Explanation:** The amount of time that separates the date fields in Input 2 and Input 3 does not match the specified date resolution.

**User Response:** No action is required. However, you might want to modify the Date resolution parameter value to match the resolution of the dates and retry.

#### **SEAS:002-0033 Number of trading days read from Input Data are larger than allowed by the date resolution parameter currently selected.**

**Explanation:** The transformer found trading day values in Input 3, or Input 1, that are larger than the values it expects for the given specified date resolution. For example, if the date resolution is Month, there cannot be more than 31 trading days in a period.

**User Response:** Make sure that the correct data is in the input regions, that the correct data is being transferred to the transformer, and that the date resolution, Input 3, and Input 1 parameters are specified correctly, and retry. If you have data that uses the 4-4-5 calendar, set the Date resolution parameter to BiMonth and retry.

# **SEAS:002-0034 There has been an internal system failure.**

**Explanation:** A system call to the operating system failed because there was insufficient workstation memory available.

**User Response:** Close any unneeded windows and retry. Alternatively, put away your desktop, reset your workstation, and retry.

#### **SEAS:002-0035 The parameter 'Length of seasonality' requires a numeric value.**

**Explanation:** The parameter entry is incorrect. The parameter expects a positive integer that represents the number of periods in a season.

**User Response:** Correct your entry and retry.

## **SEAS:002-0036 Parameter 'Length of seasonality' requires a numeric value greater than 0.**

**Explanation:** The parameter entry is incorrect. The parameter expects a positive integer that represents the number of periods in a season.

**User Response:** Correct your entry and retry.

# **SEAS:002-0037 The parameter ' … minimum number of seasons' requires a numeric value.**

**Explanation:** The parameter entry is incorrect. The parameter expects an integer greater than one, that represents the minimum number of seasons of data required before the transformer can calculate seasonality factors.

**User Response:** Correct your entry and retry.

#### **SEAS:002-0038 The parameter ' minimum number of seasons' requires a numeric value greater than 1.**

**Explanation:** *Transformer Controls* window user parameter entry error message. The parameter entry is incorrect. The parameter expects an integer greater than one, that represents the minimum number of seasons of data required before the transformer can calculate seasonality factors.

**User Response:** Correct your entry and retry.

## **SEAS:002-0039 The parameter 'Use Input 2 for computing seasonality factors' must be 'y' or 'n'.**

**Explanation:** The parameter entry is incorrect. It expects a Yes or No, which can be abbreviated as y or n, respectively.

**User Response:** Correct your entry and retry.

# **SEAS:002-0040 Unable to determine size of Input Region 1.**

**Explanation:** A call to the operating system to find out the size of *Input 1* failed, possibly because the input region was too large to fit on the file server, or because there was insufficient memory available.

**User Response:** Check to make sure that you can open the input data set or that other tools can open the input region, and retry. If you suspect that there is insufficient workstation memory, close any unneeded windows and retry. Alternatively, put away your desktop, reset your workstation, and retry.

## **SEAS:002-0041 Unable to determine size of Input Region 2.**

**Explanation:** A call to the operating system to find out the size of *Input 2* failed, possibly because the input region was too large to fit on the file server, or because there was insufficient memory available.

**User Response:** Check to make sure that you can open the input data set or that other tools can open the input region, and retry. If you suspect that there is insufficient workstation memory, close any unneeded windows and retry. Alternatively, put away your desktop, reset your workstation, and retry.

### **SEAS:002-0042 The parameter 'Number of header rows for Input 1' requires a numeric value.**

**Explanation:** The parameter entry is incorrect. It expects either a blank, which indicates that there are no header rows, or a positive integer, which represents the number rows in the input that should be ignored during the analysis.

**User Response:** Correct your entry and retry.

# **SEAS:002-0043 The parameter 'Number of header rows for Input 2' requires a numeric value.**

**Explanation:** The parameter entry is incorrect. It expects either a blank, which indicates that there are no header rows, or a positive integer, which represents the number rows in the input that should be ignored during the analysis.

**User Response:** Correct your entry and retry.

# **SEAS:002-0044 The parameter 'Number of header rows for Input 3' requires a numeric value.**

**Explanation:** The parameter entry is incorrect. It expects either a blank, which indicates that there are no header rows, or a positive integer, which represents the number rows in the input that should be ignored during the analysis.

**User Response:** Correct your entry and retry.

#### **SEAS:002-0045 The parameter 'Number of header rows for Input 1' requires a numeric value greater than 0.**

**Explanation:** The parameter entry is incorrect. It expects either a blank, which indicates that there are no header rows, or a positive integer, which represents the number rows in the input that should be ignored during the analysis.

**User Response:** Correct your entry and retry.

#### **SEAS:002-0046 The parameter 'Number of header rows for Input 2' requires a numeric value greater than 0.**

**Explanation:** The parameter entry is incorrect. It expects either a blank, which indicates that there are no header rows, or a positive integer, which represents the number rows in the input that should be ignored during the analysis.

**User Response:** Correct your entry and retry.

**SEAS:002-0047 The parameter 'Number of header rows for Input 3'** 

# **requires a numeric value greater than 0.**

**Explanation:** The parameter entry is incorrect. It expects either a blank, which indicates that there are no header rows, or a positive integer, which represents the number rows in the input that should be ignored during the analysis.

**User Response:** Correct your entry and retry.

#### **SEAS:002-0048 Unexpected 'end of file' while reading Input Region 1.**

**Explanation:** The specified number of header rows exceeds the number of rows of data.

**User Response:** Examine Input 1 to determine how many header rows exist in the region and correct the header row parameter. Also, make sure that the correct information is being transferred to this region and retry.

#### **SEAS:002-0049 Unexpected 'end of file' while reading Input Region 2.**

**Explanation:** The specified number of header rows exceeds the number of rows of data.

**User Response:** Examine Input 2 to determine how many header rows exist in the region and correct the header row parameter. Also, make sure that the correct information is being transferred to this region and retry.

## **SEAS:002-0050 Unexpected 'end of file' while reading header rows in Input Region 3.**

**Explanation:** The specified number of header rows exceeds the number of rows of data.

**User Response:** Examine Input 3 to determine how many header rows exist in the region and correct the header row parameter. Also, make sure that the correct information is being transferred to this region and retry.

## **SEAS:002-0051 The parameter 'Column for date, volume for Input 1' requires 2 valid columns.**

**Explanation:** The parameter that specifies the location of information in the optional Input 1

requires the specification of at least the locations of the date and volume columns. For example, if this information is supplied in the first and second columns of the region, enter  $1, 2, 0r$  a, b. This information is required even if the input is empty.

**User Response:** Correct your entry and retry.

## **SEAS:002-0052 The parameter 'Column for date volume for Input 1' requires a valid column name.**

**Explanation:** The parameter that specifies the location of the required date information in Input 1 contains an incorrect value. This parameter expects a letter or number associated with the column containing dates in Input 1. For example, if the dates occur in the first column of Input 1, type 1 or a.

**User Response:** Correct your entry and retry.

#### **SEAS:002-0053 The parameter 'Column for date, volume , Input 2' requires a valid column name.**

**Explanation:** The parameter that specifies the location of the required date information in Input 2 contains an incorrect value. This parameter expects a letter or number associated with the column containing dates in Input 2. For example, if the dates occur in the first column of Input 2, then type *1* or *a*.

**User Response:** Correct your entry and retry.

#### **SEAS:002-0054 The parameter 'Column for date, volume , Input 3' requires a valid column name.**

**Explanation:** The parameter that specifies the location of the required date information in Input 3 contains an incorrect value. This parameter expects a letter or number associated with the column containing dates in Input 3. For example, if the dates occur in the first column of Input 3, type 1 or a.

**User Response:** Correct your entry and retry.

**SEAS:002-0055 The parameter 'Column for date, volume for Input 1'** 

# **requires a valid column name.**

**Explanation:** The parameter that specifies the location of the information being forecasted contains an incorrect value. The value should be a letter or number associated with the column containing the volume variable. For example, if you want to forecast sales volume and that information is in the fifth column of Input 1, type 5or e.

**User Response:** Correct your entry and retry.

## **SEAS:002-0056 The parameter 'Column for volume …, Input 2' requires a valid column name.**

**Explanation:** The parameter that specifies the location of the information being forecasted contains an incorrect value. The value should be a letter or number associated with the column containing the volume variable. For example, if you want to forecast sales volume and that information is in the fifth column of Input 2, type 5  $or \infty$ 

**User Response:** Correct your entry and retry.

#### **SEAS:002-0057 The parameter 'Column for date, volume {, other columns to keep} for Input 2' requires 2 valid columns.**

**Explanation:** There are fewer parameter values specified than expected. The transformer requires the specification of the date and volume column values for Input 2.

**User Response:** Make sure that these values are specified correctly, that they are separated by a list separator, and retry.

## **SEAS:002-0058 The parameter 'Column for date, volume {, other columns to keep} for Input 2' requires a valid column name.**

**Explanation:** The optional parameter that specifies the location of information that should be moved without modification from Input 2 to the output contains an incorrect value. The parameter expects either a blank, or a list of characters or numbers associated with the columns containing this information, separated

by list separators. For example, if the first three columns of Input 2 should be moved to the output, then enter  $1, 2, 3$  or  $a, b, c$  into this parameter.

**User Response:** Correct your entry and retry.

#### **SEAS:002-0059 The parameter 'Column for date, period # {, sequence #, trading days} for Input 3' requires valid column names for the date and period columns.**

**Explanation:** There are fewer parameter values specified than expected. The transformer requires the specification of the date and period column values for Input 3.

**User Response:** Make sure that these values are specified correctly, that they are separated by a list separator, and retry.

#### **SEAS:002-0060 The parameter 'Column for date, period # …, Input 3' requires a valid column name.**

**Explanation:** The parameter that specifies the location of the column containing dates in Input 3 contains an incorrect value. The specification should be in the form of either a column letter or number. For example, if the dates in Input 3 are in the second column, this value should be 2 or b.

**User Response:** Correct your entry and retry.

#### **SEAS:002-0061 The parameter 'Column for date, … sequence # …, Input 3' requires a valid column name.**

**Explanation:** The parameter that specifies the location of the optional sequence number column in Input 3 contains an incorrect value. It should contain a letter or number associated with the column location. For example, if the sequence number is located in the first column of that input, then type 1 or a.

**User Response:** Correct your entry and retry.

**SEAS:002-0062 The parameter 'Column for date, … trading days …,** 

# **Input 3' requires a valid column name.**

**Explanation:** The parameter that specifies the location of the optional trading day information in Input 3 contains an incorrect value. The value should either be a letter or number associated with the trading day column, or a blank if there is no trading day information in Input 3. For example, if column 3 in Input 3 contains trading day information, then this parameter should contain 3 or c.

**User Response:** Correct your entry and retry.

## **SEAS:002-0063 The parameter 'Date resolution' does not contain a valid selection.**

**Explanation:** The parameter contains a value that is not a valid date resolution name.

**User Response:** Make sure that the value is correct, and retry.

## **SEAS:002-0064 The parameter 'Trading days in seasonality factors?' must be 'a', 'i', or 'n'**

**Explanation:** The transformer found an incorrect value in the Add, remove, or ignore trading days in seasonality factors parameter. The parameter expects add, remove, or ignore, which can be abbreviated as  $a, r, or i$ , respectively.

**User Response:** Correct your entry and retry.

**SEAS:002-0065 The parameter 'Average, ignore, or normalize trading days in seasonality factors' is 'a' or 'n', but no trading day column was set for Input Region 3.**

**Explanation:** The transformer was requested to add or remove trading day effects from the output but was unable to perform the operation because the location of trading days in Input 3 was not specified.

**User Response:** If you want to remove or add the effects of trading days from the output, add a letter or number associated with the column containing trading days to the Column for date, period #, sequence #, trading days for 'Input 3' parameter. Alternatively, if you do not want to control for the effects of trading days, change the value of the trading days in output parameter to ignore or i.

## **SEAS:002-0066 The parameter 'Average number of trading days in normalized period' requires a positive numeric value.**

**Explanation:** The parameter entry is incorrect. It expects a positive integer, which represents the number of trading days in a normal period. For example, if the date resolution is week, then this value is usually 5 or 7.

**User Response:** Correct your entry and retry.

#### **SEAS:002-0067 The parameter 'Add, remove, or ignore seasonality in Output 1 data' must be 'a', 'r', or 'i'.**

**Explanation:** The parameter entry is incorrect. It expects a, r, or i.

**User Response:** Correct your entry and retry.

#### **SEAS:002-0068 The parameter 'Add, remove, or ignore trading days in Output 1 data' must be 'a', 'r', or 'i'.**

**Explanation:** The transformer found an incorrect value in the Add, remove, or ignore trading days in output 1 data parameter. The parameter expects add, remove, or ignore, which can be abbreviated as  $a, r, or i$ , respectively.

**User Response:** Correct your entry and retry.

## **SEAS:002-0069 The parameter 'Add, remove, or ignore trading days in output 1 data' is 'a', 'r', or 'i' but no trading day column was set for Input Region 3.**

**Explanation:** The transformer was requested to add, remove, or ignore trading day effects from the date prior to calculating seasonality factors, but was unable to perform the operation because the location of trading days in Input 3 was not specified.

**User Response:** If you want to add, remove, or ignore the effects of trading days from the output, add a letter or number associated with the column containing trading days to the Column for date, period  $#$  {, sequence  $#$ , Trading Days} for 'Input 3' parameter. Alternatively, if you do not want to control for the effects of trading days, change the value of the trading days in seasonality factors parameter to ignore or i.

## **SEAS:002-0070 There is no valid data available in Input Regions 1 and 2.**

**Explanation:** There is no legal data in Input 1 or Input 2, which causes the transformer to stop. Input 1 is optional; Input 2 is required. If Input 1 is present, it must have the same date columns required in Input 2. The transformer requires that Input 2 contain a column for volume and another for dates.

**User Response:** The volume column should contain numbers with the spreadsheet Number type. The date column should contain valid dates, or their numeric equivalents, and should have Date or Number that is a spreadsheet type.

# **SEAS:002-0071 There is no valid data available in Input Region 2.**

**Explanation:** There is no legal data in Input 2. causing the transformer to stop. The transformer requires that Input 2 contain a column for volume and another for dates.

**User Response:** The volume column should contain numbers with the spreadsheet Number type. The date column should contain valid dates, or their numeric equivalents, and should have Date or Number that is a spreadsheet type.

# **SEAS:002-0072 The date input must be numeric in Input Region 1.**

**Explanation:** The date information in Input 1 is not a correct spreadsheet type.

**User Response:** Make sure that the cells are Number type or Date type and retry.

# **SEAS:002-0073 The dates in Input Region 1 are out of sequence.**

**Explanation:** The dates in Input 1 are out of sequence.

**User Response:** Check the data and correct any errors that exist. Also, check the Input 1 column specification parameter to make sure that it is

correct and that the correct data is being transferred to the transformer, and retry.

# **SEAS:002-0074 Volume input must be numeric.**

**Explanation:** The values found in the volume column for Input 1 or Input 2 are not numbers.

**User Response:** Check the input data to make sure that the values are either Formula or Number that is a spreadsheet type. Verify that the correct column is specified as volume, that the volume data is being transferred to Input 1 and Input 2 correctly, and retry.

#### **SEAS:002-0076 Maximum column to read from Input Region 2 is**  *column number* **but row** *row number* **has only** *number* **columns.**

**Explanation:** The specified row of Input 2 is missing one of the input fields.

**User Response:** Check the data and correct any problems in the region. Also, verify that the Input 2 column specifications are correct, that the correct data is being transferred to the transformer, and retry. Alternatively, if the missing cells are in the columns specified as other columns to keep, you might consider dropping them from the Input 2 column specifications and retrying.

# **SEAS:002-0077 The date input must be numeric in Input Region 2.**

**Explanation:** The date information in Input 2 is not a correct spreadsheet type.

**User Response:** Make sure that the cells are Number type or Date type and retry.

# **SEAS:002-0078 The dates in Input Region 2 are out of sequence.**

**Explanation:** The dates in Input 1 are out of sequence.

**User Response:** Check the data and correct any errors that exist. Also, check the Input 2 column specification parameter to make sure that it is correct and that the correct data is being transferred to the transformer, and retry.

#### **SEAS:002-0079 Parameter 'Output titles on deseasonalized data' must be 'y' or 'n'.**

**Explanation:** The parameter entry is incorrect. It expects a Yes or No, which can be abbreviated as  $y$  and  $n$ , respectively.

**User Response:** Correct your entry and retry.

#### **SEAS:002-0080 Parameter 'Output titles on seasonality factors' must be 'y' or 'n'.**

**Explanation:** The parameter entry is incorrect. It expects a Yes or No, which can be abbreviated as  $y$  and  $n$ , respectively.

**User Response:** Correct your entry and retry.

## **SEAS:002-0081 Problems calculating moving average. Data length =** *number of data rows***, Moving average is** *number* **x**  *number***.**

**Explanation:** The transformer needs more data to perform this operation.

**User Response:** Check the data set, correct, and try again.

## **SEAS:002-0082 The amount of data in Input Region 1 is too small to calculate 'Moving average'.**

**Explanation:** The transformer needs more data to perform this operation.

**User Response:** Check the data set, correct and try again.

#### **SEAS:002-0083 Problems calculating moving average. M x N moving average must have (M + N) be even.**

**Explanation:** The transformer needs more data to perform this operation.

**User Response:** Check the data set, correct and try again.

#### **SEAS:002-0084 The amount of data in Input Region 1 is not large enough to perform 'Double' with current Parameter settings.**

**Explanation:** The transformer needs more data to perform this operation.

**User Response:** Check the data set, correct and try again.

**SEAS:002-0086 Not enough columns in Input Region 3, row** *number***, only**  *number* **columns read, expected** *number***.**

**Explanation:** The specified row of Input 3 is missing one of the input fields.

**User Response:** Check the data and correct any problems in the region. Also, verify that Input 3 column specifications are correct, that the correct data is being transferred to the transformer, and retry. Alternatively, if the missing cells are in the optional sequence number and trading days columns, consider dropping them from the Input 3 column specifications and retrying.

# **SEAS:002-0087 Invalid date input in Input Region 3.**

**Explanation:** There are one or more incorrect values in the date column of Input 3. The transformer expects valid Meta5 dates, or their numeric equivalents in this column. All date column cells should have Number or Date that is a spreadsheet type.

**User Response:** Check the data to make sure that it is correct. Also, verify that the Input 3 column specifications are correct, that the correct data is being transferred to the transformer, and retry.

# **SEAS:002-0088 Dates in Input Region 3 are out of sequence.**

**Explanation:** The dates in Input 3 are out of sequence.

**User Response:** Check the data and correct any errors that exist. Also, check the Input 3 column specification parameter to make sure that it is correct, that the correct data is being transferred to the transformer, and retry.

# **SEAS:002-0089 Period input in Input Region 3 must be numeric.**

**Explanation:** The transformer stopped because it found an incorrect value in the period column in Input 3. Valid period values are integers ranging from zero through the specified number specified in the Length of seasonality parameter.

**User Response:** Check the input data to make sure that it is valid and that Length of seasonality and Input 3 column parameters are correctly specified. Make sure that the correct information is being transferred to the transformer and retry.

#### **SEAS:002-0090 The period number** *period number* **in** *row number* **is not within the 'Length of seasonality' =** *number***,**

**Explanation:** The transformer stopped because it found an incorrect value in the period column in Input 1 or Input 3. Valid period values are integers ranging from zero through the number specified in the Length of seasonality parameter.

**User Response:** Check the input data to make sure that it is valid and make sure that Length of seasonality and Input 3 column parameters are correctly specified. Also, make sure that the correct information is being transferred to the transformer and retry.

# **SEAS:002-0091 The period** *number* **in row**  *number* **of Input Region 3 is out of sequence.**

**Explanation:** The period number in the specified row is out of sequence.

**User Response:** Check the data and correct any errors that exist. Also, check the Input 3 column specification parameter to make sure that it is correct and that the correct data is being transferred to the transformer, and retry.

# **SEAS:002-0092 Sequence # data in Input Region 3 must be numeric.**

**Explanation:** The transformer found a nonnumeric sequence number in Input 3.

**User Response:** Make sure that the data is correct and that the sequence numbers have either a Formula or Number that are spreadsheet type. Also, make sure that the correct information is being transferred to the transformer and that the Input 3 parameters are set correctly, and retry. Alternatively, modify the Input 3 parameters so that the transformer ignores the sequence column and generates its own sequence numbers, and retry.

# **SEAS:002-0093 Trading Days data in Input Region 3 must be numeric.**

**Explanation:** The transformer found nonnumeric trading day numbers in Input 3.

**User Response:** Make sure that the data is correct and that the trading day numbers have either a Formula or Number that are spreadsheet type. Also, make certain that the correct information is being transferred to the transformer and that the Input 3 parameters are set correctly, and retry. Alternatively, if it is not necessary to control the effects of trading days, have the transformer ignore trading days by modifying the Input 3 parameters.

#### **SEAS:002-0094 Missing sequence numbers in Input Region 3. Sequence**   $# =$ *value*.

**Explanation:** The sequence number is missing for the given row of Input 3.

**User Response:** Check the data and correct any problems in that row. Also, verify that the Input 3 column specifications are correct, that the correct data is being transferred to the transformer, and retry. Alternatively, because the missing cells are in the optional sequence number column, consider dropping them from the Input 3 column specifications and retrying.

**SEAS:002-0095 Periods in Input Region 3 have a maximum of** *number* **which should be within 1 of the 'Length of seasonality' (***length***)**

**Explanation:** The period number in Input 3 is incorrect. Period numbers should run from one through the length of seasonality, or zero through the length of seasonality minus one.

**User Response:** Check the data and correct any problems. Also, check the specification of the Length of seasonality parameter to make sure it is correct. Check the column specifications for Input 3, verify that the correct information is being sent to the transformer, and retry.

#### **SEAS:002-0096 First date (***date string***) in Input** *number* **was not found in the period table in Input Region 3.**

**Explanation:** The first row in the specified input contains a date that does not exist in Input 3.

**User Response:** Add the date to Input 3, or eliminate the row in the specified input and retry.

#### **SEAS:002-0097 Last date (***date string***) in Input** *number* **was not found in the period table in Input Region 3.**

**Explanation:** The specified input contains one or more dates that do not exist in Input 3.

**User Response:** Add the needed dates and rows to Input 3, or eliminate the necessary rows in the specified input and retry.

#### **SEAS:002-0098 Not enough dates in the period table in Input Region 3 for Input Region 1. The date match starts at** *date string* **but Input Region 3 has only** *number* **dates with period <= 'Length of seasonality'.**

**Explanation:** Input 1 contains one or more dates that do not exist in Input 3.

**User Response:** Add the needed dates to Input 3, or eliminate the necessary rows from Input 1 and retry.

**SEAS:002-0100 Warning: Missing Input**  *number* **data rows, Date (***date string***) in period table of Input**  **Explanation:** One of the rows, in the given input region that is after the first row and before the last row, is missing; the transformer added the date to the input and set the volume value to zero.

**User Response:** If this result is not what you want, check the data and modify it. Also, check the column specification for the input region to make sure that correct data is being sent to the transformer

## **SEAS:002-0101 Unable to perform outer join on date from Input Regions 1 and 3.**

**Explanation:** The transformer is unable to merge the input series region with the period table region. This message is accompanied by another message that pinpoints the reason for the failure.

**User Response:** Check to make sure that date columns exist in both input regions and are correctly specified. Also, make sure that the correct information is being transferred to the transformer through capsule icon arrows.

#### **SEAS:002-0102 Unable to perform outer join on date between Input Regions 2 and 3**

**Explanation:** The transformer is unable to merge the input series region with the period table region. This message is accompanied by another message that pinpoints the reason for the failure.

**User Response:** Check to make sure that date columns exist in both input regions and are correctly specified. Also, make sure that the correct information is being transferred to the transformer through capsule icon arrows.

# **Chapter 89. Sendmsg**

These messages are for the Sendmsg Tool.

 **You do not have a default Outlook profile configured. You must select a default profile and not have the system prompt for one. Make sure that the 'Prompt for a profile to be used' option is not selected. This setting can be found in the 'Stratup Settings' section, on the 'General' tab, under Outlook options.**

**Explanation:** This error occurs only if Outlook is your mail client. Sendmsg uses the default user profile to log on to Outlook and send mail. Without a default profile selected, Sendmsg cannot send mail.

**User Response:** To select a default profile, open Outlook and select Options… from the Tools menu. On the General tab, under Startup settings, make sure that Always use this profile: is selected, and select the profile you wish to use from the dropdown box. Click OK when you are done.

> **You must select either Online or Offline as the Outlook connection type and not have the system prompt you. See the 'General' tab under the 'Microsoft Exchange Server' properties in the Outlook services. Make sure that the 'Choose the connection type when starting' option is not checked..**

**Explanation:** This error occurs only if Outlook is your mail client. Sendmsg will not answer the connection type prompt when opening Outlook.

Without selecting a default connection type, Sendmsg cannot send mail.

**User Response:** To select a default connection type, open Outlook and select Services… from the Tools menu. Select Microsoft Exchange Server from the list, and press the Properties button. Make sure that the Choose the connection type when starting box is unchecked, and select your connection method in the When starting section.

#### **The message delivery priority code '<priority code>' is not recognized.**

**Explanation:** Valid message priorities include High, Normal, and Low.

**User Response:** Entering anything else in the Priority: field will yield this error.

#### **The return receipt code '<receipt code>' is not recognized**

**Explanation:** Valid entries for the Return Receipt: field are Yes and No. Entering anything else will yield this error.

**User Response:** Correct your entry and retry.

 **The message file '<filename>' had a premature end of file..**

**Explanation:** If Sendmsg reaches the end of its input file before reading the message body, this error occurs.

**User Response:** Check that your Sendmsg Envelope is in the proper format. The dashed-line before the message body must be included in the Sendmsg Envelope.

#### **The command file '<filename>' cannot be processed.**

**Explanation:** Sendmsg could not find its input file <file name>. This may have occurred because Meta5 was unable to write the input file to disk or because Meta5 wrote the input file to an unexpected directory.

**User Response:** Make sure that the drive on which Meta5 is installed has sufficient empty disk space.

> **Attachment error: The system cannot find the file specified. '<filename>'**

**Explanation:** Sendmsg could not find the file you wished to attach to your email.

**User Response:** Make sure that any file names listed in the Attachment section of your Internet Envelope are typed correctly.

# **Incorrect Notes Password!**

**Explanation:** This error occurs only if Lotus Notes is your mail client. To send Notes mail with Sendmsg, you must specify your password.

**User Response:** Specify your password using the Meta5 Workstation Configuration tool, by selecting email from the toolbar followed by Lotus Notes. When prompted enter and confirm your password.

# **Chapter 90. SHRD — General Meta5 Functions**

These messages are for the General Meta5 Functions.

# **SHRD:003-0001 Unable to write file.**

**Explanation:** The system was unable to write the file, possibly because the file server is not responding.

**User Response:** Try again, or inform your system administrator.

# **SHRD:003-0002 Unable to read file.**

**Explanation:** The system was unable to read the file, possibly because the file server is not responding.

**User Response:** Try again, or inform your system administrator.

# **SHRD:003-0004 Access denied. -- You do not have READ permission**

**Explanation:** You attempted to read a file for which you do not have read permission.

**User Response:** Ask your system administrator or the owner to change the permissions on the file to allow you to read it.

#### **SHRD:007-0001 Missing right parenthesis in pattern.**

**Explanation:** An internal error occurred.

**User Response:** Inform Meta5 Support.

#### **SHRD:007-0002 Text too long for pattern.**

**Explanation:** An internal error occurred.

**User Response:** Inform Meta5 Support.

# **SHRD:007-0003 No pattern of given name.**

**Explanation:** An internal error occurred.

**User Response:** Inform Meta5 Support.

**SHRD:007-0004 Missing right bracket in pattern.**

**Explanation:** An internal error occurred.

**User Response:** Inform Meta5 Support.

**SHRD:007-0005 Empty character class specification in pattern.**

**Explanation:** An internal error occurred.

**User Response:** Inform Meta5 Support.

# **SHRD:007-0006 Missing right bracket after pattern name.**

**Explanation:** An internal error occurred.

**User Response:** Inform Meta5 Support.

**SHRD:007-0007 Too many braces in pattern.**

**Explanation:** An internal error occurred.

**User Response:** Inform Meta5 Support.

# **SHRD:007-0008 Too many right braces in pattern.**

**Explanation:** An internal error occurred.

**User Response:** Inform Meta5 Support.

# **SHRD:007-0009 Unable to match text.**

**Explanation:** An internal error occurred.

**User Response:** Inform Meta5 Support.

**SHRD:007-0010 Pattern is too complex to handle. -- Simplify it.**

**Explanation:** An internal error occurred.

**User Response:** Inform Meta5 Support.

## **SHRD:014-0001 Too much data. -- Unable to handle over 75 columns of data from Database Server.**

**Explanation:** Your query returned more than the limit of 75 columns of data.

**User Response:** Modify the constraints on your query to return fewer columns and try again.

### **SHRD:014-0003 Error code** *number* **returned from Database Server.**

**Explanation:** An error condition was returned by the database.

**User Response:** Contact your database administrator.

#### **SHRD:014-0013 Cannot find a database server named '***name***'.**

**Explanation:** The system cannot find the database server you specified, possibly because the name is incorrect.

**User Response:** Correct the server name to reflect an existing server.

#### **SHRD:014-0015 Database request stopped.**

**Explanation:** An internal error occurred.

**User Response:** Try again or inform your system administrator.

## **SHRD:014-0018 Cannot find the user name and password.**

**Explanation:** The system cannot find the username and password you specified.

**User Response:** Try again with a valid combination of username and password or inform your system administrator.

## **SHRD:014-0019 Cannot find the Database Category.**

**Explanation:** You attempted to open a data access icon but the tool was not able to find the database category specified in the Icon Options window.

**User Response:** Check the options for the icon, correct the Category field, and try again.

#### **SHRD:014-0020 Cannot reach database server. -- Try again later, check address, or inform database administrator.**

**Explanation:** The database server specified for this icon could not be reached, possibly because of an incorrect address or network problems.

**User Response:** Check the address and try again later, or inform your database administrator.

**SHRD:014-0022 Access Control Table error:**  *number***.**

**Explanation:** You tried to open the Data Access Controls table, or tried to add, delete, or change the items in that table, but the attempt was unsuccessful.

**User Response:** Try again later or inform your system administrator.

#### **SHRD:014-0023 Unable to open Access Control Table for desktop**  *name***.**

**Explanation:** An internal error occurred.

**User Response:** Inform your database administrator.

# **SHRD:014-0024 Having trouble reading the Access Control Table.**

**Explanation:** The Access Control Table could not be read, possibly because of network or file server problems.

**User Response:** Try again later, or contact your system administrator.

# **SHRD:014-0025 Check the Access Control Table.**

**Explanation:** A data access icon could not be opened, possibly because the user name and password specified in its options are incorrect.

**User Response:** Check the Access Control Table to make sure there is an entry that matches the service and database name specified in the icon's options, and that the entry's user name and password are correct. If the situation persists, inform your database administrator.

## **SHRD:014-0026 Unknown data type.**

**Explanation:** An internal error occurred.

**User Response:** Correct the data type.

**SHRD:014-0027 Retrying to establish connection.**

**Explanation:** This attempt to establish a connection was not successful.

**User Response:** The connection attempt will be retried. Wait for the connection. If the situation persists, inform your database administrator.

#### **SHRD:023-0001 Cannot find table**  *internalname* **in Workstation Tools Data Dictionary.**

**Explanation:** The specified table could not be found in the WTDD, possibly because you changed the Service, Database Name, or Category field in the icon's options.

**User Response:** Check your entries in the Icon Options window, correct the entries if necessary, and try again, or inform your database administrator.

## **SHRD:023-0002 Cannot find table**  *internalname* **or column**  *internalname* **in Workstation Tools Data Dictionary.**

**Explanation:** The specified table or column could not be found in the WTDD, possibly because you changed the Service, Database Name, or Category field in the icon's options.

**User Response:** Check your entries in the Icon Options window, correct the entries if necessary, and try again, or inform your database administrator.

## **SHRD:023-0003 Cannot read DBA Catalog.**  *message*

**Explanation:** The DBA Catalog could not be read. This message is used as a prefix to another message, which explains the problem more fully.

**User Response:** Try again later, or inform your database administrator.

#### **SHRD:023-0004 Having trouble while reading WT\_CATALOG. -- Try again later or inform database administrator.**

**Explanation:** The WTDD table WT\_CATALOG could not be read, possibly because of network or database server problems.

**User Response:** Try again later or inform your database administrator of the problem.

#### **SHRD:023-0005 Having trouble while reading WT\_VERSION. -- Try again later or inform database administrator.**

**Explanation:** The WTDD table WT\_VERSION could not be read, possibly because of network or database server problems.

**User Response:** Try again later or inform your database administrator of the problem.

#### **SHRD:023-0006 Having trouble while reading WT\_TABLES. -- Try again later or inform database administrator.**

**Explanation:** The WTDD table WT\_TABLES could not be read, possibly because of network or database server problems.

**User Response:** Try again later or inform your database administrator of the problem.

## **SHRD:023-0007 Having trouble while reading WT\_COLUMNS. -- Try again later or inform database administrator.**

**Explanation:** The WTDD table WT\_COLUMNS could not be read, possibly because of network or database server problems.

**User Response:** Try again later or inform your database administrator of the problem.

## **SHRD:023-0008 Having trouble while reading WT\_DJOINS. -- Try again later or inform database administrator.**

**Explanation:** The WTDD table WT\_DJOINS could not be read, possibly because of network or database server problems.

**User Response:** Try again later or inform your database administrator of the problem.

#### **SHRD:023-0009 Having trouble while reading WT\_DCONSTR. -- Try again later or inform database administrator.**

**Explanation:** The WTDD table WT\_DCONSTR could not be read, possibly because of network or database server problems.

**User Response:** Try again later or inform your database administrator of the problem.

#### **SHRD:023-0010 Missing or incorrect Category name in Icon Options window -- Enter valid name.**

**Explanation:** The entry in the Icon Options window for the Category is incorrect, possibly because it is misspelled or does not exist.

**User Response:** Correct the entry and try again.

# **Chapter 91. SPCM — Spelling Checker**

These messages are for the Spelling Checker.

## **SPCM:001-0029 Unable to upgrade the personal dictionary**

**Explanation:** Your personal dictionary could not be upgraded, possibly because the upgrade software could not be loaded or there was a problem with the file system.

**User Response:** Inform your system administrator.

**SPCM:002-0001 The Spell Checker was unable to locate the Linguibase; the Spell Checker may be incorrectly installed. -- Please inform your system administrator.**

**Explanation:** The system could not find the shared dictionary while trying to load the system dictionaries.

**User Response:** Inform your system administrator.

**SPCM:002-0002 The Thesaurus was unable to locate the Linguibase; the Thesaurus may be incorrectly installed. -- Please inform your system administrator.**

**Explanation:** The system could not find the shared Thesaurus while trying to load the system dictionaries.

**User Response:** Inform your system administrator.

# **Chapter 92. SPEL — Spelling Checker**

These messages are for the Spelling Checker.

## **SPEL:001-0003 The Spell Checker was unable to open the currently selected Linguibase.**

**Explanation:** An error occurred when working with the Proximity database.

**User Response:** Inform your system administrator.

## **SPEL:001-0004 The Spell Checker was unable to open the currently selected Personal Dictionary.**

**Explanation:** An error occurred while trying to open the selected personal dictionary.

**User Response:** Inform your system administrator.

# **SPEL:001-0005 The Spell Checker was unable to upgrade the version** *number* **Personal Dictionary '***name***'.**

**Explanation:** An error occurred while upgrading the specified dictionary to the specified version.

**User Response:** Inform your system administrator.

## **SPEL:001-0006 The Spell Checker was unable to open the currently selected Shared Dictionary.**

**Explanation:** An error occurred while trying to open the selected shared dictionary.

**User Response:** Inform your system administrator.

**SPEL:001-0012 No Personal Dictionary is selected. -- Please select outside the Spelling window,** 

## **then select Change Dictionaries.**

**Explanation:** You must select at least one personal dictionary using the Change Dictionaries option window before the Spell Checker can proceed.

**User Response:** Open the Change Dictionaries window and select the personal dictionary you want to use and continue with Spell Checker.

## **SPEL:001-0013 The Spell Checker was unable to add the word '***word***' to the list of acceptable words.**

**Explanation:** An error occurred while the system was trying to retrieve the words to be "Accepted Always".

**User Response:** Close the Spell Checker and try checking the document again. If the same problem happens, inform your system administrator.

# **SPEL:001-0014 The Spell Checker was unable to add the word '***word***' to Personal Dictionary.**

**Explanation:** An error occurred while trying to add the selected word to the chosen personal dictionary.

**User Response:** Close the Spell Checker and try checking the document again. If the same problem happens, inform your system administrator.

# **SPEL:001-0018 The Spell Checker was unable to start.**

**Explanation:** A general error occurred while the Spell Checker was trying to start checking the document.

**User Response:** Close the Spell Checker window. Try the operation again. If the problem persists, inform your system administrator.

**SPEL:001-0024 The Spell Checker was unable to locate the Linguibase; the 'Spell Checker' may be incorrectly installed. -- Please inform System Administrator.**

**Explanation:** An error occurred while trying to read the system dictionaries, which could be caused by an incorrect installation of the system dictionaries.

**User Response:** Inform your system administrator.

**SPEL:001-0028 An unrecoverable error has occurred in the Spell Checker Must stop the operation. Error number**  *number*

**Explanation:** An internal error occurred, possibly because of a file system error or an error while reading the system dictionaries.

**User Response:** Inform your system administrator.

**SPEL:001-0029 '***word***' is not a valid word. The Spell Checker cannot add '***word***' to the Personal Dictionary.**

**Explanation:** The dictionary does not recognize the specified word as valid, and therefore cannot add it to the selected personal dictionary.

**User Response:** Check the spelling of the word again, correct the word, and continue with Spell Checker.

**SPEL:001-0035 Cannot create Personal Dictionary. -- Please enter dictionary name.**

**Explanation:** You clicked on the Create button but did not specify the name of the dictionary to be created.

**User Response:** Enter the name of the dictionary and click on Create again.

#### **SPEL:001-0036 Cannot create Personal Dictionary; Personal dictionary named '***name***' already exists for currently selected language.**

**Explanation:** You cannot create a new personal dictionary with the specified name because a dictionary with that name already exists.

**User Response:** Choose another name and try again.

## **SPEL:003-0001 An unrecoverable error has occurred in the Thesaurus … Must stop the operation. Error number** *number***.**

**Explanation:** An internal error occurred, possibly because of a file system error or an error while reading the Thesaurus.

**User Response:** Inform your system administrator.

# **Chapter 93. SPLI — Split Header Transformer**

These messages are for the Split Header Transformer.

**SPLI:002-0014 Only one value is expected for each parameter. -- Please correct entry and retry.**

**Explanation:** The parameter contains more than one value.

**User Response:** Correct your entry and retry.

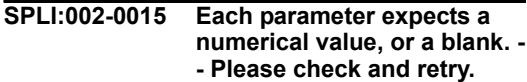

**Explanation:** The parameter entry is incorrect. Make sure that the value is a blank, a zero, or a positive integer.

**User Response:** Correct your entry and retry.

**SPLI:002-0016 Each parameter expects a positive numerical value, or a blank. -- Please check and retry.**

**Explanation:** The parameter entry is incorrect. Make sure that the value is a blank, a zero, or a positive integer.

**User Response:** Correct your entry and retry.

# **Chapter 94. SQLE — SQL Entry Tool**

These messages are for the SQL Entry Tool.

### **SQLE:001-0001 Cannot reach database server. -- Try again later, check address, or inform database administrator.**

**Explanation:** The SQL Entry tool cannot connect to the database server.

**User Response:** Open the Icon Options window, click on Other Data, check the server name and address, and verify that everything is correct. Try again; if you still encounter problems, inform your database administrator.

#### **SQLE:001-0002 Lost connection to Database Server. -- Close window and reopen icon.**

**Explanation:** The connection to the database was broken.

**User Response:** To reconnect to the database, close and reopen the icon.

# **SQLE:001-0003 Database Server cannot currently accommodate that operation. -- Try again later.**

**Explanation:** The database server is not responding to the operation.

**User Response:** Try again later or close the icon, reopen it, and try again.

# **SQLE:001-0004 Query in progress. -- Please wait before doing that.**

**Explanation:** You clicked on Run in the SQL main window but before results came back you tried to do another operation.

**User Response:** Wait for the SQL results before continuing.

## **SQLE:001-0005 SQL program stopped. Results on Database Server are probably incomplete.**

**Explanation:** The SQL program stopped running due to an error, or because you cancelled an action. The results from the database server may be incomplete.

**User Response:** No action is necessary.

## **SQLE:001-0006 SQL results are probably incomplete due to space limitations in local workstation.**

**Explanation:** The SQL tool is out of workstation memory; results may be incomplete.

**User Response:** Add more constraints to the SELECT statement or close any extra windows, and try again.

# **SQLE:001-0007 SQL program is too complicated. -- Simplify it.**

**Explanation:** The SQL statement could not be parsed due to its complexity.

**User Response:** Simplify the SQL program in the source document.

# **SQLE:001-0008 There is a comment that needs to be closed. Check source document.**

**Explanation:** The comment line in the SQL program or source document should start with /\* and end with \*/.

**User Response:** Check the SQL program in the source document and make corrections as necessary.

**SQLE:001-0009 Only one SQL Controls Window may be open. --** 

# **Close current window, if desired.**

**Explanation:** You tried to open a second SQL Controls window while one is already open. You can open only one SQL Controls window at a time.

**User Response:** Close the current window before opening another window.

# **SQLE:001-0010 Cannot find the source document. Check the SQL Controls window entry.**

**Explanation:** The Obtain Program Source From field is blank or incorrect in the SQL Controls window.

**User Response:** Open the SQL Controls window and check the value in the Obtain Program Source From field. Enter the correct name or make sure the path name of the source document is specified correctly, and retry.

## **SQLE:001-0011 Cannot read the source document. Check the SQL Controls window entry.**

**Explanation:** The SQL Entry tool is unable to read the source document that contains the SQL program.

**User Response:** Correct the value in the Obtain Program Source From field in the SQL Controls window or check the source document.

#### **SQLE:001-0012 Cannot open the SQL entry. - - Inform the system administrator.**

**Explanation:** The SQL Entry tool cannot be opened because the file server is not responding, or you are unable to log in to the database server.

**User Response:** Contact your system administrator.

**SQLE:001-0013 Cannot display the results of the SQL entry. -- Check the** 

# **type of fields being retrieved.**

**Explanation:** The results of the SQL program cannot be displayed. For example, binary data types cannot be displayed.

**User Response:** Check the type of fields being retrieved in the SQL program, or contact your database administrator.

# **SQLE:001-0015 Unable to open SQL log.**

**Explanation:** The tool is unable to open the SQL Log because the desktop is full or is out of available memory.

**User Response:** Delete icons you do not need, or close any extra windows and try again. If this action does not solve the problem, the file server may not be responding or may be offline. Contact your system administrator.

# **SQLE:001-0017 Cannot close Capture Log.**

**Explanation:** The file server is not responding or is offline.

**User Response:** Contact your system administrator or try again later.

## **SQLE:001-0018 Not enough memory to write to SQL Log.**

**Explanation:** The workstation does not have enough memory available to write to the SQL Log.

**User Response:** Close any extra windows and try again.

## **SQLE:001-0019 Results from column** *number* **exceed the capacity of the SQL entry tool.**

**Explanation:** The SQL results of the specified column exceed the capacity of the SQL Entry tool.

**User Response:** Check the SELECT statement in the SQL program.

# **SQLE:001-0020 Out of Work Space**

**Explanation:** The workstation has run out of allocated work space.
**User Response:** Close any extra windows.

### **SQLE:001-0029 Illegal date. Check SQL source document.**

**Explanation:** The date format is not correct.

**User Response:** Check the SQL program in the source document and make corrections as necessary.

### **SQLE:001-0030 Date function must be of the format &Date(). Check SQL source document.**

**Explanation:** The &Date statement in the SQL program is not in the correct &DATE function format.

**User Response:** Check the &Date() statement in the SQL program of the source document and make corrections as necessary.

## **SQLE:001-0031 SQL statement is too long.**

**Explanation:** The expanded SQL statement has caused an internal buffer overflow.

**User Response:** Check the SQL program in the source document and make corrections as necessary.

# **SQLE:001-0032 Cannot convert date to database format.**

**Explanation:** The tool is unable to convert the date in the SQL program to the server date format.

**User Response:** Check the SQL program in the source document and make corrections as necessary.

# **SQLE:001-0043 \*\*\*\*ERROR \*\*\*\***

**Explanation:** This message is used as a prefix for another message which accompanies it.

**User Response:** Refer to the entry for the accompanying message for a description of the problem.

### **SQLE:001-0044 Log for the following SQL Tool may be incomplete:**  *logname*

**Explanation:** There was a problem creating a log for the specified SQL Entry icon.

**User Response:** Try running the capsule application with the SQL Entry icon again, or contact your system administrator.

## **SQLE:001-0045 SQL Error. Check the Capture window.**

**Explanation:** You attempted to run the SQL program while the Capture SQL window was open; an SQL error occurred.

**User Response:** Check the SQL Capture window and make necessary corrections to the SQL program in the source document.

## **SQLE:001-0046 SQL Error. Check the log of the following tool:** *name*

**Explanation:** There was an error in the SQL program.

**User Response:** Check the log of the specified SQL Entry icon and make corrections to the SQL program in the source document as necessary.

# **SQLE:001-0050 No SELECT statement preceded** *function***() call.**

**Explanation:** In a SQL program, a SELECT statement must be called before calling one of the functions ColVal() or ColValIsNull().

**User Response:** Check the SQL program in the source document and make corrections as necessary.

### **SQLE:001-0051 ColVal() returned no value. Previous SELECT statement returned no data.**

**Explanation:** The colval(n) function returns the *n*th column of the first row that is returned by the current SELECT statement, but the current SELECT statement did not return any rows.

**User Response:** Check the preceding SELECT statement in the SQL program and make corrections as necessary.

### **SQLE:001-0052 Argument to ColVal() is not a valid column number. Check preceding SELECT statement.**

**Explanation:** The argument to colval() is not a valid column number. The function colval(n) returns the *n*th column of the first row returned by the most recent SELECT statement, so *n* must start from 1 and be within the range of the number of columns selected by the SELECT statement.

**User Response:** Check the preceding SELECT statement in the SQL program.

# **SQLE:001-0053 Unsupported data type retrieved by colval().**

**Explanation:** The data type retrieved by colval() is not supported. For example, the binary data type is not supported in the SQL tool.

**User Response:** Check the colval() function in SQL program from the source document and make corrections as necessary.

**SQLE:001-0054 Stopped in Line** *number***:**  *explanation*

**Explanation:** The SQL program stopped at the indicated line because of an error in that line.

**User Response:** Check the line in the SQL program in the source document and make corrections as necessary.

# **SQLE:001-0055 Bad @-variable**

**Explanation:** The @-variable must be within the range of @A to @GZ.

**User Response:** Check the @-variable specified in SQL program of the source document and make corrections as necessary.

### **SQLE:001-0056 SELECT statement used to display data already executed.**

**Explanation: A DISPLAY statement was** executed after the last SELECT statement was executed, but the SQL Entry tool did not know which SELE CT statement to display while it was running interactively.

**User Response:** Check the SQL program in the source document and make corrections as necessary.

### **SQLE:001-0057 SELECT statement used to transfer data already executed.**

**Explanation:** A DISPLAY statement was executed after the last SELECT statement was executed, but the SQL Entry tool did not know which SELECT statement to transfer while it was running in a capsule application.

**User Response:** Check the SQL program in the source document to see if there is more than one &DISPLAY statement; make corrections as necessary.

# **SQLE:001-0058 Incompatible Types**

**Explanation:** A logical statement expression tried to compare or assign two data items of different types. For example, a string was compared to a number.

**User Response:** Check the SQL program in the source document and make corrections as necessary.

# **SQLE:001-0059 Non Numeric @-variable Should be Placed in Quotes**

**Explanation:** The @-variable has a string value that is not in quotation marks. For example, consider the following statement:

&if @A = 'hello' then goto label;

If @A is a string, the @-variable in this statement should be entered as follows:

 $\delta$ if '@A' = 'hello' then goto label;

**User Response:** Check the SQL program in the source document and the User Input Controls window in the capsule icon. Correct the error and retry.

# **SQLE:001-0060 String Not Finished**

**Explanation:** The end of the line was encountered before the end of the string because the string did not have an ending quotation mark. For example:

 $\&$ if '@A' = 'hello then goto label;

**User Response:** Check the SQL program in the source document and insert the necessary quotation mark.

## **SQLE:001-0061 String Too Long**

**Explanation:** The string is too long and is causing an internal buffer overflow.

**User Response:** Shorten the string in the SQL program in the source document.

### **SQLE:001-0062 Duplicate Label Encountered**

**Explanation:** The same word has been defined more than once with the *&label* function.

**User Response:** Check the SQL program in the source document and make corrections as necessary.

# **SQLE:001-0063 Label Not Found**

**Explanation:** You attempted to use &GOTO for a label that does not exist in the SQL program.

**User Response:** Check the SQL program in the source document and make corrections as necessary.

### **SQLE:001-0064 Invalid goto**

**Explanation:** The logical statement expression contained a *&GOTO* preceded by an incomplete expression. For example:

 $&if @A = then qoto label;$ 

**User Response:** Check the SQL program in the source document and make corrections as necessary.

### **SQLE:001-0065 Name Already Used**

**Explanation:** The logical statement expression tried to use a &GOTO to a reserved word. For example:

 $&if @A = 3 then qoto mod;$ 

where *mod* is a reserved word.

**User Response:** Check the SQL program in the source document and make corrections as necessary.

### **SQLE:001-0066 Character Cannot Start a Label**

**Explanation:** The character that starts the GOTO label where the error occurred cannot start a label.

**User Response:** Correct the label in the SQL program in the source document so that it starts with an uppercase or lowercase letter or an underscore (A-Z, a-z, or ).

## **SQLE:001-0067 Prior Statement Not Finished**

**Explanation:** Another IF statement was started before the prior statement finished.

**User Response:** Check the line preceding the IF statement in the SQL program and make necessary corrections.

## **SQLE:001-0068 Unmatched ')'**

**Explanation:** The number of parentheses '(' and ')' is not matched in the SQL program.

**User Response:** Check the SQL program in the source document and make corrections as necessary.

# **SQLE:001-0069 Expression Is Not Finished**

**Explanation:** The logical statement expression contains a syntax error. For example:

 $&set @A = @B +;$ 

where the end of the line was encountered before the end of the expression.

**User Response:** Check the SQL program in the source document and make corrections as necessary.

# **SQLE:001-0070 String Expression Expected to Follow**

**Explanation:** A string expression is expected in the context for the logical statement. For example, in the following, a string is expected instead of the number 3:

&if 'foo' 3 then goto label;

**User Response:** Check the SQL program in the source document and make corrections as necessary.

## **SQLE:001-0071 Number Expression Expected to Follow**

**Explanation:** A number expression is expected in the context for the logical statement.

**User Response:** Check the logical statement of SQL program in the source document and make corrections as necessary.

# **SQLE:001-0072 'STOP' Encountered**

**Explanation:** A *STOP* request was encountered in the SQL program.

**User Response:** Check the SQL program in the source document and make corrections as necessary.

## **SQLE:001-0073** *symbol* **Expected**

**Explanation:** A symbol or keyword was expected.

**User Response:** Check the SQL program in the source document and make corrections as necessary.

# **SQLE:001-0074 '***symbol***' Expected**

**Explanation:** A symbol or keyword in quotation marks was expected.

**User Response:** Check the SQL program in the source document and make corrections as necessary.

# **SQLE:001-0075 String Expected**

**Explanation:** A string was expected in this context. For example, if @A is a string in the following statement, the statement would produce this error message because the equals sign must be followed by a string in this situation.

 $&if \quad @A' = 3 then go to label;$ 

**User Response:** Check the SQL program in the source document and make corrections as necessary.

### **SQLE:001-0076 Number Expected**

**Explanation:** The end of the line was encountered before the logic statement was finished. For example, in the following statement, a number is expected after the plus sign:

@set  $@A = 3 + 'foo';$ 

**User Response:** Check the SQL program in the source document and make corrections as necessary.

## **SQLE:001-0077 Number, String, or Function Expected**

**Explanation:** The end of the line was encountered before the logical statement was finished. For example, in the following statement, a number, string, or function is expected after the equals sign.

set  $@A =$ ;

**User Response:** Check the SQL program in the source document and make corrections as necessary.

### **SQLE:001-0078 Logical Expression Expected**

**Explanation:** The IF statement in the logical statement expression must be followed by a logical expression in the SQL program.

**User Response:** Check the SQL program in the source document and make corrections as necessary.

# **SQLE:001-0079 'STOP', 'MESSAGE', or 'IGNORE' Expected**

**Explanation:** The logical statement expression was &ERROR, and the parser expects a STOP, MESSAGE, or IGNORE to follow an &ERROR statement.

**User Response:** Check the SQL program in the source document and make corrections as necessary.

# **SQLE:001-0080 Division by Zero**

**Explanation:** The SQL program contained an attempt to divide by zero. For example:

where  $@B = 0$ .

**User Response:** Check the SQL program in the source document and make corrections as necessary.

## **SQLE:001-0081 Operator Not Supported**

**Explanation:** The operator is not supported by the data type. For example, two strings cannot be added, or a number cannot be added to a string.

**User Response:** Check the SQL program in the source document and make corrections as necessary.

# **SQLE:001-0082 Not Recognized**

**Explanation:** The SQL program contains a word that is not a label or a reserved word, and which the parser cannot recognize. For example, in the following statement, the word hello is not recognized:

&if '@A' = hello then goto label;

**User Response:** Check the SQL program in the source document and make corrections as necessary.

### **SQLE:001-0083 Comment in Control Language Not Finished**

**Explanation:** A SQL statement was encountered before the last comment in a control statement was finished. Comments in a SQL program should begin with */\** and end with *\*/*.

**User Response:** Check the SQL program in the source document and make corrections as necessary.

### **SQLE:001-0084 Control Statement Not Finished**

**Explanation:** An SQL statement was encountered before the last control statement was finished.

**User Response:** Check the control statement of the SQL program in the source document and make corrections as necessary.

## **SQLE:001-0085 Only Allowed After 'ERROR'**

**Explanation:** You used one of the keywords STOP, MESSAGE, or IGNORE outside of an ERROR statement. The parser expects a STOP, MESSAGE, or IGNORE to follow an ERROR statement

**User Response:** Check the SQL program in the source document and make corrections as necessary.

## **SQLE:001-0086 Not Allowed Here**

**Explanation:** The & function you used in the SQL program does not have the correct syntax. For example, the syntax for &IF is:

&IF condition THEN GoTo Label;

You will get the above error message in your program if the statement is entered as:

&THEN GoTo Label;

**User Response:** Check the SQL program in the source document and make corrections as necessary.

## **SQLE:001-0100 Missing quote in string fragment.**

**Explanation:** A quote is missing in an &CONSTRAINT statement.

**User Response:** Check the SQL program's &CONSTRAINT statement in the source document and make corrections as necessary.

## **SQLE:001-0101 Unexpected character at end of value.**

**Explanation:** The value of the fourth parameter in your &CONSTRAINT statement contains unexpected characters at the end of the value.

**User Response:** Check the SQL program &CONSTRAINT statement in the source document and make corrections as necessary.

## **SQLE:001-0102 Missing parameter in &CONSTRAINT.**

**Explanation:** You did not supply all required parameters for the &CONSTRAINT statement. **User Response:** Check the SQL program &CONSTRAINT statement in the source document and make corrections as necessary.

## **SQLE:001-0103 Invalid data type specified in &CONSTRAINT ->** *datatype***.**

**Explanation:** The second parameter in your &CONSTRAINT statement is not one of the three valid data types: CHAR, NUMBER, or DATE.

**User Response:** Check the SQL program &CONSTRAINT statement in the source document and make corrections as necessary.

### **SQLE:001-0105 Invalid third parameter in &CONSTRAINT. Must be EQUAL or NOTEQUAL.**

**Explanation:** The third parameter in the &CONSTRAINT statement must be one of the following operator types: EQUAL, or NOTEQUAL.

**User Response:** Check the SQL program &CONSTRAINT statement in the source document and make corrections as necessary.

# **SQLE:001-0106 Missing ')' in &CONSTRAINT**

**Explanation:** The correct syntax for a &CONSTRAINT statement requires a parenthesis at the end, as shown below:

&CONSTRAINT(column-name, date-type, operator-type, data-value)

**User Response:** Check the SQL program &CONSTRAINT statement in the source document and make corrections as necessary.

## **SQLE:001-0109 Column name too long in &CONSTRAINT**

**Explanation:** The specified column name in the &CONSTRAINT statement is longer than the maximum length of 18 characters.

**User Response:** Check the SQL constraint and make corrections as necessary. Shorten the column name to be 18 characters or less.

# **SQLE:001-0110 SQL too long after expanding &CONSTRAINT.**

**Explanation:** The expanded &CONSTRAINT function statement has caused an internal buffer overflow.

**User Response:** Check the SQL constraint and make corrections as necessary.

# **Chapter 95. SSII — Spreadsheet Tool**

These messages are for the Spreadsheet Tool.

## **SSII:003-0266 Cell** *coordinates***: truncated to 4095 characters. -- Check cell for error.**

**Explanation:** The contents of the cell exceeded the maximum number allowed and were truncated. The maximum number of characters that can be in a cell is 4095.

**User Response:** Correct the entry and retry.

## **SSII:003-0280 Destination contains an occupied cell. Only part of the selection may have been copied or moved.**

**Explanation:** A region cannot be copied or moved if there is data in any of the cells to which the region is being copied or moved.

**User Response:** Check the cells to which you want to move or copy the data. Make corrections as necessary to these cells or to the region you want to copy or move.

### **SSII:003-0281 Tried to copy or move past last spreadsheet row. Only part of the selection was copied/moved.**

**Explanation:** You attempted to copy or move beyond the maximum allowed row of the spreadsheet, which is row 4500.

**User Response:** Select a valid range to which to copy or move.

**SSII:003-0283 Source region properties and arrow options conflict. Cannot complete data transfer**

**Explanation:** In a capsule icon, the options set for the regions must be consistent with the arrow options selected, that is, you cannot add formulas from one spreadsheet to another.

**User Response:** Correct the region options and try again.

## **SSII:003-0300 Spreadsheet needs more room to complete calculations.**

**Explanation:** The workstation does not have enough memory available to complete spreadsheet calculations.

**User Response:** Close any extra windows and try again.

#### **SSII:003-0303 Spreadsheet was unable to include all named regions in the Special button menu. -- Close unnecessary windows then reopen this spreadsheet.**

**Explanation:** The workstation does not have enough memory available to include all the named regions.

**User Response:** Close any extra windows and try again.

## **SSII:003-0309 Unable to close that spreadsheet. Try later or inform your system administrator.**

**Explanation:** Your spreadsheet cannot be saved at this time, probably because the file server is not responding.

**User Response:** Try later or inform your system administrator.

**SSII:003-0313 You do not have change privileges for that** 

## **spreadsheet. -- Inform an authorized user.**

**Explanation:** You are attempting to change an icon for which you do not have change privileges.

**User Response:** Make a copy of the icon or consult an authorized user.

#### **SSII:003-0314 Spreadsheet needs more memory. -- Close any extra windows.**

**Explanation:** The workstation does not have enough memory to perform that operation.

**User Response:** Close any extra windows and try again.

**SSII:003-0316 Unable to open that spreadsheet.**

**Explanation:** The icon is corrupted.

**User Response:** Use a backup copy of the icon or get a new icon from the \* Blank Icons file drawer.

**SSII:003-0319 The BASIC program was not run or was prematurely terminated. -- Check Message Log for more information.**

**Explanation:** The BASIC program contains an error.

**User Response:** Check the program, make corrections as necessary, and try again.

### **SSII:003-0323 Cannot get the BASIC program from File Service. -- Inform your system administrator.**

**Explanation:** The file service is not responding or is off line.

**User Response:** Inform your system administrator.

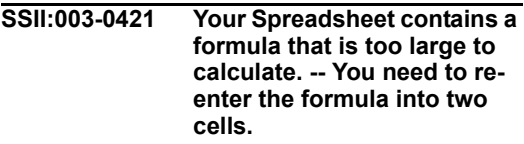

**Explanation:** You attempted to evaluate a formula that has too many terms or is too complex in a single cell.

**User Response:** Break the formula down to two cells and join the results of these two cells in a third cell.

**SSII:003-0424 Icon** *name* **has been damaged. Delete and get a new one.**

**Explanation:** This spreadsheet has been damaged.

**User Response:** Delete this icon and obtain a new one from the \*Blank Icons file drawer.

# **Chapter 96. SUBS — Substitute Transformer**

These messages are for the Substitute Transformer.

**SUBS:002-0012 The parameter 'Number of header rows' must contain numbers or blanks. -- Please correct and retry.**

**Explanation:** The parameter entry is incorrect.

**User Response:** Correct your entry and retry.

## **SUBS:002-0013 The parameter 'Number of header rows' must be a nonnegative number or a blank. -- Please correct and retry.**

**Explanation:** The parameter entry is incorrect.

**User Response:** Correct your entry and retry.

### **SUBS:002-0014 The parameter 'Numeric tolerance to allow during' expects a decimal number or a blank. -- Please correct and retry**

**Explanation:** The parameter entry is incorrect.

**User Response:** Correct your entry and retry.

## **SUBS:002-0015 Input 2 was found to be empty. This region requires data to run the transformer.**

**Explanation:** The transformer is unable to access Input 2.

**User Response:** Check any arrow that connects an icon with Input 2 to make sure that the proper information is being sent to this region, and retry.

### **SUBS:002-0016 Non-comment rules expect at least 3 columns in row #***number***.**

**Explanation:** The rule in the specified row of Input 1 contains insufficient information.

**User Response:** Check the rule to make sure that it contains a column specification, an operator, and a value. If the specified row is a comment, make sure that it begins with a pound sign (#), and retry.

## **SUBS:002-0017 Column names are expected to be of type text in row #***number* **column A.**

**Explanation:** The first column in Input 1, the substitution rules input, should contain a letter associated with the column being evaluated in Input 2.

**User Response:** Check the contents of column A in Input 1 to make sure that all column specifications are letters and that all comment lines are preceded by a pound (#) sign.

# **SUBS:002-0018 Unable to read column name in row #%***number* **column A.**

**Explanation:** The transformer is unable to read the column specification in column A of the specified row in Input 1.

**User Response:** Check the contents of that cell to make sure that it contains the letter associated with a column in Input 2, and retry.

## **SUBS:002-0019 Input 1 row #***number* **was found to be blank. The rule template header row was expected.**

**Explanation:** Input 1 is empty, and the transformer is unable to access any valid rules.

**User Response:** Check the contents of Input 1 to make sure that it contains rules. Rerun the transformer.

## **SUBS:002-0020 Input 1 was found to be empty. This region requires data to run the transformer.**

**Explanation:** Input 1 is empty, and the transformer is unable to access any information in that region.

**User Response:** Check the contents of Input 1, or any icon attached to Input 1, to make sure that rules exist. Check any arrow that connects an icon with Input 1 to make sure that the proper information is being sent to this region, and retry.

# **Chapter 97. SWCH — Switch Transformer**

These messages are for the Switch Transformer.

**SWCH:002-0011 Warning: Input region 1 is either not connected or empty. -- Please check all incoming arrows or input region 1, as appropriate.**

**Explanation:** There is no arrow connected to the Switch transformer's first input region or that region is empty. This is an error condition only if data was expected in this region.

**User Response:** If data was expected, create or check the incoming arrow, or manually copy data into the Switch transformer's first input region.

**SWCH:002-0012 Warning: Input region 2 is either not connected or empty. --Please check all incoming arrows or input region 2, as appropriate.**

**Explanation:** There is no arrow connected to the Switch transformer's second input region or that region is empty. This is an error condition only if data was expected in this region.

**User Response:** If data was expected, create or check the incoming arrow, or manually copy data into the Switch transformer's second input region.

# **Chapter 98. TEMP — Text Tool Document Control Window**

These messages are for the Text Tool Document Control Window.

## **TEMP:002-0002 No more room for tabs.**

**Explanation:** A maximum of 32 tabs can be defined on the rule.

**User Response:** Delete one or more existing tabs to make room.

### **TEMP:002-0003 Only [Move] is supported in this situation.**

**Explanation:** You attempted to copy something when only a move operation is valid.

**User Response:** Use the Move function key instead of the Copy function key.

## **TEMP:002-0004 You may not move on top of an existing margin.**

**Explanation:** You attempted to move a margin marker in the ruler on top of an existing margin maker.

**User Response:** Move the margin marker somewhere else.

## **TEMP:002-0005 A region with that name exists. Use a different name.**

**Explanation:** Duplicate region names cannot be used.

**User Response:** Use a different name.

## **TEMP:002-0008 The current selection cannot be made into a region. It overlaps an existing region.**

**Explanation:** You cannot change to the region window because the current selection is not a valid region.

**User Response:** Close the options window and select a range that does not overlap an existing region.

## **TEMP:002-0011 Please enter a Space Before value between 0 and** *number*

**Explanation:** The Space Before value must lie between 0 and the specified value.

**User Response:** Enter a Space Before value within the specified range.

### **TEMP:002-0012 Please enter a Minimum Line Height between 0 and**  *number*

**Explanation:** The Minimum Line Height value must lie between 0 and the specified value.

**User Response:** Enter a Minimum Line Height value within the specified range.

# **Chapter 99. TPOS — Transpose Transformer**

These messages are for the Transpose Transformer.

## **TPOS:002-0003 Input region appears to be empty. -- Please check data and try again.**

**Explanation:** Input 1 is empty; the transformer is unable to access any information in that region.

**User Response:** Check the contents of Input 1, or any icon attached to Input 1, to make sure that rules exist. Check any arrow that connects an icon with Input 1 to make sure that the proper information is being sent to this region, and retry.

# **Chapter 100. TXSS — Text to Spreadsheet Transformer**

These messages are for the Text to Spreadsheet Transformer.

### **TXSS:002-0018 Column separator must be an alphabetic character. -- Please correct and retry.**

**Explanation:** You entered a number or a symbol character as a column separator.

**User Response:** Correct your entry and retry.

## **TXSS:002-0019 The parameter expects 'yes' or 'no'. -- Please correct and retry.**

**Explanation:** This parameter only accepts yes or no as a value.

**User Response:** Correct your entry and retry.

### **TXSS:002-0020 Char Block too long from text source. Cannot work with input data.**

**Explanation:** The transformer stopped because it encountered an input row that exceeds its internal limit. This occurs when there are no line returns in the document.

**User Response:** Correct your input data and retry.

## **TXSS:002-0021 Char Block has imbedded line feeds from text source. Cannot work with input data.**

**Explanation:** The transformer stopped because it encountered an input row with a line feed embedded in the text.

**User Response:** Correct the input data and retry.

## **TXSS:002-0022 Input 1 region appears to be empty. -- Please check data and try again.**

**Explanation:** Input 1 is empty; the transformer is unable to access any information in that region.

**User Response:** Check the contents of Input 1, or any icon attached to Input 1, to make sure that rules exist. Check any arrow that connects an icon with Input 1 to make sure that the proper information is being sent to this region, and retry.

# **Chapter 101. TXWP — Text Tool**

These messages are for the Text Tool.

## **TXWP:002-0008 Please enter a Space After value between 0 and** *number*

**Explanation:** You entered a value for Space After that was outside the allowed range.

**User Response:** Enter a new value within the specified range.

## **TXWP:002-0009 Please enter a Space Before value between 0 and** *number*

**Explanation:** You entered a value for Space Before that was outside the allowed range.

**User Response:** Enter a new value within the specified range.

**TXWP:002-0010 Only @-variable regions are allowed in the header and footer. One or more named regions have been removed.**

**Explanation:** You attempted to change a header or footer by inserting a named region.

**User Response:** No action is required. The illegal named regions have been removed.

# **Chapter 102. WordTool Error Messages**

These messages are for the WordTool Tool.

### **Error opening template file '<file name>' Reason: <error desc>.**

**Explanation:** The template file specified (or the default template if no file was specified) was not found.

**User Response:** Check that the path and file name of the template file specified on the command-line are correct and try again. If no template file was specified on the commandline, check that the default template file, WDEFAULT.DOC is located in your Meta5 "EXE" directory. (i.e. If Meta5 is located in C:\META5 the WDEFAULT.XLS file should be in C:\META5\EXE.

> **Error opening output file '<file name>'. The file may be write protected or already open.**

**Explanation:** Wordtool encountered an error when attempting to create your output file.

**User Response:** If the file already exists, make sure that it is not open (i.e. in Word), and that it has not been set to Read-only.

> **Wordtool command line syntax error. Usage: Wordtool [-di] [-dt] [-e <error file>] [-ib <bookmark>] [-io <bookmark> <object file>] [ ip <bookmark> <picture file>] [-it <bookmark> <text>] [-kd] [-pd] [-rm <macro name>] [-v] [data file] [template file] output file**

**Explanation:** There was an error in your command line. Make sure that all arguments and file names are separated by spaces and typed correctly.

**User Response:** Make sure that all arguments that take parameters (-cm, -e, -ff, -ib, -io, -ip, -it, rm) have the proper number of parameters.

## **The file format type '<file type>' is not supported.**

**Explanation:** When using the –ff switch to save your output data in a particular format, you may only use the the following file types: DOC, RTF, TXT, TLB, DTLB, TMP, HTML.

**User Response:** Make sure that you have chosen one of these file types and that the file type is typed correctly.

> **The data file '<file name>' was expected, but was not found. It is possible that Meta5 could not write the temporary datafile. Please check your Wordtool Icon parameters and make sure that there is enough space on the Meta5 drive for your data. Then try again.**

**Explanation:** Wordtool could not find its input file <file name>. This may have occurred because Meta5 was unable to write the input file to disk or because Meta5 wrote the input file to an unexpected directory.

**User Response:** Make sure that the drive on which Meta5 is installed has sufficient empty disk space.

### **Unable to acquire ownership of Mutex object for synchronized Word access.**

**Explanation:** When running on a capsule server, only one instance of Wordtool may open Word at a time. If Wordtool has to wait more than 4 minutes for access to Word, it times out and issues this error message.

**User Response:** Try resubmitting your capsule to the capsule server. If the problem persists, contact a system administrator.

### **No printer is defined. Please select a default printer through Control Panel.**

**Explanation:** In order to print documents with Wordtool, a default printer must be set up on your computer.

**User Response:** Make sure that you have a printer installed by opening My Computer, and then opening the Printers folder. The default printer should have a check mark over it. If you wish to change your default printer, right-click on the printer icon you wish to be the default and select "Set as Default".

## **The bookmark '<bookmark name>' does not exist.**

**Explanation:** This error occurs when using the – ib argument to insert text from a Meta5 icon at a specific bookmark.

**User Response:** Make sure that the bookmark specified after the ?ib argument is typed correctly and that it exists in your template document.

> **A bookmark called '<bookmark name>' was not found in the destination document while attempting to insert the value '<insert text>'**

**Explanation:** This error occurs when using the – it argument to insert text at a specific bookmark.

**User Response:** Make sure that the bookmark specified after the –it argument is typed correctly and that the bookmark exists in your template document.

> **A bookmark called '<bookmark name>' was not found in the destination document while attempting to insert the file '<file name>'**

**Explanation:** This error occurs when using the ip or –io arguments to insert a picture or file object at a specific bookmark.

**User Response:** Make sure that the bookmark specified after the –ip or –io argument is typed correctly and that the bookmark exists in your template document.

## **The object file called '<file name>' was not found.**

**Explanation:** This error occurs when using the – io argument to insert a file object at a specific bookmark.

**User Response:** Make sure that the file name specified is typed correctly and that it exists in the directory specified.

### **The picture file called '<file name>' was not found.**

**Explanation:** This error occurs when using the ip argument to insert a picture at a specific bookmark.

**User Response:** Make sure that the file name specified is typed correctly and that it exists in the directory specified.

# **Chapter 103. WSPB — General Meta5 Functions**

These messages are for the General Meta5 Functions.

### **WSPB:002-0002 The service name specified is invalid.**

**Explanation:** You entered a service name that was invalid, probably because it was misspelled or the service is not on the local network.

**User Response:** Correct the service name or contact your system administrator.

# **WSPB:002-0006 File Service is not responding.**

**Explanation:** The file service might not be operational.

**User Response:** Try again later or contact your system administrator.

## **WSPB:002-0007 Required File Server disk is not on-line.**

**Explanation:** The auxiliary file server disk that contains that file is not online.

**User Response:** Wait for that file server disk to come back online or contact your system administrator.

**WSPB:002-0008 Required File Server disk is full.**

**Explanation:** The file server disk you are using is full.

**User Response:** Contact your system administrator.

### **WSPB:002-0009 File Service cannot currently accommodate that operation.**

**Explanation:** You attempted an action that the file service cannot currently accommodate.

**User Response:** Try again later or contact your system administrator.

## **WSPB:002-0010 The specified service does not exist on this network.**

**Explanation:** The service name you entered cannot be found, possibly because the name is misspelled or the service is not on the local network.

**User Response:** Correct the service name or contact your system administrator.

# **WSPB:003-0001 You do not have change privileges for that file.**

**Explanation:** You attempted to write to a file that you are not authorized to change.

**User Response:** Make sure you selected the correct file and try again. If you believe you should be authorized to perform the operation on the file in question, contact your system administrator.

# **WSPB:003-0002 You do not have view privileges for that file.**

**Explanation:** You attempted to read a file that you are not authorized to view.

**User Response:** Make sure you selected the correct file and try again. If you believe you should be authorized to perform the operation on the file in question, contact your system administrator.

## **WSPB:003-0003 You are not authorized to perform that operation.**

**Explanation:** You attempted to write to a file that you are not authorized to change.

**User Response:** Make sure you selected the correct file and try again. If you believe you should be authorized to perform the operation on the file in question, contact your system administrator.

## **WSPB:004-0001 You are over your file quota.**

**Explanation:** You have exceeded the number of icons (files) you are allowed on your desktop. You must reduce the number of your icons. This is a warning message.

**User Response:** Delete some icons and click on Update Quota Status in the desktop Specialmenu.

## **WSPB:004-0002 You are over your disk space quota limits.**

**Explanation:** You have exceeded the amount of disk space allowed on your desktop. This message is a warning that use of your desktop will be limited if you do not reduce your use of disk space.

**User Response:** Delete some icons and click on Update Quota Status in the desktop Special button menu.

## **WSPB:004-0003 Your user ID (***name***) has exceeded your file quota.**

**Explanation:** You have exceeded the number of icons (files) you are allowed on your desktop. You must reduce the number of your icons. This is an important warning message, and may appear after you have logged off.

**User Response:** Delete some icons and click on Update Quota Status in the desktop Specialmenu.

#### **WSPB:004-0004 Your user ID (***name***) has exceeded your disk space quota.**

**Explanation:** You have exceeded the amount of disk space allowed on your desktop. This message is an important warning that use of your desktop will be limited if you do not reduce your use of disk space. It may appear after you have logged off.

**User Response:** Delete some icons and click on Update Quota Status in the desktop Special menu.

## **WSPB:004-0005 --Delete some files or inform system administrator.**

**Explanation:** This message is appended to all warnings indicating that you have exceeded the number of icons or disk space allowed on your desktop.

**User Response:** Delete some icons and click on Update Quota Status in the desktop Special menu.

## **WSPB:005-0001 Having trouble with that icon. -- Inform system administrator.**

**Explanation:** This tool is temporarily unavailable.

**User Response:** Contact your system administrator.

**WSPB:005-0003 Invalid executable module.**

**Explanation:** An internal error occurred.

**User Response:** Notify your system administrator.

## **WSPB:009-0004 That is an invalid request to move files. -- Contact your system administrator.**

**Explanation:** An internal error occurred.

**User Response:** Contact your system administrator.

#### **WSPB:010-0001 Conversion Manager version does not match Conversion Table version. -- Inform your system administrator.**

**Explanation:** The conversion table loaded showed a version mismatch.

**User Response:** Inform your system administrator.

**WSPB:010-0002 Conversion Manager error occurred. Conversion process may not have completed successfully. --** 

## **Inform your system administrator.**

**Explanation:** An internal error occurred.

**User Response:** Inform your system administrator.

## **WSPB:010-0004 Conversion Table not found. -- Inform your system administrator.**

**Explanation:** The requested conversion table could not be found.

**User Response:** Inform your system administrator.

## **WSPB:015-0001 This icon has been replaced with a new icon -- Ask your system administrator how to obtain the replacement Printer icon.**

**Explanation:** You attempted to use an obsolete Printer icon.

**User Response:** Contact your system administrator to obtain a configured replacement Printer icon.

# **Chapter 104. WSPV — Desktop Functions**

These messages are for the Desktop Functions.

**WSPV:001-0002 Desktop has received icons which it does not have room to display. -- 1. Clear space by deleting some icons or by moving some into a container. 2. Click on Log Off. 3. Log in again.**

**Explanation:** Your desktop has run out of space.

**User Response:** Delete some icons or move them into a folder, log off, and log back on.

# **WSPV:001-0008 Cannot get desktop.**

**Explanation:** A file server error occurred while attempting to access a desktop.

**User Response:** Inform your system administrator.

## **WSPV:001-0010 This user or this workstation is not configured to work with that type of icon.**

**Explanation:** You attempted to use an icon on a workstation that is not running the appropriate software.

**User Response:** See your system administrator about upgrading the workstation software.

## **WSPV:001-0022 Workstation running low on memory. -- Close all windows, then continue.**

**Explanation:** The memory available to the workstation is reaching critically low levels.

**User Response:** Close any unneeded windows and shut down other applications. You might also ask your system administrator to release disk space on the swap partition, or to change the swap path and reboot.

**WSPV:001-0026 You cannot use the PC Application and Clipboard tools during this session. If you need to use these tools, exit Meta5, close unneeded applications, and restart Meta5. If this message reappears, report the problem to your system administrator (reason code=***number***).**

**Explanation:** An internal error occurred, preventing access to the PC Application and Clipboard tools.

**User Response:** Exit Meta5, close down unneeded applications, and try starting again. If the condition persists, contact your system administrator.

### **WSPV:001-0028 Cannot close PC Application icon. -- Put away your desktop to close the PC Application icon.**

**Explanation:** A PC Application did not terminate normally and so cannot be closed.

**User Response:** Log out and log back in to force termination.

**WSPV:001-0029 A Meta5 tool set must be configured for this user or this computer. Please have your system administrator check the node and user lists in the Asset Management Service System Administration interface.**

**Explanation:** Your workstation has not been properly configured on the network; intervention from your system administrator is required.

**User Response:** Inform your system administrator.

**WSPV:001-0030 Because of a low memory condition, the workstation has simulated a [Stop] key. -- Increase your available memory and/or contact your system administrator.**

**Explanation:** The workstation is running out of memory.

**User Response:** Close down windows or other running applications to provide more memory. If the condition persists, contact your system administrator.

**WSPV:001-0032 Desktop contains an active PC Application icon. To prevent possible data loss, close any active PC Application icons before putting away your desktop. To put away your desktop without closing active PC Application icons, press Ctrl+Break. This action may result in data loss.");**

**Explanation:** You attempted to log off Meta5 while a PC Application icon was still active.

**User Response:** Close any active PC Application icons first and then log off.

**WSPV:002-0001 Original version of file has not been placed in the Discard folder. Possibly caused by another workstation using this desktop.**

**Explanation:** An error occurred during the process of placing the original version of a file into the Discard folder while saving a new version. This situation might occur if more than one workstation is logged onto the same desktop.

**User Response:** Inform your system administrator.

### **WSPV:002-0002 Discard Icon does not have the correct access rights.**

**Explanation:** Your Discard folder cannot be written to, so that backup copies and old versions are not being saved in the Discard folder.

**User Response:** Inform your system administrator and request a new Discard icon.

**WSPV:005-0003 Quota status update complete. Your warning thresholds for files and disk blocks are** *number1* **and**  *number2***. Your limit thresholds for files and disk blocks are** *number3* **and**  *number4***. Your current usage is** *number5* **files and** *number6* **disk blocks.**

**Explanation:** You are approaching the limits defined for your desktop.

**User Response:** Take note of the message and reduce the storage requirements of your desktop by deleting unnecessary icons.

**WSPV:005-0005 Quota status update failed. Error encountered while counting your desktop. Try again or inform your system administrator**

**Explanation:** An internal error occurred.

**User Response:** Try again or inform your system administrator.

**WSPV:006-0001 Having trouble with the message file. The message file capability number is**  *number1* **in decimal and**  *number2* **in hexadecimal.**

**Explanation:** The Message Manager could not load the specified message file, possibly because:

- The file did not exist in the specified language.
- The file corresponding to the specified message file id is not installed.
- You do not have access rights to the message file.
- The message file is out of date.

**User Response:** Inform your system administrator.

## **WSPV:006-0006 The translation of the composite message is too long.**

**Explanation:** An internal error occurred.

**User Response:** Report this problem to your system administrator.

**WSPV:006-0007 Illegal argument number found in the composite message template.**

**Explanation:** An internal error occurred.

**User Response:** Report this problem to your system administrator.

#### **WSPV:006-0008 Having trouble with the requested message file. Trying to use an equivalent one in the system default language. The message file capability number is**  *number1* **in decimal and**  *number2* **in hexadecimal.**

**Explanation:** The Message Manager is having trouble loading a message file. It will try to load the same file in the language specified as the system default language.

**User Response:** Inform your system administrator.

### **WSPV:006-0010 An internal error in the message subsystem error occurred.**

**Explanation:** An internal error occurred.

**User Response:** Report this problem to your system administrator.

### **WSPV:006-0011 Unable to find the message file. The message file capability number is**  *number1* **in decimal and**  *number 2* **in hexadecimal.**

**Explanation:** The Message Manager could not load a message file, possibly because:

 • The file did not exist in the specified language.

- The file corresponding to the specified message file id is not installed.
- You do not have access rights to the message file.

**User Response:** Inform your system administrator.

**WSPV:006-0012 The message file format is out of date. The message file capability number is**  *number1* **in decimal and**  *number***2 in hexadecimal.**

**Explanation:** The internal format of the message file is from a previous release.

**User Response:** Inform your system administrator of the problem.

## **WSPV:007-0001 An error occurred during filing (unknown class in store).**

**Explanation:** An unrecoverable error occurred during a filing operation. The operation has been aborted. If this occurred while writing out data, your changes may not be correctly stored.

**User Response:** Notify your system administrator.

### **WSPV:007-0002 An error occurred during filing (unexpected end of block).**

**Explanation:** An unrecoverable error occurred during a filing operation. The operation has been aborted. If this occurred while writing out data, your changes may not be correctly stored.

**User Response:** Notify your system administrator.

## **WSPV:007-0003 An error occurred during filing (unexpected end of file).**

**Explanation:** An unrecoverable error occurred during a filing operation. The operation has been aborted. If this occurred while writing out data, your changes may not be correctly stored.

**User Response:** Notify your system administrator.

### **WSPV:007-0004 An error occurred during filing (attempt to move past end of block).**

**Explanation:** An unrecoverable error occurred during a filing operation. The operation has been aborted. If this occurred while writing out data, your changes may not be correctly stored.

**User Response:** Notify your system administrator.

### **WSPV:007-0005 An error occurred during filing (attempt to move before start of block).**

**Explanation:** An unrecoverable error occurred during a filing operation. The operation has been aborted. If this occurred while writing out data, your changes may not be correctly stored.

**User Response:** Notify your system administrator.

## **WSPV:012-0002 Out of local disk space for Meta5 Tools. --Inform system administrator.**

**Explanation:** Your LMM Cache directory has run out of space.

**User Response:** Inform your system administrator.

**WSPV:012-0003 LMM Cache disk space exceeded.**

**Explanation:** The size of your LMM Cache directory needs to be increased.

**User Response:** Inform your system administrator.

## **WSPV:015-0001 There is not enough memory to create a message log.**

**Explanation:** Meta5 does not have enough memory available to run properly.

**User Response:** Inform your system administrator or free up memory on the machine by stopping other concurrent processes which may be using too much memory.

# **WSPV:015-0002 Memory very low -- check log for important message.**

**Explanation:** Meta5 does not have enough memory available to run properly.

**User Response:** Close some windows to free up memory.

# **WSPV:016-0002 Not a Text Store**

**Explanation:** An internal error occurred.

**User Response:** Contact your system administrator.

# **WSPV:016-0003 Corrupt Text Store**

**Explanation:** An internal error occurred.

**User Response:** Contact your system administrator.

## **WSPV:016-0004 Unknown Text Store Format**

**Explanation:** An internal error occurred.

**User Response:** Contact your system administrator.

### **WSPV:016-0005 Cannot read future version of text object.**

**Explanation:** The system tried to read in a text icon that was created by a more recent version of the software than your system is running, possibly because the icon was sent to you from a network running a later version of the software.

**User Response:** Contact your system administrator.

### **WSPV:016-0006 Read incomplete**

**Explanation:** An internal error occurred.

**User Response:** Contact your system administrator.

### **WSPV:016-0007 Write incomplete**

**Explanation:** An internal error occurred.

**User Response:** Contact your system administrator.

### **WSPV:016-0008 Regions containing other regions cannot receive capsule input.**

**Explanation:** A text region was the destination of a capsule arrow, but that region contained another region, which is not allowed.

**User Response:** Eliminate the nested region before running the capsule again.

## **WSPV:016-0009 Region not inserted because a region of the same name exists in the destination.**

**Explanation:** You attempted to move or copy a selection containing a region into a document that already contained a region of the same name. The source regions are filtered out.

**User Response:** Change the name of the source region and try again.

**WSPV:017-0001 The default settings for your function keys are currently in effect: F1 = Help, F2 = Move, F3 = Copy, F4 = Option, F5 = Delete, F8 = Size, F9 = Stop. To restore any previously redefined function key settings, log off and then start up again. Or you can use the keyboard window to redefine your function keys.**

**Explanation:** The file server returned an error on reading your desktop options.

**User Response:** To restore any previously redefined function key settings, log off and then start up again. Or you can use the keyboard to redefine your function keys. If the condition persists after logging on again, contact your system administrator.

**WSPV:017-0002 Your desktop has been damaged (no desktop options are available for your desktop name). Ask your system administrator to use the backup to restore your desktop or, if no backup exists, to create a new desktop for you.**

**Explanation:** Your desktop options have been damaged.

**User Response:** Ask your system administrator to restore your desktop or, if no backup exists, to create a new desktop for you.

**WSPV:018-0006 Your User ID [sysUser.id] is invalid**

**Explanation:** An internal error occurred.

**User Response:** Contact Meta5 Support.

## **WSPV:019-0007 Your password will expire on**  *date***. Change your password before this date or you will be unable to logon.**

**Explanation:** Your password will soon expire.

**User Response:** Change your password using the desktop menu.

### **WSPV:019-0010 Your password has expired. You must change your password during this session or you will not be able to logon again.**

**Explanation:** Your password has expired. If you do not change it during the current session, any future attempt to log on will disable your desktop.

**User Response:** Change your password using the desktop menu.

# **Chapter 105. WSQL — Write SQL Transformer**

These messages are for the Write SQL Transformer.

### **WSQL:002-0024 Encountered end of input while skipping headers in 'Input 4'.**

**Explanation:** The number of header rows specified in the Number of header rows in data parameter exceeds the number of data rows in Input 4.

**User Response:** Examine the contents of Input 4 to determine the correct value for this parameter. Correct your entry and retry.

### **WSQL:002-0025 Unable to locate an insert statement. -- Please check your parameter settings and retry.**

**Explanation:** The transformer is unable to locate the SQL statement that precedes each row of data in the output SQL commands.

**User Response:** Specify the statement in the Each line SQL statement parameter, and make sure that the statement is available to Input 2 of the transformer.

### **WSQL:002-0026 At least one row in 'Input 4' has fewer columns than expected. -- Please correct and retry.**

**Explanation:** One or more of the rows in Input 4 has one or more empty cells.

**User Response:** Insert a blank, an N/A or a zero value in the cell(s), and retry.

## **WSQL:002-0027 Encountered a cell type that cannot be processed. -- Please check data and retry.**

**Explanation:** One or more of the cells in Input 4 cannot be processed.

**User Response:** Check the contents of Input 4 to make sure that it includes only supported data types, and retry.

## **WSQL:002-0028 'Input 4' was found to be empty. This input requires data to be present.**

**Explanation:** Input 4 is empty; the transformer is unable to access any information in that region.

**User Response:** Check the contents of Input 4, or of any icon attached to it, to make sure that rules exist. Check any arrow that connects an icon with Input 1 to make sure that the proper information is being sent to this region, and retry.

### **WSQL:002-0029 The parameter 'Number of header rows in data' must be a number or blank. -- Please correct and retry.**

**Explanation:** The parameter entry is incorrect.

**User Response:** Correct your entry and retry.

## **WSQL:002-0030 The parameter 'Number of header rows in data' must be a non-negative number or blank. -- Please correct and retry.**

**Explanation:** The parameter entry is incorrect.

**User Response:** Correct your entry and retry.

## **WSQL:002-0031 The parameter 'Select columns to output' must be a list of characters separated by list separator.**

**Explanation:** The parameter entry is incorrect.

**User Response:** Correct your entry and retry.

## **WSQL:002-0032 Unknown cell type encountered in 'Input 4'.**

**Explanation:** One or more of the cells in Input 4 has an unknown type.

**User Response:** Check the contents of Input 4 to make sure that it includes only supported data types, and retry.

# **Chapter 106. XCAS — Cooperative Application Services**

These messages are for the Cooperative Application Services.

### **XCAS:001-0009 CAS processing did not complete successfully. Gateway service return code =** *return\_code*

**Explanation:** The Cooperative Application Services (CAS) transformer did not finish processing successfully.

**User Response:** Consult the host run log and Capsule Run Log for more information.

## **XCAS:002-0001 The current version of CAS does not support the**  *Operation* **operation.**

**Explanation:** The script requested an action that the CAS transformer does not support.

**User Response:** Consult the product documentation or contact your system administrator.

## **XCAS:002-0002 Output region** *nn* **was specified; however, only output regions are available. -- Please check the script.** *nn*

**Explanation:** The script requested access to an output region that does not exist.

**User Response:** Correct your script and try again.

### **XCAS:002-0003 Input region** *nn* **was specified; however, only** *nn* **input regions are available. -- Please check the script.**

**Explanation:** The script requested access to an input region that does not exist.

**User Response:** Correct your script and try again.

### **XCAS:002-0004 CAS requested an input or output operation without specifying a region. -- Contact your support representative.**

**Explanation:** An internal logic error has occurred.

**User Response:** Contact your system administrator or support representative.

**XCAS:002-0005 CAS requested a message operation without specifying a message. -- Contact your support representative.** 

**Explanation:** An internal logic error has occurred.

**User Response:** Contact your system administrator or support representative.

## **XCAS:002-0006 CAS could not write to an output region. -- Try again later or inform your system administrator.**

**Explanation:** Other messages describing the problem should accompany this message.

**User Response:** If the messages do not clarify the problem, try again later or inform your system administrator.

**XCAS:002-0007 The CAS input region is not formatted correctly. -- Please consult the product documentation and check the input region.**

**Explanation:** The CAS input region is not formatted correctly.

**User Response:** Consult the documentation and check the input region.

### **XCAS:002-0008 CAS could not read data from your workstation. -- Try again later or inform your system administrator.**

**Explanation:** Other messages describing the problem should accompany this message.

**User Response:** If the messages do not clarify the problem, try again later or inform your system administrator.

**XCAS:002-0009 The number of title cells does not match the number of data columns.**

**Explanation:** There is an internal logic error associated with a mismatch between the number of title cells and the number of data columns.

**User Response:** Inform your system administrator.

**XCAS:002-0012 CAS received an unknown data type from the gateway service. -- Inform your system administrator.** 

**Explanation:** The CAS transformer received an unknown data type from the gateway service.

**User Response:** Inform your system administrator.

**XCAS:002-0013 CAS received a table formatted for too many columns, and there may be a network protocol error. -- Inform your system administrator.** 

**Explanation:** An internal logic error has occurred.

**User Response:** Inform your system administrator.

**XCAS:002-0015 CAS received an output region with an unknown column type from the** 

**Explanation:** An internal logic error has occurred.

**User Response:** Inform your system administrator.

**XCAS:002-0016 CAS is having trouble reading the icon options block for data on the gateway service. -- Inform your system administrator.**

**Explanation:** The icon options block has probably been corrupted.

**User Response:** Inform your system administrator.

**XCAS:002-0017 CAS is attempting to send an unsupported data type to the gateway service. -- Please consult the product documentation and check the input region.** 

**Explanation:** An unsupported data type has been specified in the script.

**User Response:** Consult the documentation, check your script, and check the input region.

### **XCAS:002-0018 CAS is unable to connect to the gateway service or to the host system. -- Check the service name, try again later, or inform your system administrator.**

**Explanation:** The gateway service name is incorrect, or the gateway service is currently unavailable.

**User Response:** Check the service name. If it is correct, try again, or inform your system administrator.

### **XCAS:002-0019 CAS SeqAppendItem failed. - - Inform your system administrator.**

**Explanation:** An internal logic error has occurred.
**User Response:** Inform your system administrator.

## **XCAS:002-0020 The maximum column width has been exceeded. -- Inform your system administrator.**

**Explanation:** An internal logic error has occurred.

**User Response:** Inform your system administrator.

## **XCAS:002-0021 A CAS call to MET** *function* **failed with return code =** *n***. -- Inform your system administrator.**

**Explanation:** The CAS transformer made a call to the function specified, and it failed with the return code specified.

**User Response:** Inform your system administrator.

**XCAS:002-0022 CAS was unable to allocate working memory. -- Inform your system administrator.** 

**Explanation:** An internal logic error has occurred.

**User Response:** Inform your system administrator.

#### **XCAS:002-0023 CAS received an unknown data type from transformer. - - Inform your system administrator.**

**Explanation:** An unsupported data type has been specified in the script.

**User Response:** Consult the product documentation for data types, and check the output region.

**XCAS:002-0024 A CAS call to MET** *function* **returned in the unexpected state** *nn***. -- Inform your system administrator.** 

**Explanation:** An internal logic error has occurred.

**User Response:** Inform your system administrator.

# **XCAS:005-0001 Having problems with the CAS script. -- Check your script icon.**

**Explanation:** There is a problem obtaining the CAS script from the workstation.

**User Response:** Check the Transformer Controls window to be sure the script has been specified properly.

# **XCAS:005-0002 Cannot get input region** *n***. -- Check the transformer.**

**Explanation:** There is a problem opening the specified CAS transformer input region.

**User Response:** Check the transformer, try again later, or inform your system administrator.

# **XCAS:005-0003 Cannot get input. -- Check the input region.**

**Explanation:** There is a problem obtaining data from an input region.

**User Response:** Check the input region, try again later, or inform your system administrator.

# **XCAS:005-0004 Having problems with region**  *n***. -- Check transformer.**

**Explanation:** There is a problem opening a CAS transformer input region.

**User Response:** Check the region, try again later, or inform your system administrator.

## **XCAS:005-0005 Having problems with an output region. -- Check the transformer.**

**Explanation:** There is a problem writing data to an output region.

**User Response:** Check the output region, try again later, or inform your system administrator.

#### **XCAS:005-0006 Wrong icon type for script. -- The script must be in a Text icon.**

**Explanation:** An icon has been specified as the script in the Transformer Controls window, but it is not a Text icon. The script must be in a Text icon.

**User Response:** Make sure the correct icon is specified in the CAS Transformer Controls window, and try again.

#### **XCAS:005-0007 No CAS script specified. -- Specify a script in the Transformer Controls window.**

**Explanation:** No script was specified in the CAS Transformer Controls window.

**User Response:** Make sure the correct icon is specified in the CAS Transformer Controls window, and try again.

**XCAS:005-0008 Cannot find the CAS script icon. -- Check your script in** 

# **the Transformer Controls window.**

**Explanation:** The icon specified in the transformer controls could not be found.

**User Response:** Make sure the correct icon is specified in the CAS Transformer Controls window, and try again.

**XCAS:005-0009 Having problems with a log region. -- Try again later or inform your system administrator.** 

**Explanation:** CAS cannot write to the log region.

**User Response:** Inform your system administrator.

**XCAS:005-0010 CAS stopped, and processing may be incomplete. -- Check your script and the run log region.** 

**Explanation:** A problem was encountered while processing the CAS script.

**User Response:** Check your script and run log region, or inform your system administrator.

# **Chapter 107. XCLN – Clean Transformer**

These messages are for the Clean Transformer.

**XCLN:001-0001 There are fewer rows in input data than specified as heading rows. -- Please check the Transformer Controls window or Input Data.**

**Explanation:** The number of input heading rows must match the number of data rows.

**User Response:** Check your input data and the Transformer Controls window.

**XCLN:001-0002 Must clean either Rows or Columns or both. -- Please re-specify.**

**Explanation:** You have not specified any rows or columns to clean.

**User Response:** Correct the parameter argument list and try again.

#### **XCLN:001-0003 No data transferred to transformer icon. Results may be incorrect. -- Please check the source icon.**

**Explanation:** There may be a problem with the icon that furnishes input to the transformer's input regions, or with the arrow options.

**User Response:** Check both the source icon and the arrow.

# **XCLN:001-0004 No input data. -- Please check Input Data area.**

**Explanation:** The input that the transformer's input region(s) expected did not arrive.

**User Response:** Check the input icon and the arrow that connects the input icon to the transformer.

# **Chapter 108. XCPR — Compress Transformer**

These messages are for the Compress Transformer.

**XCPR:001-0001** *number* **parameter has incorrect number of items. -- Specify either zero or more than 1 item.**

**Explanation:** This parameter requires a specific number of entries or arguments.

**User Response:** Correct the parameter argument list and try again.

**XCPR:001-0002 Invalid Element Type**  *unrecognized* **in Input Data**

**Explanation:** An internal logic error has occurred.

**User Response:** Contact your support representative.

**XCPR:001-0003 No input data for Compress transformer.**

**Explanation:** The input expected by the transformer's input region did not arrive.

**User Response:** Check the input icon and the arrow that connects the input icon to the transformer.

# **Chapter 109. XDQU — Disk Quota Transformer**

These messages are for the Disk Quota Transformer.

## **XDQU:001-0001 You are not authorized to run this transformer program. Only the system administrator can run it.**

**Explanation:** You tried to run a transformer that is authorized for the system administrator only.

**User Response:** Log in as the system administrator and try again.

#### **XDQU:001-0002 Missing some transformer parameters.**

**Explanation:** You did not supply enough parameters to run the transformer.

**User Response:** Correct the error and try again.

**XDQU:001-0003 First parameter has too many items.** 

**Explanation:** You supplied too many items to the first parameter.

**User Response:** Delete items as appropriate and try again.

**XDQU:001-0004 Third parameter has too many items.** 

**Explanation:** You supplied too many items to the third parameter.

**User Response:** Delete items as appropriate and try again.

#### **XDQU:001-0005 Fourth parameter has too many items.**

**Explanation:** You supplied too many items to the fourth parameter.

**User Response:** Delete items as appropriate and try again.

## **XDQU:001-0006 Fifth parameter has too many items.**

**Explanation:** You supplied too many items to the fifth parameter.

**User Response:** Delete items as appropriate and try again.

## **XDQU:001-0007 Sixth parameter has too many items.**

**Explanation:** You supplied too many items to the sixth parameter.

**User Response:** Delete items as appropriate and try again.

# **XDQU:001-0008 First parameter does not have enough items.**

**Explanation:** You supplied too few items to the first parameter.

**User Response:** Add one or more items as appropriate and try again.

## **XDQU:001-0009 Third parameter does not have enough items.**

**Explanation:** You supplied too few items to the third parameter.

**User Response:** Add one or more items as appropriate and try again.

# **XDQU:001-0010 Fourth parameter does not have enough items.**

**Explanation:** You supplied too few items to the fourth parameter.

**User Response:** Add one or more items as appropriate and try again.

#### **XDQU:001-0011 Fifth parameter does not have enough items.**

**Explanation:** You supplied too few items to the fifth parameter.

**User Response:** Add one or more items as appropriate and try again.

## **XDQU:001-0012 Sixth parameter does not have enough items.**

**Explanation:** You supplied too few items to the sixth parameter.

**User Response:** Add one or more items as appropriate and try again.

## **XDQU:001-0013 Expected 'Yes' or 'No' in the first parameter.**

**Explanation:** You supplied an answer other than 'Yes' or 'No' in this parameter.

**User Response:** Enter 'Yes' or 'No' and try again.

# **XDQU:001-0014 Expected 'Yes' or 'No' in the third parameter.**

**Explanation:** You supplied an answer other than 'Yes' or 'No' in this parameter.

**User Response:** Enter 'Yes' or 'No' and try again.

#### **XDQU:001-0015 Please specify a number in the third parameter.**

**Explanation:** You did not specify a number for this parameter.

**User Response:** Supply a number for this parameter and try again.

# **XDQU:001-0016 Please specify a number in the fourth parameter.**

**Explanation:** You did not specify a number for this parameter.

**User Response:** Supply a number for this parameter and try again.

# **XDQU:001-0017 Please specify a number in the fifth parameter.**

**Explanation:** You did not specify a number for this parameter.

**User Response:** Supply a number for this parameter and try again.

## **XDQU:001-0018 Please specify a number in the sixth parameter.**

**Explanation:** You did not specify a number for this parameter.

**User Response:** Supply a number for this parameter and try again.

## **XDQU:001-0019 Expected all numbers in the third parameter.**

**Explanation:** One or more of the items you supplied for this parameter was not recognized as a number.

**User Response:** Check the items, correct your entries, and try again.

## **XDQU:001-0020 Expected all numbers in the fourth parameter.**

**Explanation:** One or more of the items you supplied for this parameter was not recognized as a number.

**User Response:** Check the items, correct your entries, and try again.

#### **XDQU:001-0021 Expected all numbers in the fifth parameter.**

**Explanation:** One or more of the items you supplied for this parameter was not recognized as a number.

**User Response:** Check the items, correct your entries, and try again.

# **XDQU:001-0022 Expected all numbers in the sixth parameter.**

**Explanation:** One or more of the items you supplied for this parameter was not recognized as a number.

**User Response:** Check the items, correct your entries, and try again.

#### **XDQU:001-0023 Expected a non-negative number in the third parameter.**

**Explanation:** Your entry for this parameter must be a positive number.

**User Response:** Correct your entry and try again.

## **XDQU:001-0024 Expected a non-negative number in the fourth parameter.**

**Explanation:** Your entry for this parameter must be a positive number.

**User Response:** Correct your entry and try again.

## **XDQU:001-0025 Expected a non-negative number in the fifth parameter.**

**Explanation:** Your entry for this parameter must be a positive number.

**User Response:** Correct your entry and try again.

#### **XDQU:001-0026 Expected a non-negative number in the sixth parameter.**

**Explanation:** Your entry for this parameter must be a positive number.

**User Response:** Correct your entry and try again.

## **XDQU:001-0031 Cannot create output region 1.**

**Explanation:** An internal error occurred.

**User Response:** Report this problem to Meta5 Support.

**XDQU:001-0032 Cannot create output region 2.** 

**Explanation:** An internal error occurred.

**User Response:** Report this problem to Meta5 Support.

# **XDQU:001-0033 Failed to write to output region 1.**

**Explanation:** An internal error occurred.

**User Response:** Report this problem to Meta5 Support.

#### **XDQU:001-0035 File service is not responding. Try again later or inform your system administrator.**

**Explanation:** The transformer cannot execute successfully because the file service is not responding.

**User Response:** Try again later or inform your system administrator.

## **XDQU:001-0036 Required file-server disk is not found or is not online.**

**Explanation:** The transformer needs access to a file server disk that cannot be found or is offline.

**User Response:** Try again later or inform your system administrator.

# **XDQU:001-0037 Having trouble with that icon.**

**Explanation:** An internal error occurred with Disk Quotas or Disk Statistics.

**User Response:** Report this problem to Meta5 Support.

## **XDQU:001-0038 Having trouble with that 'Desktops' file drawer.**

**Explanation:** The Desktops file drawer either does not exist, cannot be accessed, or is the wrong icon type.

**User Response:** Check that Desktops exists on all disks, can be opened, and has the proper icon type.

#### **XDQU:001-0039 Having trouble with that 'File Drawers' file drawer.**

**Explanation:** The 'File Drawers file drawer either does not exist, cannot be accessed, cannot be created, or is the wrong icon type.

**User Response:** Check that File Drawers exists on all disks, can be opened, and has the proper icon type.

# **XDQU:001-0040 Icon is not a desktop.**

**Explanation:** This transformer applies to desktops only.

**User Response:** Deselect any icons that are not desktops and restart the transformer.

# **XDQU:001-0041 Cannot find user.**

**Explanation:** You tried to run this transformer for an unknown desktop or one that is on an inaccessible disk.

**User Response:** Check your entry and try again. If the user's desktop is still not found, inform your system administrator.

#### **XDQU:001-0042 Cannot find file.**

**Explanation:** A required file or directory was not found.

**User Response:** Ensure that the file drawers Desktops, File Drawers, and File Drawers|Disk Statistics exist on each disk. If a file drawer was set for the system-wide disk statistics reports generated by the Update Quota transformer, that file drawer must exist.

## **XDQU:001-0043 Current cell was a number but text is required.**

**Explanation:** The transformer is interpreting the entry in the cell as a number, but requires text.

**User Response:** Correct your entry and try again.

#### **XDQU:001-0044 Current cell contains a date but text is required.**

**Explanation:** The transformer is interpreting the entry in the cell as a date, but requires text.

**User Response:** Correct your entry and try again.

**XDQU:001-0045 Desktop's name is too long. Limit name to 63 characters.** 

**Explanation:** You specified a desktop name with too many characters.

**User Response:** Supply a name with 63 or fewer characters and try again.

## **XDQU:001-0046 Disk's name is too long. Limit name to 31 characters.**

**Explanation:** The name of a disk is limited to 31 characters or less.

**User Response:** Correct your entry and retry.

## **XDQU:001-0047 File drawer's name is too long. Limit name to 80 characters.**

**Explanation:** The name of a file drawer is limited to 80 characters or less.

**User Response:** Correct your entry and retry.

## **XDQU:001-0048 Cannot use Server information.**

**Explanation:** An internal error was caused by an invalid realm name.

**User Response:** Report the problem to Meta5 Support.

## **XDQU:001-0049 Cannot set quotas for the system desktop.**

**Explanation:** The system desktop does not have quota information. You cannot include it in the list of desktops on which to run the transformers Update Quota or Set Quotas.

**User Response:** Remove the system desktop from the list of desktops and try again.

## **XDQU:001-0050 You do not have change privileges for that.**

**Explanation:** You attempted to change something for which you do not have change privileges.

**User Response:** Make sure you selected the correct object to change and try again.

#### **XDQU:001-0051 Not enough memory for that operation. Close any extra windows.**

**Explanation:** The workstation does not have enough memory available for the operation.

**User Response:** Close one or more windows and try again.

**XDQU:001-0052 Required file-server disk is full.** 

**Explanation:** The transformer cannot execute successfully because it cannot write to a file server disk.

**User Response:** Inform your system administrator.

**XDQU:001-0053 Cannot obtain quota options sheet.** 

**Explanation:** The quota information for this desktop has been corrupted.

**User Response:** Report the problem to Meta5 Support.

# **XDQU:001-0054 Cannot create disk quota options sheet.**

**Explanation:** Quota information cannot be added to this desktop.

**User Response:** Report the problem to Meta5 Support.

#### **XDQU:001-0055 Icon is not a container.**

**Explanation:** One of the file drawers Desktops or File Drawers has the wrong icon type.

**User Response:** Check the file type of Desktops and File Drawers on all disks.

## **XDQU:001-0056 Error encountered while counting files and blocks. Try again later.**

**Explanation:** An error occurred while the transformer was counting the files and blocks on this desktop.

**User Response:** Try the operation again.

# **Chapter 110. XFRM — Transformer Tools Program**

These messages are for the Transformer Tools Program.

#### **XFRM:001-0001 This Transformer program is not authorized to run on this workstation. -- Inform your system administrator.**

**Explanation:** You need authorization to run the transformer program.

**User Response:** Inform your system administrator, or check the proposed configuration document for the correct classification assignment for this workstation.

#### **XFRM:001-0002 The BASIC program is asking the transformer for too many regions. -- Fix the BASIC program.**

**Explanation:** The BASIC program requests more input or output regions than it declared.

**User Response:** Edit the program's request for regions and try again.

## **XFRM:001-0003 BASIC is giving the transformer too many regions. -- Fix the BASIC program.**

**Explanation:** The BASIC program is attempting to write to an invalid output region.

**User Response:** Edit the program's request for regions and try again.

## **XFRM:001-0004 Cannot run BASIC. -- Try again later or inform your system administrator.**

**Explanation:** The BASIC transformer program cannot be started.

**User Response:** Inform your system administrator.

## **XFRM:001-0006 Cannot find program. -- Check Name.**

**Explanation:** The program with that name is not available.

**User Response:** Enter a valid transformer program name. If you are not successful, inform your system administrator.

## **XFRM:001-0007 Cannot move or copy to an output region.**

**Explanation:** You attempted to move or copy data to an output region. Only the transformer can send data to its output regions.

**User Response:** Select an appropriate input region.

#### **XFRM:001-0008 Cannot run.** *Icon name* **is not a program icon. -- Enter a new program name.**

**Explanation:** In the process of configuring and naming a blank transformer icon, you entered a name that is not on the list of transformers. You cannot use the name of an icon that is not a program icon, that is, a transformer.

**User Response:** Be sure to enter the correct program name.

#### **XFRM:001-0009 The transformer expects more than one input. -- Select Other in the Arrow Options Window.**

**Explanation:** The transformer requires more than one input region. All Data in the Arrow Options window is not a valid selection.

**User Response:** Select Other in the Arrow Options window.

#### **XFRM:001-0010 The transformer has more than one input. -- Select Other in the Arrow Options window.**

**Explanation:** You specified more than one input region.

**User Response:** Remove the extra input region(s) or select All Data in the Arrow Options window.

## **XFRM:001-0011 Choice is not a valid Input or Output Region name. Choose a different one.**

**Explanation:** There is an inconsistency between the number of regions displayed and the number of regions supported by this particular transformer program.

**User Response:** Contact your system administrator with a description of the problem.

## **XFRM:001-0012 The program name is not complete. -- Enter a name after '.' or delete '.'**

**Explanation:** The program name is incomplete.

**User Response:** Enter an extension after the period, or delete the period after the program name.

## **XFRM:001-0013 The program name is not specified. -- Enter a name.**

**Explanation:** The program name is missing.

**User Response:** Press the Options function key and enter the correct transformer program name, or copy the desired transformer out of the Transformers file drawer.

## **XFRM:001-0014 Icon option type not implemented. -- Check the program name, or contact your system administrator**

**Explanation:** You entered a transformer program name that creates an icon type not available in the workstation version you are running.

**User Response:** Check the program name. If it is the one you want, ask your system administrator to check the workstation software version and/or the transformer program version.

# **XFRM:001-0015 Icon name is too long. -- Specify a shorter one.**

**Explanation:** The name must have 80 characters or less.

**User Response:** Specify an icon name that does not exceed 80 characters.

## **XFRM:001-0016 Program results may be unreliable. Excess argument requested.**

**Explanation:** The program asked for more arguments than you can specify.

**User Response:** Contact the originator of the transformer.

## **XFRM:001-0017 Program results may be unreliable. Excess input requested.**

**Explanation:** The program expects more input than was designated.

**User Response:** Contact the originator of the transformer.

## **XFRM:001-0018 Program results may be unreliable. Excess output requested.**

**Explanation:** The program expects more output than was designated.

**User Response:** Contact the originator of the transformer.

## **XFRM:001-0022 Program name is followed by extraneous characters. -- Delete them.**

**Explanation:** The program name was followed by spaces or carriage returns.

**User Response:** Either delete the extraneous characters, or delete the entire name and then re-enter it.

#### **XFRM:001-0023 Unable to load transformer program. -- Close unneeded windows.**

**Explanation:** The workstation does not have enough memory to load the program.

**User Response:** Close extra windows and try again.

#### **XFRM:001-0024 Transformer icon is too old. Cannot run this transformer program.**

**Explanation:** You tried to use an obsolete version of a transformer. (It may have been included in a capsule application that was built before the transformer's current version was available.)

**User Response:** Open the New Icons file drawer, copy the current version of the same transformer to your desktop, configure it as necessary, and substitute it for the obsolete transformer.

#### **XFRM:001-0025 You do not have change privileges for that. -- Inform an authorized user.**

**Explanation:** You tried to modify an icon for which you do not have change privileges.

**User Response:** Make a copy of the icon and modify the copy.

## **XFRM:001-0026 Cannot move or copy to this transformer. The program has no Input regions.**

**Explanation:** This transformer has no input regions specified.

**User Response:** Click on Show Controls and specify the input regions.

## **XFRM:001-0027 Not enough memory. -- Close any extra windows and try again.**

**Explanation:** The workstation does not have enough memory available to run the transformer.

**User Response:** Close any extra windows and try again.

## **XFRM:001-0028 No program specified. -- Click on Show Controls and enter a program name.**

**Explanation:** A transformer program name must be specified.

**User Response:** Click on Show Controls and specify a valid transformer program name.

**XFRM:001-0029 Cannot move or copy to this Transformer. No program specified. -- Click on Show Controls.**

**Explanation:** A transformer program name must be specified in the Transformer Controls window.

**User Response:** Click on Show Controls and specify a program name in the Transformer Controls window.

#### **XFRM:001-0030 You do not have view privileges for that. -- Inform an authorized user.**

**Explanation:** You tried to open an icon for which you do not have view privileges.

**User Response:** Make a copy of the icon and open the copy.

# **XFRM:001-0031** *Icon name* **is not a BASIC icon. -- Enter new name.**

**Explanation:** Transformer programs must be BASIC program icons.

**User Response:** Specify a BASIC program icon name and try again.

**XFRM:001-0032 Not enough room in the Transformer Icon Options block to create DBAccess options. Inform your system administrator.**

**Explanation:** An internal error occurred.

**User Response:** Contact your system administrator with a description of the problem.

## **XFRM:001-0033 Not enough room in the Transformer Icon Options block to create reporter**

## **options. Inform your system administrator.**

**Explanation:** An internal error occurred.

**User Response:** Contact your system administrator with a description of the problem.

#### **XFRM:001-0034 Not enough room in the Transformer Icon Options block to create server name options. Inform your system administrator.**

**Explanation:** An internal error occurred.

**User Response:** Contact your system administrator with a description of the problem.

### **XFRM:001-0035 Not enough room in Transformer icon options block to create user/password options. Inform system administrator.**

**Explanation:** An internal error occurred.

**User Response:** Contact your system administrator with a description of the problem.

#### **XFRM:001-0036** *Icon name* **is not a program icon. -- Enter a new program name.**

**Explanation:** Transformer programs must be BASIC or C program icons.

**User Response:** Specify a BASIC or C program icon name and try again.

#### **XFRM:001-0037 Transformer program is too old. Cannot run with this transformer icon.**

**Explanation:** You tried to use an obsolete version of a transformer. (It may have been included in a capsule application that was built before the transformer's current version was available.)

**User Response:** Open the New Icons file drawer, copy the current version of the same transformer to your desktop, configure it as necessary, and substitute it for the obsolete transformer.

#### **XFRM:001-0039 The program name is too long. -- Specify a shorter one.**

**Explanation:** A program name must contain 80 characters or less.

**User Response:** Specify a program name that does not exceed 80 characters.

**XFRM:001-0041 The transformer encountered problems reading input table. -- Close any extra windows or try again later.**

**Explanation:** The file server might not be available, or the network might be down.

**User Response:** Try again later or contact your system administrator.

## **XFRM:001-0043 The transformer encountered problems. -- Check output regions.**

**Explanation:** A processing error occurred.

**User Response:** The output region will contain the results and error messages that were generated. Check the output regions and make corrections as necessary.

## **XFRM:001-0045 Two or more regions with name** *region name***. -- Change one of them.**

**Explanation:** You specified duplicate region names.

**User Response:** Change one of the region names.

## **XFRM:001-0046 Unable to access the Transformer Icon Options window. -- Try again later or inform system administrator.**

**Explanation:** The file server might not be available, or the network might be down.

**User Response:** Try again later or contact your system administrator.

**XFRM:001-0047 Unable to open Transformer Controls window. Not** 

#### **enough memory. -- Close any extra windows and try again.**

**Explanation:** The workstation is low on memory.

**User Response:** Close extra windows and try again.

**XFRM:001-0048 Transformer Controls window value too long. -- Remove excess characters.**  *Parameter entry*

**Explanation:** One of the parameter entries is too long.

**User Response:** Shorten the parameter value in the Transformer Controls window.

**XFRM:001-0049 Unrecognized file. -- Try again or install new release.**

**Explanation:** The system cannot find the file you specified.

**User Response:** Try again or inform your system administrator.

**XFRM:001-0050 A window for that icon is already open.**

**Explanation:** You attempted to open an icon that was already open.

**User Response:** Close the window and try again.

#### **XFRM:001-0070 Cannot initialize the BASIC transformer program. This is not a valid BASIC transformer Icon.**

**Explanation:** The version of the BASIC tool is too old.

**User Response:** Inform your system administrator that a BASIC transformer program cannot run because the current version of the BASIC tool is incorrect and probably too old.

# **Chapter 111. XLaunch Error Messages**

These messages are for the XLaunch Tool.

 **Xlaunch command line syntax error. Usage: Xlaunch [-a] [-cm <range> <text>] [ cs] [-di] [-ds] [-dt] [-e <error file>] [-ff <format>] [-fr <range>] [-hb <step>] [-ic <range> <text>] [-ir <range>] [-kd] [?po] [[-ps <sheet>] | [pw]] [-rm <macro name>] [ rs] [-sr <range>] [-uc <name> [<number]] [-v] [?vb <step>] [data file] [template file] output file.**

**Explanation:** There was an error in your command line.

**User Response:** Make sure that all arguments and file names are separated by spaces and typed correctly. Make sure that all arguments that take parameters (-cm, -e, -ff, -fr, -hb, -ic, -ir, -ps, rm, -sr, -uc, -vb) have the proper number of parameters.

#### **Error opening template file '<file name>'. Reason: <error desc>.**

**Explanation:** The template file specified (or the default template if no file was specified) was not found.

**User Response:** Check that the path and file name of the template file specified on the command-line are correct and try again. If no template file was specified on the commandline, check that the default template file, XDEFAULT.XLS is located in your Meta5 "EXE" directory. (i.e. If Meta5 is located in C:\META5 the  $X$ DEFAULT.XLS file should be in C:\META5\EXE.

> **Error opening output file '<file name>'. The file may be**

## **write protected or already open.**

**Explanation:** Xlaunch encountered an error when attempting to create your output file.

**User Response:** If the file already exists, make sure that it is not open (i.e. in Excel) and that it has not been set to Read-only.

## **The file format type '<file type>' is not supported.**

**Explanation:** When using the –ff switch to save your output data in a particular format, you may only use the the following file types: CSV, DIF, WKS, WK1, WK3, XLS.

**User Response:** Make sure that you have chosen one of these file types and that the file type is typed correctly..

#### **The –ps and –pw arguments are mutually exclusive. Please specify only one on the command line..**

**Explanation:** You may not use both the –ps and the –pw arguments at the same time.

**User Response:** Remove one of them from your command line.

> **The data file '<file name>' was expected, but was not found. It is possible that Meta5 could not write the temporary datafile. Please check your Xlaunch Icon parameters and make sure that there is enough space on the Meta5 drive for your data. Then try again.**

**Explanation:** Xlaunch could not find its input file <file name>. This may have occurred because Meta5 was unable to write the input file to disk or because Meta5 wrote the input file to an unexpected directory.

**User Response:** Make sure that the drive on which Meta5 is installed has sufficient empty disk space.

#### **Unable to acquire ownership of Mutex object for synchronized Excel access.**

**Explanation:** When running on a capsule server, only one instance of Xlaunch may open Excel at a time. If Xlaunch has to wait more than 4 minutes for access to Excel, it times out and issues this error message.

**User Response:** Try resubmitting your capsule to the capsule server. If the problem persists, contact a system administrator.

#### **Requested chart number is out of range. Valid range is 1 (- X).**

**Explanation:** This error occurs when using the – uc argument to update charts if you specified a chart number that was too high for the given sheet name. For example, if you entered "-uc Sheet1 5" on the command line and there were only 4 charts on Sheet1, this error would occur.

**User Response:** Check that the number appearing after the –uc argument is correct.

#### **'<sheet name>' does not contain a chart object.**

**Explanation:** This error occurs when using the uc argument to update charts.

**User Response:** Check that the sheet name appearing after the –uc argument is typed correctly and that the sheet in the template contains a chart.

#### **The worksheet named '<sheet name>' does not exist in the current workbook**

**Explanation:** This error occurs when using the – uc argument to update charts.

**User Response:** Check that the sheet name appearing after the –uc argument is typed

correctly and that the sheet exists in the template file.

#### **No printer is defined. Please select a default printer through Control Panel.**

**Explanation:** In order to print spreadsheets with Xlaunch, a default printer must be set up on your computer.

**User Response:** Make sure that you have a printer installed by opening My Computer, and then opening the Printers folder. The default printer should have a check mark over it. If you wish to change your default printer, right-click on the printer icon you wish to be the default and select "Set as Default".

## The macro '<macro name>' **could not be found.**

**Explanation:** This error occurs when using the – rm argument to run macros.

**User Response:** Make sure that the macro name entered after the –rm argument is typed correctly and that the macro exists in your template spreadsheet..

#### **A range or named region called '<output range>' was not found in the output spreadsheet.**

**Explanation:** This error occurs when using the ir argument to specify a range or named region in your output file as the destination range for data insertion.

**User Response:** Make sure that the range or region name specified after the –ir argument is typed correctly and that the named region or range exists in the template spreadsheet.

#### **A range or named region called '<input range>' was not found in the source data file.**

**Explanation:** This error occurs when using the – sr argument to specify a range or named in your data file as the source range.

**User Response:** Make sure that the range or region name specified after the –sr argument is typed correctly and that the named region or range exists in your data file.

> **A cell, range or named region called '<cell range>' was not found in the destination spreadsheet**

## **while attempting to insert the value '<cell text>'.**

**Explanation:** This error occurs when using the ic or the –cm argument to insert text or comments into specific cells.

**User Response:** Make sure that the cell range or named region specified after the –ic or –cm argument is typed correctly and that the named region or range exists in your template spreadsheet.

# **Chapter 112. XLBL — Label Transformer**

These messages are for the Label Transformer.

**XLBL:001-0001 There are fewer rows in input data than specified as heading rows. -- Check Transformer Controls or Input Data.**

**Explanation:** The number of heading rows and data rows must agree.

**User Response:** Check the Transformer Controls window or the source icon.

#### **XLBL:001-0002 No columns specified in compress group** *number***. -- Check the Transformer Controls window.**

**Explanation:** You did not specify any column entries for this group. Two columns are expected.

**User Response:** Correct the entry and try again.

## **XLBL:001-0003 Column** *number* **missing from input. -- Check the Transformer Controls window or input data.**

**Explanation:** You specified a column that does not exist.

**User Response:** Check the Transformer Controls window or the input data.

**XLBL:001-0004 Columns to be compressed must be contiguous. -- Check parameter for compress group** *number* **in the Transformer Controls window.**

**Explanation:** You specified non-contiguous columns in this group. For example, columns c, d, and e can be compressed, but not columns c, e, or f.

**User Response:** Correct the specification and try again.

#### **XLBL:001-0005 Number of columns must be 1 or greater. -- Check the Transformer Controls window.**

**Explanation:** This parameter requires at least one column.

**User Response:** Correct the parameter and try again.

**XLBL:001-0006 Number of lines must be 1 or greater. -- Check the Transformer Controls window.**

**Explanation:** This parameter requires a number greater than 1.

**User Response:** Correct the parameter and try again.

## **XLBL:001-0007 Label row contains too many characters. -- Reduce amount of data.**

**Explanation:** A label row contains too many characters to fit into the output space allotted by this tool.

**User Response:** Reduce the amount of data in the label row, or, if that is not possible, contact your system administrator.

# **XLBL:001-0008 Too many columns in input data. -- Limit is** *number***.**

**Explanation:** There are too many columns in the input data.

**User Response:** Correct the entry and try again.

#### **XLBL:001-0009 Too many data lines for label. -- Check the Transformer Controls window and/or input data.**

**Explanation:** There are too many data lines for the label.

**User Response:** Correct the Transformer Controls window, the input data, or both, and try again.

#### **XLBL:001-0010 Over** *number* **columns in output data. -- Check the Transformer Controls window.**

**Explanation:** There are too many columns in the output data; there should be no more than the stated number.

**User Response:** Correct the entry and try again.

**XLBL:001-0011 Too much text in line (over**  *number* **characters).**

**Explanation:** This line contains too many characters.

**User Response:** Shorten the line to the indicated length and try again.

# **XLBL:001-0012 Unable to access transformer arguments.**

**Explanation:** The file server was unavailable or offline.

**User Response:** Try again or inform your system administrator.

**XLBL:001-0013 Unable to access output stream.**

**Explanation:** The file server was unavailable or offline.

**User Response:** Try again or inform your system administrator.

**XLBL:001-0014 Unable to access source data.**

**Explanation:** The file server was unavailable or offline.

**User Response:** Try again or inform your system administrator.

# **Chapter 113. XLCM — Common Transformer Code**

These messages are for the Common Transformer Code.

## **XLCM:001-0001 'CheckStrings' procedure expects more characters. -- Inform the program writer.**

**Explanation:** An internal error occurred.

**User Response:** Consult your support representative.

## **XLCM:001-0002 Transformer is on your desktop. -- Icon name must start with 'DESKTOP'.**

**Explanation:** The icon name you supplied did not begin with the string DESKTOP|.

**User Response:** Correct the icon specification by prepending DESKTOP| and try again.

#### **XLCM:001-0003 No input data. -- Please check the input data area.**

**Explanation:** The input that the transformer's input region(s) expected did not arrive.

**User Response:** Check the input icon and the arrow that connects the input icon to the transformer.

## **XLCM:002-0001 One or more columns specified for the** *number* **table is illegal. -- Correct entry.**

**Explanation:** One of the specified columns does not exist in the input data.

**User Response:** Enter valid column specifications (for example, a, b, c, or 1, 2, 3).

**XLCM:002-0002 Cannot read the** *number* **input table. -- Enter data or, if** 

#### **data exists, close any extra windows.**

**Explanation:** The input table contains errors or no data, or the workstation does not have enough memory to read the data.

**User Response:** Check the specified input table for errors. If there are none, close any extra windows and try again.

#### **XLCM:002-0003 More rows of heading than rows of data. -- Check Transformer.**

**Explanation:** You specified more heading rows than there are data rows.

**User Response:** Correct the entry and try again.

#### **XLCM:002-0004 Join requires two tables. -- Specify columns to join for two tables.**

**Explanation:** You must specify the columns to join for at least two tables in the Transformer Options window.

**User Response:** Correct your specifications in the Transformer Options window and try again.

## **XLCM:002-0005 Join must have the same number of columns in each table. -- Check columns to join parameters.**

**Explanation:** The tables to be joined must have the same number of columns.

**User Response:** Correct the join parameters and try again.

**XLCM:005-0001 You do not have access rights to an icon in this path name.**

**Explanation:** The icon specified is protected.

**User Response:** Consult your system administrator.

# **XLCM:005-0002 Cannot copy desktop. -- Enter an icon name.**

**Explanation:** You entered DESKTOP in the parameter field as the path name to copy. The DESKTOP keyword must be followed by a vertical bar (|) and an icon name.

**User Response:** Specify the path name correctly and try again.

**XLCM:005-0003 Cannot find icon. -- Check icon name.**

**Explanation:** A file ID cannot be located for the icon.

**User Response:** Specify the correct path name and try again.

## **XLCM:005-0005 Not Cleared. -- The container to clear cannot be a reference container.**

**Explanation:** The container you specified is a reference container.

**User Response:** Correct the entry and retry.

#### **XLCM:005-0006 You cannot clear a container which contains this transformer.**

**Explanation:** You cannot clear a container that contains the transformer being executed.

**User Response:** Make sure that the Clear Contents transformer is not included in the container being cleared, then try again.

## **XLCM:005-0007 You cannot clear your desktop. -- Enter a container name.**

**Explanation: You entered DESKTOP as the path** name in the parameter field to clear. The DESKTOP keyword must be followed by a vertical bar (|) and a container name.

**User Response:** Specify the name of the correct container to be cleared.

# **XLCM:005-0008 Destination must be a folder.**

**Explanation:** The destination icon must be a folder.

**User Response:** Make sure that the destination icon is a folder.

**XLCM:005-0009 Destination folder is locked. -- Unlock folder.**

**Explanation:** The destination folder is locked.

**User Response:** Unlock the folder and try again.

## **XLCM:005-0010 Destination folder parameter is empty. -- Enter a folder name.**

**Explanation:** The destination folder parameter is empty or is not valid.

**User Response:** Specify the correct folder and try again.

## **XLCM:005-0011 Correct overwrite parameter. -- Enter Y or N.**

**Explanation:** The overwrite parameter is empty or is not valid.

**User Response: Enter Y or N.** 

## **XLCM:005-0012 Encountered problems deleting an icon in this container.**

**Explanation:** There are problems with the file server or the network.

**User Response:** Try the operation again or inform your system administrator.

# **XLCM:005-0013 Footer text is too long. -- Enter up to 99 characters.**

**Explanation:** The footer text exceeds the maximum allowed.

**User Response:** Correct the footer specification and retry.

#### **XLCM:005-0014 Specify footer position by 'n', 'l', 'c', 'r' or blank.**

**Explanation:** The only valid choices for the footer position are those listed.

**User Response:** Correct the footer specification and retry.

**XLCM:005-0015 Footer input string is too long. -- Specify footer with 'n', 'l', 'c', 'r', or blank.**

**Explanation:** The only valid choices for the footer position are those listed.

**User Response:** Correct the footer specification and retry.

## **XLCM:005-0016 Header text is too long. -- Enter up to 99 characters.**

**Explanation:** The header text exceeds the maximum allowed.

**User Response:** Correct header specification and retry.

#### **XLCM:005-0017 Specify header position with 'n', 'l', 'c', 'r', or blank.**

**Explanation:** The only valid choices for the header position are those listed.

**User Response:** Correct the header specification and retry.

**XLCM:005-0018 Header input string is too long. -- Specify footer with 'n', 'l', 'c', 'r', or blank.**

**Explanation:** The only valid choices for the header position are those listed.

**User Response:** Correct the header specification and retry.

## **XLCM:005-0019 Container to clear must be a folder or envelope.**

**Explanation:** The container name is not a folder or an envelope.

**User Response:** Correct the entry and try again.

## **XLCM:005-0020 This is not a valid container. -- Check container name.**

**Explanation:** The name you supplied does not specify a container.

**User Response:** Correct the entry and try again.

# **XLCM:005-0021 Not Cleared. -- You do not have change privileges.**

**Explanation:** You do not have write privileges for the container shown.

**User Response:** Make a copy of this icon for your own desktop, or see your system administrator to obtain write privileges.

#### **XLCM:005-0022 Footer position is specified 'n', no footer string expected.**

**Explanation:** You did not specify a footer for this document, but supplied text for the footer.

**User Response:** Do not enter footer text if the document does not have a footer.

#### **XLCM:005-0023 Header position is specified 'n', no header string expected.**

**Explanation:** You did not specify a header for this document, but supplied text for the header.

**User Response:** Do not enter header text if the document does not have a header.

#### **XLCM:005-0024 You must enter at least one container to clear.**

**Explanation:** The parameter Name of container(s) to clear is blank.

**User Response:** Enter a container name in the parameter.

## **XLCM:005-0025 Parent container does not exist.**

**Explanation:** You specified a parent container that does not exist, possibly because the name was misspelled.

**User Response:** Specify an existing PARENT and try again.

## **XLCM:005-0026 Not changed. -- You do not have change privileges.**

**Explanation:** You must have change privileges to perform this operation.

**User Response:** Consult your system administrator.

### **XLCM:005-0027 Encountered problems changing an icon in this container.**

**Explanation:** Examine the message log for related error messages.

**User Response:** Consult your support representative or system administrator.

## **XLCM:005-0028 Reference icons cannot be used in this transformer. -- Change the name.**

**Explanation:** The destination icon must be a folder.

**User Response:** Make sure that the destination icon is a folder.

# **XLCM:005-0029 Not copied. -- Icon is locked.**

**Explanation:** The source icon is locked.

**User Response:** Contact the icon's owner or your system administrator.

## **XLCM:005-0030 Container name cannot be a real number (for example, 123.4). -- Change the name.**

**Explanation:** You specified an invalid container name.

**User Response:** Correct the container name and retry.

#### **XLCM:007-0001 Only numbers expected in**  *number* **parameter. -- Change entry.**

**Explanation:** A number was expected in the 'Number of heading rows in Input number' parameter.

**User Response:** Correct the entry and try again. Be sure that the number contains no commas.

## **XLCM:007-0002 Only real numbers expected in** *number* **parameter. -- Change entry.**

**Explanation:** A real number (for example, 1.25, 2.25, 3.25) is required in this parameter.

**User Response:** Replace the current entry with a real number.

**XLCM:007-0003 Only text expected in** *number* **parameter. -- Change entry.**

**Explanation:** This parameter requires alphanumeric entries or arguments only.

**User Response:** Correct the parameter argument list and try again.

## **XLCM:007-0004 Entry in** *number* **parameter is negative or zero. -- Specify one greater than zero.**

**Explanation:** This parameter requires a positive number.

**User Response:** Correct the parameter argument list and try again.

## **XLCM:007-0005** *number* **parameter does not have enough items. -- Specify more.**

**Explanation:** This parameter requires more entries or arguments than you supplied.

**User Response:** Correct the parameter argument list and try again.

#### **XLCM:007-0006** *number* **parameter does not have enough items. -- Specify at least** *number***.**

**Explanation:** This parameter requires a specific number of entries or arguments.

**User Response:** Correct the parameter argument list and try again.

## **XLCM:007-0007 Entry in** *number* **parameter is too short to determine choice. -- Specify more.**

**Explanation:** his parameter requires more specific information to determine the choice. **User Response:** Correct the parameter argument list and try again.

#### **XLCM:007-0008** *number* **parameter has too many items. -- Remove extras.**

**Explanation:** This parameter requires fewer entries or arguments than you supplied.

**User Response:** Correct the parameter argument list and try again.

**XLCM:007-0009** *number* **parameter has too many items. -- Specify**  *number***.**

**Explanation:** This parameter requires a specific number of entries or arguments.

**User Response:** Correct the parameter argument list and try again.

**XLCM:007-0010 Entry in** *number* **parameter is unclear or inappropriate. -- Check it.**

**Explanation:** This parameter requires more specific information.

**User Response:** Correct the parameter argument list and try again.

#### **XLCM:007-0011 There are fewer rows in input data than specified as heading rows in** *named 1* **parameter. -- Check entry.**

**Explanation:** The number of input heading rows must be less or equal to the number of data rows.

**User Response:** Correct the parameter argument list and try again.

# **XLCM:007-0012 Entry in** *number* **parameter is negative. -- Specify one greater than or equal to zero.**

**Explanation:** This parameter requires a nonnegative number.

**User Response:** Correct the parameter argument list and try again.

# **Chapter 114. XMRG — Merge Transformer**

These messages are for the Merge Transformer.

#### **XMRG:001-0001 Illegal column specification. -- Check the 'Insert template**  *Tnumber'* **parameter.**

**Explanation:** You attempted to insert this template in relation to an illegal column reference.

**User Response:** Correct the parameter argument list and try again.

**XMRG:001-0002 There are fewer rows in input data than specified as heading rows. -- Check Transformer Controls or Input Data.**

**Explanation:** The number of heading rows and data rows must match.

**User Response:** Check the Transformer Controls window or the input source, correct as necessary, and try again.

# **XMRG:001-0003 Unknown insertion rule. -- Check 'Insert template** *T number***' parameter.**

**Explanation:** You attempted to insert a template. but the insertion rule used is unknown. Valid insertion rules are shown to the right of the parameters.

**User Response:** Correct the entry and try again.

## **XMRG:001-0004 Missing columns specifications. -- Check 'Insert template** *T number'*  **parameter.**

**Explanation:** The stated parameter contains no data.

**User Response:** Fill in the missing parameter and try again.

**XMRG:001-0005 Rule for template** *T number'* **is missing. -- Check the Transformer Controls window.**

**Explanation:** This template has no rule.

**User Response:** Specify a rule or change the template.

**XMRG:001-0006 Template** *T number'* **is missing. -- Check incoming arrows if running in a capsule.**

**Explanation:** The transformer cannot find the template.

**User Response:** Correct the arrow options and try again.

**XMRG:001-0007 NOTE: Unable to merge. -- No input data.**

**Explanation:** You did not specify any data to merge.

**User Response:** Enter data for Data to Merge and try again.

**XMRG:001-0008 Reference to unknown template:** *string***.**

**Explanation:** This template was not specified.

**User Response:** Specify the template and try again.

# **XMRG:001-0009 Too much text to substitute. -- Simplify template:** *string***.**

**Explanation:** The template is too large.

**User Response:** Break the template into smaller parts.

#### **XMRG:001-0010 Illegal column reference in template:** *string***.**

**Explanation:** The displayed template refers to an illegal column.

**User Response:** Change the template and try again.

**XMRG:001-0011 Template** *T number***' is too large to be merged.**

**Explanation:** This template is too large.

**User Response:** Separate the template into smaller parts and try again.

## **XMRG:001-0012 Too many columns in specification. -- Check 'Insert template** *T number***' parameter.**

**Explanation:** You attempted to insert a template in relation to a specification. The specification has too many column entries.

**User Response:** Change the parameter and try again.

**XMRG:001-0013 Unable to access transformer arguments.**

**Explanation:** The file server is offline or is unavailable.

**User Response:** Try again or inform your system administrator.

**XMRG:001-0014 Unable to access output stream.**

**Explanation:** The file server is offline or is unavailable.

**User Response:** Try again or inform your system administrator.

**XMRG:001-0015 Unable to access source data.**

**Explanation:** The file server is offline or is unavailable.

**User Response:** Try again or inform your system administrator.

**XMRG:001-0016 Unable to send data to output.**

**Explanation:** The file server is offline or is unavailable.

**User Response:** Try again or inform your system administrator.

# **Chapter 115. XPVT — Pivot Transformer**

These messages are for the Pivot Transformer.

## **XPVT:001-0001 Multiple computations specified for same fact. -- Check 'Compute' parameter of Transformer Controls.**

**Explanation:** You cannot simultaneously average and sum a given column.

**User Response:** Correct the parameter entry and try again.

# **XPVT:001-0002 Unable to access transformer arguments.**

**Explanation:** The file server is unavailable or offline.

**User Response:** Try again or inform your system administrator.

## **XPVT:001-0003 Missing or invalid column letter for** *user input* **in 'Compute' parameter.**

**Explanation:** The column in the Compute parameter is incorrect.

**User Response:** Correct the parameter entry and try again.

## **XPVT:001-0004** *string* **input region has**  *number* **column(s). -- Expected** *number* **column(s).**

**Explanation:** If data is present in the Row order and column order regions, the number of columns must match the number given in the message.

**User Response:** Correct the entry and try again.

**XPVT:001-0005 Unknown function** *user input* **in 'Compute' parameter in** 

## **the Transformer Controls window.**

**Explanation:** The Compute parameter contains an invalid function. Examples of valid functions are shown to the right of the Compute parameter.

**User Response:** Correct the parameter entry and try again.

## **XPVT:001-0006 Check 'Fill in headings' parameter in the Transformer Controls window. -- Expected 'ROW' and/or 'COLUMN'.**

**Explanation:** The Fill in headings parameter in Transformer Controls window has no valid entry. Examples of valid entries are shown to the right of the parameter.

**User Response:** Correct the parameter and try again.

#### **XPVT:001-0007 Check 'Heading titles' parameter of the Transformer Controls window. -- Expected 'ROW', 'COLUMN' and/or 'SECTION'.**

**Explanation:** The Heading titles parameter of the Transformer Controls window has no valid entry. Examples of valid entries are shown to the right of the parameter.

**User Response:** Correct the parameter and try again.

#### **XPVT:001-0008 You can specify only one column letter for the 'Insert blank row before change in column' parameter of the Transformer Controls window.**

**Explanation:** The Pivot transformer cannot detect multi-column changes.

**User Response:** Correct the parameter so that only one column is specified. To correct a column, specify it and run the transformer again. Repeat the process for each column.

## **XPVT:001-0009 Attempt to compute with non-numeric data at row**  *number***, column** *number***.**

**Explanation:** You specified a computation that included this cell. The cell contains nonnumerical data.

**User Response:** Correct and try again. Try to aggregate (for example, sum, avg) text or dates.

## **XPVT:001-0010 The** *string* **input region may not be used if** *string* **Headings have facts.**

**Explanation:** If the (Row Order) input region has data, the row report axis cannot use facts.

**User Response:** Correct the entry and try again.

**XPVT:001-0011 Fact title is too long:** *header string***.**

**Explanation:** The fact title is too long.

**User Response:** Make it shorter and try again.

## **XPVT:001-0012 Facts must appear in a single dimension. -- Check the Transformer Controls window.**

**Explanation:** Facts normally are specified on the row or column axes. However, a single fact heading can be used in the section parameter.

**User Response:** Check the Transformer Controls window and make corrections as necessary.

## **XPVT:001-0013 Data missing from input row #***number***. -- Check column**  *number* **of input data.**

**Explanation:** The row may be too short.

**User Response:** Correct the row and try again.

## **XPVT:001-0014 Enter at least one** *column heading* **in the Transformer Controls window.**

**Explanation:** No column headings are specified in the Transformer Controls window.

**User Response:** Specify at least one column heading there.

**XPVT:001-0015 Fact headings must appear in one of 'Section,' 'Column,' or 'Row headings' parameters of the Transformer Controls window.**

**Explanation:** You must specify fact (for example, data) columns for your report.

**User Response:** Specify the columns.

## **XPVT:001-0016 Missing** *computation entry* **in 'Compute' parameter. -- Check the Transformer Controls window.**

**Explanation:** You specified a computation entry that is incorrect.

**User Response:** Correct the entry. For detailed information, refer to the *Transformers Guide*.

#### **XPVT:001-0017 Column specified in 'Insert blank row before change in column' parameter of the Transformer Controls window must be a Row Heading.**

**Explanation:** The column specified for this parameter must be one of those specified for the Row Headings parameter.

**User Response:** Specify an appropriate column.

### **XPVT:001-0018 Column** *value* **of input is not a fact column. -- Check 'Compute' parameter in the Transformer Controls window.**

**Explanation:** You specified a computation that included this column, which must be specified as a fact column.

**User Response:** Correct the computation and try again.

#### **XPVT:001-0019 Data elements overlap in pivoted report. -- Check the Transformer Controls window and/or input data.**

**Explanation:** The transformer has two or more fact-column values in one cell. If this is your intention, you must also use the Compute parameter to specify the aggregation to be performed.

**User Response:** Specify the aggregation.

**XPVT:001-0020 If a fact is used as a Section Heading, it must be the only Section heading. -- Check the Transformer Controls window.**

**Explanation:** Fact columns can appear on only one report axis at a time.

**User Response:** Correct the entry and try again.

**XPVT:001-0021 Select Show Controls and enter at least one Fact Heading.**

**Explanation:** Values in fact columns are used to generate report data.

**User Response:** Enter at least one fact heading and try again.

**XPVT:001-0022 Fact headings cannot be sorted. -- Check the Transformer Controls window and arrange them in the desired order.**

**Explanation:** Only row or column headings can be sorted.

**User Response:** Arrange the fact headings in the Transformer Controls window.

**XPVT:001-0023 Section headings cannot be sorted. -- Remove section headings from the 'Headings to sort' parameter of the** 

## **Transformer Controls window.**

**Explanation:** Only non-fact row and column headings can be sorted.

**User Response:** Remove section headings from the parameter indicated in the message.

**XPVT:001-0024 Fact headings must appear together. -- Check the**  *parameter name* **parameter in the Transformer Controls window.**

**Explanation:** Fact columns can appear on only one report axis at a time.

**User Response:** Check the parameter indicated in the message and make the necessary corrections.

**XPVT:001-0025 You can have at most** *number* **input columns. -- Check the**  *parameter name* **parameter in the Transformer Controls window**

**Explanation:** The number of input columns is limited to the number shown in the message.

**User Response:** Delete some input columns to reach the limit.

**XPVT:001-0026 Too many columns in input. - - Limit is** *number***.**

**Explanation:** The total number of input columns is limited to the number shown in the message.

**User Response:** Delete some columns from the input to reach the limit.

**XPVT:001-0027 Too many row and column headings. -- Limit is** *number***.**

**Explanation:** The total number of columns is limited to the number shown in the message.

**User Response:** Delete some columns from the input to get to the limit.

**XPVT:001-0028 Too many columns (over**  *number***) in output report. --** 

## **Check the Transformer Controls window.**

**Explanation:** The total number of input columns is limited to the number shown in the message.

**User Response:** Delete some columns from the input to get to the limit.

#### **XPVT:001-0029 There is too much data to pivot. -- Reduce the amount of data.**

**Explanation:** The volume of data to be pivoted is too large to fit into the output space allotted by this tool.

**User Response:** Reduce the amount of data to be pivoted, or, if that is not possible, contact your system administrator.

# **XPVT:001-0030 Unable to access output region.**

**Explanation:** The specified tables may not exist in the input data; or the file server may be offline. **User Response:** Try again or inform your system administrator.

**XPVT:001-0031 Unable to access source data.**

**Explanation:** The specified tables might not exist in the input data, or the file server might be offline.

**User Response:** Try again or inform your system administrator.

**XPVT:001-0032 Unable to send data to output.**

**Explanation:** The file server is unavailable or offline.

**User Response:** Try again or inform your system administrator.
# **Chapter 116. XSDB — SetDBAccess Transformer**

These messages are for the SetDBAccess Transformer.

## **XSDB:001-0001 Cannot find that container on desktop. -- Check container name.**

**Explanation:** The container you specified cannot be found.

**User Response:** Check the container name and try again.

## **XSDB:001-0002 Category name is too long. -- Enter up to 31 characters.**

**Explanation:** A category name cannot exceed 31 characters.

**User Response:** Correct the category name and try again.

#### **XSDB:001-0003 Error dereferencing icon. Inform your system administrator.**

**Explanation:** An internal error occurred.

**User Response:** Inform your system administrator.

**XSDB:001-0004 The icon to check must be a container.** 

**Explanation:** The icon you specified is not a container.

**User Response:** Check the specified icon and try again.

**XSDB:001-0005 Service name is too long. -- Enter up to 63 characters.**

**Explanation:** A service name cannot exceed 63 characters.

**User Response:** Correct the service name and try again.

**XSDB:001-0006 Database name is too long. -- Enter up to 20 characters.**

**Explanation:** A database name cannot exceed 20 characters.

**User Response:** Correct the database name and try again.

## **XSDB:001-0007 You do not have change privileges for that.**

**Explanation:** You do not have change privileges for the specified icon.

**User Response:** Inform your system administrator.

## **XSDB:001-0008 Database password is too long. -- Enter up to 15 characters.**

**Explanation:** A database password cannot exceed 15 characters.

**User Response:** Correct the database password and try again.

## **XSDB:001-0011 Unable to complete successfully.**

**Explanation:** The operation failed due to the reasons explained in the preceding error messages.

**User Response:** Open the Message Log window on your desktop to display additional error messages.

## **XSDB:001-0012 Database user name is too long. -- Enter up to 11 characters.**

**Explanation:** A database user name cannot exceed 11 characters.

**User Response:** Correct the database user name and try again.

# **XSDB:001-0013 WTDD name is too long. -- Enter up to 32 characters.**

**Explanation:** A WTDD name cannot exceed 32 characters.

**User Response:** Correct the WTDD name and try again.

# **XSDB:001-0014 SQL ID is wrong.**

**Explanation:** You specified an invalid SQL ID.

**User Response:** Correct the SQL ID and try again.

#### **XSDB:001-0015 Your entry to change the Database Logon is wrong. Enter '1' or '2'.**

**Explanation:** You provided an invalid database ID.

**User Response:** Correct the database logon and try again.

# **Chapter 117. XSEC — Make Secure Transformer**

These messages are for the Make Secure Transformer.

## **XSEC:001-0001 The icon to check must be a container and may not be a reference icon.**

**Explanation:** You can only check containers.

**User Response:** Correct the specification and retry.

#### **XSEC:001-0002 0 icons changed. -- Only the system administrator can use MakeSecure.**

**Explanation:** You are not logged in as the system administrator and therefore may not use this transformer.

**User Response:** Consult the System Administration Guide and Reference.

### **XSEC:001-0003 0 icons changed. -- Wrong answer to question 'Are you sure'.**

**Explanation:** The use of this transformer is controlled by a coded response to the question 'Are you sure.' You did not supply the correct response.

**User Response:** Consult the manual for the system administrator.

**XSEC:001-0004 The name of the container to check must have at least one character.**

**Explanation:** Container names must have at least one character.

**User Response:** Correct the container name and retry.

## **XSEC:001-0005 Can't find that container on desktop. -- Check container name.**

**Explanation:** The specified container cannot be located.

**User Response:** Check the container name, correct it, and retry.

# **Chapter 118. XSRT — Sort Transformer**

These messages are for the Sort Transformer.

## **XSRT:001-0001 No sorting or ranking specified.**

**Explanation:** You did not specify any columns to be sorted or ranked.

**User Response:** Specify a column or columns in either the Sort Columns or Rank Columns parameter, and retry.

**XSRT:003-0001 The Language specified in the** *number* **parameter is not a valid language choice. The following languages are currently supported: English U.S., English U.K., German,** 

## **French, Italian, or Dutch. -- Change entry.**

**Explanation:** The language you specified in the Language parameter is not supported.

**User Response:** Correct the Language parameter choice and try again.

## **XSRT:003-0002 Language is not specified in the** *number* **parameter. -- Please enter.**

**Explanation:** This parameter requires a specific kind of entry: the language according to which the entries are to be sorted.

**User Response:** Correct the parameter argument and try again. Also, check for trailing blank spaces.

# **Chapter 119. XTAB — Cross Tab Transformer**

These messages are for the Cross Tab Transformer.

## **XTAB:002-0039 The 'Number of heading rows' parameter must be a positive number.**

**Explanation:** The parameter expects a positive integer that is less than the number of rows in the input.

**User Response:** Correct your entry and retry.

## **XTAB:002-0040 The 'Data columns' parameter is empty. -- Please select at least one column to run statistics on.**

**Explanation:** The parameter is empty. The parameter expects a list of letters or numbers that represent the columns to be summarized.

**User Response:** Enter a list of numbers or letters that represent the columns to be summarized. For example, the values a,c,e or 1,3,5 have the transformer calculate summary statistics for the first, third a nd fifth columns of input data. Correct your entry and retry.

### **XTAB:002-0041 'Data columns' parameter contains an invalid column name.**

**Explanation:** The parameter expects a list of letters or numbers that represent the columns to be summarized.

**User Response:** Enter a list of numbers or letters that represent the columns to be summarized. For example, the values a,c,e or 1,3,5 have the transformer calculate summary statistics for the first, third and fifth columns of input data. Correct your entry and retry.

#### **XTAB:002-0042 The 'Cross-Tabulation' parameter contains an invalid choice** *value***.**

**Explanation:** The transformer does not understand the specified value for this parameter.

**User Response:** Correct your entry and retry.

## **XTAB:002-0043 The 'Cross-Tabulation' parameter contains an unrecognized choice**

**Explanation:** The transformer does not understand the specified value for this parameter.

**User Response:** Correct your entry and retry.

## **XTAB:002-0044 The 'Primary selection column' parameter must be a character or number.**

**Explanation:** The parameter expects a letter or number associated with an input data column, but instead, it contains an incorrect value.

**User Response:** Correct your entry and retry.

## **XTAB:002-0045 The 'Break primary selection into groups or ranges' parameter must be 'g' or 'r'.**

**Explanation:** The value *g* (or *group*) indicates that the primary selection variable should be broken into groups, while the value *r* (or *range*) indicates that it should be broken into ranges. Capitalization of the values is ignored.

**User Response:** Correct your entry and retry.

**XTAB:002-0046 At least one 'Primary selection criteria' must be** 

# **specified to perform 'range' selection.**

**Explanation:** At least one primary selection criteria must be specified in order to perform the range operation on the secondary selection column.

**User Response:** Specify the range end values or use the Break primary selection into groups or ranges parameter to have the transformer locate all groups, and retry.

## **XTAB:002-0047 'Secondary group column' parameter must be a number or character.**

**Explanation:** The parameter expects a letter or number associated with an input data column, but instead, it contains an incorrect value.

**User Response:** Correct your entry and retry.

## **XTAB:002-0048 The 'Break secondary selection into groups or ranges' parameter must be 'g' or 'r'.**

**Explanation:** The value *g* (or *group*) indicates that the primary selection variable should be broken into groups, while the value *r* (or *range*) indicates that it should be broken into ranges. Capitalization of the values is ignored.

**User Response:** Correct your entry and retry.

## **XTAB:002-0049 The 'Secondary selection criteria' parameter must be specified to perform 'range' selection.**

**Explanation:** At least one secondary selection criteria must be specified in order to perform the range operation on the primary selection column.

**User Response:** Specify the range end values, or use the Break secondary selection into groups or ranges parameter to have the transformer locate all groups, and retry.

**XTAB:002-0052 Warning: At least one data row contained errors. This** 

# **row was excluded from calculations.**

**Explanation:** An Error value is in one or more rows of data; they are excluded from the analysis.

**User Response:** Examine the contents of that row, correct your entry, and retry.

## **XTAB:002-0078 Attempted to divide by zero while calculating 'Count of all'.**

**Explanation:** A problem was encountered while calculating the specified statistic.

**User Response:** Check the input data region and the Data columns parameter. Correct your entry and retry.

# **XTAB:002-0079 Attempted to divide by zero while calculating 'Sum of all'.**

**Explanation:** A problem was encountered while calculating the specified statistic.

**User Response:** Check the input data region and the *Data columns* parameter. Correct your entry and retry.

## **XTAB:002-0080 Attempted to divide by zero while calculating 'Count of primary'.**

**Explanation:** A problem was encountered while calculating the specified statistic.

**User Response:** Check the input data region and the Data columns parameter. Correct your entry and retry.

## **XTAB:002-0081 Attempted to divide by zero while calculating 'Sum of primary'.**

**Explanation:** A problem was encountered while calculating the specified statistic.

**User Response:** Check the input data region and the Data columns parameter. Correct your entry and retry.

### **XTAB:002-0082 Attempted to divide by zero while calculating 'Count of secondary'.**

**Explanation:** A problem was encountered while calculating the specified statistic.

**User Response:** Check the input data region and the Data columns parameter. Correct your entry and retry.

### **XTAB:002-0083 Attempted to divide by zero while calculating 'Sum of secondary'.**

**Explanation:** A problem was encountered while calculating the specified statistic.

**User Response:** Check the input data region and the Data columns parameter. Correct your entry and retry.

## **XTAB:002-0084 Attempted to divide by zero while calculating 'Count of selection'.**

**Explanation:** A problem was encountered while calculating the specified statistic.

**User Response:** Check the input data region and the Data columns parameter. Correct your entry and retry.

## **XTAB:002-0085 Attempted to divide by zero while calculating 'Sum of selection'.**

**Explanation:** A problem was encountered while calculating the specified statistic.

**User Response:** Check the input data region and the Data columns parameter. Correct your entry and retry.

## **XTAB:002-0086 Attempted to divide by zero while calculating 'Expected count'.**

**Explanation:** A problem was encountered while calculating the specified statistic.

**User Response:** Check the input data region and the Data columns parameter. Correct your entry and retry.

## **XTAB:002-0087 Attempted to divide by zero while calculating 'Chi Square count'.**

**Explanation:** A problem was encountered while calculating the specified statistic.

**User Response:** Check the input data region and the Data columns parameter. Correct your entry and retry.

## **XTAB:002-0088 Attempted to divide by zero while calculating 'Expected sum'.**

**Explanation:** A problem was encountered while calculating the specified statistic.

**User Response:** Check the input data region and the Data columns parameter. Correct your entry and retry.

## **XTAB:002-0089 Attempted to divide by zero while calculating 'Chi Square sum'.**

**Explanation:** A problem was encountered while calculating the specified statistic.

**User Response:** Check the input data region and the Data columns parameter. Correct your entry and retry.

**XTAB:002-0145 The parameter 'Primary selection column' specifies column** *number***, which is greater than the number of incoming data columns.**

**Explanation:** The parameter entry is incorrect.

**User Response:** Correct your entry and retry.

**XTAB:002-0146 The parameter 'Secondary selection column' specifies column** *number,* **which is greater than the number of incoming data columns.**

**Explanation:** The parameter entry is incorrect.

**User Response:** Correct your entry and retry.

# **Chapter 120. XTDE — Common Transformers Code**

These messages are for the Common Transformers Code.

#### **XTDE:001-0001 Not enough memory. -- Close any extra windows and try again.**

**Explanation:** The workstation does not have enough memory to run the transformer.

**User Response:** Close any extra windows and try again.

## **XTDE:002-0001 The resolution specified in the 'Convert' field is not valid. -- Correct entry and try again.**

**Explanation:** The resolution specified in the Convert field is not valid.

**User Response:** Correct entry and retry.

# **XTDE:008-0001 Unable to get Table Sink.**

**Explanation:** The transformer was unable to establish a destination for incoming data.

**User Response:** Examine the Desktop Message Log or Capsule Run Log for related messages. Correct the problem and retry.

**XTDE:008-0002 Unable to connect to database.**

**Explanation:** The database is not responding, possibly because of a mistake in a parameter specification or network problems.

**User Response:** Examine the Desktop Message Log or Capsule Run Log for related messages. Correct the problem and retry.

## **XTDE:008-0003 Unable to Send SQL statement.**

**Explanation:** An internal error or a network error prevented the SQL statement from being sent.

**User Response:** Examine the Desktop Message Log or Capsule Run Log for related messages. Correct the problem and retry.

## **XTDE:008-0004 Unable to get table stream.**

**Explanation:** The transformer was unable to identify its data source.

**User Response:** Examine the Desktop Message Log or Capsule Run Log for related messages. Correct the problem and retry.

# **XTDE:008-0005 Unable to get Column Headings.**

**Explanation:** An internal processing error occurred.

**User Response:** Examine Desktop Message Log or Capsule Run Log for related messages. Correct the problem and retry.

# **Chapter 121. XUNS — Unsecure Transformer**

These messages are for the Unsecure Transformer.

## **XUNS:001-0001 The icon to check must be a container; it cannot be a reference icon.**

**Explanation:** Reference icons cannot be made unsecure.

**User Response:** Correct the icon specification and retry.

## **XUNS:001-0002 No icons changed. Only the system administrator can use Make Unsecure.**

**Explanation:** You do not have system administrator privileges.

**User Response:** Inform your system administrator.

## **XUNS:001-0003 No icons changed. Wrong answer to question 'Are you sure'?.**

**Explanation:** The response to this question requires a specific answer, to prevent inadvertent use of this transformer. You did not supply the correct response.

**User Response:** Refer to the System Administration Guide and Reference for details.

## **XUNS:001-0004 The name of the container to check must have at least one character.**

**Explanation:** You specified an invalid container name.

**User Response:** Correct the container specification and retry.

## **XUNS:001-0005 Cannot find that container on the desktop. Check container name.**

**Explanation:** The specified container could not be found on your desktop, possibly because you entered the name incorrectly.

**User Response:** Check the container name and retry.

## **XUNS:001-0008 Unable to complete successfully.**

**Explanation:** This message is preceded by another message that explains the problem.

**User Response:** Consult the desktop message log for other, more specific error messages and refer to their description for more information.

## **XUNS:001-0009 Your entry to change the database logon is wrong. Enter '1' or '2'.**

**Explanation:** You must enter *'1'* or*''2'*.

**User Response:** Correct your entry and retry.

# **Part 3. Host Services Messages**

This chapter contains messages that are generated by the Host Services.

In this chapter, an ampersand (&) shown preceding a number (for example: &1, &2, etc.) is a variable that represents a value, string, or name that displays in the on line message.

# **Chapter 122. CCA — CAS Common**

These messages are for the CAS Common.

**CCA4000T: SlashPos = &1, comLen = &2.**

**Explanation:** This message displays free-form trace information.

**User Response:** No action is required.

**CCA4001T: CONNECT command was not modified.** 

**Explanation:** This message displays free-form trace information.

**User Response:** No action is required.

#### **CCA4002T: CONNECT command syntax error: code = &1.**

**Explanation:** This message displays free-form trace information.

**User Response:** No action is required.

# **CCA4003T: &1**

**Explanation:** This message displays free-form trace information.

**User Response:** No action is required.

**CCA4004I: Too many input columns (&1), max is &1.** 

**Explanation:** You have defined too many columns in your data definition for the current function.

**User Response:** Define fewer columns for this data transfer. You can transfer the remaining data in a second transfer.

# **CCA4005E: Script input column length &1 exceeds target file lrecl &2.**

**Explanation:** The script being transferred from the Cooperative Application Services transformer to the host has a column width greater than the record length of the file that will contain the script.

**User Response:** Ensure that the target file is properly allocated.

# **CCA4006E: Column type &1 is incorrect for script input stream.**

**Explanation:** An internal error occurred.

**User Response:** Contact Meta5 Support.

# **CCA4007E: &1 columns not valid for script input stream.**

**Explanation:** The Cooperative Application Services transformer attempted to send a script containing more than one column.

**User Response:** Contact Meta5 Support.

## **CCA4008E: Output mode error, mode character is '&1'.**

**Explanation:** You have incorrectly specified the output mode in a Cooperative Application Services call from your script.

**User Response:** Correct the Cooperative Application Services function call and retry the script.

## **CCA4009E: Unable to convert incoming character string to data type &1.**

**Explanation:** The data description on a METFGET specifies a type into which incoming character data cannot be converted.

**User Response:** Correct the data description.

## **CCA4010E: Unsupported type conversion for column &1: &2 TO &3.**

**Explanation:** You have specified a data type conversion for the identified column that the system does not support in a Cooperative Application Services call from your script.

**User Response:** Correct the Cooperative Application Services function call and retry the script.

## **CCA4011E: Unknown column data type at byte &1.**

**Explanation:** An internal error occurred.

**User Response:** Contact Meta5 Support.

## **CCA4012T: Unknown message type (&1) passed to CASRUN.**

**Explanation:** An internal error occurred.

**User Response:** Contact Meta5 Support.

## **CCA4013E: Unknown IXF output mode &1.**

**Explanation:** You have incorrectly specified the output mode in a Cooperative Application Services call from your script.

**User Response:** Correct the Cooperative Application Services function call and retry the script.

## **CCA4014E: Unknown MTTF data type &1 found in stream.**

**Explanation:** An internal error occurred.

**User Response:** Contact Meta5 Support.

## **CCA4015T: Setting column types, number of columns = &1.**

**Explanation:** This is an internal trace message only. It appears when tracing is activated in conjunction with a support request.

**User Response:** No action is required.

# **CCA4016I: Crash in &1. Bad type &2.**

**Explanation:** This message displays free-form trace information.

**User Response:** No action is required.

## **CCA4017E: Incorrect NULL indicator for column &1 in function &2.**

**Explanation:** The NULL indicator character in the identified column of an IXF file being sent from the host is incorrect.

**User Response:** Correct the source IXF file column NULL indicator.

**CCA4018I: Local date format unrecognized; &1.** 

**Explanation:** This message displays free-form trace information.

**User Response:** No action is required.

## **CCA4019T: Verifying column types, number of columns = &1.**

**Explanation:** This message displays free-form trace information.

**User Response:** No action is required.

**CCA4020E: No. incoming columns (&1) differs from data description (&2).**

**Explanation:** The data description on a METFGET specifies a certain number of columns, however the data being received from the workstation specifies a different number of columns.

**User Response:** Correct the data description.

# **CCA4021T: Column#=&1, index=&2, SdataType=&3, datatype=&4, MTTFtype=&5.**

**Explanation:** This message displays free-form trace information.

# **CCA4022T: In &1.**

**Explanation:** This message displays free-form trace information.

**User Response:** No action is required.

**CCA4023T: Formats array has a bad type field.** 

**Explanation:** This message displays free-form trace information.

**User Response:** No action is required.

# **CCA4024T: Final data type = &1.**

**Explanation:** This message displays free-form trace information.

**User Response:** No action is required.

#### **CCA4025T: Incompatible col types, col#=&1, SourceType=&2, data type=&3.**

**Explanation:** This message displays free-form trace information.

**User Response:** No action is required.

## **CCA4026T: Exit at &1.**

**Explanation:** This message displays free-form trace information.

**User Response:** No action is required.

#### **CCA4027T: Input buffer follows:**

**Explanation:** This message displays free-form trace information.

**User Response:** No action is required.

## **CCA4028S: Unknown format type &1 found in Ifda.**

**Explanation:** An internal error occurred.

**User Response:** Contact Meta5 Support.

### **CCA4029T: Writing Coop Appl Svcs column names.**

**Explanation:** This message displays trace information only. It appears when tracing is activated in conjunction with a support request.

**User Response:** No action is required.

# **CCA4030T: Writing Format names.**

**Explanation:** This message displays free-form trace information.

**User Response:** No action is required.

## **CCA4031I: \*\*\* &1 &2 &3. Start of run log for user &4. \*\*\***

**Explanation:** This message is inserted at the start of the Cooperative Application Services script runtime log that is returned to the workstation at the termination of script execution.

**User Response:** No action is required.

#### **CCA4032T: \*\*\* &1 &2 &3. End of run log for user &4. \*\*\***

**Explanation:** This message is added to the end of the Cooperative Application Services script runtime log that is returned to the workstation at the termination of script execution.

**User Response:** No action is required.

## **CCA4033T: After PutData, rc=&1, end OfMSeen=&2, endOfCmdSeen=&3.**

**Explanation:** This message is an internal trace message only. It appears when tracing is activated in conjunction with a support request.

**User Response:** No action is required.

#### **CCA4034T: Unexpected logic flow.**

**Explanation:** This message displays free-form trace information.

**User Response:** Contact Meta5 Support.

## **CCA4035T: EOM seen.**

**Explanation:** This message displays free-form trace information.

**User Response:** No action is required.

**CCA4037I: Cancel received.**

**Explanation:** A cancel request was received while a file was being sent from the workstation to the host.

**User Response:** No action is required.

## **CCA4038E: Unknown error in PutData.**

**Explanation:** An internal logic error occurred.

**User Response:** Contact Meta5 Support.

## **CCA4039T: Bad exit from PutData (&1), message: &2.**

**Explanation:** This message displays free-form trace information.

**User Response:** Refer to preceding error message(s) and take the appropriate action.

**CCA4040E: Error &1 reading IXF data file &2.** 

**Explanation:** An error was encountered while attempting to read from the specified IXF input file.

**User Response:** Make sure that the file has been properly allocated and that it contains valid IXF formatted records.

### **CCA4041T: Error &1 writing IXF data file &2.**

**Explanation:** An error was encountered while attempting to write to the specified IXF output file.

**User Response:** Make sure that the file has been properly allocated, especially with respect to record length and record format.

# **CCA4042T: &1 Parm &2: &3.**

**Explanation:** This is an internal trace message only. It appears when tracing is activated. in conjunction with a support request.

**User Response:** No action is required.

## **CCA4043E: Userid missing in CAS\_CONNECTREQ invoke.**

**Explanation:** An internal logic error occurred.

**User Response:** Contact Meta5 Support.

## **CCA4044E: Script line beginning '&1' exceeds host script file recsize.**

**Explanation:** The script sent from the workstation contains a line that is longer than the allowable record length of the script file on the host. The message displays the first 30 characters of the line causing the problem.

**User Response:** Edit the line in question; make sure there is a paragraph break at the end of the line.

## **CCA4045E: Password missing from M4HINV\_CAS\_CONNECT response for user &1.**

**Explanation:** An internal logic error occurred.

**User Response:** Contact Meta5 Support.

## **CCA4046E: Data description error, incorrect length (&1) for column &2.**

**Explanation:** The length specified for the identified column in the CAS API data description is invalid.

**User Response:** Correct the length for the specified column and rerun the script.

### **CCA4047E: Error in data description, incorrect scale (&1) for column &2.**

**Explanation:** The scale specified for the identified column in the CAS API data description is invalid.

**User Response:** Correct the scale for the specified column and rerun the CAS script.

## **CCA4048E: Data description error, wrong precision (&1) for column &2.**

**Explanation:** The precision specified for the identified column in the CAS API data description is invalid.

**User Response:** Correct the precision for the specified column and rerun the CAS script.

**CCA4049E: Internal parsing error in DasParseString on column &1.** 

**Explanation:** An internal logic error occurred.

**User Response:** Contact Meta5 Support.

**CCA4050E: Error in data description, incorrect date qualifier (&1).**

**Explanation:** The date qualifier specified is not in a valid form.

**User Response:** Consult the CAS API specification for valid date qualifier formats, and correct the script.

## **CCA4051E: Error in data description, incorrect data type (&1).**

**Explanation:** The specified data type is not valid.

**User Response:** Consult the CAS API specification for valid data types, and correct the script.

**CCA4052E: Data description error, wrong FILL character (&1) specified.**

**Explanation:** An incorrect FILL character was specified in the CAS API data description.

**User Response:** Consult the CAS API specification for valid FILL character specifications, and correct the script.

**CCA4053E: Error in data description, unknown mode (&1) specified.**

**Explanation:** An incorrect MODE was specified in the CAS API data description.

**User Response:** Consult the CAS API specification for valid MODE specifications, and correct the script.

**CCA4054E: Error in data description, incorrect number (&1).** 

**Explanation:** An incorrect number was specified in the CAS API data description.

**User Response:** Correct the number specified and rerun the CAS script.

**CCA4055E: Error in data description, column name (&1) is too long.** 

**Explanation:** The column name specified is longer than 18 characters.

**User Response:** Shorten the column name to 18 characters or less, and rerun the CAS script.

## **CCA4056E: Too many parameters (&1) specified in API data description.**

**Explanation:** A CAS API data description element can have at most four parts.

**User Response:** Examine the CAS API data description carefully for conformance to the CAS API specifications.

## **CCA4058E: Module &1 expected datatype &2, but received datatype &3.**

**Explanation:** An internal logic error occurred.

**User Response:** Contact Meta5 Support.

**CCA4059I: Call to module &1 failed, rc = &2.** 

**Explanation:** An internal logic error occurred.

**User Response:** Contact Meta5 Support.

## **CCA4060E: A NULL value was received in column &1 of the data.**

**Explanation:** NULL values are supported only if the host file format has been specified as IXF.

**User Response:** See *Developing Applications with Cooperative Application Services* for ways to filter NULL values.

**CCA4061S: The CAS transformer encountered error condition &1.** 

**Explanation:** The CAS transformer encountered an error condition and returned an error indication to the host.

**User Response:** Check the work station experiencing the error for a more specific error message.

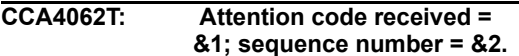

**Explanation:** Type of attention code received is displayed. This message displays trace information only. It appears when tracing is activated in conjunction with a support request.

**User Response:** No action is required.

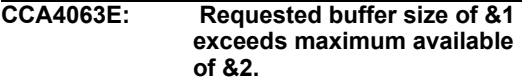

**Explanation:** An internal logic error occurred.

**User Response:** Contact Meta5 Support.

### **CCA4064I: \*\*\*\* SCRIPT TERMINATED DUE TO USER CANCEL REQUEST \*\*\*\***

**Explanation:** An informational message inserted into the run log when a script has been prematurely terminated due to a cancel request from the workstation.

**User Response:** No action is required.

**CCA4065I: Workstation error receiving file &1, file transmission ended.** 

**Explanation:** The workstation encountered an error receiving the file.

**User Response:** Examine the important message that explains the workstation error. **CCA4066T: GetColumn: col = &1, type = &2, len = &3, max = &4.** 

**Explanation:** This message displays trace information only. It appears when tracing is activated in conjunction with a support request.

**User Response:** No action is required.

**CCA4067T: GetColumn: ci &1 at &2, cd at &3.** 

**Explanation:** This message displays trace information only. It appears when tracing is activated in conjunction with a support request.

**User Response:** No action is required.

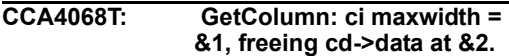

**Explanation:** This message displays trace information only. It appears when tracing is activated in conjunction with a support request.

**User Response:** No action is required.

**CCA4069T:** Number of incoming columns = 
$$
\& 1
$$
.

**Explanation:** This message displays trace information only. It appears when tracing is activated in conjunction with a support request.

**User Response:** No action is required.

# **CCA4070T: DAControl value = &1.**

**Explanation:** This message displays trace information only. It appears when tracing is activated in conjunction with a support request.

**User Response:** No action is required.

**CCA4071T: PutColumn: col = &1, type = &2, max = &3.** 

**Explanation:** This message displays trace information only. It appears when tracing is activated in conjunction with a support request.

# **CCA4072T: PutColumn: ci at &1, cd at &2.**

**Explanation:** This message displays trace information only. It appears when tracing is activated in conjunction with a support request.

**User Response:** No action is required.

## **CCA4073T: PutColumn: ci maxwidth = &1, freeing cd->data at &2.**

**Explanation:** This message displays trace information only. It appears when tracing is activated in conjunction with a support request.

**User Response:** No action is required.

# **CCA4074I: DesktopId: &1, lanId: &2.**

**Explanation:** This message reports routine activity.

**User Response:** No action is required.

## **CCA4075E: Incorrect starting position &2 for col &1 data description.**

**Explanation:** The data description for the specified column contains an invalid value for starting position.

**User Response:** Correct the starting position value and retry.

## **CCA4076E: The IXF maxcolsize parameter (&1) is not between 1 and &2.**

**Explanation:** IXF MAXCOLSIZE must be an integer value greater than zero and less than the maximum value displayed in the message.

**User Response:** Correct the IXFMAXCOLSIZE value and retry execution of the script.

# **CCA4077E: The IXF maxcolsize parameter must be numeric.**

**Explanation:** The IXF MAXCOLSIZE parameter value must be an integer greater than zero and less than 32767.

**User Response:** Correct the IXF MAXCOLSIZE parameter value and retry execution of the script.

# **Chapter 123. CCM — Host Services**

These messages are for the Host Services.

# **CCM0I: &1 &2 &3 &4 &5 &6.**

**Explanation:** Used to write ad hoc messages to the interface for debugging purposes.

**User Response:** No action is required. **CCM1T: -> &1.**

**Explanation:** The execution path is now entering the named function.

**User Response:** This message displays trace information only. No action is required.

# **CCM2T: <- &1, RC=&2.**

**Explanation:** The execution path is now leaving the indicated function with the return code shown.

**User Response:** This message displays trace information only. No action is required.

**CCM3E: Application termination failed with return code &1.** 

**Explanation:** A fatal error occurred during termination processing. Preceding messages indicate the underlying error.

# **User Response:** Contact Meta5 Support.

**CCM4E: Dispatcher cleanup failed with return code &1.** 

**Explanation:** A fatal error occurred during termination processing. Termination completed abnormally.

# **User Response:** Contact Meta5 Support.

## **CCM5E: Error freeing global data area. Return code=&1.**

**Explanation:** During termination processing, a service encountered a fatal error while freeing either storage (return code -1) or a nucleus extension (return code -2).

**User Response:** Contact Meta5 Support.

**CCM6S: Application initialization failed with return code &1.** 

**Explanation:** A fatal error occurred during application initialization.

**User Response:** Contact Meta5 Support. **CCM7S: Dispatcher initialization failed.**

**Explanation:** A fatal error occurred during initialization of a service.

**User Response:** Contact Meta5 Support.

**CCM8S: Error getting global data area. Return code=&1.** 

**Explanation:** Service initialization terminated due to a failed memory allocation request.

**User Response:** Contact Meta5 Support.

**CCM9T: Dispatcher completed with return code &1.** 

**Explanation:** The service has stopped. The expected return code is 8 or 666. Any other return code indicates an error.

**User Response:** No action is required for codes 8 and 666; contact Meta5 Support if you see any other codes.

**CCM10S: Message service not initialized, trying to format message &1.** 

**Explanation:** The message service initialization did not complete before another routine attempted to use it.

**User Response:** Contact Meta5 Support.

## **CCM11S: Unable to retrieve message from the repository: &1.**

**Explanation:** The message facility was unable to retrieve the indicated message from the message repository.

## **User Response:** Contact Meta5 Support.

# **CCM13T: Dump of data area &1 at address &2:**

**Explanation:** The program has requested that a hexadecimal dump of the specified data area be printed to the trace file.

**User Response:** No action is required, unless a prior message indicates that the dump should be examined.

## **CCM14T: &1**

**Explanation:** This line displays the hexadecimal data in the indicated storage location. The address of the storage location is printed in the dump title (see message CCM0013T).

#### **User Response:** No action is required.

#### **CCM15S: Unable to allocate message data area.**

**Explanation:** During task initialization, the main program could not allocate the data area that controls the message facility.

**User Response:** Increase the virtual storage available to the program.

**CCM16S: Abnormal termination: the message facility is recursing.** 

**Explanation:** An uncorrectable error has occurred in the message facility.

**User Response:** Check the prior messages for an error condition and notify Meta5 Support.

## **CCM30T: Full initialization is FALSE, restart in effect.**

**Explanation:** This message displays trace information only. The shared memory data area is being re-initialized; existing data is preserved.

#### **User Response:** No action is required.

## **CCM31S: Pointer to initial buffer is NULL.**

**Explanation:** The pointer to the shared data area is NULL, service processing cannot continue.

#### **User Response:** Contact Meta5 Support.

**CCM32S: Initial shared memory size too small.**

**Explanation:** The amount of shared memory requested for this service is too small.

#### **User Response:** Contact Meta5 Support.

**CCM33S: A MemAlloc request of &1 bytes was requested; should be > 0.** 

**Explanation:** This message indicates an internal logic error. A negative or zero amount of shared memory was requested.

#### **User Response:** Contact Meta5 Support.

**CCM34S: MemAlloc error, unable to allocate &1 bytes of shared memory.** 

**Explanation:** A request was made for more shared memory than was available.

**User Response:** Contact Meta5 Support.

**CCM35S: Allocation control block error at &1 or &2.** 

**Explanation:** A shared memory control block was overwritten at either one of the two listed addresses.

#### **User Response:** Contact Meta5 Support.

**CCM36E: Pointer to be freed (&1) is out of range.** 

**Explanation:** A pointer to be freed from the shared memory area is outside the range of shared memory.

#### **User Response:** Contact Meta5 Support.

**CCM37T: MemAlloc allocated &1 bytes at &2.** 

**Explanation:** This trace message indicates the amount of shared memory that was allocated and its address.

#### **User Response:** No action is required.

**CCM38T: MemFree releasing shared memory at &1.** 

**Explanation:** This trace message reports that the specified shared memory data area was returned to the shared memory pool.

## **User Response:** No action is required.

#### **CCM101M: Copyright 2000, Meta5, Inc.**

**Explanation:** This message is part of the copyright recorded in the system log and is displayed each time Host Services starts.

## **CCM102M: All rights reserved.**

**Explanation:** This message is part of the copyright recorded in the system log and is displayed each time Host Services starts.

## **User Response:** No action is required.

## **CCM103M: US Government Users Restricted Rights.**

**Explanation:** This message is part of the copyright recorded in the system log and is displayed each time Host Services starts.

## **User Response:** No action is required.

**CCM104M: Use, duplication or disclosure restricted.**

**Explanation:** This message is part of the copyright recorded in the system log and is displayed each time Host Services starts.

## **User Response:** No action is required.

**CCM105M: By GSA ADP Schedule Contract with Meta5, Inc..** 

**Explanation:** This message is part of the copyright recorded in the system log and is displayed each time Host Services starts.

# **User Response:** No action is required.

**CCM200T: Rows processed: &1.**

**Explanation:** This message indicates the number of rows that were processed by the current SQL statement.

**User Response:** No action is required.

# **CCM201T: Error message = &1.**

**Explanation:** This message indicates that an error has been detected.

# **User Response:** No action is required.

# **CCM202T: Host logging started.**

**Explanation:** This message indicates that the host logging facility has been started.

**User Response:** No action is required.

# **CCM203T: Host logging stopped.**

**Explanation:** This message indicates that the host logging facility has been stopped.

## **User Response:** No action is required.

**CCM212T: Session ID = &1. Message length = &2.** 

**Explanation:** This trace message reports the session ID and message length when a packet is shipped between the host and the gateway.

## **User Response:** No action is required.

**CCM213T: Last packet indicator: Completion = &1, data packet type = &2.**

**Explanation:** This trace message reports the completion of a message transfer when a packet is shipped between the host and the gateway. The completion indicator is E=end or C=continue. The data packet type is R=response, etc.

## **User Response:** No action is required.

### **CCM214T: &1**

**Explanation:** This trace message displays the formatted content of the message buffer.

### **User Response:** No action is required.

**CCM215T: <--------------- O U T G O I N G S T A R T --------------->**

**Explanation:** This trace message indicates the end of a buffer content display.

# **User Response:** No action is required.

**CCM217T: Request failed, user not connected.**

**Explanation:** This trace message indicates that a request to connect to a system has failed.

**User Response:** No action is required.

### **CCM220T: Query command: &1.**

**Explanation:** This message displays the SQL command that is about to be executed.

# **User Response:** No action is required.

## **CCM221T: Query start: &1**

**Explanation:** This message displays the start time for the current query.

# **User Response:** No action is required.

# **CCM222T: Query stop: &1.**

**Explanation:** This message displays the time at which the current query has completed.

## **User Response:** No action is required.

## **CCM223I: Cancel request already in progress, this request ignored.**

**Explanation:** The system received and ignored a duplicate request to cancel a transaction.

## **User Response:** No action is required.

## **CCM224S: Error &1 returned from function InitCPT.**

**Explanation:** The routine that initializes the code-page table failed. A prior message indicates the reason for this failure.

**User Response:** Correct the error indicated by the prior message.

**CCM225S: Hydra initialization failed.** 

**Explanation:** An internal logic error occurred.

**User Response:** Contact Meta5 Support.

**CCM226S: &1 call failed in module &2 for type &3. Return code = &4.**

**Explanation:** An internal logic error occurred.

**User Response:** Contact Meta5 Support.

**CCM227E: &1 call received a return code that no BDS was available.** 

**Explanation:** An internal logic error occurred.

**User Response:** Contact Meta5 Support.

**CCM228E: M4hNext call returned an unexpected invoke type (&1).** 

**Explanation:** An internal logic error occurred.

**User Response:** Contact Meta5 Support.

**CCM229E: M4hNext call returned an unexpected end-of-message indicator.** 

**Explanation:** An internal logic error occurred.

**User Response:** Contact Meta5 Support.

**CCM230S: Hydra recovery procedures failed.**

**Explanation:** An internal logic error occurred.

**User Response:** Contact Meta5 Support.

**CCM231E: &1 call received an unexpected type value (&2).** 

**Explanation:** An internal logic error occurred.

**User Response:** Contact Meta5 Support.

**CCM233E: M4hInvokeReqRecv indicates no Invoke component was available.** 

**Explanation:** An internal logic error occurred.

**User Response:** Contact Meta5 Support.

**CCM234E: &1 call received an unexpected return code (&2).** 

**Explanation:** An internal logic error occurred.

**User Response:** Contact Meta5 Support.

**CCM235T: Received &1 command for service &2.** 

**Explanation:** This message reports routine activity.

**User Response:** No action is required.

**CCM236T: CMOpenFile info: Codepage &1, CMFileInfo at &2, Ucfd at &3.** 

**Explanation:** This trace message provides information concerning Unicode - codepage conversion processing.

**User Response:** No action is required.

**CCM237E: M4hBdsTableColumnBind failed in module &1; return code = &2.** 

**Explanation:** An internal logic error occurred.

**User Response:** Contact Meta5 Support.

**CCM238E: M4hBdsTableColumnGet failed in module &1; return code = &2.** 

**Explanation:** An internal logic error occurred.

**User Response:** Contact Meta5 Support.

**CCM239E: Max # of cols defined by Hydra client (&1) has been exceeded.** 

**Explanation:** An internal logic error occurred.

**User Response:** Contact Meta5 Support.

**CCM240E: M4hBdsTableRowPut failed in &1 for row number &2; rc = &3.** 

**Explanation:** An internal logic error occurred.

**User Response:** Contact Meta5 Support.

**CCM241S: Conversion Manager initialization failed, return code = &1.** 

**Explanation:** An internal logic error occurred.

**User Response:** Contact Meta5 Support.

**CCM242E: M4hCompleteDirect failed in module &1; return code = &2.** 

**Explanation:** An internal logic error occurred.

**User Response:** Contact Meta5 Support.

**CCM243E: Expected Invoke not received in &1; class returned = &2.** 

**Explanation:** An internal logic error occurred.

**User Response:** Contact Meta5 Support.

**CCM244E: Invoke type &1 received in &2 instead of invoke type &3.** 

**Explanation:** An internal logic error occurred.

**User Response:** Contact Meta5 Support.

**CCM245S: Unicode CM unable to load incoming table for codepage &1.** 

**Explanation:** An internal logic error occurred.

**User Response:** Contact Meta5 Support.

**CCM246E: Stream missing on M4hInvokeAnsRecv in &1, invoke type = &2.** 

**Explanation:** An internal logic error occurred.

**User Response:** Contact Meta5 Support.

**CCM247E: Unicode CM unable to load outgoing table for codepage &1.** 

**Explanation:** An internal logic error occurred.

**User Response:** Contact Meta5 Support.

**CCM248E: M4hBdsRecv returned unexpected type (&1) in &2; expected &3.**

**Explanation:** An internal logic error occurred.

**User Response:** Contact Meta5 Support.

**CCM249E: Unicode file for codepage &1 not yet received from gateway.** 

**Explanation:** An internal logic error occurred.

**User Response:** Contact Meta5 Support.

**CCM250E: M4hParamGet in module &1 returned unexpected attribute (&2).** 

**Explanation:** An internal logic error occurred.

**User Response:** Contact Meta5 Support.

**CCM251E: M4hParamGet failed in module &1; return code = &2.** 

**Explanation:** An internal logic error occurred.

**User Response:** Contact Meta5 Support.

**CCM252E: M4hNegotiate failed in module &1; return code = &2.** 

**Explanation:** An internal logic error occurred.

**User Response:** Contact Meta5 Support.

**CCM253E: M4hFlush call failed in module &1; return code = &2.** 

**Explanation:** An internal logic error occurred.

**User Response:** Contact Meta5 Support.

**CCM254E: Unknown column type (&1) encountered in module &2.** 

**Explanation:** An internal logic error occurred.

**User Response:** Contact Meta5 Support.

**CCM255E: M4hBdsTableColumnPut failed in module &1; return code = &2.** 

**Explanation:** An internal logic error occurred.

**User Response:** Contact Meta5 Support.

**CCM256T: End of data in Hydra stream.** 

**Explanation:** This trace message appears when tracing is activated in conjunction with a support request.

**User Response:** No action is required.

**CCM258T: VERSION message received from gateway, version = &1.** 

**Explanation:** This message reports routine activity.

## **User Response:** No action is required.

## **CCM259E: Protocol version mismatch: Host = &1, Gateway = &2.**

**Explanation:** The host-gateway message protocol versions are mismatched.

**User Response:** Make sure that host and gateway software are at the same release level.

**CCM260T: &1: gw=&2, len=&3, type=&4, parm=&5, eom=&6.** 

**Explanation:** This trace message appears when tracing is activated in conjunction with a support request.

**User Response:** No action is required.

**CCM261E: Gateway &1 error msg: type=&2, parm=&3, text=&4.**

**Explanation:** The named gateway received a message that it could not process. The message type and parameter are listed, and text identifies the error.

## **User Response:** Contact Meta5 Support.

**CCM262E: M4hBdsTableRowGet failed in module &1 for row &2; code = &3.** 

**Explanation:** An internal logic error occurred.

**User Response:** Contact Meta5 Support.

**CCM263E: Exit from module &1 at bad insert of row &2.** 

**Explanation:** An internal logic error occurred.

**User Response:** Contact Meta5 Support.

**CCM264E: Unable to convert &1 in module &2, rc = &3, error code = &4.** 

**Explanation:** An internal logic error occurred.

**User Response:** Contact Meta5 Support.

**CCM265E: The userid is &1 bytes long; maximum allowed is &2.** 

**Explanation:** The user ID submitted from the workstation is too long.

**User Response:** Correct the name and retry the operation.

**CCM266I: The password is &1 bytes long; maximum allowed is &2.** 

**Explanation:** The password submitted from the workstation is too long.

**User Response:** Correct the password and retry the operation.

**CCM267E: The desktop ID is &1 bytes long; maximum allowed is &2.** 

**Explanation:** The desktop ID submitted from the workstation is too long.

**User Response:** Correct the desktop ID and retry the operation.

**CCM268E: The LAN ID is &1 bytes long; maximum allowed is &2.** 

**Explanation:** The LAN ID submitted from the workstation is too long.

**User Response:** Correct the LAN ID and retry the operation.

**CCM269E: Max buffer size (&1) exceeded; &2 requested in t\_snd.** 

**Explanation:** An internal logic error occurred.

**User Response:** Contact Meta5 Support.

**CCM270S: Logic error in CvtFloat: &1, &2, &3.** 

**Explanation:** An unexpected parameter was passed to the floating point conversion routine.

**User Response:** Contact Meta5 Support.

**CCM271S: Unexpected parameters to CvtDouble: &1, &2, &3.** 

**Explanation:** The routine that converts double precision floating point numbers between IBM 370 and IEEE format encountered an unexpected parameter.

## **User Response:** Contact Meta5 Support.

**CCM272E: Unknown VERSION command, &1, received from gateway.** 

**Explanation:** An internal logic error occurred.

## **CCM273S: Workstation-gateway connection lost for service &1.**

**Explanation:** The connection between workstation and gateway for the named service was lost and the service will terminate.

**User Response:** Determine the cause of the network outage.

#### **CCM274S: Attempt to change the host password failed.**

**Explanation:** Either user ID or password is incorrect.

**User Response:** Try again by typing the correct user ID and password.

#### **CCM275I: Password on the host side is changed.**

**Explanation:** Password on the host side is changed as requested.

**User Response:** No action is required.

**CCM276S: Connection was refused because the DPF was not used.** 

**Explanation:** Desktop Password Facility (DPF) was not used to specify the user ID and password.

**User Response:** Try again by using the DPF to specify your user ID and password.

**CCM277S: Value starting with '&1...' is too long.** 

**Explanation:** The indicated value exceeds the maximum size allowed on the host side.

**User Response:** Correct the value by shortening it and try again.

# **CCM280T: H:&1**

**Explanation:** This message is used during problem determination to follow internal program logic.

**User Response:** No action is required.

**CCM281E: Unicode file &1 does not exist: terminating Meta5.** 

**Explanation:** The Unicode file specified in the message does not exist on any file servers accessible to any configured gateways.

**User Response:** Make sure the correct Unicode file number has been specified in the host startup parameters, and/or that this file has been loaded on a file server accessible to at least one of the configured gateways.

# **Chapter 124. CSQ — SQL**

These messages are for the SQL.

# **CSQ4000E: SQLCODE: &1-&2.**

**Explanation:** This message is produced when an SQL statement receives a non-zero SQLCODE. It is followed by other messages describing the contents of the SQL Communications Area (SQLCA).

**User Response:** Examine the SQLCA information to determine the cause of the SQL error.

## **CSQ4001E: SQLERRP: &1.**

**Explanation:** This message is produced when an SQL statement receives a non-zero SQLCODE. It is followed by other messages describing the contents of the SQL Communications Area (SQLCA).

**User Response:** Examine the SQLCA information to determine the cause of the SQL error.

**CSQ4002E: SQLERRD: &1, &2, &3, &4, &5, &6.** 

**Explanation:** This message is produced when an SQL statement receives a non-zero SQLCODE. It is followed by other messages describing the contents of the SQL Communications Area (SQLCA).

**User Response:** Examine the SQLCA information to determine the cause of the SQL error.

## **CSQ4003E: SQLWARN: &1, &2, &3, &4, &5, &6, &7, &8, &9, &10, &11.**

**Explanation:** This message is produced when an SQL statement receives a non-zero SQLCODE. It is followed by other messages

describing the contents of the SQL Communications Area (SQLCA).

**User Response:** Examine the SQLCA information to determine the cause of the SQL error.

## **CSQ4004T: Transaction depth is &1.**

**Explanation:** This message is displayed only when tracing is active. It shows the number of BEGIN TRANSACTION commands that have been received without a corresponding END TRANSACTION command.

**User Response:** No action is required.

# **CSQ4005T: Return code from &1 is &2.**

**Explanation:** This message displays trace information only. It appears when tracing is activated in conjunction with a support request.

**User Response:** No action is required.

# **CSQ4006T: Switching Databases. Nevercon is &1.**

**Explanation:** This message displays trace information only. This message is displayed when you issue a connect request from the same user ID. 1 indicates a new database and 0 indicates the original database.

**User Response:** No action is required.

**CSQ4007T: New database name is &1; old db name is &2.** 

**Explanation:** This message displays trace information only. It appears when tracing is activated in conjunction with a support request.

**CSQ4008T: <-------------------- Start SQL Request -------------------->**

**Explanation:** This message is the visual indicator for the start of the SQL events in the trace.

**User Response:** No action is required.

**CSQ4009T: Command length = &1, Slash position = &2.** 

**Explanation:** This trace message appears when tracing is activated in conjunction with a support request. It shows the position of the slash '/' within the command.

**User Response:** No action is required.

**CSQ4010T: CONNECT command was not modified.** 

**Explanation:** This trace message appears when tracing is activated in conjunction with a support request.

**User Response:** No action is required.

## **CSQ4011T: Number of columns is &1.**

**Explanation:** This trace message displays the number of columns to be returned by the current query.

**User Response:** No action is required.

**CSQ4012E: CONNECT command syntax error: code = &1.** 

**Explanation:** This message is displayed when the CONNECT command fails the syntax check.

**User Response:** Please examine the following two messages for additional information on the syntax error.

# **CSQ4013E: &1.**

**Explanation:** This message is used to supply additional information to the previously issued error message.

**User Response:** This is a generic message action may be indicated in the text of the message.

## **CSQ4014S: M4SQL internal processing error--wrong state.**

**Explanation:** The session is in the wrong state. Your session might not be connected yet.

**User Response:** Re-establish the session and provide correct user ID, password, and database name.

**CSQ4015E: Unable to release connection to database, SQL code is &1.** 

**Explanation:** You have attempted to disconnect from your database session, but the attempt failed due to the provided SQL error code.

**User Response:** Contact Meta5 Support.

**CSQ4016S: Unsupported data type &1 was encountered.** 

**Explanation:** The host encountered a data type which is not supported by Meta5.

**User Response:** Contact Meta5 Support.

## **CSQ4017S: Unable to allocate data buffer for column &1.**

**Explanation:** An attempt to allocate memory for data contained in the specified column number failed due to insufficient memory.

**User Response:** Increase the memory available to the database interface program.

## **CSQ4018I: &1 completed successful DRDA connection to &2.**

**Explanation:** A DRDA connection to the specified DRDA server has been established.

**User Response:** No action is required.

### **CSQ4019I: Application server is: &1.**

**Explanation:** This message is used in response to DRDA CONNECT in order to identify the server in the form: PPPVVRRM (Product-Version-Release-Modification).

#### **CSQ4020T: Database interface successfully restored after cancel.**

**Explanation:** The database interface has been successfully restarted after the user cancelled a query by pressing the F9 key.

**User Response:** No action is required.

#### **CSQ4021S: Unable to restore database interface after cancel processing.**

**Explanation:** The service was not able to restart the database interface after the user cancelled a query by pressing the F9 key.

**User Response:** Check the log for other error conditions that were reported earlier and correct the underlying cause of the problem.

## **CSQ4022T: Create tablespace command: &1.**

**Explanation:** This message displays diagnostic information for an SQL service trace. It displays the SQL statement used to create a tablespace for a new table.

**User Response:** No action is required.

# **CSQ4023E: Create tablespace command failed with SQL code &1.**

**Explanation:** An SQL service attempted to create a tablespace for a new table to be downloaded; however, the tablespace could not be created due to the reason specified by the SQL error code.

**User Response:** No action is required.

## **CSQ4100W: You are not in transaction mode. End transaction is ignored.**

**Explanation:** The host received an END TRANSACTION request without a corresponding BEGIN TRANSACTION request.

**User Response:** The request to end the transaction is ignored.

## **CSQ4101S: Current command processing has been cancelled.**

**Explanation:** Current command processing (connect, SQL query, or other SQL statement) has been cancelled as requested.

**User Response:** Continue with your next command.

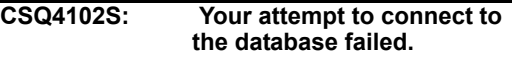

**Explanation:** You have attempted to connect to a database, but an error occurred in the connection process. A prior message indicates the error.

**User Response:** Retry with corrected connection information.

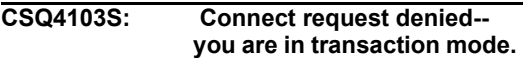

**Explanation:** You cannot issue a connect request while you are in transaction mode.

**User Response:** Issue an END TRANSACTION command and retry the CONNECT command.

## **CSQ4104S: Incorrect syntax was found in the connect request.**

**Explanation:** You have attempted to connect to a database, but the CONNECT command had a syntax error.

**User Response:** Retry the CONNECT command with the correct syntax.

## **CSQ4105I: Column headers will display labels when possible.**

**Explanation:** When displaying a table, the column headings will contain the column label instead of the column name.

## **CSQ4106I: Column headings will always display column names.**

**Explanation:** When displaying a table, the column headings will always contain the column names, even if you have provided column labels.

**User Response:** No action is required.

### **CSQ4107S: Incorrect syntax was specified for the LABELS command.**

**Explanation:** You attempted to issue a LABELS command with a parameter other than ON or OFF.

**User Response:** Specify the correct command syntax.

## **CSQ4108S: User ID &1 had length greater than permitted.**

**Explanation:** You have entered a user ID whose length exceeds the maximum for this system.

**User Response:** Specify a correct user ID and try again to connect.

### **CSQ4109S: Specified password had length greater than permitted.**

**Explanation:** You entered a password whose length exceeds the maximum for this system.

**User Response:** Specify the correct password and try again to connect.

# **CSQ4110S: Database name &1 was greater than permitted.**

**Explanation:** You specified a database name whose length exceeds the maximum for this system. If this is a DB2 system, then this name should be a DB2 subsystem name, not a logical DB2 database name.

**User Response:** Specify the correct database name and try again to connect.

# **CSQ4111S: WTDD owner name &1 had length greater than permitted.**

**Explanation:** You specified a Workstation Tools Data Dictionary (WTDD) owner name whose length exceeds the maximum for this system.

**User Response:** Specify the correct WTDD owner name and try again to connect.

# **CSQ4112T: B:&1**

**Explanation:** This message is written by the SQL processing component to help trace logic flow during problem determination.

**User Response:** No action is required.

# **CSQ4113E: SQL error &1: &2.**

**Explanation:** You have issued an SQL statement which ended with an error condition. &1 is the SQL error code. &2 is the error message text.

**User Response:** Action depends on the specific SQL error.

## **CSQ4114S: &1 could not connect to DRDA server &2 for reason &3.**

**Explanation:** The specified user failed to connect to a DRDA server due to the specified SQL error code.

**User Response:** Determine the problem based on the SQL error code.

# **CSQ4115S: Invocation request &1 is unknown.**

**Explanation:** The workstation requested the host to perform some action that is not recognized on the host side.

**User Response:** Turn the trace on and try to reproduce the problem. Contact Meta5 Support.

## **CSQ4116S: DRDA server name &1 has length greater than permitted.**

**Explanation:** The length of the DRDA server name is too long.
**User Response:** Specify the correct DRDA server name and try again to connect.

#### **CSQ4117T: Hydra variable &1 not found.**

**Explanation:** The workstation tool sent an unknown variable in the data stream. The server ignores unknown variables.

**User Response:** No action is required.

#### **CSQ4200I: SQL macro &1 has successfully completed execution.**

**Explanation:** The specified macro completed its required functions.

**User Response:** No action is required.

#### **CSQ4201E: The SQLMACRO command was issued without a macro name.**

**Explanation:** The macro did not execute because a macro name was not specified.

**User Response:** Try again, specifying the name of the macro and its parameters.

#### **CSQ4202S: A parameter was specified to macro &1 with no value.**

**Explanation:** A value must be specified for each macro parameter.

**User Response:** Retry the SQLMACRO command specifying the correct parameters and parameter values.

#### **CSQ4203S: Macro &1 could not be found.**

**Explanation:** The system was unable to find the source for the macro to be executed. Either the macro does not exist, or the macro cannot be found in the search path or macro library.

**User Response:** If this is a legitimate macro, reconfigure your system to include the macro in the system search path or macro library.

#### **CSQ4204S: Error &1 occurred while executing macro &2.**

**Explanation:** The macro failed to execute properly due to the indicated error code.

**User Response:** To obtain additional information regarding this error, contact Meta5 Support.

# **CSQ4205A: SQLMACRO &1: &2**

**Explanation:** This message is written to the trace file; it documents the execution logic of an SQLMACRO macro.

**User Response:** No action is required.

#### **CSQ4206M: SQL macro &1 returned user code &2.**

**Explanation:** The SQLMACRO command completed without a system error; however, the macro returned this code to the caller for informational purposes.

**User Response:** Refer to the macro specifications to determine why the macro returned this code.

# **CSQ4207M: SQL macro &1 returned an SQL error code of &2.**

**Explanation:** An SQL error occurred during macro processing, preventing successful execution of the macro.

**User Response:** If you are unable to determine the cause of this error, examine the macro detail results that were written to the host trace file.

# **CSQ4208S: A line in SQL macro &1 was too long.**

**Explanation:** The macro file, or an imbedded macro file, contained a line longer than the macro processor could handle.

**User Response:** If you are unable to determine the cause of this error, then examine the macro detail results that were written to the host trace file.

#### **CSQ4209S: SQL macro &1 contains too many levels of )IF commands.**

**Explanation:** The macro exceeded the maximum number of nested IF statements that the macro processor could handle (20).

**User Response:** If you are unable to determine the cause of this error, then examine the macro detail results that were written to the host trace file.

#### **CSQ4210S: SQL macro &1 contains )ELSE without )IF command.**

**Explanation:** The macro encountered an ELSE command without a corresponding IF command to establish context.

**User Response:** If you are unable to determine the cause of this error, then examine the macro detail results that were written to the host trace file.

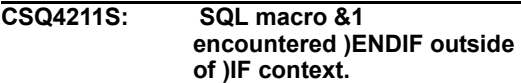

**Explanation:** The macro encountered an ENDIF command without a corresponding IF command to establish context.

**User Response:** If you are unable to determine the cause of this error, then examine the macro detail results that were written to the host trace file.

#### **CSQ4212S: SQL macro &1 had a syntax error in an )IF command.**

**Explanation:** The IF command requires two operands and an operator for correct execution.

**User Response:** If you are unable to determine the cause of this error, then examine the macro detail results that were written to the host trace file.

#### **CSQ4213S: SQL macro &1 exceeded the maximum imbed depth.**

**Explanation:** The )IM command is used to imbed additional macro files during macro

execution. The maximum number of macro files that can be opened simultaneously is 20.

**User Response:** If you are unable to determine the cause of this error, then examine the macro detail results that were written to the host trace file.

# **CSQ4214S: SQL macro &1 had an )IM command syntax error.**

**Explanation:** The )IM command is used to imbed a macro file at the current location during macro execution. The command permits only one parameter, which is the name of the macro to imbed.

**User Response:** If you are unable to determine the cause of this error, then examine the macro detail results that were written to the host trace file.

# **CSQ4215S: SQL macro &1 had a syntax error in the )RETURN command.**

**Explanation:** The )RETURN command allows a macro to terminate macro processing before reaching the end of the macro file. The syntax allows an optional parameter to indicate a code to the user. This code must evaluate to a number.

**User Response:** If you are unable to determine the cause of this error, then examine the macro detail results that were written to the host trace file.

#### **CSQ4216S: SQL macro &1 contained an unknown command.**

**Explanation: SQL macro commands are** identified by the character ) in the first position in the line. A line beginning with this character did not contain a valid SQL macro command.

**User Response:** If you are unable to determine the cause of this error, then examine the macro detail results that were written to the host trace file.

#### **CSQ4217S: SQL macro &1 was unable to evaluate an )IF condition.**

**Explanation:** The macro processor was unable to evaluate an *IF* condition in the macro.

**User Response:** If you are not able to determine the cause of this error, then rerun the macro with the Host Services trace enabled for the SQL

service address space. Examine the results written to the trace file.

# **Chapter 125. MCA — MVS Cooperative Application Services (CAS)**

These messages are for the MVS Cooperative Application Serives (CAS).

# **MCA6000E: Unable to open file &1.**

**Explanation:** Check the data set defined by the file name to ensure that it has a record format of FB or VB.

**User Response:** If you are unable to determine the cause of the open failure, contact Meta5 Support.

#### **MCA6001T: POSTing ifdaEcbP, POST code = &1.**

**Explanation:** This message displays trace information only. It appears when tracing is activated in conjunction with a support request.

**User Response:** No action is required.

#### **MCA6002E: &1 function requested, but no script is running.**

**Explanation:** An internal error occurred.

**User Response:** Contact Meta5 Support.

**MCA6003I: User &1/&2 connected to Coop Appl Svcs.** 

**Explanation:** This is an informational message that may appear on the MVS interface.

**User Response:** No action is required.

#### **MCA6004I: Error reason &1 when connecting to Coop Appl Svcs.**

**Explanation:** This message appears only in the log file. You have attempted to connect to the host from a CAS transformer, but the connect was rejected by the security system on the host.

**User Response:** The user ID or password is probably incorrectly specified in the transformer icon. Re-specify the correct user ID and password, and then retry the connection.

**MCA6005T: DState flags at &1, set to: &2.** 

**Explanation:** This trace message appears when tracing is activated in conjunction with a support request.

**User Response:** No action is required.

**MCA6006T: State display for &1.** 

**Explanation:** This trace message appears when tracing is activated in conjunction with a support request.

**User Response:** No action is required.

# **MCA6007T: &1.**

**Explanation:** This trace message appears when tracing is activated in conjunction with a support request.

**User Response:** No action is required.

**MCA6008I: Cancel request serviced by DETACHing IKJEFT01 task.** 

**Explanation:** This trace message appears when tracing is activated in conjunction with a support request.

**User Response:** No action is required.

#### **MCA6009I: User &1/&2 disconnected from Coop Appl Svcs.**

**Explanation:** This is an informational message that may appear on the MVS interface.

#### **MCA6010E: File &1 has incorrect LRECL &2.**

**Explanation:** The record length for this file is too short for the data that is to be written to it.

**User Response:** Allocate a file with a record length of sufficient size to contain a row of data.

**MCA6011E: File &1 could not be accessed.** 

**Explanation:** You have specified an unallocated file as a parameter to METFGET or METFPUT.

**User Response:** Allocate the required file before calling the Cooperative Application Services function.

# **MCA6012T: FileClose ifdaFID = &1.**

**Explanation:** This trace message appears when tracing is activated in conjunction with a support request.

**User Response:** No action is required.

# **MCA6013E: Unable to close file &1.**

**Explanation:** The host was unable to close the specified file.

**User Response:** Message MDA6014 follows with more specific information.

#### **MCA6014E: &1 information: errno = &2, msgno = &3.**

**Explanation:** This message is issued to provide more information about file errors as reported by SAS IO routines.

**User Response:** Contact Meta5 Support.

# **MCA6015E: Unable to read from file &1.**

**Explanation:** The host was unable to read from the specified file.

**User Response:** Message MDA6014 follows with more specific information.

# **MCA6016T: &1**

**Explanation:** This message displays free-form trace information.

**User Response:** No action is required.

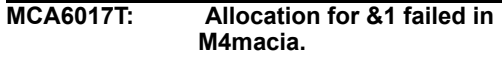

**Explanation:** The main task in Cooperative Application Services was unable to allocate the named control block.

**User Response:** Contact Meta5 Support.

**MCA6018T: Entering &1 for file &2.** 

**Explanation:** This trace message appears when tracing is activated in conjunction with a support request.

**User Response:** No action is required.

# **MCA6019T: Leaving &1, rc = &2.**

**Explanation:** This trace message appears when tracing is activated in conjunction with a support request.

**User Response:** No action is required.

# **MCA6020S: SYSCOMPR DD locate failed, rc = &1, M4MACIA terminated.**

**Explanation:** The main task in Cooperative Application Services was unable to locate the SYSCOMPR DD statement, which is used to compress the METDASIN DD temporary PDS into which scripts are loaded.

**User Response:** Contact Meta5 Support.

# **MCA6021S: SYSCOMPR DD member is missing; M4MACIA terminated.**

**Explanation:** The main task in Cooperative Application Services was unable to locate the member name for the SYSCOMPR DD statement, which is used to compress the METDASIN DD temporary PDS into which scripts are loaded.

**User Response:** Contact Meta5 Support.

# **MCA6023S: Dispatcher initialization failed for &1 in M4macia.**

**Explanation:** The main task in Cooperative Application Services was unable to initialize dispatching control for the named task.

**User Response:** Contact Meta5 Support.

**MCA6024I: Interface task ended, system code = &1, user code = &2.** 

**Explanation:** This trace message appears when tracing is activated in conjunction with a support request.

**User Response:** No action is required.

**MCA6025E: M4MUNALLOC for SYSIN after M4MCOMPRESS failed, rc = &1.** 

**Explanation: Dynamic deallocation of SYSIN** failed after attempting to compress the temporary PDS referenced by the METDASIN DD statement.

**User Response:** Contact Meta5 Support.

**MCA6026E: M4MUNALLOC for SYSPRINT after M4MCOMPRESS failed, rc = &1.** 

**Explanation: Dynamic deallocation of** SYSPRINT failed after attempting to compress the temporary PDS referenced by the METDASINDD statement

**User Response:** Contact Meta5 Support.

**MCA6027E: Unable to ATTACH IKJEFT01.** 

**Explanation:** ATTACH of IKJEFT01 failed.

**User Response:** Contact Meta5 Support.

**MCA6028E: M4MCOMPRESS failed, return code = &1.** 

**Explanation:** An internal logic error occurred.

**User Response:** Contact Meta5 Support.

**MCA6029S: Allocation Control Table DDNames overflow.** 

**Explanation:** The Cooperative Application Service internal allocation control table is not large enough to accommodate all the DD names in the started task procedure JCL.

**User Response:** Contact Meta5 Support.

# **MCA6030S: Allocation Control Table DSNames overflow.**

**Explanation:** The Cooperative Application Service internal allocation control table is not large enough to accommodate all the DSN names in the started task procedure JCL.

**User Response:** If possible, reduce the number of DSN JCL statements associated with any one DD name to 8 or less in the Cooperative Application Services procedure. Otherwise, contact Meta5 Support.

# **MCA6031S: Allocation Control Table could not be initialized.**

**Explanation:** The internal allocation control table is not large enough to accommodate all the DDs and/or DSNs in the Cooperative Application Control procedure JCL. This message follows message MDA6029 or MDA6030.

**User Response:** If possible, correct the error indicated by the prior message.

# **MCA6032T: M4micrt function &1 entered.**

**Explanation:** This trace message appears when tracing is activated in conjunction with a support request.

**User Response:** No action is required.

**MCA6033I: Script ended for user &1 at &2.** 

**Explanation:** This message reports routine activity.

#### **MCA6034T: Interface task restarted for user &1 at &2.**

**Explanation:** This message reports routine activity.

**User Response:** No action is required.

**MCA6035E: Unknown function &1 requested to function M4MICRT.** 

**Explanation:** An internal error occurred.

**User Response:** Contact Meta5 Support.

**MCA6036E: Script could not be loaded for user &1 at &2.** 

**Explanation:** This message follows a prior error message.

**User Response:** Correct the condition indicated by the prior message.

# **MCA6037T: Entering M4MWAIT in &1.**

**Explanation:** This message displays trace information only. It appears when tracing is activated in conjunction with a support request.

**User Response:** No action is required.

**MCA6038T: M4MWAIT completed in &1, return code = &2.** 

**Explanation:** This message displays trace information only. It appears when tracing is activated in conjunction with a support request.

**User Response:** No action is required.

**MCA6039E: &1 function call made with no parameters.** 

**Explanation:** You have incorrectly specified a Cooperative Application Services call from your script.

**User Response:** Correct the Cooperative Application Services function call and retry the script.

# **MCA6040E: File parameter missing on &1 function call.**

**Explanation:** You have incorrectly specified a Cooperative Application Services call from your script.

**User Response:** Correct the Cooperative Application Services function call and retry the script.

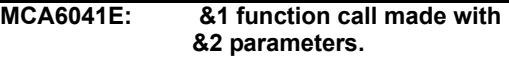

**Explanation:** You have incorrectly specified a Cooperative Application Services call from your script.

**User Response:** Correct the Cooperative Application Services function call and retry the script.

# **MCA6042T: SETDDDA error for function &1, return code = &2.**

**Explanation:** You have incorrectly specified a Cooperative Application Services call from your script.

**User Response:** Correct the Cooperative Application Services function call and retry the script.

**MCA6043E: &1 function call made with too many parameters.** 

**Explanation:** You have incorrectly specified a Cooperative Application Services call from your script.

**User Response:** Correct the Cooperative Application Services function call and retry the script.

#### **MCA6044I: No message available.**

**Explanation:** No error or information message is currently available in response to a *METMGET* function call.

#### **MCA6045W: METMGET message area length = &1, current message length = &2.**

**Explanation:** The length of the message available to METMGET exceeded the length of the area provided by the caller to receive that message.

**User Response:** Contact Meta5 Support.

**MCA6046W: METMDSP message area length = &1, current message length = &2.** 

**Explanation:** The length of the message provided to *METMDSP* exceeded the length of the area available by the code to receive that message.

**User Response:** If possible, shorten the message to less than 125 characters; otherwise, contact your support representative as described in the introduction to this section.

#### **MCA6047E: Unknown function &1 requested to M4mifda.**

**Explanation:** An internal error occurred.

**User Response:** Contact Meta5 Support.

#### **MCA6048T: METMGET string: &1.**

**Explanation:** This message displays trace information only. It appears when tracing is activated in conjunction with a support request.

**User Response:** No action is required.

**MCA6049E: METFGET/PUT region(&1) must > 0 and < &2.** 

**Explanation:** You have specified an incorrect region number in a METFOPEN, METFCLOS, METFGET or METFPUT call.

**User Response:** Specify a valid region number in your call.

#### **MCA6050E: METFGET/FPUT region number (&1) must be one or two digits.**

**Explanation:** You have specific an incorrect region number in a METFOPEN, METFCLOS, METFGET or METFPUT call.

**User Response:** Specify a valid region number in your call.

#### **MCA6051E: METFGET/FPUT file name must be between 1 and 8 characters long.**

**Explanation:** The file name specified to METFGET or METFPUT is not a valid MVS file name.

**User Response:** MVS file names (DD names) are restricted to 8 characters in length.

#### **MCA6052I: Unknown mode on IXF.**

**Explanation:** Your IXF file specifies an incorrect output mode in a Cooperative Application Services call from your script.

**User Response:** Correct the Cooperative Application Services function call and retry the script.

**MCA6053T: Script completed, return code = &1.** 

**Explanation:** This message displays trace information only. It appears when tracing is activated in conjunction with a support request.

**User Response:** No action is required.

#### **MCA6054T: M4mvact M4MUNALLOC of &1 had return code = &2.**

**Explanation:** The system writes this message to the log whenever it cannot deallocate a DD that remains allocated by a script.

**User Response:** Contact Meta5 Support.

# **MCA6055E: Unable to write to file &1.**

**Explanation:** The host was unable to write to the specified file.

**User Response:** The message which follows contains more specific information.

#### **MCA6056T: In RouteCAS: response &1, command &2.**

**Explanation:** This message displays trace information only. It appears when tracing is activated in conjunction with a support request.

**User Response:** No action is required.

**MCA6057W: Unrecognized command received: &1.** 

**Explanation:** An internal logic occurred.

**User Response:** Contact Meta5 Support.

**MCA6058T: Unrecognized command received: &1.** 

**Explanation:** An internal logic error occurred.

**User Response:** Contact Meta5 Support.

**MCA6059I: Script loaded for user &1 at &2.** 

**Explanation:** This message reports routine activity.

**User Response:** No action is required.

**MCA6060E: CASData has been called with DState flags not correctly set.** 

**Explanation:** An internal logic error occurred.

**User Response:** Contact Meta5 Support.

**MCA6061E: Module CASHydra called with an invalid request parameter (&1).**

**Explanation:** An internal logic error occurred.

**User Response:** Contact Meta5 Support.

#### **MCA6064I: Exit at bad insert on row &1.**

**Explanation:** An internal logic error occurred.

**User Response:** Contact Meta5 Support.

**MCA6065T: POSTing ifdaEcbP in module &1, post code = &2.** 

**Explanation:** This message reports routine activity.

**User Response:** No action is required.

#### **MCA6066E: Call to CASHydra to send log failed, return code = &1. Service aborting.**

**Explanation:** An internal logic error occurred.

**User Response:** Contact Meta5 Support.

**MCA6067E: M4mscrt call failed with return code = &1. Service aborting.** 

**Explanation:** An internal logic error occurred.

**User Response:** Contact Meta5 Support.

# **Chapter 126. MCM — MVS Common (DB2 and CAS)**

These messages are for the MVS Common (DB2 and CAS).

# **MCM2000S: Allocation failed for Gateway data area in AllocGWDA.**

**Explanation:** Routine AllocGWDA was unable to allocate storage for a GWDA data area.

**User Response:** Increase the REGION parameter in the service manager address space cataloged procedure.

#### **MCM2001S: Allocation failed for Communication Control data areas in AllocGWDA.**

**Explanation:** Routine GetCcdas failed to allocate the appropriate Communication Control Data Areas (CCDAs) for the gateway.

**User Response:** Increase the value of the REGION parameter in the service manager address space cataloged procedure.

#### **MCM2002S: Unable to allocate a receive buffer due to M4MGCELL error &1.**

**Explanation:** Allocation of the asynchronous receive buffer failed due to the specified reason.

**User Response:** If the problem is insufficient storage, increase the value of the REGION parameter in the address space cataloged procedure.

# **MCM2003E: Connect Exit denied access to user &1 for reason &2.**

**Explanation:** If the return code is 1, then the user ID or password was of incorrect length; if the return code is greater than 1000, then a subsystem error occurred; otherwise, the code is presented by RACROUTE.

**User Response:** Be sure that you have entered a valid user ID and password.

# **MCM2004T: Reading the checkpoint file.**

**Explanation:** This message displays trace information only.

**User Response:** No action is required.

**MCM2005T: Writing the system checkpoint file.** 

**Explanation:** This message displays trace information only.

**User Response:** No action is required.

#### **MCM2006S: Trace information is missing from the system checkpoint file.**

**Explanation:** An attempted HOT start failed because of incorrect data in the checkpoint file.

**User Response:** Use the START DISSERV, COLD command to start the service manager address space. See *Administering Host Services for MVS: DB2 and Cooperative Application Services* for the correct command syntax.

# **MCM2007S: Premature end of file on the system checkpoint data set.**

**Explanation:** An attempt to read the system checkpoint data set during a HOT start failed due to missing information.

**User Response:** Start the service manager address space using a COLD start, i.e. START METSERV, COLD. Refer to the *Administering Host Services for MVS: DB2 and Cooperative Application Services* manual for the correct command syntax.

# **MCM2008S: Unable to open the system checkpoint data set.**

**Explanation:** The service manager address space is unable to open the system checkpoint data set.

**User Response:** Make sure that the SYSCHKPT data definition statement has been included in the service manager address space cataloged procedure.

#### **MCM2009S: SYSCHKPT file is version &1. Meta5 Host Services is version &2.**

**Explanation:** The header in the system checkpoint data set indicates a different version number than the version number for the service manager address space that is being HOT started.

**User Response:** The HOT start is denied. The operator is prompted to choose between continuing with a COLD start and terminating the initialization.

#### **MCM2010S: System checkpoint data set does not contain Meta5 Host Services checkpoint info.**

**Explanation:** The data set allocated to SYSCHKPT in the service manager address space cataloged procedure does not contain legitimate checkpoint information.

**User Response:** The attempted HOT start is denied. The system prompts to continue initialization using a COLD start or to terminate the initialization.

#### **MCM2011S: Unable to write system checkpoint data set, return code = &1.**

**Explanation:** An error occurred due to incorrect data set organization of the system checkpoint data set.

**User Response:** Make sure that the DCB information for the system checkpoint data set in the service manager address space cataloged procedure specifies a QSAM data set.

#### **MCM2012S: The system checkpoint data set is too small to contain HOT start information.**

**Explanation:** An attempt to save HOT start information in the system checkpoint failed because the checkpoint data set is too small.

**User Response:** Re-allocate a larger checkpoint data set.

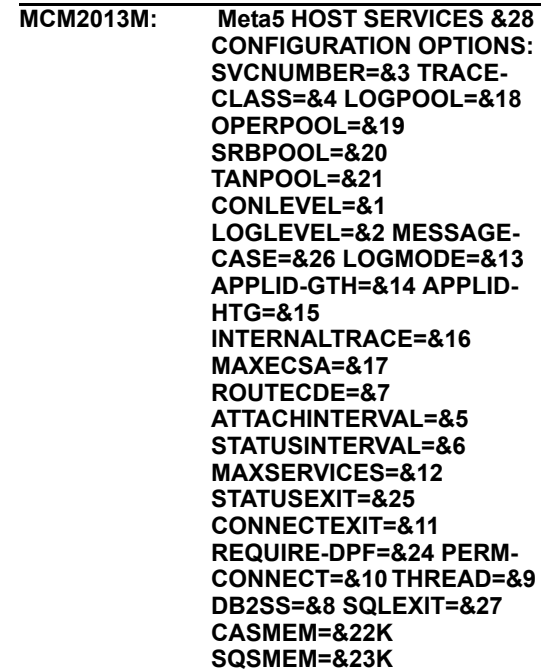

**Explanation:** This message is in response to the Meta5 Host Services DISPLAY OPTIONS command. It provides information about the current status of numerous configuration options.

**User Response:** No action is required.

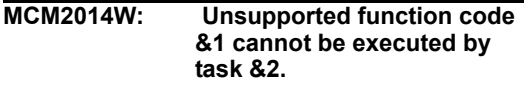

**Explanation:** An internal processing error occurred. One host task requested another host task to perform an operation it did not understand.

**User Response:** Contact Meta5 Support.

#### **MCM2015S: Immediate termination due to prior error. Dump is being taken.**

**Explanation:** The indicated Meta5 Host Services address space is terminating with a dump due to a prior error.

**User Response:** Contact Meta5 Support.

**MCM2016S: ChkCb call failed from FindSubtaskData for control block &1.** 

**Explanation:** Internal validation failure for the specified control block.

**User Response:** Contact Meta5 Support.

**MCM2017S: Unknown control block type &1 specified to FindSubtaskData.** 

**Explanation:** A control block validation routine was passed an unknown control block type.

**User Response:** Contact Meta5 Support.

**MCM2018M: Communication with gateway &1 has been successfully terminated.** 

**Explanation:** This message reports routine activity.

**User Response:** No action is required.

**MCM2019T: Entry point address of module &1 is x'&2'.** 

**Explanation:** This message reports routine activity.

**User Response:** No action is required.

**MCM2020S: Allocation for &1 failed in &2.** 

**Explanation:** There is not enough storage to allocate the indicated task data area.

**User Response:** Increase the REGION parameter in the cataloged procedure EXEC card.

# **MCM2021S: Dispatcher initialization failed for the &1 subtask by &2.**

**Explanation:** An error occurred during subtask initialization.

**User Response:** Contact Meta5 Support.

**MCM2022S: Log data initialization failed for &1 subtask in &2.** 

**Explanation:** An internal processing error occurred.

**User Response:** Contact Meta5 Support.

#### **MCM2030S: Inconsistent Assembler and C definitions for structure &1.**

**Explanation:** At least one component of Host Services is at a different release level than other components.

**User Response:** Reinstall the product correctly. Check LPA and SVC specifically.

# **MCM2031S: INITAPPC was unable to load module &1.**

**Explanation:** Conversation initialization could not proceed because the indicated module was not available.

**User Response:** Ensure that the module is in the procedure STEPLIB, the LPA, or an MVS link-list library.

**MCM2032S: INITAPPC failed to initialize &1 conversation(s).** 

**Explanation:** A task was unable to establish one or more of its APPC conversations with its partner. A prior message indicates the reason for this failure.

**User Response:** Correct the error indicated in the prior message.

**MCM2033T: Initializing Gateway member &1.** 

**Explanation:** This message reports routine initialization of a Service.

**User Response:** No action is required.

#### **MCM2034E: Too many services specified for gateway &1.**

**Explanation:** The gateway communication member specifies more that 32 services.

**User Response:** Reduce the number of services to 32 or fewer. If you need more than 32 services, set up one or more additional gateways.

#### **MCM2035E: Incorrect SERVICE LU specification in GATEWAY member &1, &2.**

**Explanation:** You specified too many or too few parameters for the indicated service logical unit (LU).

**User Response:** Edit the configuration file to correct the error.

#### **MCM2036S: Configuration option &1 must be specified.**

**Explanation:** A required configuration parameter was omitted from the configuration member.

**User Response:** Add the parameter to the configuration member.

#### **MCM2037E: Duplicate gateway ID (&1) found in configuration member.**

**Explanation:** You have specified a gateway ID more than once in your gateway configuration member.

**User Response:** Correct the gateway configuration member.

# **MCM2038I: Gateway ID &1 has been successfully initialized.**

**Explanation:** This message reports routine initialization of a Meta5 gateway.

**User Response:** No action is required.

# **MCM2039S: The gateway specified by member &1 is not available.**

**Explanation:** An error occurred during startup of communication with a gateway. A prior message indicates the reason for this failure.

**User Response:** Correct the error indicated by the prior message and reissue the START command.

# **MCM2040S: Unable to set TCBUSER, return code = &1.**

**Explanation:** The SVC routine denied permission to set the TCBUSER parameter, or was itself unable to set that parameter.

**User Response:** Contact Meta5 Support.

**MCM2041T: &1 task was successfully started and initialized.** 

**Explanation:** This message reports routine activity.

**User Response:** No action is required.

#### **MCM2042E: Unable to set STIMER for interval Status Report, code = &1.**

**Explanation:** The MVS macro STIMER failed to set the timer to determine when the next Interval Status report is to be written.

**User Response:** For information about the code number, contact Meta5 Support.

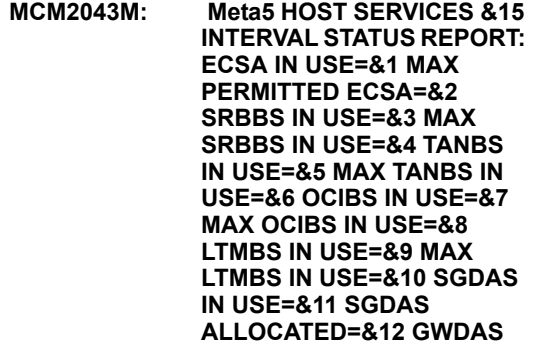

# **IN USE=&13 GWDAS ALLOCATED=&14**

**Explanation:** This line introduces a report that is written to the interface, as specified in the STATUSINTERVAL and STATUSEXIT configuration parameters. The release given in the message indicates the version and release number of the Host Services software.

**User Response:** No action is required.

#### **MCM2044S: Unexpected value for parameter &1 found in function &2.**

**Explanation:** The internal validation code detected an error.

**User Response:** Contact Meta5 Support.

#### **MCM2045S: Unable to acquire work area for &1.**

**Explanation:** The GETMAIN function failed to allocate a 4-kilobyte storage area for the indicated exit routine.

**User Response:** Increase the value of the REGION parameter in the catalogued procedure EXEC card.

# **MCM2046M: &1 is not a legitimate Meta5 Host Services SVC.**

**Explanation:** Your attempt to change or validate the Host Services SVC failed because the SVC did not return a correct validation code.

**User Response:** Install the correct SVC and specify its number in SYS1.PARMLIB.

# **MCM2047M: Successful &1 start of Meta5 Host Services.**

**Explanation:** The HOT or COLD startup of Host Services succeeded.

**User Response:** No action is required.

#### **MCM2048S: Meta5 Host Services failed to initialize.**

**Explanation:** A prior error prevented successful initialization of the service manager address space.

**User Response:** Check the preceding messages and correct the underlying error.

# **MCM2049S: Attempt to start unknown subtask &1 failed.**

**Explanation:** An error occurred during subtask recovery.

**User Response:** Contact Meta5 Support.

# **MCM2050T: &1 subtask has been successfully started.**

**Explanation:** This message reports routine activity. It is displayed only in the trace file.

**User Response:** No action is required.

#### **MCM2051M: '&1' is not a defined service ID or gateway ID.**

**Explanation:** The indicated string does not identify a known service address space or gateway identifier.

**User Response:** Make sure you have entered the correct service name, gateway name, or 3 character gateway ID.

#### **MCM2052T: Return code &1 when starting subtask &2.**

**Explanation:** The job-step task in the address space is reporting on its attempt to ATTACH a subtask. If the return code is 1000, the task is unable to load the subtask module. If it is 5000, the address space is terminating.

**User Response:** If the return code is 0 or 5000, no action is required. If the code is 1000, make sure that the subtask module is in the catalogued procedure STEPLIB or in the Link Pack Area (LPA).

# **MCM2053M: Meta5 Host Services unable to load module &1.**

**Explanation:** The LOAD macro could not find the requested module.

**User Response:** Ensure that the indicated module is in the catalogued procedure STEPLIB or the Link Pack Area.

#### **MCM2054S: Meta5 Host Services unable to attach subtask &1.**

**Explanation:** The ATTACH macro failed for the named subtask.

**User Response:** Contact Meta5 Support.

**MCM2055I: SNAP file is not open, service &1 was not snapped.** 

**Explanation:** You tried to capture a data area through the SNAP command without first specifying a file to contain the captured data.

**User Response:** Refer to the *Administering Host Services for MVS: DB2 and Cooperative Application Services* manual for the correct command syntax.

# **MCM2056T: &1**

**Explanation:** This message, which simply echoes a command string or other operator input, appears in the log or trace file only.

**User Response:** No action is required.

#### **MCM2057M: &1 is not a valid Meta5 Host Services command.**

**Explanation:** You entered a Host Services command incorrectly.

**User Response:** See *Administering Host Services for MVS: DB2 and Cooperative Application Services* for the correct command syntax.

#### **MCM2058S: Meta5 Host Services &1 command failed.**

**Explanation:** The indicated Host Services command failed. A prior message indicates the reason for this failure.

**User Response:** Refer to the *Administering Host Services for MVS: DB2 and Cooperative Application Services* manual for the correct command syntax.

# **MCM2059I: Meta5 Host Services &1 command executed.**

**Explanation:** The operator task received and executed the indicated command.

**User Response:** No action is required.

**MCM2060I: Meta5 Host Services &1 command cancelled.** 

**Explanation:** The indicated command was not executed. A prior message indicates the reason for this failure.

**User Response:** Analyze the condition described in the prior message before deciding whether to repeat the command.

# **MCM2061I: WTOR command: &1.**

**Explanation:** This message echoes operator input that requires a response.

**User Response:** Enter the appropriate response.

**MCM2062M: Meta5 Host Services &1 DISPLAY:** 

**Explanation:** This message displays the status of one or more service address spaces, with the associated service name, gateway name, logical unit (LU) name, and status code.

**User Response:** No action is required.

# **MCM2063M: No &1 to display.**

**Explanation:** No objects of the indicated type are currently active.

**User Response:** No action is required.

# **MCM2064M: Meta5 Host Services GATEWAY DISPLAY:**

**Explanation:** This message is the title for the display of the name, gateway type (CAS or SQS), gateway ID, and status of a LAN gateway service. Message MCM2074M follows with information for each gateway.

**User Response:** No action is required.

#### **MCM2065M: Meta5 HOST SERVICES SUBSYSTEM &1**

# **APPLICATION PLANS: DB2 SS PLAN NAME PREFIX**

**Explanation:** This line introduces a report that the DISPLAY PLANS command writes to the interface.

**User Response:** No action is required.

# **MCM2066M: &1**

**Explanation:** This line completes a report that the DISPLAY PLANS command writes to the interface.

**User Response:** No action is required.

# **MCM2068M: SNAP file must be specified before snapping storage.**

**Explanation:** You tried to capture a data area through the SNAP command without first specifying a file to contain the captured data.

**User Response:** Specify the file. See *Administering Host Services for MVS: DB2 and Cooperative Application Services* for the correct command syntax, if necessary.

# **MCM2069M: '&1' is not a valid Service ID.**

**Explanation:** The indicated string does not identify a known service transaction program (TP) name.

**User Response:** Make sure that you have entered the correct service TP name and retry the command.

#### **MCM2070M: Gateway &1 is already active.**

**Explanation:** An attempt to start communications with the indicated gateway failed because the gateway is already active.

**User Response:** Make sure you have specified the correct gateway communication member in the START command.

#### **MCM2071M: Gateway ID is not a permitted parameter to the START command.**

**Explanation:** In trying to start communications with a gateway, you specified the 3-character

gateway ID instead of the gateway communication member name.

**User Response:** Retry the command. See *Administering Host Services for MVS: DB2 and Cooperative Application Services* for the correct command syntax.

# **MCM2073M: NAME=&1 TYPE=&2 ID=&3 STATUS=&4.**

**Explanation:** This message displays the name, gateway type (CAS or SQS), gateway ID, and status of a LAN gateway service.

**User Response:** No action is required.

## **MCM2074S: Meta5 Host Services subsystem &1 request failed due to unknown caller.**

**Explanation:** An unauthorized program tried to use the indicated Meta5 Host Services subsystem. The attempt is denied.

**User Response:** If the attempt was made by a Host Services task, contact the Meta5 Support.

#### **MCM2075S: Cell pool allocation by the subsystem failed, code is &1.**

**Explanation:** The subsystem needed to expand a cell pool and was unable to do so.

**User Response:** If the return code is 4, increase the value of the MAXECSA configuration parameter (if possible). For other codes, contact Meta5 Support.

# **MCM2076S: Unable to load connect exit module &1.**

**Explanation:** Host Services was unable to find the module specified by the *CONNECTEXIT* configuration parameter.

**User Response:** Check the spelling of the module name and ensure that it has been loaded into the LPA.

# **MCM2077S: Unable to allocate Plan Table in ECSA.**

**Explanation:** Your attempt to allocate or change a WTDD-PLAN configuration parameter failed

because you would have exceeded the MAXECSA configuration parameter.

**User Response:** Increase the value of the MAXECSA configuration parameter (if possible).

#### **MCM2078E: Unable to load SQL exit module &1.**

**Explanation:** An error has occurred during installation and configuration.

**User Response:** Specify the correct SQL exit. Check the spelling of the module name and ensure that is has been loaded into the LPA.

**MCM2079S: Unexpected return code &1 from function &2.** 

**Explanation:** The specified function encountered an error.

**User Response:** contact Meta5 Support.

#### **MCM2080S: Cannot open configuration file member '&1'.**

**Explanation:** The service manager address space cannot open the indicated configuration file member. Message MCM2090 follows, to prompt for the correct name.

**User Response:** Respond to message MCM2090.

#### **MCM2081S: Unknown schedule function code &1 found by Schedule routine.**

**Explanation:** The internal validation code detected an error.

**User Response:** Contact Meta5 Support.

# **MCM2082S: Unknown destination found by the Schedule routine: &1.**

**Explanation:** The internal validation code detected an error.

**User Response:** Contact Meta5 Support.

## **MCM2083E: &2 task&3 is not available to schedule function &1.**

**Explanation:** The internal validation code detected an error.

**User Response:** Contact Meta5 Support.

#### **MCM2084S: Attempt to schedule &1 to &2 failed.**

**Explanation:** An interprocess communication error occurred.

**User Response:** Contact Meta5 Support.

# **MCM2085E: Cross memory schedule failed due to &1.**

**Explanation:** A failure occurred, due to the reason indicated.

**User Response:** Contact Meta5 Support.

# **MCM2086E: Cross memory schedule failed due to &1.**

**Explanation:** A failure occurred, due to the reason indicated.

**User Response:** Correct the problem according to the reason indicated.

#### **MCM2087E: M4MGCELL for user cell failed in Schedule function due to &1.**

**Explanation:** A failure occurred, due to the reason indicated.

**User Response:** If the reason for the failure is that the MAXECSA value was exceeded, increase the MAXECSA configuration value (if possible). Otherwise, contact Meta5 Support.

# **MCM2088E: M4MGCELL for SRB cell failed in Schedule function due to &1.**

**Explanation:** A failure occurred, due to the reason indicated.

**User Response:** If the reason for the failure is that the *MAXECSA* value was exceeded, increase the *MAXECSA* configuration value (if possible). Otherwise, contact Meta5 Support.

#### **MCM2089E: Return code &1 from Connect Exit.**

**Explanation:** Your connect exit denied access to a workstation.

**User Response:** Check your connect exit routine for possible return codes.

## **MCM2090M: Respond with configuration file member name or QUIT.**

**Explanation:** This message prompts for operator input in response to a previous error message.

**User Response:** Specify the correct member name for the START command or enter QUIT to abort the startup. Check the service manager address space cataloged procedure for the correct SYSPARMS data set name.

#### **MCM2091M: Respond with configuration option and value, or IGNORE.**

**Explanation:** This message prompts for operator input in response to a previous error message.

**User Response:** Specify a configuration option followed by its value. If you do not wish to specify a configuration option, then you respond with IGNORE.

# **MCM2092M: Enter `Y' to continue initialization using COLD start, or `QUIT'.**

**Explanation:** This message prompts for operator input in response to a previous error message.

**User Response:** Enter Y or QUIT in response to the operator prompt.

#### **MCM2093S: M4MGCELL for MC buffer failed in Monitor task due to &1.**

**Explanation:** Allocation of this data area failed because of the error named in the message.

**User Response:** If the problem is insufficient storage, increase the value in the REGION parameter in the catalogued procedure EXEC card.

**MCM2094E: Encounter bad CCDA pointer when trying to send (&1). Status message for**   $TPN = 82.$ 

**Explanation:** A message reporting on service availability could not be sent to the gateway because of an incorrect pointer to a required control block.

**User Response:** Contact Meta5 Support.

# **MCM2095M: Unable to use dataset &1. Prior allocation remains.**

**Explanation:** You attempted to allocate a disk data set with a LOG or SNAP command. Either the data set was not found or it was unusable.

**User Response:** Re-specify the command after creating or authorizing the data set you want to use.

#### **MCM2096S: File &1 cold not be unallocated. Old file remains allocated.**

**Explanation:** Host Services could not deallocate a data set.

**User Response:** In the data set specification of the catalogued procedure, specify FREE=CLOSE.

#### **MCM2097S: Return code from function was &1.**

**Explanation:** This message supplements a prior message.

**User Response:** Respond to the prior message.

# **MCM2098M: WTOR message: &1**

**Explanation:** This message has been sent to the MVS interface for operator response and has been recorded in the Host Services log.

**User Response:** This message reports routine activity.

# **MCM2099M: WTOR response: &1.**

**Explanation:** This message records in the Host Services log the operator input in response to a previous WTOR request.

**User Response:** This message reports routine activity.

**MCM2100T: <----------------- O U T G O I N G --------- turnline=&1 ----------- ------>**

**Explanation:** This message displays trace information only. It indicates the start of formatted content of an output buffer.

**User Response:** No action is required.

#### **MCM2101S: TPN=&1 unable to send to gateway=&2, send state not received.**

**Explanation:** A communications protocol violation occurred between Host Services and a gateway.

**User Response:** Contact Meta5 Support.

**MCM2102M: &1 deallocating conversation with gateway &2.** 

**Explanation:** This message reports routine activity.

**User Response:** No action is required.

#### **MCM2103M: Dataset &1 must be allocated and cataloged before use.**

**Explanation:** A SYSLOG or SYSSNAP data set is not cataloged.

**User Response:** Create and catalog the indicated data set and retry the command.

#### **MCM2104M: File &1 could not be allocated to dataset &1.**

**Explanation:** An attempt to allocate a SYSLOG or SYSSNAP data set failed. A prior message indicates the reason for the failure.

**User Response:** Correct the underlying error and retry the command.

# **MCM2105S: File &1 could not be opened.**

**Explanation:** Host Services could not open the indicated file.

**User Response:** Contact Meta5 Support.

#### **MCM2106S: Incorrect start mode for &1START DISSERV command.**

**Explanation:** You specified a startup mode other than COLD. Message MCM2092 follows, to prompt for the correct option.

**User Response:** Respond to message MCM2092.

# **MCM2107M: Meta5 Host Services subsystem is active. Confirm the COLD start.**

**Explanation:** Host Services could not be HOT started because the subsystem is active. If you confirm the COLD start, any active services are orphaned and must be cancelled through the MVS command CANCEL. Message MCM2092 follows to prompt for the correct option.

**User Response:** Respond to message MCM2092

**MCM2108S: Meta5 Host Services subsystem verify function detected data errors.** 

**Explanation:** Host Services could not be HOT started due to erroneous subsystem data. If you confirm the COLD start, then active services are orphaned and must be cancelled through the MVS command CANCEL. Message MCM2092 follows, to prompt for the correct option.

**User Response:** Respond to message MCM2092.

# **MCM2109M: SNAP file has not been allocated.**

**Explanation:** Your attempt to allocate a file for the SNAP command failed. A prior message indicates the reason for this failure.

**User Response:** Reissue the SNAP command to allocate a valid file.

#### **MCM2110S: Call to snap for &1 attempted from a task other than M4MOPER.**

**Explanation:** An internal logic error occurred and the SNAP command failed.

**User Response:** Contact Meta5 Support.

#### **MCM2111E: Meta5 Host Services subsystem does not support function number &1.**

**Explanation:** An attempt to call the indicated subsystem function failed.

**User Response:** Contact Meta5 Support.

#### **MCM2112S: Meta5 Host Services subsystem has not been initialized by M4MSSINI.**

**Explanation:** The MVS subsystem interface found an uninitialized subsystem.

**User Response:** Check SYS1.PARMLIB (IEFSSN*xx)* to ensure that the initialization program is specified correctly.

#### **MCM2113S: An Meta5 Host Services subsystem named &1 does not exist.**

**Explanation:** The MVS subsystem interface could not find the indicated subsystem.

**User Response:** Contact Meta5 Support.

#### **MCM2114S: MVS SSI returned code 16 (SSI had a fatal error).**

**Explanation:** A fatal error occurred in the MVS subsystem interface.

**User Response:** Contact Meta5 Support.

# **MCM2115S: MVS SSI returned code 20 (SSI detected a logical error).**

**Explanation:** The MVS subsystem interface detected a logical error.

**User Response:** Contact Meta5 Support.

# **MCM2116I: Received &1 command for SERVICE = &2.**

**Explanation:** The service manager address space received a START or STOP command for the indicated service.

**User Response:** No action is required.

#### **MCM2117W: Service &1 could not be started due to MAXSERVICES limit.**

**Explanation:** A gateway tried to start a service after the system had reached the MAXSERVICES configuration parameter value.

**User Response:** If your system resources permit, increase the MAXSERVICES parameter in the configuration file. Otherwise, decrease the number of sessions specified in the gateway configuration.

#### **MCM2118S: Attempt to start service &1 failed due to rc=&2 from subsystem.**

**Explanation:** The MAXECSA limit would be exceeded if the service were started.

**User Response:** Compare the MAXECSA value with the actual amount of ECSA in use, as shown in the Interval Status report. You might need to increase the MAXECSA configuration parameter value.

# **MCM2119S: Unknown function code &1 requested by &2.**

**Explanation:** An internal logic error occurred.

**User Response:** Contact Meta5 Support.

**MCM2120S: Unknown task code &1 requested by &2.** 

**Explanation:** An internal logic error occurred.

**User Response:** Contact Meta5 Support.

**MCM2121T: &1 scheduling function &2 to &3.** 

**Explanation:** The indicated function has been scheduled. This is a trace message only.

**User Response:** No action is required.

#### **MCM2122I: Elapsed time = &1 sec. No. of EXCPs = &2. TCB time = &3 sec. SRB time = &4 sec.**

**Explanation:** The system writes this message to the log whenever a workstation user disconnects from a service.

**User Response:** No action is required.

**MCM2123T: No CNOS data structure present.** 

**Explanation:** This message indicates that no CNOS data was present for tracing purposes.

**User Response:** No action is required.

**MCM2124S: &1 error detected by &2: TPN = &3, Local LU = &4, Partner LU = &5, R15=&6, RTNCD=&7, FDBK2=&8, RCPRI=&9, RCSEC=&10. Sense=&11.** 

**Explanation:** The indicated internal module detected an error during execution of the indicated function. The last fields, starting with the R15 value, are information that VTAM returned about the specific error.

**User Response:** Contact your network administrator.

**MCM2125S: SETAPDG entered for unknown func code=&1, RPL func code=&2.**

**Explanation:** A communications error occurred, for which the Host Service internal diagnostics were unable to issue a specific error message.

**User Response:** Contact Meta5 Support.

**MCM2126S: GENCB error detected by &1 while attempting to generate &2, For TPN = &3, R15 = &4, R0 = &5.** 

**Explanation:** An error occurred when the system tried to generate an internal control block.

**User Response:** Contact Meta5 Support.

#### **MCM2127S: MODCB error detected by &1 for TPN = &2, R15 = &3, R0 = &4.**

**Explanation:** An error occurred when the system tried to modify an internal control block.

**User Response:** Contact Meta5 Support.

```
MCM2128S: OPEN error detected by &1 
   for LU name = &2, R15 = &3, 
   ACB error = &4.
```
**Explanation:** Host Services was unable to open a connection to VTAM, perhaps because the indicated LU is not active or because VTAM itself is not available.

**User Response:** Ensure that VTAM is available and that the specified LU is in the connectable state. If the problem persists, contact Meta5 Support.

```
MCM2129E: CLOSE error detected by &1 
   for TPN = &2, LU name = &3, 
   R15 = &4, ACB error = &5.
```
**Explanation:** Host Services was unable to terminate a connection to VTAM.

**User Response:** Contact Meta5 Support.

**MCM2130S: SETLOGON error detected by &1 for TPN = &2, Local LU = &3, Partner LU = &4, R15 = &5, RTNCD = &6, FDBK2 = &7.**

**Explanation:** Host Services failed in its attempt to inform VTAM that it is ready to accept a conversation allocation request. The information in the last three fields is reported by VTAM.

**User Response:** Contact Meta5 Support.

```
MCM2131M: Conversation established 
  between TPN = &1 and 
  GATEWAY = &2.
```
**Explanation:** This message reports routine activity.

#### **MCM2132T: TPN = &1 received request to cancel current transaction.**

**Explanation:** A request to cancel a transaction has been received.

**User Response:** No action is required.

**MCM2133E: &1 received an unexpected FMH-5.** 

**Explanation:** Host Services already has a conversation with the requesting gateway.

**User Response:** Check the configuration of the database gateway service, Communication Manager/2, and Host Services. If they are configured correctly, contact Meta5 Support.

#### **MCM2134E: &1 (TPN prefix = &2) received FMH-5 for unknown TPN = &3.**

**Explanation:** Either Host Services is configured incorrectly for communications with the gateway that is trying to allocate a conversation with it, or the gateway communications member for the database gateway service has not been activated.

**User Response:** Check the configuration of the database gateway service, Communication Manager/2, and Host Services. If they are configured correctly, contact your support representative.

**MCM2135M: Conversation outage between TPN = &1 and GATEWAY = &2.**

**Explanation:** A properly formed APPC conversation has been dropped due to reasons beyond control of the Host Services software, such as unavailable gateway or communications line.

**User Response:** Determine and correct the cause of the conversation outage.

# **MCM2136E: TPN = &1 received data when send-state indicator expected.**

**Explanation:** A communications protocol error occurred between the gateway and Host Services.

**User Response:** Contact Meta5 Support.

#### **MCM2137E: TPN = &1 received sendstate indicator when data expected.**

**Explanation:** A communications protocol error occurred between the gateway and Host Services.

**User Response:** Contact Meta5 Support.

# **MCM2138M: TPEND entered for LU = &1.**

**Explanation:** The VTAM resource LU has become inactive and unavailable to support communications.

**User Response:** Verify that VTAM itself is active. Ensure that LU (&1) is active.

#### **MCM2139S: TPN = &1 terminating; could not connect with gateway = &2.**

**Explanation:** A service was unable to establish a conversation with the gateway. A prior message indicates the reason for this failure.

**User Response:** Correct the error indicated by the prior message.

# **MCM2140S: Connect exit initialization failed with code = &1.**

**Explanation:** Your connect exit routine rejected a service attempt to start.

**User Response:** Check your connect exit routine for possible return codes.

# **MCM2141S: GetCcdas failed to obtain data areas.**

**Explanation:** Allocation of this data area failed because of the reason shown in the message.

**User Response:** If the problem is insufficient storage, increase the value in the REGION parameter in the catalogued procedure EXEC card.

**MCM2142S: Service task failed to initialize.** 

**Explanation:** Service task initialization failed. A prior message indicates the reason for this failure.

**User Response:** Correct the underlying error and the service should restart automatically.

#### **MCM2143S: Connect exit termination failed with code = &1.**

**Explanation:** Your connect exit routine failed during termination processing.

**User Response:** Check your connect exit routine for possible codes.

# **MCM2144S: Unsupported parameters found in service procedure.**

**Explanation:** The service procedure did not pass the correct number of parameters to the service program.

**User Response:** Ensure that the service procedure you are using is at the same release level as the rest of the Host Services software.

#### **MCM2145S: Unable to start Service Manager, version mismatch between SSDA and subsystem.**

**Explanation:** The subsystem initialization routine (METSSINI or METSSCSA) has initialized the Host Services subsystem data area (SSDA) with its version number (such as V1.3.0), but the subsystem functional routines are at a different release level (such as V2.1.0)

**User Response:** Ensure the AUTHLIB library from which METSSINI or METSSCSA is run corresponds to the LPALIB library containing the subsystem functional routines (METSSFR).

# **MCM2146E: The service specified (&1) is not defined.**

**Explanation:** The specified service number either exceeds the upper limit of valid service numbers, or is not numeric.

**User Response:** Specify a valid service number and re-enter the command.

**MCM2147E: The specified range of service numbers contains undefined elements.** 

**Explanation:** The first number in the range of service numbers must be less than the second number.

**User Response:** Correct the range specification and re-enter the command.

**MCM2148M: Unexpected empty buffer received from gateway by BCCLEXIT.** 

**Explanation:** The gateway sent a data buffer to the host that contained no data.

**User Response:** If the affected service continues to operate normally, then no action is required. Otherwise, cancel the address space with the dump option and contact Meta5 Support.

**MCM2149S: Unable to link Sscb for subsystem &1, codepage &2 to a Cprb.**

**Explanation:** An internal logic error occurred.

**User Response:** Contact Meta5 Support.

**MCM2150T: UNICODEDATA message received from gateway for codepage &1.** 

**Explanation:** This trace message appears when tracing is activated in conjunction with a support request.

#### **MCM2151E: Unicode file length error for codepage file &1; excess = &2.**

**Explanation:** The total length of Unicode file message buffers sent by the gateway exceeds the amount of memory allocated in response to UNICODESIZE message.

**User Response:** Contact Meta5 Support.

**MCM2152E: Unicode file buffer for codepage &1 received for a file already loaded.** 

**Explanation:** An internal logic error occurred.

**User Response:** Contact Meta5 Support.

**MCM2153E: Cprb for codepage &1 missing pointer to Ucfd.** 

**Explanation:** An internal logic error occurred.

**User Response:** Contact Meta5 Support.

**MCM2154I: Error response received in response to request for Unicode/codepage file &1.** 

**Explanation:** The gateway was unable to locate the requested file.

**User Response:** No action is required.

**MCM2155W: UNICODEDATA message for codepage &1 received, but this codepage not asked for.**

**Explanation:** An internal logic error occurred.

**User Response:** Contact Meta5 Support.

#### **MCM2156T: UNICODESIZE message received for codepage &1.**

**Explanation:** This message displays trace information only. It appears when tracing is activated in conjunction with a support request.

**User Response:** No action is required.

# **MCM2157T: Host logging started.**

**Explanation:** This trace message appears when tracing is activated in conjunction with a support request.

**User Response:** No action is required.

# **MCM2158T: Host logging stopped.**

**Explanation:** This trace message appears when tracing is activated in conjunction with a support request.

**User Response:** No action is required.

# **MCM2159M: Enter 'Y' to confirm &1 command or 'N' to cancel it.**

**Explanation:** You have entered a command that requires confirmation before execution of the command takes place.

**User Response:** Reply to the command as requested in the message.

#### **MCM2160I: Cleaning up data areas for Meta5 Host Services subsystem.**

**Explanation:** The service manager address space is terminating. This is an informational message indicating status of the termination process.

**User Response:** No action is required.

# **MCM2161I: Service transaction program &1 has terminated.**

**Explanation:** The specified transaction program has terminated.

**User Response:** No action is required.

```
MCM2162M: ID=&1 ASID=&2 
 GATEWAY=&3 LU=&4 
 STATUS=&5.
```
**Explanation:** This line is put out on the interface in response to a request to display information about a service address space.

# **MCM2163M: Parameter is missing from configuration option &1.**

**Explanation:** You have attempted to set the specified configuration option; however, the new value for the option was not specified.

**User Response:** Execute the command again, specifying a value for the configuration option.

#### **MCM2164I: Service transaction program &1 has started.**

**Explanation:** The indicated service transaction program has successfully started.

**User Response:** No action is required.

#### **MCM2165E: Monitor task CCDA not found for gateway &1.**

**Explanation:** While terminating a service address space, the monitor task could not notify the gateway of the change in status.

**User Response:** Contact Meta5 Support.

#### **MCM2166M: Configuration option &1 can only be used in a gateway member.**

**Explanation:** In the service manager configuration member, you used an option that is valid only in a gateway configuration member.

**User Response:** Delete the option from the service manager configuration member and, if necessary, add it to the gateway configuration member.

#### **MCM2167M: Configuration option &1 cannot be used in a gateway member.**

**Explanation:** In the gateway configuration member, you used a parameter that is valid only in a control configuration member.

**User Response:** Delete the option from the gateway configuration member and, if necessary, add it to the control configuration member.

#### **MCM2168M: Unknown configuration option &1.**

**Explanation:** You tried to set a configuration option that does not exist. A prompt follows to request further action.

**User Response:** Respond to the request on the MVS interface.

**MCM2169M: Incorrect value(s) to configuration option &1.** 

**Explanation:** You tried to set an unusable value for the indicated configuration option. A prompt on the MVS interface appears to request further action.

**User Response:** Respond to the prompt on the MVS interface.

**MCM2170E: DB2 plan name prefix must not be longer than 7 characters.** 

**Explanation:** The plan name prefix must be short enough such that C or R can be concatenated to specify the actual plan name.

**User Response:** Specify a plan name prefix that is no longer than 7 characters.

# **MCM2171M: Incorrect ROUTECDE value '&1' has been ignored.**

**Explanation:** You supplied an incorrect number for the ROUTECDE configuration option.

**User Response:** Specify a ROUTECDE value, or list of values, of 1 through 15.

#### **MCM2173S: User profile &1 is not defined.**

**Explanation:** You have attempted to connect to MVS with an MVS user ID that has not been defined.

**User Response:** Correct the MVS user ID that you wish to use and re-open the workstation tool; or, request that your security administrator define a new MVS user ID for you.

# **MCM2174S: Incorrect password for user &1.**

**Explanation:** You have attempted to open a data access icon directed to an MVS system, but the password you supplied to the icon is incorrect.

**User Response:** Update your desktop to use the correct password for your user ID.

#### **MCM2175S: The password for user &1 has expired.**

**Explanation:** Your host password is valid for a limited time; after that time has passed, your password will no longer be valid.

**User Response:** Change your host password. This can be done from your desktop or by logging on to a host TSO session.

#### **MCM2176S: Access to &1 has been revoked.**

**Explanation:** Your security administrator, or your security system, has revoked usage of the specified user ID.

**User Response:** Request that your security administrator reinstate your user ID; or, obtain a new user ID and update your data access icons to use the new user ID.

#### **MCM2177S: User validation for &1 failed with code &2.**

**Explanation:** Your security system denied access to the specified user ID. The reason is the specified code.

**User Response:** Contact your security administrator to find out why the security system denied access, and correct the problem.

# **MCM2178S: Main task notification to Monitor failed with code &1.**

**Explanation:** The main task in a service address space was unable to notify the Monitor that it had successfully started.

**User Response:** Contact Meta5 Support.

# **MCM2179T: AsyncRec allocating &1 byte buffer at &2.**

**Explanation:** The next APPC read completion will put data in the buffer at the address shown in the message.

**User Response:** No action is required.

# **MCM2180T:** T\_rcv waiting for input.

**Explanation:** A function has called on t\_rcv to get data from the network. The prior buffer has been emptied and t\_rcv is waiting for the next buffer to arrive.

**User Response:** No action is required.

#### **MCM2181E: Data set name length must be between 2 and 44 characters.**

**Explanation:** You have specified the name of a data set which is either longer than 44 characters or shorter than 2 characters.

**User Response:** Specify the command again using a correct data set name.

#### **MCM2182E: The SYSOUT class specification must be exactly one character in length.**

**Explanation:** You have specified a SYSOUT data set for file allocation, but the length of the class specification indicates an erroneous specification.

**User Response:** Issue the command again specifying either a valid data set name or a valid SYSOUT class.

# **MCM2183E: The keyword '&1' is not known in the context where it was found.**

**Explanation:** The system parsed your command but could not identify the indicated token.

**User Response:** Check the command reference and issue the command again with the correct parameters.

# **MCM2184E: Item number &1 is not defined to the system.**

**Explanation:** This is an internal system error.

**User Response:** Contact Meta5 Support.

**MCM2185E: Command &1 is missing a required parameter.** 

**Explanation:** You have issued a command to Meta5 Host Services, but a required parameter was missing.

**User Response:** Re-specify the command with the correct parameters.

#### **MCM2186M: DB2 subsystem &1 not found in plan prefix table.**

**Explanation:** You attempted to delete an application plan definition for the specified DB2 subsystem, but the subsystem had not been defined to Meta5 (done via the DB2PLAN configuration option).

**User Response:** No action is required. You can issue the DISPLAY PLANS command to see which application plan prefix is in use for each DB2 subsystem.

# **MCM2187M: &1 session &2 &3.**

**Explanation:** This message is a result of the command DISPLAY gateway ID. It names the gateway, the session number for that gateway, and lists its status.

**User Response:** No action is required.

#### **MCM2188S: An MVS connect or change password request failed to provide the user ID.**

**Explanation:** The user has attempted to connect to MVS, or to change the password. However, the Meta5 function responsible for calling the correct MVS interfaces was not provided with a user ID.

**User Response:** Contact Meta5 Support.

**MCM2189S: An MVS CONNECT or CHANGE PASSWORD** 

#### **request failed to provide the user password.**

**Explanation:** The user has attempted to connect to MVS, or to change the password. However, the Meta5 function responsible for calling the correct MVS interfaces was not provided with a password.

**User Response:** Contact Meta5 Support.

# **MCM2190S: An MVS CHANGE PASSWORD request failed to provide the new password.**

**Explanation:** The user has attempted to change the password. However, the Meta5 function responsible for calling the correct MVS interfaces was not provided with the new password.

**User Response:** Contact Meta5 Support.

# **MCM2191T: CPRB for codepage &1 located at &2.**

**Explanation:** This message reports routine activity.

**User Response:** No action is required.

**MCM2192T: Unicode file size = &1.** 

**Explanation:** This message reports routine activity.

**User Response:** No action is required.

```
MCM2193E: M4MGCSA failed, return 
  code = &1.
```
**Explanation:** An attempt to acquire CSA storage failed.

**User Response:** Contact Meta5 Support.

**MCM2194I: UNICODESIZE message contained ERROR as message text.** 

**Explanation:** This message reports routine activity.

## **MCM2195I: Unicode file for codepage &1 already loaded.**

**Explanation:** This message reports routine activity.

**User Response:** No action is required.

**MCM2196S: Unknown task identifier specified to main function: &1.** 

**Explanation:** When attempting to start a Meta5 Host Services task or subtask, the main function was unable to determine the type of task to be started.

**User Response:** In the case of a job step task, check the JCL for the cataloged procedure to ensure that the first parameter to the program to be executed is '*J*'. Otherwise, report this problem to Meta5 Support.

#### **MCM2197S: Unable to get a task data area for task &1.**

**Explanation:** In the case of a job step task, the main function was unable to allocate storage for the task data area. In the case of a subtask, the subtask was unable to find a pre-allocated task data area.

**User Response:** Contact Meta5 Support.

### **MCM2198S: Unable to initialize task facilities for task &1.**

**Explanation:** This message follows a previous message specifying a specific facility that was unable to initialize.

**User Response:** Contact Meta5 Support.

# **MCM2199S: ChkCb call failed from FindSubtaskData for &1.**

**Explanation:** The internal validation code detected an error.

**User Response:** Contact Meta5 Support.

#### **MCM2200S: Unknown control block type specified to FindSubtaskData: &1.**

**Explanation:** The internal validation code detected an error.

**User Response:** Contact Meta5 Support.

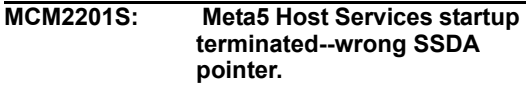

**Explanation:** The Host Services subsystem initialization did not complete successfully.

**User Response:** Review procedures for starting the Host Services subsystem.

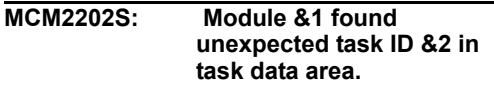

**Explanation:** When the specified module was attempting to access the task data area for system information, it found a task ID other than that expected by the task context.

**User Response:** Contact Meta5 Support.

# **MCM2203S: User ID &1 exceeds 8 characters in length.**

**Explanation:** You have attempted to connect to MVS with a user ID that is longer than the maximum permitted eight characters.

**User Response:** Correct the MVS user ID that you wish to use and re-open the workstation tool; or, request that your security administrator define a new MVS user ID for you.

# **MCM2204S: Password for &1 exceeds 8 characters in length.**

**Explanation:** You have attempted to connect to MVS with a password that is longer than the maximum permitted eight characters.

**User Response:** Correct the MVS password that you wish to use and re-open the workstation tool; or, request that your security administrator reset your password for you.

**MCM2205S: New password for &1 exceeds 8 characters in** 

# **length. Password unchanged.**

**Explanation:** You have attempted to change your mainframe password. However, the new password that you supplied exceeds the maximum permissible length of eight characters.

**User Response:** Specify an acceptable MVS password and retry the operation.

#### **MCM2206S: Program &1 expected &2 parameters, but &3 were found.**

**Explanation:** Host Services attempted to start an address space, but the parameter specification for the program had the wrong number of parameters in the PARM= field.

**User Response:** Check the sample cataloged procedure for the program, and then update your cataloged procedure to specify the correct parameters.

**MCM2207E: Unicode retry STIMER routine failed, return code = &1.** 

**Explanation:** An attempt to set an STIMER to retry Unicode file requests failed.

**User Response:** Contact Meta5 Support.

**MCM2208E: Start command for incorrect service number &1 from gateway &2 was ignored.** 

**Explanation:** The gateway sent a command to the host to start the service that is numbered as shown in the message. This is not a valid service number.

**User Response:** Contact Meta5 Support.

#### **MCM2209E: Start command for undefined service number &1 at gateway &2 was ignored.**

**Explanation:** The gateway sent a command to the host to start the service that is numbered as shown in the message. This is service number has not been defined in the gateway configuration member for the specified gateway.

**User Response:** Contact Meta5 Support.

# **Chapter 127. MSQ — MVS SQL (DB2)**

These messages are for the MVS SQL (DB2).

# **MSQ6000T: SQL session flags are &1.**

**Explanation:** The SQL session flags contain information about the state of the task and its connection to DB2.

**User Response:** This is a trace message only; no action is required.

#### **MSQ6001T: CAFCLOSE returned code &1.**

**Explanation:** An attempt to close a DB2 thread failed due to the indicated DB2 return code.

**User Response:** Refer to your DB2 messages and codes manual for information about non-zero return codes.

#### **MSQ6002T: CAF CLOSE return code was reset to zero.**

**Explanation:** A CAF CLOSE request on behalf of a workstation user failed for a reason that Host Services deemed acceptable.

**User Response:** No action is required.

#### **MSQ6003I: DB2 subsystem &1 is unavailable.**

**Explanation:** A user attempted to connect to the specified DB2 subsystem that was temporarily unavailable.

**User Response:** Try again later to connect to the DB2 subsystem.

#### **MSQ6004E: &1 is not a known DB2 subsystem name.**

**Explanation:** The specified DB2 subsystem is not known. The message could be an indication that a data access icon is configured for a DB2 database name instead of a DB2 subsystem name.

**User Response:** Ensure that the data access icon in use specifies an existing DB2 subsystem name in the Database Name field of the icon options sheet.

# **MSQ6005E: Error reason &1 when connecting to DB2 subsystem &2.**

**Explanation:** A workstation user tried and failed to connect to the indicated DB2 subsystem.

**User Response:** Look up the error code in your DB2 messages and codes manual.

# **MSQ6006T: Successful CAF connection to DB2 &1 subsystem &2.**

**Explanation:** A user has successfully connected to the indicated DB2 subsystem. The DB2 release number is shown in the message.

**User Response:** No action is required.

#### **MSQ6007W: CAF DISCONNECT failed with return code &1.**

**Explanation:** The CAF DISCONNECT function returned the specified error code when a user tried to terminate the connection to DB2.

**User Response:** Refer to your DB2 messages and codes manual for information about nonzero return codes.

#### **MSQ6008I: CafDisconnect changed a nonzero return code to zero.**

**Explanation:** A CAF DISCONNECT request on behalf of a workstation user failed for a reason that Host Services deems acceptable. The reason code is indicated in an earlier message.

# **MSQ6009S: Error code &1 was returned by CAF OPEN for plan &2.**

**Explanation:** Host Services was unable to open a DB2 thread using the indicated plan name.

**User Response:** Refer to your DB2 messages and codes manual for information about the error code.

#### **MSQ6010E: CAF TRANSLATE unable to format CAF error code.**

**Explanation:** Due to an earlier CAF failure, the Host Services attempted to CAF TRANSLATE the failure code into a readable message. This attempt failed due to the indicated reason.

**User Response:** Contact Meta5 Support.

#### **MSQ6011I: User &1 connected to DB2 &2 subsystem &3.**

**Explanation:** This message reports routine activity.

**User Response:** No action is required.

#### **MSQ6012S: DB2 subsystem &1 is not active. You are not connected.**

**Explanation:** A connect request to the specified DB2 subsystem failed because the subsystem was not available.

**User Response:** Wait for the DB2 subsystem to be started, then retry the operation.

**MSQ6013S: &1 is not a DB2 subsystem name. You are not connected.** 

**Explanation:** You have specified a name in the database name field of a data access icon that is not the name of a DB2 subsystem on the host.

**User Response:** Change the name in the database name field of your data access icon to be the name of the DB2 subsystem that contains your data, or, change the server name field of the data access icon to a server that connects to the correct DB2 system.

# **MSQ6014S: &1 is not one of your valid secondary authorization IDs. You are not connected.**

**Explanation:** You have attempted to use a secondary authorization ID for which you are not authorized.

**User Response:** Obtain authorization for the requested secondary authorization ID from your security administrator.

#### **MSQ6015S: Connect to DB2 subsystem &1 failed, code = &2. You are not connected.**

**Explanation:** You have attempted to connect to DB2, but the connection was rejected for the reason implied by the return code.

**User Response:** Refer to your DB2 messages and codes manual for information about the return code.

# **MSQ6016S: Reconnect after DB2 detach failed, SQLCODE = &1.**

**Explanation:** You cancelled a query and the DB2 Interface task had to be detached because DB2 was in control. After restarting the DB2 Interface task, the service could not re-establish the DB2 connection due to the specified SQL error code.

**User Response:** Try the connection again.

**MSQ6018S: Unable to load DB2 module &1.** 

**Explanation:** Meta5 attempted to load the specified module (part of DB2), but was unable to do so.

**User Response:** Ensure that the module is in the MVS Link Pack Area, the MVS Link List, or in a STEPLIB library specified by the JCL for the SQL Service cataloged procedure.

# **MSQ6019I: User &1 disconnected from DB2 subsystem &2.**

**Explanation:** The specified user finished working with DB2 and has disconnected.

#### **MSQ6020I: Cancel request received from workstation causes detach of DB2 Interface task.**

**Explanation:** The end user has pressed the F9 key or equivalent to request that the current query in progress be cancelled. DB2 is currently processing the query; therefore, the DB2 interface task must be detached.

**User Response:** No action is required.

#### **MSQ6021I: Cancel request received from workstation processed within application.**

**Explanation:** The end user has pressed the F9 key or equivalent to request that the current query in progress be cancelled. DB2 is NOT currently processing the query; therefore, the application handles the cancel without terminating the DB2 Interface task.

**User Response:** No action is required.

#### **MSQ6022S: METSQS terminating due to recursion in cancel processing.**

**Explanation:** Cancel processing is experiencing recursion due to repeated unsuccessful cancel attempts. The application program terminates, causing the end user to receive an error message from the gateway.

**User Response:** Contact Meta5 Support.

#### **MSQ6024S: DB2 subsystem &1 is not defined to Host Services. You are not connected.**

**Explanation: Host Services requires an** application plan to execute SQL. The application plan name prefix must be defined to Host Services via the DB2PLAN configuration option, but it has not been defined.

**User Response:** If this DB2 subsystem is to be supported by Host Services, then update the configuration file to specify the plan name information for the DB2 subsystem. Use the SET command to dynamically add the plan name information.

## **MSQ6025T: CAF OPEN has successfully created a thread using plan &1.**

**Explanation:** A DB2 thread has been created using the named application plan.

**User Response:** This is a trace message. No action is required.

**MSQ6026T: CAF DISCONNECT function was successfully completed.** 

**Explanation:** The user has directly or indirectly requested disconnection from DB2, and the request has been successfully executed.

**User Response:** This is a trace message. No action is required.

**MSQ6027S: Task METDB2&1 unable to initialize message facility.** 

**Explanation:** This subtask was unable to initialize the data area used to handle interface messages. The service requesting use of this subtask is terminated.

**User Response:** Contact Meta5 Support.

#### **MSQ6028S: Subtask METDB2&1 unable to use Service Private Data Area.**

**Explanation:** The pointer to the Service Private Data Area (SPDA) supplied by the service task did not point to an SPDA. The service requesting use of this subtask is terminated.

**User Response:** Contact Meta5 Support.

#### **MSQ6029S: Subtask METDB2M received an unknown event identifier (&1).**

**Explanation:** The subtask is unable to monitor for the specified event. The service requesting use of this subtask is terminated.

**User Response:** Contact Meta5 Support.

#### **MSQ6030S: Database interface terminated due to recursion in CAF connect.**

**Explanation:** Certain CAF connection errors can be retried. Host Services permits 3 retries. If there is still a failure in the connect to DB2, then Host Services assumes that there is a programming error and terminates the task.

**User Response:** The task will restart; however, report this problem to Meta5 Support.

# **MSQ6031E: DB2 load modules for DB2 release &1 cannot be found.**

**Explanation:** The Host Services DB2 Interface task attempted to load DB2 modules for the specified release level. Either the PERM-CONNECT configuration option was set to YES, or the correct DB2 load module library was not available in the cataloged procedure.

**User Response:** If you want to support multiple releases of DB2 in the same cataloged procedure, then you must specify PERM-CONNECT = NO and include the DB2 load module libraries in the cataloged procedure via *DSNvrm* DD cards, where *vrm* is the DB2 version number.

# **MSQ6032E: Unable to connect to DB2 after retry. Return code is &1.**

**Explanation:** An attempt to connect to DB2 failed with a return code indicating that a retry under different circumstances might succeed. Meta5 Host Services has set up an alternate connect environment, but the attempt to connect still failed due to the code shown.

**User Response:** Check the return code in the DB2 Messages and Codes manual. If the problem is not apparent, contact Meta5 Support.

# **MSQ6033S: Unable to set task library for &1, return code = &2.**

**Explanation:** You requested connection to a DB2 subsystem serviced by the specified library. Host Services was unable to set up that library for access to DB2 for the specified reason.

**User Response:** Check the DD name allocation in the cataloged procedure for the SQL service.

#### **MSQ6034S: DB2 Interface task is unable to find the SQLCA**

**Explanation:** The DB2 Interface task must be supplied with the address of the SQL Communications Area (SQLCA) to be used for database access. The data area passed to the task did not begin with the SQLCA header, '*SQLCA*.'

**User Response:** Contact Meta5 Support.

# **Meta5 Publications**

This section lists Meta5 publications. To order copies of the books listed here, or to get more information about a book, see your Meta5, Inc. representative.

• **Meta5 Volume 1**

*Getting Started with the Meta5 Developer's Desktop PC Integration Tools*

• **Meta5 Volume 2**

*Spreadsheet User's Guide Plot User's Guide*

• **Meta5 Volume 3**

*Text User's Guide*

*Layout User's Guide*

# • **Meta5 Volume 4**

*Capsule User's Guide BASIC Tool User's Guide*

- **Meta5 Volume 5** *Data Access Tools User's Guide*
- **Meta5 Volume 6** *Forms User's Guide*
- **Meta5 Volume 7** *Transformers Guide*
- **Meta5 Volume 8**

*Error Messages and Codes*

# • **Meta5 Volume 9**

*Installing Meta5 LAN Components System Administration Guide and Reference*

# • **Meta5 Volume 10**

*Database Gateway Services Guide Administering Databases with Meta5*

# • **Meta5 Volume 11**

*Installing and Configuring Meta5 Open Clients Developing Applications with Open Data Access Service*

• **Meta5 Volume 12**

*Administering Host Services for MVS:DB2 and Cooperative Application Services*

*Planning and Installing Host-to-LAN Communications for MVS*